# **Simulink® Test™** Reference

# MATLAB&SIMULINK®

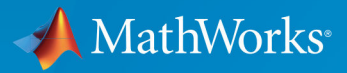

R

**R**2019**a**

#### **How to Contact MathWorks**

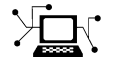

 $\blacktriangleright$ 

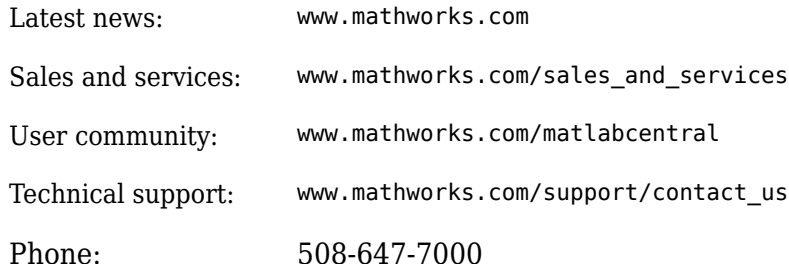

The MathWorks, Inc. 1 Apple Hill Drive Natick, MA 01760-2098

*Simulink® Test™ Reference*

© COPYRIGHT 2015–2019 by The MathWorks, Inc.

The software described in this document is furnished under a license agreement. The software may be used or copied only under the terms of the license agreement. No part of this manual may be photocopied or reproduced in any form without prior written consent from The MathWorks, Inc.

FEDERAL ACQUISITION: This provision applies to all acquisitions of the Program and Documentation by, for, or through the federal government of the United States. By accepting delivery of the Program or Documentation, the government hereby agrees that this software or documentation qualifies as commercial computer software or commercial computer software documentation as such terms are used or defined in FAR 12.212, DFARS Part 227.72, and DFARS 252.227-7014. Accordingly, the terms and conditions of this Agreement and only those rights specified in this Agreement, shall pertain to and govern the use, modification, reproduction, release, performance, display, and disclosure of the Program and Documentation by the federal government (or other entity acquiring for or through the federal government) and shall supersede any conflicting contractual terms or conditions. If this License fails to meet the government's needs or is inconsistent in any respect with federal procurement law, the government agrees to return the Program and Documentation, unused, to The MathWorks, Inc.

#### **Trademarks**

MATLAB and Simulink are registered trademarks of The MathWorks, Inc. See [www.mathworks.com/trademarks](https://www.mathworks.com/trademarks) for a list of additional trademarks. Other product or brand names may be trademarks or registered trademarks of their respective holders.

#### **Patents**

MathWorks products are protected by one or more U.S. patents. Please see [www.mathworks.com/patents](https://www.mathworks.com/patents) for more information.

#### **Revision History**

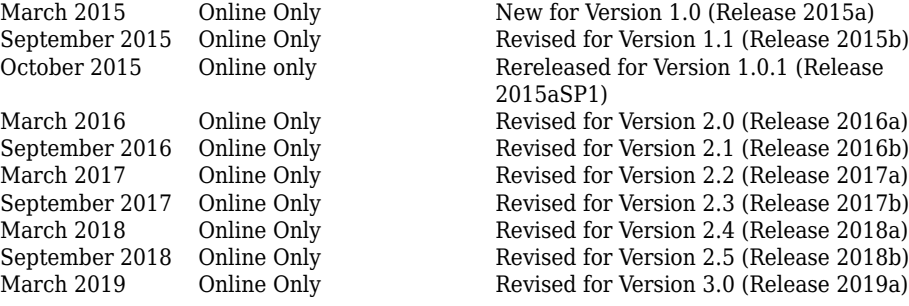

# **Contents**

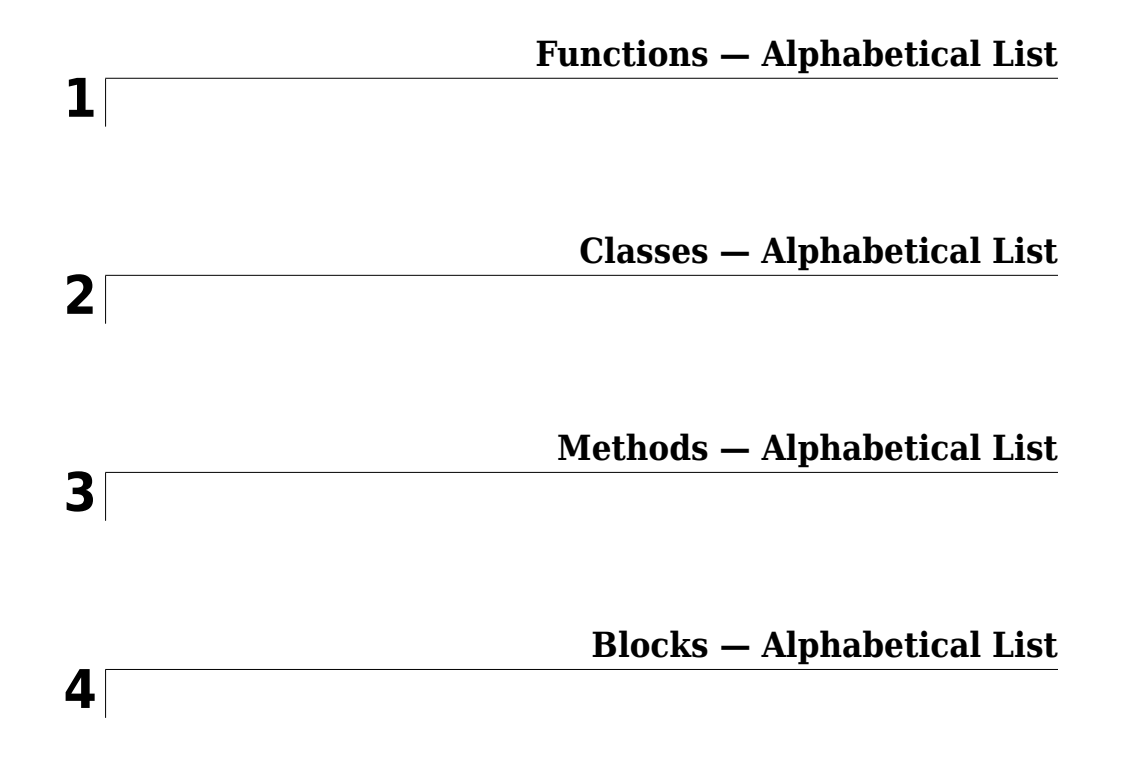

# <span id="page-6-0"></span>**Functions — Alphabetical List**

### **disp**

Display results of sltest.AssessmentSet or sltest.Assessment

### **Syntax**

disp(as)

### **Description**

disp(as) displays the results of the assessment object as.

### **Examples**

#### **Display results of an assessment**

Display the results of the assessment as, where as is an sltest.Assessment.

disp(as)

```
 sltest.Assessment
 Package: sltest
 Properties:
        Name: 'Simulink:verify_high'
 BlockPath: [1×1 Simulink.SimulationData.BlockPath]
      Values: [1×1 timeseries]
      Result: Fail
```
### **Input Arguments**

```
as — Assessment object
sltest.Assessment | sltest.AssessmentSet
```
Assessment object for which to display results.

disp

Example: as

### **See Also**

[sltest.Assessment](#page-189-0) | [sltest.AssessmentSet](#page-194-0) | [sltest.getAssessments](#page-25-0)

**Introduced in R2016b**

### **find**

Find assessments in sltest.AssessmentSet or sltest.Assessment object

### **Syntax**

```
asout = find(as,'PropertyName','PropertyValue')
asout = find(as,'PropertyName1','PropertyValue1','–logical',
'PropertyName2','PropertyValue2'...)
asout = find(as,'–regexp','PropertyName','PropertyValue')
```
### **Description**

asout = find(as,'PropertyName','PropertyValue') returns the results asout specified by the properties matching 'PropertyName', and 'PropertyValue'.

```
asout = find(as,'PropertyName1','PropertyValue1','–logical',
'PropertyName2','PropertyValue2'...) returns the results asout specified by
multiple 'PropertyName', 'PropertyValue' pairs, and the '–logical' operator
specifying the connective between the pairs. '–logical' can be '–and' or '–or'.
```
asout = find(as,'–regexp','PropertyName','PropertyValue') returns assessment results whose 'PropertyName' matches the regular expression 'PropertyValue'. When using regular expression search, 'PropertyName' can be the assessment object 'Name' or 'BlockPath'.

### **Examples**

#### **Get Assessments from a Simulation**

This example shows how to simulate a model with verify statements and obtain assessment results via the programmatic interface.

#### **Get the Assessment Set and One Assessment Result**

1. Open the model.

```
open_system(fullfile(matlabroot,'examples','simulinktest',...
     'sltestRollRefTestExample.slx'))
```
% Turn the command line warning off for verify() statements warning off Stateflow:Runtime:TestVerificationFailed

> This model is used to show how verify() statements work in Test Sequence and Test Assessment blocks, The Roll Reference subsystem is a copy of a component of a larger model. To view the larger model, enter RollAutopilotMdlRef in MATLAB(R).

> > Copyright 2016 The MathWorks, Inc.

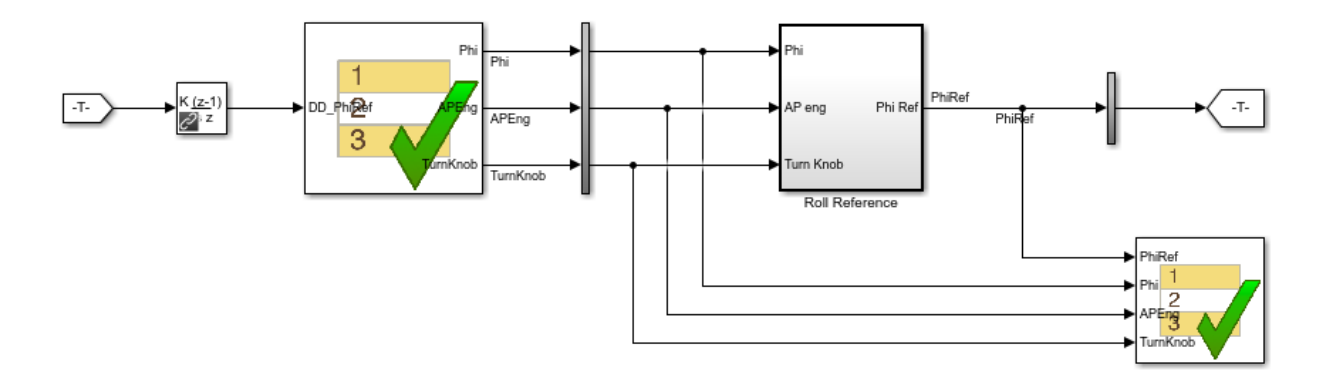

2. Run the model.

s = sim('sltestRollRefTestExample');

3. Get the assessment set.

as = sltest.getAssessments('sltestRollRefTestExample');

4. Get assessment 3 from the assessment set.

 $as3 = get(as, 3);$ 

#### **Display Results of the Assessment Set and Assessment Result**

1. Get summary of the assessment set.

```
asSummary = getSummary(as)
asSummarv = struct with fields:
        Total: 6
     Untested: 3
       Passed: 2
       Failed: 1
       Result: Fail
```
#### 2. Display the result of assessment 3.

#### disp(as3)

```
 sltest.Assessment
 Package: sltest
 Properties:
        Name: 'Simulink:verify_high'
   BlockPath: [1x1 Simulink.SimulationData.BlockPath]
      Values: [1x1 timeseries]
      Result: Fail
```
3. Find untested or failed results in the assessment set.

```
asFailUntested = find(as,'Result',slTestResult.Fail,'-or',...
     'Result',slTestResult.Untested)
```

```
asFailUntested = 
   sltest.AssessmentSet
   Summary:
        Total: 4
     Untested: 3
       Passed: 0
```

```
 Failed: 1
     Result: Fail
 Untested Assessments (first 10):
   2 : Untested 'Simulink:verify_high'
   3 : Untested 'Simulink:verifyTKLow'
   4 : Untested 'Simulink:verifyTKNormal'
 Failed Assessments (first 10):
   1 : Fail 'Simulink:verify_high'
```
4. Find assessments under the Test Assessment block, using a regular expression.

```
assessBlock = find(as,'-regexp','BlockPath','.[Aa]ssess')
assessBlock = 
   sltest.AssessmentSet
   Summary:
       Total: 6
     Untested: 3
       Passed: 2
       Failed: 1
       Result: Fail
   Untested Assessments (first 10):
     4 : Untested 'Simulink:verify_high'
     5 : Untested 'Simulink:verifyTKLow'
     6 : Untested 'Simulink:verifyTKNormal'
   Passed Assessments (first 10):
     1 : Pass 'Simulink:verify_normal'
     2 : Pass 'Simulink:verify_low'
   Failed Assessments (first 10):
     3 : Fail 'Simulink:verify_high'
```
Re-enable warnings

warning on Stateflow:Runtime:TestVerificationFailed

### **Input Arguments**

#### **as — Assessment object**

sltest.Assessment | sltest.AssessmentSet

Assessment object to search.

Example: as

#### **'–logical' — Logical operator** '–and' | '–or'

Logical operator connecting multiple property names or property values.

Example: '–and'

#### **'PropertyName' — Type of property to search**

'Name' | 'Result' | 'BlockPath'

#### Type of property to search.

```
Example: 'BlockPath'
```
#### **'PropertyValue' — Property value to search**

character vector | slTestResult enumeration

Property value to search, specified as a character vector. Can be a regular expression when using the '-regexp' argument.

When using the 'Result' property name, 'PropertyValue' is an enumeration of the assessment result:

- slTestResult.Fail for failed assessments
- slTestResult.Pass for passed assessments
- slTestResult.Untested for untested assessments

```
Example: slTestResult.Fail
Example: '[Aa]sess'
```
**'–regexp' — Command to search using regular expression** character vector

Regular expression for BlockPath properties search, specified as a character vector.

Example: '–regexp'

### **Output Arguments**

**asout — Assessment results output** sltest.assessmentSet object

Assessment results output from the find operation, specified as an sltest.assessmentSet object.

Example: sltest.AssessmentSet

### **See Also**

[sltest.Assessment](#page-189-0) | [sltest.AssessmentSet](#page-194-0) | [sltest.getAssessments](#page-25-0)

**Introduced in R2016b**

### **get**

Get assessment of sltest.AssessmentSet

### **Syntax**

 $indexResult = get(as, index)$ 

### **Description**

 $indexResult = get(as, index) gets the individual assessment result indexResult$ from the sltest.AssessmentSet as, specified by the integer index.

### **Examples**

#### **Get Assessments from a Simulation**

This example shows how to simulate a model with verify statements and obtain assessment results via the programmatic interface.

#### **Get the Assessment Set and One Assessment Result**

1. Open the model.

```
open system(fullfile(matlabroot,'examples','simulinktest',...
     'sltestRollRefTestExample.slx'))
```

```
% Turn the command line warning off for verify() statements
warning off Stateflow:Runtime:TestVerificationFailed
```
This model is used to show how verify() statements work in Test Sequence and Test Assessment blocks, The Roll Reference subsystem is a copy of a component of a larger model.<br>To view the larger model, enter RollAutopilotMdIRef in MATLAB(R).

Copyright 2016 The MathWorks, Inc

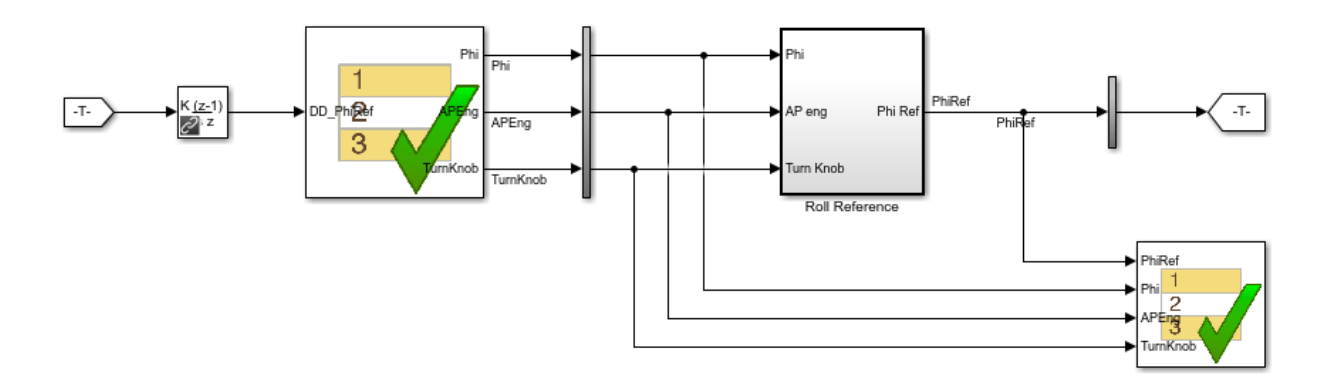

2. Run the model.

s = sim('sltestRollRefTestExample');

3. Get the assessment set.

```
as = sltest.getAssessments('sltestRollRefTestExample');
```
4. Get assessment 3 from the assessment set.

 $as3 = get(as, 3);$ 

#### **Display Results of the Assessment Set and Assessment Result**

1. Get summary of the assessment set.

```
asSummary = getSummary(as)
```
 $asSummary =$ 

struct with fields:

```
 Total: 6
 Untested: 3
   Passed: 2
   Failed: 1
   Result: Fail
```
#### 2. Display the result of assessment 3.

#### disp(as3)

```
 sltest.Assessment
 Package: sltest
 Properties:
        Name: 'Simulink:verify_high'
   BlockPath: [1x1 Simulink.SimulationData.BlockPath]
      Values: [1x1 timeseries]
      Result: Fail
```
#### 3. Find untested or failed results in the assessment set.

```
asFailUntested = find(as, 'Result', slTestResult.Fail, '-or',...
     'Result',slTestResult.Untested)
asFailUntested = 
   sltest.AssessmentSet
   Summary:
        Total: 4
     Untested: 3
       Passed: 0
       Failed: 1
       Result: Fail
   Untested Assessments (first 10):
     2 : Untested 'Simulink:verify_high'
     3 : Untested 'Simulink:verifyTKLow'
     4 : Untested 'Simulink:verifyTKNormal'
   Failed Assessments (first 10):
     1 : Fail 'Simulink:verify_high'
```
4. Find assessments under the Test Assessment block, using a regular expression.

```
assessBlock = find(as,'-regexp','BlockPath','.[Aa]ssess')
```

```
ascessBlock = sltest.AssessmentSet
   Summary:
        Total: 6
     Untested: 3
       Passed: 2
       Failed: 1
       Result: Fail
   Untested Assessments (first 10):
     4 : Untested 'Simulink:verify_high'
     5 : Untested 'Simulink:verifyTKLow'
     6 : Untested 'Simulink:verifyTKNormal'
   Passed Assessments (first 10):
     1 : Pass 'Simulink:verify_normal'
     2 : Pass 'Simulink:verify_low'
   Failed Assessments (first 10):
     3 : Fail 'Simulink:verify_high'
```
#### Re-enable warnings

warning on Stateflow:Runtime:TestVerificationFailed

### **Input Arguments**

#### **as — Assessment set from which to get a single assessment**

sltest.AssessmentSet

This is the sltest. AssessmentSet, from which to get a single assessment.

Example: sltest.AssessmentSet

#### **index — Index of single assessment**

integer

Index of a single assessment to return to the [sltest.Assessment](#page-189-0) object, specified as an integer.

Example: 3

### **See Also**

[sltest.Assessment](#page-189-0) | [sltest.AssessmentSet](#page-194-0) | [sltest.getAssessments](#page-25-0)

**Introduced in R2016b**

### **getSummary**

Get summary of sltest.AssessmentSet

### **Syntax**

```
testOut = getSummary(as)
```
### **Description**

testOut = getSummary(as) gets the summary testOut of the sltest.AssessmentSet as.

### **Examples**

#### **Get Assessments from a Simulation**

This example shows how to simulate a model with verify statements and obtain assessment results via the programmatic interface.

#### **Get the Assessment Set and One Assessment Result**

1. Open the model.

```
open system(fullfile(matlabroot,'examples','simulinktest',...
     'sltestRollRefTestExample.slx'))
```

```
% Turn the command line warning off for verify() statements
warning off Stateflow:Runtime:TestVerificationFailed
```
This model is used to show how verify() statements work in Test Sequence and Test Assessment blocks, The Roll Reference subsystem is a copy of a component of a larger model.<br>To view the larger model, enter RollAutopilotMdIRef in MATLAB(R).

Copyright 2016 The MathWorks, Inc

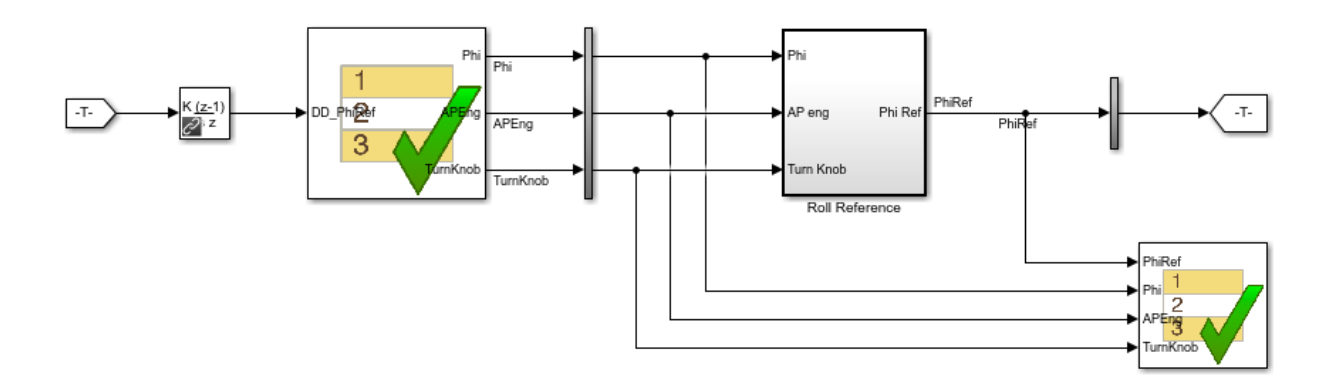

2. Run the model.

s = sim('sltestRollRefTestExample');

3. Get the assessment set.

```
as = sltest.getAssessments('sltestRollRefTestExample');
```
4. Get assessment 3 from the assessment set.

 $as3 = get(as, 3);$ 

#### **Display Results of the Assessment Set and Assessment Result**

1. Get summary of the assessment set.

```
asSummary = getSummary(as)
```
 $asSummary =$ 

struct with fields:

```
 Total: 6
 Untested: 3
   Passed: 2
   Failed: 1
   Result: Fail
```
#### 2. Display the result of assessment 3.

#### disp(as3)

```
 sltest.Assessment
 Package: sltest
 Properties:
        Name: 'Simulink:verify_high'
   BlockPath: [1x1 Simulink.SimulationData.BlockPath]
      Values: [1x1 timeseries]
      Result: Fail
```
#### 3. Find untested or failed results in the assessment set.

```
asFailUntested = find(as, 'Result', slTestResult.Fail, '-or',...
     'Result',slTestResult.Untested)
asFailUntested = 
   sltest.AssessmentSet
   Summary:
        Total: 4
     Untested: 3
       Passed: 0
       Failed: 1
       Result: Fail
   Untested Assessments (first 10):
     2 : Untested 'Simulink:verify_high'
     3 : Untested 'Simulink:verifyTKLow'
     4 : Untested 'Simulink:verifyTKNormal'
   Failed Assessments (first 10):
     1 : Fail 'Simulink:verify_high'
```
4. Find assessments under the Test Assessment block, using a regular expression.

```
assessBlock = find(as,'-regexp','BlockPath','.[Aa]ssess')
```

```
assessBlock = sltest.AssessmentSet
   Summary:
        Total: 6
     Untested: 3
       Passed: 2
       Failed: 1
       Result: Fail
   Untested Assessments (first 10):
     4 : Untested 'Simulink:verify_high'
     5 : Untested 'Simulink:verifyTKLow'
     6 : Untested 'Simulink:verifyTKNormal'
   Passed Assessments (first 10):
     1 : Pass 'Simulink:verify_normal'
     2 : Pass 'Simulink:verify_low'
   Failed Assessments (first 10):
     3 : Fail 'Simulink:verify_high'
```
Re-enable warnings

warning on Stateflow:Runtime:TestVerificationFailed

### **Input Arguments**

#### **as — Assessment set from which to get a summary**

sltest.AssessmentSet

This is the [sltest.AssessmentSet](#page-194-0), from which to get a summary.

Example: sltest.AssessmentSet

### **Output Arguments**

#### **testOut — Assessment summary**

struct

Summary of the assessment set, specified as a struct.

### **See Also**

[sltest.Assessment](#page-189-0) | [sltest.AssessmentSet](#page-194-0) | [sltest.getAssessments](#page-25-0)

**Introduced in R2016b**

### <span id="page-25-0"></span>**sltest.getAssessments**

Returns test assessment set object

### **Syntax**

as = sltest.getAssessments(model)

### **Description**

as = sltest.getAssessments(model) returns as, an [sltest.AssessmentSet](#page-194-0) from assessments in model. Simulate the model before getting the assessment results.

as includes results from:

- verify statements
- Blocks in the Model Verification library

### **Examples**

#### **Create an Assessment Set Object**

as = sltest.getAssessments('sltestRollRefTestExample')

#### **Get Assessments from a Simulation**

This example shows how to simulate a model with verify statements and obtain assessment results via the programmatic interface.

#### **Get the Assessment Set and One Assessment Result**

1. Open the model.

```
open_system(fullfile(matlabroot,'examples','simulinktest',...
     'sltestRollRefTestExample.slx'))
```
#### % Turn the command line warning off for verify() statements warning off Stateflow:Runtime:TestVerificationFailed

This model is used to show how verify() statements work in Test Sequence and Test Assessment blocks, The Roll Reference subsystem is a copy of a component of a larger model. To view the larger model, enter RollAutopilotMdlRef in MATLAB(R).

Copyright 2016 The MathWorks, Inc.

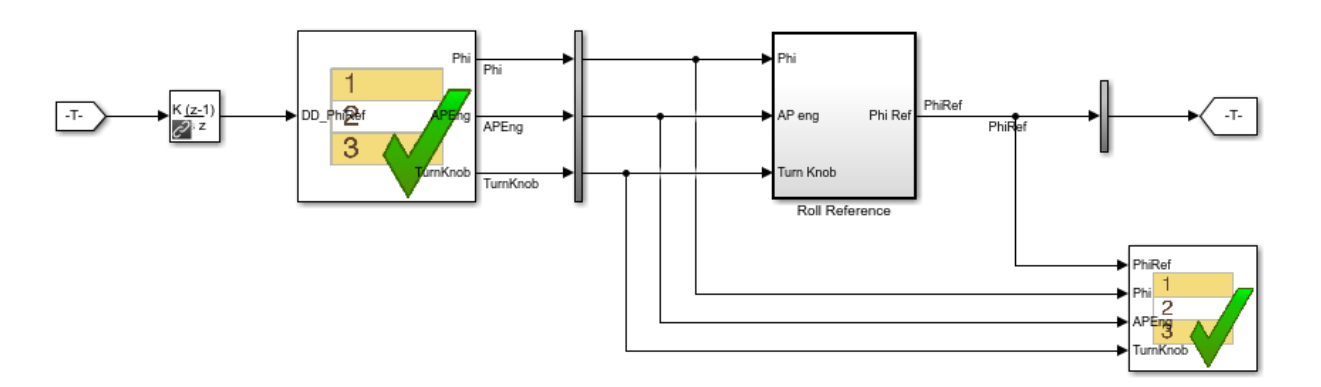

2. Run the model.

- s = sim('sltestRollRefTestExample');
- 3. Get the assessment set.
- as = sltest.getAssessments('sltestRollRefTestExample');
- 4. Get assessment 3 from the assessment set.

 $as3 = get(as, 3);$ 

#### **Display Results of the Assessment Set and Assessment Result**

- 1. Get summary of the assessment set.
- $asSummary = getSummary(as)$

 $asSummary =$ 

```
 struct with fields:
      Total: 6
   Untested: 3
     Passed: 2
     Failed: 1
     Result: Fail
```
2. Display the result of assessment 3.

#### disp(as3)

```
 sltest.Assessment
 Package: sltest
 Properties:
        Name: 'Simulink:verify_high'
   BlockPath: [1x1 Simulink.SimulationData.BlockPath]
      Values: [1x1 timeseries]
      Result: Fail
```
#### 3. Find untested or failed results in the assessment set.

```
asFailUntested = find(as, 'Result', slTestResult.Fail, '-or',...
     'Result',slTestResult.Untested)
```

```
asFailUntested = 
   sltest.AssessmentSet
   Summary:
        Total: 4
     Untested: 3
       Passed: 0
       Failed: 1
       Result: Fail
   Untested Assessments (first 10):
     2 : Untested 'Simulink:verify_high'
     3 : Untested 'Simulink:verifyTKLow'
     4 : Untested 'Simulink:verifyTKNormal'
```

```
 Failed Assessments (first 10):
   1 : Fail 'Simulink:verify_high'
```
4. Find assessments under the Test Assessment block, using a regular expression.

```
assessBlock = find(as,'-regexp','BlockPath','.[Aa]ssess')
```

```
ascessBlock = sltest.AssessmentSet
   Summary:
        Total: 6
     Untested: 3
       Passed: 2
       Failed: 1
       Result: Fail
   Untested Assessments (first 10):
     4 : Untested 'Simulink:verify_high'
     5 : Untested 'Simulink:verifyTKLow'
     6 : Untested 'Simulink:verifyTKNormal'
   Passed Assessments (first 10):
     1 : Pass 'Simulink:verify_normal'
     2 : Pass 'Simulink:verify_low'
   Failed Assessments (first 10):
     3 : Fail 'Simulink:verify_high'
```
Re-enable warnings

warning on Stateflow:Runtime:TestVerificationFailed

### **See Also**

[sltest.Assessment](#page-189-0) | [sltest.AssessmentSet](#page-194-0)

#### **Topics**

"View Graphical Results From Model Verification Library"

**Introduced in R2016b**

### <span id="page-30-0"></span>**sltest.harness.check**

Compare component under test between harness model and main model

### **Syntax**

[CheckResult,CheckDetails] = sltest.harness.check(harnessOwner, harnessName)

### **Description**

[CheckResult,CheckDetails] = sltest.harness.check(harnessOwner, harnessName) computes the checksum of the component under test in the harness model harnessName and compares it to the checksum of the component harnessOwner in the main model, returning the overall CheckResult and additional CheckDetails of the comparison.

### **Examples**

#### **Compare Component Under Test Between Model and Harness**

This example shows how to compare a component under test between the main model and the test harness. Comparing the component under test can help you determine if the CUT contains unsynchronized changes.

Check the Controller subsystem in the f14 model against the Controller subsystem in a test harness.

1. Load the model.

load system( $'f14'$ );

2. Create a test harness for Controller.

sltest.harness.create('f14/Controller','Name','ControllerHarness');

3. Run the comparison.

```
[CheckResult,CheckDetails] = sltest.harness.check('f14/Controller',...
     'ControllerHarness');
```
4. View the overall result.

#### CheckResult

```
CheckResult = logical
    1
```
5. View the details of the comparison.

#### CheckDetails

```
CheckDetails = struct with fields:
      overall: 1
     contents: 1
      reason: 'The checksum of the harnessed component and the component in the main mo
```

```
clear('CheckResult','CheckDetails');
close system('f14',0);
```
### **Input Arguments**

#### **harnessOwner — Model or component**

character vector | double

Model or component handle or path, specified as a character vector or double.

Example: 1.9500e+03 Example: 'model\_name' Example: 'model\_name/Subsystem'

#### **harnessName — Harness name**

character vector

The name of the harness, specified as a character vector.

Example: 'harness\_name'

### **Output Arguments**

#### **CheckResult — Result of comparison**

true | false

The result of the component comparison between the harness model and the system model, returned as true or false.

For a block diagram harness, the function returns  $CheckResult = true$ .

For a virtual subsystem harness, the function returns CheckResult = false.

#### **CheckDetails — Details of the check operation**

structure

Details of the check operation, returned as a structure. Structure fields contain the comparison results for the overall component, the component contents, the component interface, and a reason for the comparison result. If sltest.harness.check returns false, rebuild the test harness and retry sltest.harness.check.

### **See Also**

```
sltest.harness.close | sltest.harness.create | sltest.harness.delete |
sltest.harness.exportsltest.harness.findsltest.harness.load |
sltest.harness.open | sltest.harness.push | sltest.harness.rebuild |
sltest.harness.set
```
**Introduced in R2015a**

### **sltest.harness.clone**

Copy test harness

### **Syntax**

```
sltest.harness.clone(HarnessOwner,HarnessName)
sltest.harness.clone(HarnessOwner,HarnessName,NewHarness)
sltest.harness.clone(HarnessOwner,HarnessName,Name,Value)
```
### **Description**

sltest.harness.clone(HarnessOwner,HarnessName) clones the test harness HarnessName associated with the model or component HarnessOwner. The cloned harness contains the source harness model contents, configuration settings, and callbacks.

sltest.harness.clone(HarnessOwner,HarnessName,NewHarness) uses an additional argument NewHarness to specify the name of the cloned harness.

sltest.harness.clone(HarnessOwner,HarnessName,Name,Value) clones the test harness HarnessName associated with HarnessOwner using additional options specified by one or more Name, Value pair arguments.

### **Examples**

#### **Clone a Subsystem Test Harness**

Create a test harness ControllerHarness1 for the Controller subsystem of the model f14. Clone the harness and save it as ControllerHarness2.

```
f14
sltest.harness.create('f14/Controller','Name','ControllerHarness1',...
'SynchronizationMode','SyncOnOpenAndClose')
sltest.harness.clone('f14/Controller','ControllerHarness1','ControllerHarness2')
```
Clone the test harness ControllerHarness1 created in the previous step to the Aircraft Dynamics Model subsystem and save it as ControllerHarnessClone.

```
sltest.harness.clone('f14/Controller','ControllerHarness1','DestinationOwner',...
'f14/Aircraft Dynamics Model','Name','ControllerHarnessClone')
```
### **Input Arguments**

#### **HarnessOwner — Model or component**

character vector | double

Model or component handle or path, specified as a character vector or a double.

Example: 1.9500e+03 Example: 'f14' Example: 'f14/Controller'

#### **HarnessName — Source harness name**

character vector

The name of the source harness, specified as a character vector.

Example: 'ControllerHarness'

#### **NewHarness — Cloned harness name**

character vector

The name of the cloned harness, specified as a character vector. If no value is specified, a default value is automatically generated.

Example: 'ControllerHarness2'

#### **Name-Value Pair Arguments**

Specify optional comma-separated pairs of Name,Value arguments. Name is the argument name and Value is the corresponding value. Name must appear inside quotes. You can specify several name and value pair arguments in any order as Name1,Value1,...,NameN,ValueN.

```
Example: 'DestinationOwner','model3/
Controller3','Name','newClonedHarness'
```
#### **DestinationOwner — Owner block to which the harness is cloned**

harnessOwner (default) | character vector

Owner block to which the test harness is cloned, specified as the comma-separated pair consisting of 'DestinationOwner' and a character vector.

Example: 'DestinationOwner','model3/Controller3'

#### **Name — Name of the cloned test harness**

autogenerated name (default) | character vector

The name of the cloned test harness, specified as the comma-separated pair consisting of 'Name' and a character vector. If no value is specified for Name, a default value is automatically generated.

```
Example: 'Name','newClonedHarness'
```
### **See Also**

[sltest.harness.check](#page-30-0) | [sltest.harness.close](#page-36-0) | [sltest.harness.create](#page-41-0) | [sltest.harness.delete](#page-48-0) | [sltest.harness.export](#page-50-0) | [sltest.harness.find](#page-52-0) | [sltest.harness.load](#page-61-0) | [sltest.harness.open](#page-66-0) | [sltest.harness.push](#page-68-0) | [sltest.harness.rebuild](#page-70-0) | [sltest.harness.set](#page-72-0)

#### **Introduced in R2015b**
# <span id="page-36-0"></span>**sltest.harness.close**

Close test harness

### **Syntax**

```
sltest.harness.close(modelName)
sltest.harness.close(harnessOwner)
sltest.harness.close(harnessOwner,harnessName)
```
### **Description**

sltest.harness.close(modelName) closes the open test harness associated with the model model Name

sltest.harness.close(harnessOwner) closes the open test harness associated with the model or component harnessOwner.

sltest.harness.close(harnessOwner,harnessName) closes the test harness harnessName, which is associated with the model or component harnessOwner.

## **Examples**

#### **Close a Harness Associated With a Subsystem**

Close the test harness named controller\_harness, associated with the subsystem Controller in the model f14.

f14;

```
sltest.harness.create('f14/Controller','Name','sample_controller_harness');
sltest.harness.open('f14/Controller', 'sample_controller_harness');
sltest.harness.close('f14/Controller','sample_controller_harness');
```
### **Close a Harness Associated With a Top-level Model**

Close the test harness named sample\_harness, which is associated with the model f14.

```
f14;
sltest.harness.create('f14','Name','sample_harness');
sltest.harness.open('f14','sample_harness');
sltest.harness.close('f14','sample_harness');
```
### **Input Arguments**

**modelName — Model name**

character vector | double

Model handle or path, specified as a character vector or double.

Example: 1.9500e+03

Example: 'model\_name'

#### **harnessOwner — Model or component name**

character vector | double

Model or component handle or path, specified as a character vector or double.

Example: 1.9500e+03

Example: 'model\_name'

Example: 'model\_name/Subsystem'

**harnessName — Harness name**

character vector

The name of the harness, specified as a character vector.

Example: 'harness\_name'

### **See Also**

```
sltest.harness.check | sltest.harness.create | sltest.harness.delete |
sltest.harness.export | sltest.harness.find | sltest.harness.load |
sltest.harness.open | sltest.harness.push | sltest.harness.rebuild |
sltest.harness.set
```
# <span id="page-39-0"></span>**sltest.harness.convert**

Convert test harnesses between internal and external storage

## **Syntax**

```
sltest.harness.convert(modelName)
sltest.harness.convert(modelName,conversion)
```
### **Description**

sltest.harness.convert(modelName) converts the test harnesses storage type for modelName.

sltest.harness.convert(modelName,conversion) converts test harnesses storage type using the additional option conversion specifying which storage type is being converted to.

# **Examples**

### **Convert Test Harnesses from External to Internal**

```
sltest.harness.convert('f14','InternalToExternal')
```
## **Input Arguments**

### **modelName — Model name**

character vector

Model handle or path, specified as a character vector.

Example: 'model\_name'

**conversion — Conversion type** 'InternalToExternal' | 'ExternalToInternal'

Conversion to perform, specified as a character vector.

Example: 'InternalToExternal'

### **See Also**

[sltest.harness.check](#page-30-0) | [sltest.harness.close](#page-36-0) | [sltest.harness.create](#page-41-0) | [sltest.harness.delete](#page-48-0) | [sltest.harness.export](#page-50-0) | [sltest.harness.open](#page-66-0)

# <span id="page-41-0"></span>**sltest.harness.create**

Create test harness

# **Syntax**

```
sltest.harness.create(harnessOwner)
sltest.harness.create(harnessOwner,Name,Value)
```
### **Description**

sltest.harness.create(harnessOwner) creates a test harness for the model component harnessOwner, using default properties.

sltest.harness.create(harnessOwner,Name,Value) uses additional options specified by one or more Name,Value pair arguments.

### **Examples**

### **Create Harness for a Model**

Create harness for the f14 model. The harness is called sample\_harness and has a Signal Builder block source and a scope sink.

```
f14;
sltest.harness.create('f14','Name','sample_harness','Source',...
'Signal Builder','Sink','Scope')
```
### **Create Harness for a Subsystem**

Create harness for the Controller subsystem of the f14 model. The harness allows editing of Controller and uses default properties for the other options.

```
f14;
sltest.harness.create('f14/Controller','EnableComponentEditing',true);
```
#### **Create Default Harness for a Subsystem**

Create a default harness for the Controller subsystem of the f14 model.

```
f14;
sltest.harness.create('f14/Controller');
```
### **Input Arguments**

#### **harnessOwner — Model or component**

character vector | double

Model or component handle or path, specified as a character vector or double.

Example: 1.9500e+03

Example: 'model\_name'

Example: 'model\_name/Subsystem'

### **Name-Value Pair Options**

Specify optional comma-separated pairs of Name,Value arguments. Name is the argument name and Value is the corresponding value. Name must appear inside quotes. You can specify several name and value pair arguments in any order as Name1,Value1,...,NameN,ValueN.

Example: 'Name','controller\_harness','Source','Signal Builder','Sink','To File' specifies a harness named controller\_harness, with a signal builder block source and To File block sinks for the component under test.

#### **Name — Harness name**

character vector

The name for the harness you create, specified as the comma-separated pair consisting of 'Name' and a valid MATLAB file name.

```
Example: 'Name','harness_name'
```
### **Description — Harness description**

character vector

The harness description, specified as the comma-separated pair consisting of 'Description' and a character vector.

Example: 'Description','A test harness'

#### **Source — Component under test input**

```
'Inport' (default) | 'Signal Builder' | 'From Workspace' | 'From File' |
'Test Sequence' | 'Signal Editor' | 'None' | 'Custom'
```
The input to the component, specified as the comma-separated pair consisting of 'Source' and one of the possible source values.

Example: 'Source','Signal Builder'

#### **CustomSourcePath — Path to library block for custom source**

character vector

For a custom source, the path to the library block to use as the source, specified as the comma-separated pair consisting of 'CustomSourcePath' and the path.

Example: 'CustomSourcePath','simulink/Sources/Sine Wave'

#### **Sink — Harness output**

'Outport' (default) | 'Scope' | 'To Workspace' | 'To File' | 'None' | 'Custom'

The output of the component, specified as the comma-separated pair consisting of 'Sink' and one of the possible sink values.

Example: 'Sink','Scope'

#### **CustomSinkPath — Path to library block for custom sink**

character vector

For a custom sink, the path to the library block to use as the sink, specified as the commaseparated pair consisting of 'CustomSinkPath' and the path.

Example: 'CustomSinkPath','simulink/Sinks/Terminator'

#### **SeparateAssessment — Separate Test Assessment block**

false (default) | true

Option to add a separate Test Assessment block to the test harness, specified as a commaseparated pair consisting of 'SeparateAssessment' and false or true.

Example: 'SeparateAssessment', true

#### **SynchronizationMode — Specifies the synchronization behavior of the component under test**

'SyncOnOpenAndClose' (default) | 'SyncOnOpen' | 'SyncOnPushRebuildOnly'

An option to specify when the component under test synchronizes between the main model and the test harness.

- 'SyncOnOpenAndClose' rebuilds the component under test from the main model when the test harness opens, and pushes changes from the component under test to the main model when the test harness closes.
- 'SyncOnOpen' rebuilds the component under test from the main model when the test harness opens. It does not push changes from the component under test to the main model when the test harness closes.
- 'SyncOnPushRebuildOnly' rebuilds and pushes changes only when you manually initiate rebuild or push for the entire test harness. For more information, see "Synchronize Changes Between Test Harness and Model".

Example: 'SynchronizationMode','SyncOnOpen'

#### **CreateWithoutCompile — Option to create harness without compiling main model**

false (default) | true

Option to specify harness creation without compiling the main model, specified as a comma-separated pair consisting of 'CreateWithoutCompile' and false or true.

false compiles the model and runs other operations to support the harness build.

true creates the harness without model compilation.

Example: 'CreateWithoutCompile',false

#### **VerificationMode — Option to use normal (model), software-in-the-loop (SIL), or processor-in-the-loop (PIL) block as component under test**

'Normal' (default) | 'SIL' | 'PIL'

An option to specify what type of block to use in the test harness, specified as a commaseparated pair consisting of 'VerificationMode' and the type of block to use. SIL and PIL blocks require Simulink Coder.

Example: 'VerificationMode','SIL'

### **RebuildOnOpen — Sets the harness rebuild command to execute when the harness opens**

false (default) | true

Option to have the harness rebuild when it opens, specified as the comma-separated pair consisting of 'UseDefaultName' and false or true.

Example: 'RebuildOnOpen',true

### **RebuildModelData — Sets configuration set and model workspace entries to be updated during the test harness rebuild**

false (default) | true

Option to have the configuration set and model workspace entries updated during test harness rebuild, specified as the comma-separated pair consisting of 'RebuildModelData' and true or false.

Example: 'RebuildModelData', true

#### **SaveExternally — Test harnesses saved as separate SLX files**

false (default) | true

Option to have each test harness saved as a separate SLX file, specified as the commaseparated pair consisting of 'SaveExternally' and true or false. A model cannot use both external and internal test harness storage. If a model already has test harnesses, a new test harness follows the storage type of the existing harnesses, which this option does not override. See "Manage Test Harnesses".

Example: 'SaveExternally',true

### **HarnessPath — Path to external test harness file**

character vector

If 'SaveExternally' is specified, you can specify a location for the external harness SLX file using a comma-separated pair consisting of 'HarnessPath' and a character vector..

Example: 'HarnessPath','C:\MATLAB\SafetyTests'

### **PostCreateCallback — Harness customization after creation**

character vector

Use a post create callback function to customize a test harness. The post create callback function executes after the harness is created. For more information, see "Customize Test Harnesses".

Example: 'PostCreateCallback','HarnessCustomization'

#### **PostRebuildCallback — Harness customization after rebuild**

character vector

Use a post rebuild callback function to customize a test harness. The post rebuild callback function executes after the harness rebuild. For more information, see "Customize Test Harnesses".

Example: 'PostRebuildCallback','HarnessCustomization'

**ScheduleInitTermReset — Drive model initialize, reset, and terminate ports** false (default) | true

Option to drive model initialize, reset, and terminate ports with the chosen test harness source, specified as the comma-separated pair consisting of

'ScheduleInitTermReset' and false or true. This option only applies to harnesses created for a block diagram.

Example: 'ScheduleInitTermReset',true

**SchedulerBlock — Include scheduler block for periodic signals and function calls** 'Test Sequence' | 'MATLAB Function' | 'None'

Option to include a scheduler block in the test harness, specified as the comma-separated pair consisting of 'SchedulerBlock' and the type of block to use. The block is included if the test harness is created for a model block diagram or a Model block and contains function calls or periodic event ports. To include no scheduler block and connect all ports to harness source blocks, use 'None' .

Example: 'SchedulerBlock','Test Sequence'

Example: 'SchedulerBlock','None'

### **AutoShapeInputs — Match scalar and double value source to input signal dimension**

false (default) | true

Option to shape scalar and double values to match the dimension of the input signals to the component under test, specified as the comma-separated pair consisting of 'AutoShapeInputs' and false or true. This option only applies to harnesses with Inport, Constant, Signal Builder, From Workspace, or From File blocks.

```
Example: 'AutoShapeInputs', true
```
# **Compatibility Considerations**

### **DriveFcnCallWithTestSequence in sltest.harness.create is not recommended**

*Not recommended starting in R2018b*

Starting with the R2018b release, you can use the 'SchedulerBlock' option to include a scheduler block when creating a test harness. The name-value pair 'SchedulerBlock','Test Sequence' uses a Test Sequence scheduler block and replaces 'DriveFcnCallWithTestSequence',true.

'SchedulerBlock' provides more scheduler options, and creates a simplified block interface compared to 'DriveFcnCallWithTestSequence'. To update your code, for instances of sltest.harness.create, replace

'DriveFcnCallWithTestSequence',true with 'SchedulerBlock','Test Sequence'.

### **See Also**

[sltest.harness.check](#page-30-0) | [sltest.harness.clone](#page-33-0) | [sltest.harness.close](#page-36-0) | [sltest.harness.convert](#page-39-0) | [sltest.harness.delete](#page-48-0) | [sltest.harness.export](#page-50-0) | [sltest.harness.find](#page-52-0) | [sltest.harness.load](#page-61-0) | [sltest.harness.open](#page-66-0) | [sltest.harness.set](#page-72-0)

# <span id="page-48-0"></span>**sltest.harness.delete**

Delete test harness

# **Syntax**

sltest.harness.delete(harnessOwner,harnessName)

## **Description**

sltest.harness.delete(harnessOwner,harnessName) deletes the harness harnessName associated with harnessOwner.

# **Examples**

### **Delete a Harness Associated With a Subsystem**

Delete the test harness controller harness, which is associated with the Controller subsystem in the f14 model.

```
f14;
sltest.harness.create('f14/Controller','Name','controller harness');
sltest.harness.delete('f14/Controller','controller_harness');
```
### **Delete a Harness Associated With a Top-level Model**

Delete the test harness bd harness, which is associated with the model f14.

```
f14;
sltest.harness.create('f14','Name','bd_harness');
sltest.harness.delete('f14','bd_harness');
```
## **Input Arguments**

**harnessOwner — Model or component** character vector | double

Model or component handle or path, specified as a character vector or double.

Example: 1.9500e+03

Example: 'model\_name'

Example: 'model\_name/Subsystem'

**harnessName — Harness name**

character vector

The name of the harness, specified as a character vector.

Example: 'harness\_name'

### **See Also**

[sltest.harness.check](#page-30-0) | [sltest.harness.clone](#page-33-0) | [sltest.harness.close](#page-36-0) | [sltest.harness.create](#page-41-0) | [sltest.harness.export](#page-50-0) | [sltest.harness.find](#page-52-0) | [sltest.harness.load](#page-61-0) | [sltest.harness.open](#page-66-0) | [sltest.harness.push](#page-68-0) | [sltest.harness.rebuild](#page-70-0) | [sltest.harness.set](#page-72-0)

# <span id="page-50-0"></span>**sltest.harness.export**

Export test harness to Simulink model

# **Syntax**

sltest.harness.export(harnessOwner,harnessName,'Name',modelName)

## **Description**

sltest.harness.export(harnessOwner,harnessName,'Name',modelName) exports the harness harnessName, associated with the model or component harnessOwner, to a new Simulink model specified by the pair 'Name', modelName.

The model must be saved prior to export.

## **Examples**

### **Export a Harness to a New Model**

Export the harness controller\_harness, which is associated with the Controller subsystem of the f14 model. The new model name is model from harness.

```
f14;
sltest.harness.create('f14/Controller','Name','controller_harness');
save_system('f14');
sltest.harness.export('f14/Controller','controller harness','Name',...
'model_from_harness');
```
# **Input Arguments**

**harnessOwner — Model or component** character vector | double

### Model or component handle or path, specified as a character vector or double

Example: 1.9500e+03 Example: 'model\_name' Example: 'model\_name/Subsystem'

**harnessName — Name of the harness from which to create the model** character vector

The name of the harness, specified as a character vector.

Example: 'harness\_name'

### **modelName — Name of the new model**

character vector

A valid MATLAB filename for the model generated from the harness, specified as a character vector.

Example: 'harness\_name'

### **See Also**

[sltest.harness.check](#page-30-0) | [sltest.harness.clone](#page-33-0) | [sltest.harness.close](#page-36-0) | [sltest.harness.create](#page-41-0) | [sltest.harness.delete](#page-48-0) | [sltest.harness.find](#page-52-0) | [sltest.harness.import](#page-56-0) | [sltest.harness.load](#page-61-0) | [sltest.harness.open](#page-66-0) | [sltest.harness.push](#page-68-0) | [sltest.harness.rebuild](#page-70-0) | [sltest.harness.set](#page-72-0)

# <span id="page-52-0"></span>**sltest.harness.find**

Find test harnesses in model

# **Syntax**

```
harnessList = sltest.harness.find(harnessOwner)
harnessList = sltest.harness.find(harnessOwner,Name,Value)
```
# **Description**

harnessList = sltest.harness.find(harnessOwner) returns a structure listing harnesses and harness properties that exist for the component or model harnessOwner.

harnessList = sltest.harness.find(harnessOwner,Name,Value) uses additional search options specified by one or more Name,Value pair arguments.

# **Examples**

### **Use RegExp to Find Harnesses for a Model Component**

Find harnesses for the f14 model and its first-level subsystems. The function matches harness names according to a regular expression.

```
f14;
sltest.harness.create('f14','Name','model_harness');
sltest.harness.create('f14/Controller','Name','Controller_Harness1');
harnessList = sltest.harness.find('f14','SearchDepth',1,'Name','_[Hh]arnes+',...
'RegExp','on')
harnessList =1x2 struct array with fields:
    model
     name
```

```
 description
 type
 ownerHandle
 ownerFullPath
 ownerType
 isOpen
 canBeOpened
 lockMode
 verificationMode
 saveIndependently
 rebuildOnOpen
 rebuildModelData
 graphical
 origSrc
 origSink
```
## **Input Arguments**

#### **harnessOwner — Model or component**

character vector | double

Model or component handle or path, specified as a character vector or double

Example: 1.9500e+03 Example: 'model\_name' Example: 'model\_name/Subsystem'

### **Name-Value Pair Options**

Specify optional comma-separated pairs of Name, Value arguments. Name is the argument name and Value is the corresponding value. Name must appear inside quotes. You can specify several name and value pair arguments in any order as Name1,Value1,...,NameN,ValueN.

Example: 'SearchDepth',2,'Name','controller\_harness' searches the model or component, and two lower hierarchy levels, for harnesses named controller harness.

**Name — Harness name to search for** character vector | regular expression

Harness name to search for in the model, specified as the comma-separated pair consisting of 'Name' and a character vector or a regular expression. You can specify a regular expression only if you also use the Name,Value pair 'RegExp','on'.

Example: 'Name','sample\_harness''Name','\_[Hh]arnes+'

#### **RegExp — Ability to search using a regular expression**

'off' (default) | 'on'

Ability to search using a regular expression, specified as the comma-separated pair consisting of 'RegExp' and 'off' or 'on'. When 'RegExp' is set to 'on', you can use a regular expression with 'Name'.

Example: 'RegExp','on'

#### **SearchDepth — Subsystem levels to search**

all levels (default) | nonnegative integer

Subsystem levels into harnessOwner to search for harnesses, specified as the commaseparated pair consisting of 'SearchDepth' and an integer. For example:

0 searches harnessOwner.

1 searches harnessOwner and its subsystems.

2 searches harnessOwner, its subsystems, and their subsystems.

When you do not specify SearchDepth, the function searches all levels of harnessOwner.

```
Example: 'SearchDepth',1
```
#### **OpenOnly — Search option for open harnesses**

'off' (default) | 'on'

Search option to return only active harnesses, specified as the comma-separated pair consisting of 'OpenOnly' and 'off' or 'on'.

Example: 'OpenOnly','on'

### **See Also**

[sltest.harness.check](#page-30-0) | [sltest.harness.clone](#page-33-0) | [sltest.harness.close](#page-36-0) | [sltest.harness.create](#page-41-0) | [sltest.harness.delete](#page-48-0) | [sltest.harness.export](#page-50-0) | [sltest.harness.load](#page-61-0) | [sltest.harness.open](#page-66-0) | [sltest.harness.push](#page-68-0) | [sltest.harness.rebuild](#page-70-0) | [sltest.harness.set](#page-72-0)

# <span id="page-56-0"></span>**sltest.harness.import**

Import Simulink model to test harness

# **Syntax**

```
sltest.harness.import(harnessOwner,'ImportFileName',
importModel,'ComponentName',TestedComponent)
sltest.harness.import(harnessOwner,'ImportFileName',
importModel,'ComponentName',TestedComponent,Name,Value)
```
# **Description**

sltest.harness.import(harnessOwner,'ImportFileName', importModel,'ComponentName',TestedComponent) creates a test harness from the Simulink model importModel, with a default harness name, associated with harnessOwner, with TestedComponent the harness component under test.

sltest.harness.import(harnessOwner,'ImportFileName', importModel,'ComponentName',TestedComponent,Name,Value) uses additional Name, Value arguments to specify test harness properties.

# **Examples**

### **Programmatically Create a Test Harness from a Standalone Model**

This example shows how to use sltest.harness.import to create a test harness by importing a standalone verification model. You create a test harness for a basic cruise control subsystem.

The standalone model contains a Signal Builder block driving a copy of the Controller subsystem, with a subsystem verifying that the throttle output goes to 0 if the brake is applied for three consecutive time steps.

```
exPath = fullfile(matlabroot,'examples','simulinktest');
mainModel = 'sltestBasicCruiseControl';
harnessModel = 'sltestBasicCruiseControlHarnessModel';
```
1. Load the main model.

load\_system(fullfile(exPath,mainModel))

2. Create a test harness from the standalone model. Create the harness for subsystem Controller in the main model, with Controller the harness component under test.

```
sltest.harness.import([mainModel '/Controller'],'ImportFileName',harnessModel,...
     'ComponentName',[harnessModel '/Controller'],'Name',...
     'VerificationSubsystemHarness')
```
3. Return the properties of the new test harness.

```
testHarnessProperties = sltest.harness.find([mainModel '/Controller'])
```

```
testHarnessProperties = 1x2 struct array with fields:
     model
     name
     description
     type
     ownerHandle
     ownerFullPath
     ownerType
     isOpen
     canBeOpened
     lockMode
     verificationMode
     saveExternally
     rebuildOnOpen
     rebuildModelData
     postRebuildCallback
     graphical
     origSrc
     origSink
     synchronizationMode
```
close system(mainModel,0)

### **Input Arguments**

### **harnessOwner — Model or component**

character vector | double

Model or component handle or path, specified as a character vector or double

Example: 1.9500e+03

Example: 'model\_name'

Example: 'model\_name/Subsystem'

**importModel — File path**

character vector

#### Path to the standalone model to import as a test harness

Example: 'C:\MATLAB\sltestBasicCruiseControlTestModel'

### **TestedComponent — Tested component in standalone model**

character vector

The name or path and name of the tested component in the standalone model. After import, this component is linked to the harnessOwner component in the main model.

Example: 'Controller'

### **Name-Value Pair Arguments**

Specify optional comma-separated pairs of Name, Value arguments. Name is the argument name and Value is the corresponding value. Name must appear inside quotes. You can specify several name and value pair arguments in any order as Name1,Value1,...,NameN,ValueN.

Example: 'Name','harness\_name','RebuildOnOpen',true

#### **Name — Harness name**

character vector

The name for the harness you create, specified as the comma-separated pair consisting of 'Name' and a valid MATLAB filename.

```
Example: 'Name','harness_name'
```
### **SynchronizationMode — Specifies the synchronization behavior of the component under test**

'SyncOnOpenAndClose' (default) | 'SyncOnOpen' | 'SyncOnPushRebuildOnly'

An option to specify when the component under test synchronizes between the main model and the test harness.

- 'SyncOnOpenAndClose' rebuilds the component under test from the main model when the test harness opens, and pushes changes from the component under test to the main model when the test harness closes.
- 'SyncOnOpen' rebuilds the component under test from the main model when the test harness opens. It does not push changes from the component under test to the main model when the test harness closes.
- 'SyncOnPushRebuildOnly' rebuilds and pushes changes only when you manually initiate rebuild or push for the entire test harness. For more information, see "Synchronize Changes Between Test Harness and Model".

Example: 'SynchronizationMode','SyncOnOpen'

### **RebuildOnOpen — Sets the harness rebuild command to execute when the harness opens**

false (default) | true

Option to have the harness rebuild when it opens, specified as the comma-separated pair consisting of 'UseDefaultName' and false or true.

Example: 'RebuildOnOpen',true

### **RebuildModelData — Sets configuration set and model workspace entries to be updated during the test harness rebuild**

false (default) | true

Option to have the configuration set and model workspace entries updated during test harness rebuild, specified as the comma-separated pair consisting of 'RebuildModelData' and true or false.

Example: 'RebuildModelData', true

#### **SaveExternally — Test harnesses saved as separate SLX files**

false (default) | true

Option to have each test harness saved as a separate SLX file, specified as the commaseparated pair consisting of 'SaveExternally' and true or false. A model cannot use both external and internal test harness storage. If a model already has test harnesses, a new test harness follows the storage type of the existing harnesses, which this option does not override. See "Manage Test Harnesses".

Example: 'SaveExternally', true

### **HarnessPath — Path to external test harness file**

character vector

If 'SaveExternally' is specified, you can specify a location for the external harness SLX file using a comma-separated pair consisting of 'HarnessPath' and a character vector..

Example: 'HarnessPath', 'C:\MATLAB\SafetyTests'

### **See Also**

[sltest.harness.clone](#page-33-0) | [sltest.harness.create](#page-41-0) | [sltest.harness.export](#page-50-0) | [sltest.harness.push](#page-68-0) | [sltest.harness.rebuild](#page-70-0) | [sltest.harness.set](#page-72-0)

### **Topics**

"Create Test Harnesses from Standalone Models"

# <span id="page-61-0"></span>**sltest.harness.load**

Load test harness

# **Syntax**

sltest.harness.load(harnessOwner,harnessName)

# **Description**

sltest.harness.load(harnessOwner,harnessName) loads the harness harnessName into memory. harnessName is associated with the model or component harnessOwner.

# **Examples**

### **Load a Harness Associated With a Subsystem**

Load the test harness controller\_harness, which is associated with the Controller subsystem in the f14 model.

```
f14;
sltest.harness.create('f14/Controller','Name','controller_harness');
save system('f14');
sltest.harness.load('f14/Controller','controller harness');
```
# **Input Arguments**

**harnessOwner — Model or component** character vector | double

Model or component handle or path, specified as a character vector or double.

```
Example: 1.9500e+03
```
Example: 'model\_name'

Example: 'model\_name/Subsystem'

#### **harnessName — Harness name**

character vector

The name of the harness, specified as a character vector.

Example: 'harness\_name'

### **See Also**

```
sltest.harness.check | sltest.harness.close | sltest.harness.create |
sltest.harness.delete | sltest.harness.export | sltest.harness.find |
sltest.harness.opensltest.harness.pushsltest.harness.rebuild |
sltest.harness.set
```
### **sltest.harness.move**

Move test harness from linked instance to library block or to a different harness owner

# **Syntax**

```
sltest.harness.move(HarnessOwner,HarnessName)
sltest.harness.move(HarnessOwner,HarnessName,NewPath)
sltest.harness.move(HarnessOwner,HarnessName,Name,Value)
```
### **Description**

sltest.harness.move(HarnessOwner,HarnessName) moves the test harness HarnessName associated with the block HarnessOwner from the linked instance to its reference library block. Moving the test harness removes it from the linked instance. This command results in an error if HarnessName is not a linked instance.

sltest.harness.move(HarnessOwner,HarnessName,NewPath) moves the test harness harnessName associated with the block HarnessOwner to the destination path specified by NewPath.

sltest.harness.move(HarnessOwner,HarnessName,Name,Value) moves the test harness HarnessName associated with HarnessOwner using additional options specified by one or more Name, Value pairs.

## **Examples**

### **Move Test Harness**

Move the test harness Baseline\_controller\_tests from the linked instance of the Controller subsystem to the library subsystem.

```
% Open the model 
open_system sltestHeatpumpLibraryLinkExample
% Move the test harness
```

```
sltest.harness.move('sltestHeatpumpLibraryLinkExample/Controller',...
'Baseline controller tests')
```
Move the test harness Requirements Tests from the linked instance of the Controller subsystem to the Plant subsystem and save it as Requirements\_Tests\_Moved.

```
sltest.harness.move('sltestHeatpumpLibraryLinkExample/Controller',...
'Requirements_Tests','DestinationOwner','sltestHeatpumpLibraryLinkExample/Plant',...
'Name','Requirements_Tests_Moved')
```
### **Input Arguments**

**HarnessOwner — Model or component name** character vector | double

Model or component handle or path, specified as a character vector or a double.

Example: 1.9500e+03

Example: 'model\_name'

Example: 'model\_name/Subsystem'

#### **HarnessName — Harness name**

character vector

The name of the harness, specified as a character vector.

Example: 'harness\_name'

### **NewPath — Destination path**

character vector

The destination path of the moved test harness, specified as a character vector.

Example: 'model\_name/Subsystem2'

### **Name-Value Pair Arguments**

Specify optional comma-separated pairs of Name,Value arguments. Name is the argument name and Value is the corresponding value. Name must appear inside quotes. You can specify several name and value pair arguments in any order as Name1,Value1,...,NameN,ValueN.

Example: 'DestinationOwner','model3/ Controller3','Name','newMovedHarness'

**DestinationOwner — Owner block to which the harness is moved** harnessOwner (default) | character vector

Owner block to which the test harness is moved, specified as the comma-separated pair consisting of 'DestinationOwner' and a character vector.

Example: 'DestinationOwner','model3/Controller3'

#### **Name — Name of moved test harness**

name of the test harness (default) | character vector

The name of the moved test harness, specified as the comma-separated pair consisting of 'Name' and a character vector. If a value is not specified for Name, the name of the test harness is used by default.

Example: 'Name','newMovedHarness'

### **See Also**

[sltest.harness.close](#page-36-0) | [sltest.harness.create](#page-41-0) | [sltest.harness.delete](#page-48-0) | [sltest.harness.find](#page-52-0) | [sltest.harness.open](#page-66-0)

# <span id="page-66-0"></span>**sltest.harness.open**

Open test harness

# **Syntax**

sltest.harness.open(harnessOwner,harnessName)

# **Description**

sltest.harness.open(harnessOwner,harnessName) opens the harness harnessName, which is associated with the model or component harnessOwner.

# **Examples**

### **Open a Harness Associated With a Subsystem**

Open the test harness controller\_harness, which is associated with the Controller subsystem in the f14 model.

```
f14;
sltest.harness.create('f14/Controller','Name','controller harness');
sltest.harness.open('f14/Controller','controller_harness');
```
### **Open a Harness Associated With a Model**

Open the test harness sample\_harness, which is associated with the f14 model.

```
f14;
sltest.harness.create('f14','Name','sample_harness');
sltest.harness.open('f14','sample_harness');
```
## **Input Arguments**

**harnessOwner — Model or component** character vector | double

Model or component handle or path, specified as a character vector or double.

Example: 1.9500e+03

Example: 'model\_name'

Example: 'model\_name/Subsystem'

**harnessName — Harness name**

character vector

The name of the harness, specified as a character vector.

Example: 'harness\_name'

### **See Also**

[sltest.harness.check](#page-30-0) | [sltest.harness.close](#page-36-0) | [sltest.harness.create](#page-41-0) | [sltest.harness.delete](#page-48-0) | [sltest.harness.export](#page-50-0) | [sltest.harness.find](#page-52-0) | [sltest.harness.load](#page-61-0) | [sltest.harness.push](#page-68-0) | [sltest.harness.rebuild](#page-70-0) | [sltest.harness.set](#page-72-0)

# <span id="page-68-0"></span>**sltest.harness.push**

Push test harness workspace entries and configuration set to model

# **Syntax**

sltest.harness.push(harnessOwner,harnessName)

# **Description**

sltest.harness.push(harnessOwner,harnessName) pushes the configuration parameter set and workspace entries associated with the component under test from the test harness harnessName to the main model containing the model or component harnessOwner.

## **Examples**

### **Push Parameters from Harness to Model**

Push the parameters of the harness controller harness, which is associated with the Controller subsystem in the f14 model, to the f14 model.

```
f14;
sltest.harness.create('f14/Controller','Name','controller harness');
sltest.harness.push('f14/Controller','controller_harness')
```
# **Input Arguments**

```
harnessOwner — Model or component
character vector | double
```
Model or component handle, or path, specified as a character vector or double

```
Example: 1.9500e+03
```
Example: 'model\_name' Example: 'model\_name/Subsystem'

#### **harnessName — Harness name**

character vector

The name of the harness, specified as a character vector.

Example: 'harness\_name'

### **See Also**

```
sltest.harness.check | sltest.harness.close | sltest.harness.create |
sltest.harness.delete | sltest.harness.export | sltest.harness.find |
sltest.harness.loadsltest.harness.opensltest.harness.rebuild |
sltest.harness.set
```
# <span id="page-70-0"></span>**sltest.harness.rebuild**

Rebuild test harness and update workspace entries and configuration parameter set based on main model

# **Syntax**

sltest.harness.rebuild(harnessOwner,harnessName)

### **Description**

sltest.harness.rebuild(harnessOwner,harnessName) rebuilds the test harness harnessName based on the main model containing harnessOwner. The function transfers the configuration set and workspace entries associated with harnessOwner to the test harness harnessName. The function also rebuilds conversion subsystems in the test harness.

## **Examples**

#### **Rebuild Parameters from Harness to Model**

Rebuild the harness controller\_harness, which is associated with the Controller subsystem in the f14 model.

```
f14;
sltest.harness.create('f14/Controller','Name','controller_harness');
sltest.harness.rebuild('f14/Controller','controller_harness');
```
# **Input Arguments**

#### **harnessOwner — Model or component**

```
character vector | double
```
Model or component handle, or path, specified as a character vector or double

Example: 1.9500e+03 Example: 'model\_name' Example: 'model\_name/Subsystem'

#### **harnessName — Harness name**

character vector

The name of the harness, specified as a character vector.

Example: 'harness\_name'

### **See Also**

[sltest.harness.check](#page-30-0) | [sltest.harness.close](#page-36-0) | [sltest.harness.create](#page-41-0) | [sltest.harness.delete](#page-48-0) | [sltest.harness.export](#page-50-0) | [sltest.harness.find](#page-52-0) | [sltest.harness.load](#page-61-0) | [sltest.harness.open](#page-66-0) | [sltest.harness.push](#page-68-0) | [sltest.harness.set](#page-72-0)
# **sltest.harness.set**

Change test harness property

### **Syntax**

sltest.harness.set(harnessOwner,harnessName,Name,Value)

### **Description**

sltest.harness.set(harnessOwner,harnessName,Name,Value) changes a property, specified by one Name,Value pair argument, for the test harness harnessName owned by the model or component harnessOwner.

### **Examples**

#### **Change the Name of a Test Harness**

This example shows how to change the name of a test harness using sltest.harness.set.

#### **Create a Test Harness**

Load the f14 model and create a test harness for the Controller subsystem.

```
load system('f14')
sltest.harness.create('f14/Controller','Name','Harness1')
```
#### **Change the Test Harness Name**

Change the name from Harness1 to ControllerHarness.

sltest.harness.set('f14/Controller','Harness1','Name','ControllerHarness')

#### **Close the Model**

close\_system('f14',0)

### **Input Arguments**

#### **harnessOwner — Model or component**

character vector | double

Model or component handle, or path, specified as a character vector or double

Example: 1.9500e+03 Example: 'model\_name' Example: 'model\_name/Subsystem'

#### **harnessName — Harness name**

character vector

The name of the harness, specified as a character vector.

Example: 'harness\_name'

### **Name-Value Pair Options**

Specify optional comma-separated pairs of Name,Value arguments. Name is the argument name and Value is the corresponding value. Name must appear inside quotes. You can specify several name and value pair arguments in any order as Name1,Value1,...,NameN,ValueN.

```
Example: 'Name','updated_harness' specifies a new harness name
'updated_harness'.
```
#### **Name — New harness name**

character vector

The new name for the harness, specified as the comma-separated pair consisting of 'Name' and a valid MATLAB filename.

Example: 'Name','new\_harness\_name'

#### **Description — New harness description**

character vector

The new description for the harness, specified by the comma-separated pair consisting of 'Description' and a character vector.

Example: 'Description','An updated test harness'

#### **SynchronizationMode — Specifies the synchronization behavior of the component under test**

'SyncOnOpenAndClose' (default) | 'SyncOnOpen' | 'SyncOnPushRebuildOnly'

An option to specify when the component under test synchronizes between the main model and the test harness.

- 'SyncOnOpenAndClose' rebuilds the component under test from the main model when the test harness opens, and pushes changes from the component under test to the main model when the test harness closes.
- 'SyncOnOpen' rebuilds the component under test from the main model when the test harness opens. It does not push changes from the component under test to the main model when the test harness closes.
- 'SyncOnPushRebuildOnly' rebuilds and pushes changes only when you manually initiate rebuild or push for the entire test harness. For more information, see "Synchronize Changes Between Test Harness and Model".

Example: 'SynchronizationMode','SyncOnOpen'

#### **RebuildOnOpen — Sets the harness rebuild command to execute when the harness opens**

false (default) | true

Option to have the harness rebuild when it opens, specified as the comma-separated pair consisting of 'UseDefaultName' and false or true.

Example: 'RebuildOnOpen',true

#### **RebuildModelData — Sets configuration set and model workspace entries to be updated during the test harness rebuild**

false (default) | true

Option to have the configuration set and model workspace entries updated during test harness rebuild, specified as the comma-separated pair consisting of 'RebuildModelData' and true or false.

Example: 'RebuildModelData',true

#### **RebuildWithoutCompile — Sets the harness to rebuild without compiling the main model**

false (default) | true

Option to rebuild the harness without compiling the main model, in which cached information from the most recent compile is used to update the test harness workspace, and conversion subsystems are not updated, specified as the comma-separated pair consisting of 'RebuildWithoutCompile' and true or false.

```
Example: 'RebuildWithoutCompile',true
```
#### **PostRebuildCallback — Harness customization after rebuild**

character vector

Use a post rebuild callback function to customize a test harness. The post rebuild callback function executes after the harness rebuild. For more information, see "Customize Test Harnesses".

Example: 'PostRebuildCallback','HarnessCustomization'

### **See Also**

[sltest.harness.check](#page-30-0) | [sltest.harness.close](#page-36-0) | [sltest.harness.create](#page-41-0) | [sltest.harness.delete](#page-48-0) | [sltest.harness.export](#page-50-0) | [sltest.harness.find](#page-52-0) | [sltest.harness.load](#page-61-0) | [sltest.harness.open](#page-66-0) | [sltest.harness.push](#page-68-0) | [sltest.harness.rebuild](#page-70-0)

**Introduced in R2015a**

# **sltest.import.sldvData**

Create test cases from Simulink Design Verifier results

### **Syntax**

```
[owner,testHarness,testFile] = sltest.import.sldvData(dataFile)
[owner,testHarness,testFile] = sltest.import.sldvData(
dataFile,'TestCase',testcase)
[owner,testHarness,testFile] = sltest.import.sldvData(dataFile,Name,
Value)
```
## **Description**

[owner,testHarness,testFile] = sltest.import.sldvData(dataFile) creates a test harness and test file using Simulink Design Verifier™ analysis results contained in dataFile. The function returns the model component owner associated with the test case, the testHarness, and the testFile.

```
[owner,testHarness,testFile] = sltest.import.sldvData(
dataFile,'TestCase',testcase) uses the specified test case for the import
operation.
```
[owner,testHarness,testFile] = sltest.import.sldvData(dataFile,Name, Value) uses additional options specified by one or more Name,Value pair arguments.

## **Examples**

#### **Create Test Cases for ShiftLogic Subsystem**

Create a test file and test harness for the ShiftLogic subsystem in the sldvdemo autotrans model. The inputs reflect the analysis objectives.

Analyze the ShiftLogic subsystem with Simulink Design Verifier to generate test inputs for subsystem coverage. The results data file is ShiftLogic sldvdata.mat.

Create the test case.

```
[component,harness,testfile] = sltest.import.sldvData...
('./sldv_output/ShiftLogic/ShiftLogic_sldvdata.mat','TestHarnessName',...
'CoverageHarness','TestFileName','CoverageTests')
```
Open the test harness.

sltest.harness.open(component,harness)

Open the test file.

open(testfile)

#### **Create Test Cases for ShiftLogic Subsystem Using an Existing Test Harness**

Create a test file and test harness for the ShiftLogic subsystem in the sldvdemo autotrans model, using an existing test harness.

Analyze the ShiftLogic subsystem with Simulink Design Verifier to generate test inputs for subsystem coverage. The results data file is ShiftLogic\_sldvdata.mat. The existing test harness is named DatafileHarness.

Create the test case.

```
[component,harness,testfile] = sltest.import.sldvData...
('./sldv_output/ShiftLogic/ShiftLogic_sldvdata.mat',...
'TestHarnessName','DatafileHarness','TestFileName','CoverageTests',...
'CreateHarness',false)
```
Open the test harness.

sltest.harness.open(component,harness)

Open the test file.

open(testfile)

### **Input Arguments**

```
dataFile — Data file full path name
```
character vector | string scalar

Path and file name of the data file generated by Simulink Design Verifier analysis, specified as a character vector or string scalar.

Example: 'ShiftLogic0/ShiftLogic0\_sldvdata.mat' Example: 'Controller\_sldvdata.mat'

#### **testcase — Test case**

character vector | string scalar

Full path name of test case to use, specified as a character vector or string scalar.

### **Name-Value Pair Options**

Specify optional comma-separated pairs of Name,Value arguments. Name is the argument name and Value is the corresponding value. Name must appear inside quotes. You can specify several name and value pair arguments in any order as Name1,Value1,...,NameN,ValueN.

Example: 'TestHarnessName','DatafileHarness','CreateHarness',false

#### **CreateHarness — Create a test harness for the model or subsystem**

true (default) | false

Option to add a test harness to the model or model component, which corresponds to the test cases in the test file, specified as a comma-separated pair consisting of 'CreateHarness' and true or false.

If you specify true, use a new test harness name with the 'TestHarnessName' namevalue pair.

If you specify false, use an existing test harness name with the 'TestHarnessName' name-value pair.

**Note** If the model under analysis is a test harness, the CreateHarness default value is false.

Example: 'CreateHarness', false

#### **TestHarnessName — Harness name** character vector | string scalar

The test harness used for running the test cases, specified as the comma-separated pair consisting of 'TestHarnessName' and the name of a test harness.

Use a new test harness name if 'CreateHarness' is true and an existing test harness name if 'CreateHarness' is false.

Example: 'TestHarnessName','ModelCoverageTestHarness'

#### **TestHarnessSource — Source of the new test harness**

'Inport' (default) | 'Signal Builder'

The source of the new test harness, specified as the comma-separated pair consisting of 'TestHarnessSource' and 'Inport' or 'Signal Builder'.

Use a new test harness name if 'CreateHarness' is true and an existing test harness name if 'CreateHarness' is false.

Example: 'TestHarnessName','ModelCoverageTestHarness'

#### **TestFileName — Test file name**

character vector | string scalar

The name for the test file created for the test cases, specified as the comma-separated pair consisting of 'TestFileName' and the name of a test file.

Example: 'TestFileName','ModelCoverageTests'

#### **ExtractedModelPath — Path of extracted model**

character vector | string scalar

The path to the model extracted from Simulink Design Verifier analysis, specified as the comma-separated pair consisting of 'ExtractedModelPath' and a path.

Simulink Test uses the extracted model to generate the test harness. By default, sltest.import.sldvData looks for the extracted model in the output folder specified in the Design Verifier configuration parameters. Use ExtractedModelPath if the extracted model is in a different location.

Simulink Design Verifier does not use an extracted model when you analyze a top-level model. When you generate test cases for a top-level model, Simulink Test does not use 'ExtractedModelPath'.

```
Example: 'Tests/ExtractedModels/'
```
## **See Also**

### **Topics**

"Increase Coverage by Generating Test Inputs"

### **Introduced in R2015b**

# <span id="page-81-0"></span>**sltest.testmanager.clear**

Clear test files from the Test Manager

# **Syntax**

sltest.testmanager.clear

# **Description**

sltest.testmanager.clear clears all test files from the Simulink Test Test Manager. Changes to unsaved test files are not saved.

# **Examples**

#### **Clear Test File from Test Manager**

```
% Create test file, test suite, and test case structure
tf = sltest.testmanager.TestFile('API Test File');
ts = createTestSuite(tf,'API Test Suite');
tc = createTestCase(ts,'simulation','Simulation Test Case');
```

```
% Clear test file from test manager
sltest.testmanager.clear;
```
## **See Also**

[sltest.testmanager.close](#page-83-0) | [sltest.testmanager.view](#page-120-0)

### **Topics**

"Create and Run Test Cases with Scripts"

#### **Introduced in R2015a**

# **sltest.testmanager.clearResults**

Clear results from Test Manager

# **Syntax**

sltest.testmanager.clearResults

# **Description**

sltest.testmanager.clearResults clears all results data from the Test Manager **Results and Artifacts** pane.

# **Examples**

#### **Clear Results From Test Manager**

% Run test files in Test Manager sltest.testmanager.run;

% Clear results from Test Manager sltest.testmanager.clearResults

# **See Also**

[sltest.testmanager.clear](#page-81-0)

### **Topics**

"Create and Run Test Cases with Scripts"

#### **Introduced in R2016a**

# <span id="page-83-0"></span>**sltest.testmanager.close**

Close the Simulink Test Manager

# **Syntax**

sltest.testmanager.close

# **Description**

sltest.testmanager.close closes the Simulink Test Manager interface. Test files and results are retained in the Test Manager until the MATLAB® session is closed.

## **Examples**

#### **Clear Test File and Close Test Manager**

```
% Create test file, test suite, and test case structure
tf = sltest.testmanager.TestFile('API Test File');
ts = createTestSuite(tf,'API Test Suite');
tc = createTestCase(ts,'simulation','Simulation Test Case');
```

```
% Clear test file from Test Manager
sltest.testmanager.clear;
```
% Close Test Manager sltest.testmanager.close;

### **See Also**

[sltest.testmanager.view](#page-120-0)

### **Topics**

"Create and Run Test Cases with Scripts"

**Introduced in R2015a**

# <span id="page-85-0"></span>**sltest.testmanager.copyTests**

Copy test cases or test suites to another location

## **Syntax**

objArray = sltest.testmanager.copyTests(srcObjArray,targetObj)

### **Description**

objArray = sltest.testmanager.copyTests(srcObjArray,targetObj) copies test cases or test suites to another test file or test suite.

# **Examples**

### **Copy Test Cases to a New Test Suite**

```
% Create test structure
tf = sltest.testmanager.TestFile('Test File');
ts orig = tf.createTestSuite('Original Test Suite');
t c\overline{1} = \overline{t}s_orig.createTestCase('baseline','Baseline Test Case 1');
tc2 = ts_orig.createTestCase('baseline','Baseline Test Case 2');
% Create new test suite for the target location
ts_new = tf.createTestSuite('New Test Suite');
% Copy test cases to new test suite
objArray = sltest.testmanager.copyTests([tc1,tc2],ts_new)
objArray = 
   1x2 TestCase array with properties:
     Name
     Description
     Enabled
```

```
 ReasonForDisabling
     TestFile
     TestPath
     TestType
     Parent
% Look at the details of the object array
objArray(1)
ans = TestCase with properties:
            Name: 'Baseline Test Case 1'
     Description: ''
         Enabled: 1
        TestFile: [1x1 sltest.testmanager.TestFile]
        TestPath: 'Test File > New Test Suite > Baseline Test Case 1'
        TestType: 'baseline'
          Parent: [1x1 sltest.testmanager.TestSuite]
```
### **Input Arguments**

**srcObjArray — Test case or test suites to copy**

object array

Test cases or test suites to copy, specified as an array of [sltest.testmanager.TestCase](#page-263-0) or [sltest.testmanager.TestSuite](#page-303-0) objects.

#### **targetObj — Target test file or test suite**

object

The destination test file or test suite to copy to, specified as an [sltest.testmanager.TestFile](#page-272-0) or [sltest.testmanager.TestSuite](#page-303-0) object.

### **Output Arguments**

**objArray — Test cases or test suites at new location** object array

Test cases or test suites at the target destination location, returned as an array of [sltest.testmanager.TestCase](#page-263-0) or [sltest.testmanager.TestSuite](#page-303-0) objects.

### **See Also**

[sltest.testmanager.moveTests](#page-105-0)

### **Topics**

"Create and Run Test Cases with Scripts"

**Introduced in R2015b**

# **sltest.testmanager.createTestsFromModel**

Generate test cases from a model

# **Syntax**

```
testFile = sltest.testmanager.createTestsFromModel(filePath,
modelName, testType)
```
# **Description**

testFile = sltest.testmanager.createTestsFromModel(filePath, modelName, testType) generates test cases based on the model structure. The function creates test cases from test harnesses and Signal Builder groups in the model and assigns them to a test file.

## **Examples**

#### **Create Test Cases From a Model**

Create a new test file with new test cases in the Test Manager. Each test case uses a Signal Builder group scenario.

```
testFile = sltest.testmanager.createTestsFromModel('C:\MATLAB\TestFile.mldatx',...
                 'sldemo_autotrans','baseline')
testFile = 
   TestFile with properties:
         Name: 'TestFile'
```

```
 FilePath: 'C:\MATLAB\TestFile.mldatx'
  Dirty: 0
```
## **Input Arguments**

#### **filePath — Test file name and path**

character vector

The path and name of the test file to save the generated test cases to, specified as a character vector.

```
Example: 'C:\MATLAB\TestFile.mldatx'
```
**modelName — Model name** character vector

The name of the model to generate test cases from, specified as a character vector.

Example: 'sldemo\_autotrans'

#### **testType — Test case type**

'baseline' (default) | 'simulation' | 'equivalence'

The type of test cases to generate, specified as a character vector. The function creates test cases using this test case type.

### **Output Arguments**

**testFile — Test file** sltest.testmanager.TestFile object

Test file that contains the generated test cases, returned as an [sltest.testmanager.TestFile](#page-272-0) object.

## **See Also**

### **Topics**

"Create and Run Test Cases with Scripts"

**Introduced in R2015b**

# **sltest.testmanager.exportResults**

Export results set from Test Manager

# **Syntax**

sltest.testmanager.exportResults(resultObjs,filePath)

### **Description**

sltest.testmanager.exportResults(resultObjs,filePath) exports the specified results set objects to a .mldatx file.

# **Examples**

#### **Export Results Set From Test Manager**

```
% Get the results set object from Test Manager
result = sltest.testmanager.getResultSets
```
% Export the results set object to a file sltest.testmanager.exportResults(result,'C:\MATLAB\results.mldatx')

### **Input Arguments**

**resultObjs — Results set array** object

Result sets, specified as an array of [sltest.testmanager.ResultSet](#page-255-0) objects.

**filePath — Results file path and name** character vector

The file path and name of the result file you want to output, specified as a character vector. The results file is a .mldatx file.

Example: 'C:\MATLAB\results.mldatx'

## **See Also**

[sltest.testmanager.ResultSet](#page-255-0) | [sltest.testmanager.getResultSets](#page-97-0)

### **Topics**

"Create and Run Test Cases with Scripts"

**Introduced in R2016a**

# **sltest.testmanager.getpref**

Get Test Manager preferences

## **Syntax**

```
settings = sltest.testmanager.getpref(group)
settings = sltest.testmanager.getpref(group,preferences)
```
## **Description**

settings = sltest.testmanager.getpref(group) returns Test Manager preference settings in group.

settings = sltest.testmanager.getpref(group,preferences) returns Test Manager preferences for one or more preferences. Use settings = sltest.testmanager.getpref(group) to get valid preferences for group.

### **Examples**

#### **Get Test Suite Section Preferences**

Get the preferences for the sections that appear in test suites.

Get preferences for test suite display. A value of 1 means the section appears.

```
settings = sltest.testmanager.getpref('TestSuiteDisplay')
```

```
settings = 
   struct with fields:
         TestTag: 1
     Description: 1
     Requirement: 1
```

```
 Callback: 1
 Coverage: 1
```
Get the settings for Description and Requirement preferences.

```
settings = sltest.testmanager.getpref('TestSuiteDisplay',{'Description','Requirement'})
settings = 
   struct with fields:
      Description: 1
      Requirement: 1
```
#### **Get MATLAB Release Information**

Get a list of MATLAB releases available in Test Manager.

Get the list of MATLAB release preferences.

```
settings = sltest.testmanager.getpref('MATLABReleases')
ans = 1×2 struct array with fields:
     Name
     MATLABRoot
     IsDefault
     Selected
Get the Name value.
settings.Name
ans =
```
'14a'

ans  $=$ 

'R2017b'

### **Input Arguments**

#### **group — Preference group**

```
'TestFileDisplay' | 'TestSuiteDisplay' | 'TestCaseDisplay' |
'MATLABReleases'
```
Preference group name, specified as one of these values:

- 'TestFileDisplay' File preferences and their display status
- 'TestSuiteDisplay' Test suite preferences and their display status
- 'TestCaseDisplay' Test case preferences and their display status
- 'MATLABReleases' Releases available for testing

#### **preferences — Preference name**

character vector | cell array of character vectors

Preference name, specified as a character vector or a cell array of character vectors. Use settings = sltest.testmanager.getpref(group) to get valid preferences for each group.

Example: 'Description' Example: {'TestTag','Description'}

### **Output Arguments**

### **settings — Test Manager preferences**

struct

Preference settings, returned as a struct.

### **See Also**

[sltest.testmanager.setpref](#page-115-0)

### **Topics**

"Test Sections"

**Introduced in R2017a**

# <span id="page-97-0"></span>**sltest.testmanager.getResultSets**

Returns result set objects in Test Manager

### **Syntax**

rsList = sltest.testmanager.getResultSets

## **Description**

rsList = sltest.testmanager.getResultSets returns an array of result set objects, [sltest.testmanager.ResultSet](#page-255-0), from the results currently in the Test Manager **Results and Artifacts** pane.

### **Examples**

#### **Get Test Suite Result**

To work with a test suite result programmatically, use the sltest.testmanager.ResultSet function to get the result set object. For example:

```
rsList = sltest.testmanager.getResultSets;
tsrList = getTestSuiteResults(rsList(1));
```
## **Output Arguments**

#### **rsList — Result set array**

array of objects

The results currently in the Test Manager **Results and Artifacts** pane, returned as an array of [sltest.testmanager.ResultSet](#page-255-0) objects.

### **See Also**

[sltest.testmanager.ResultSet](#page-255-0) | [sltest.testmanager.view](#page-120-0)

### **Topics**

"Create and Run Test Cases with Scripts"

**Introduced in R2016a**

# **sltest.testmanager.getTestFiles**

Get test files open in the Test Manager

# **Syntax**

testFiles = sltest.testmanager.getTestFiles

## **Description**

testFiles = sltest.testmanager.getTestFiles returns an array of test files that are currently open in the Test Manager. The array contains an sltest.testmanager.TestFile object for each test file.

## **Examples**

#### **Get Test Files From Test Manager**

You can use the sltest.testmanager.getTestFiles function to get sltest.testmanager.TestFile objects for each test file open in the Test Manager.

Load test files in the Test Manager that you want to get the objects for.

```
% Get test files from Test Manager
testFiles = sltest.testmanager.getTestFiles
```
## **Output Arguments**

```
testFiles — Test files
sltest.testmanager.TestFile object array
```
Test files that are open in the test manager, returned as an array of [sltest.testmanager.TestFile](#page-272-0) objects.

### **See Also**

[sltest.testmanager.TestFile](#page-272-0) | [sltest.testmanager.view](#page-120-0)

### **Topics**

"Create and Run Test Cases with Scripts"

**Introduced in R2016b**

# **sltest.testmanager.importResults**

Import Test Manager results file

# **Syntax**

resultObjs = sltest.testmanager.importResults(filePath)

## **Description**

resultObjs = sltest.testmanager.importResults(filePath) imports a results set file (.mldatx) into the Test Manager.

# **Examples**

#### **Import Results and Generate Report**

```
% Import results set from a file
result = sltest.testmanager.importResults('testResults.mldatx');
% Set a filepath and filename for the report
filePath = 'testreport.zip';
% Generate the report
sltest.testmanager.report(result,filePath,...
             'Author','User',...
             'Title','Test',...
             'IncludeMLVersion',true,...
```

```
 'IncludeTestResults',int32(0),...
 'LaunchReport', true);
```
# **Input Arguments**

**filePath — File name and path of results set**

character vector

File name and path of results set, specified as a character vector.

Example: 'testResults.mldatx'

# **Output Arguments**

**resultObjs — Results set** object

Results set, returned as an array of [sltest.testmanager.ResultSet](#page-255-0) objects.

# **See Also**

[sltest.testmanager.ResultSet](#page-255-0) | [sltest.testmanager.report](#page-107-0)

### **Topics**

"Create and Run Test Cases with Scripts"

#### **Introduced in R2016a**

# **sltest.testmanager.load**

Load a test file in the Simulink Test manager

# **Syntax**

tfObj = sltest.testmanager.load(filename)

## **Description**

tfObj = sltest.testmanager.load(filename) loads a test file in the Simulink Test manager.

## **Examples**

#### **Load Example Test File**

In this example, the test file is from the "Override Model Parameters in a Test Case" example.

```
% Path to the example test file
exampleFile = fullfile(matlabroot, \ldots) 'toolbox','simulinktest','simulinktestdemos',...
           'sltestParameterOverridesTestSuite.mldatx');
% Load the example test file
sltest.testmanager.load(exampleFile);
```
% View the test file in the test manager sltest.testmanager.view;

### **Input Arguments**

#### **filename — File name of test file**

character vector

File name of a test file, specified as a character vector. The character vector must fully specify the location of the test file.

Example: 'C:\MATLAB\test\_file.mldatx'

### **Output Arguments**

**tfObj — Test file object**

object

Test file, returned as an [sltest.testmanager.TestFile](#page-272-0) object.

### **See Also**

[sltest.testmanager.TestFile](#page-272-0) | [sltest.testmanager.run](#page-112-0) | [sltest.testmanager.view](#page-120-0)

### **Topics**

"Create and Run Test Cases with Scripts"

**Introduced in R2015a**

## <span id="page-105-0"></span>**sltest.testmanager.moveTests**

Move test cases or test suites to a new location

## **Syntax**

objArray = sltest.testmanager.moveTests(srcObjArray,targetObj)

### **Description**

objArray = sltest.testmanager.moveTests(srcObjArray,targetObj) moves test cases or test suites to another test file or test suite.

## **Examples**

#### **Move Test Suite to a New Test File**

```
% Create test structure
tf1 = sltest.testmanager.TestFile('Test File 1');
ts = tf1.createTestSuite('Test Suite');
% Create new test file
tf2 = sltest.testmanager.TestFile('Test File 2');
% Move test suite to Test File 2
objArray = sltest.testmanager.moveTests(ts,tf2)
objArray = 
   TestSuite with properties:
            Name: 'Test Suite'
     Description: ''
         Enabled: 1
        TestFile: [1x1 sltest.testmanager.TestFile]
```

```
 TestPath: 'Test File 2 > Test Suite'
   Parent: [1x1 sltest.testmanager.TestFile]
```
### **Input Arguments**

**srcObjArray — Test case or test suites to move** object array

Test cases or test suites to move, specified as an array of [sltest.testmanager.TestCase](#page-263-0) or [sltest.testmanager.TestSuite](#page-303-0) objects.

#### **targetObj — Target test file or test suite**

object

The destination test file or test suite to move to, specified as an [sltest.testmanager.TestFile](#page-272-0) or [sltest.testmanager.TestSuite](#page-303-0) object.

### **Output Arguments**

**objArray — Test cases or test suites at new location**

object array

Test cases or test suites at the target destination location, returned as an array of [sltest.testmanager.TestCase](#page-263-0) or [sltest.testmanager.TestSuite](#page-303-0) objects.

### **See Also**

[sltest.testmanager.copyTests](#page-85-0)

### **Topics**

"Create and Run Test Cases with Scripts"

#### **Introduced in R2015b**

# <span id="page-107-0"></span>**sltest.testmanager.report**

Generate report of test results

# **Syntax**

sltest.testmanager.report(resultObj,filePath,Name,Value)

# **Description**

sltest.testmanager.report(resultObj,filePath,Name,Value) generates a report of the specified results in resultObj and saves the report to the filePath location.

# **Examples**

#### **Generate a Test Report**

Generate a report that includes the test author, test title, and the MATLAB version used to run the test case. The report includes only failed results.

```
filePath = 'test.pdf';
sltest.testmanager.report(resultObj,filePath,...
     'Author','TestAuthor',...
     'Title','Test',...
     'IncludeMLVersion',true,...
     'IncludeTestResults',2);
```
#### **Use Custom Report Class to Generate Report**

If you create a custom class to customize how the report is generated using the sltest.testmanager.TestResultReport class, then generate the report using:

```
% Import existing results or use sltest.testmanager.run to run tests
% and collect results
```
```
result = sltest.testmanager.importResults('testResults.mldatx');
filePath = 'testreport.zip';
sltest.testmanager.report(result,filePath,...
             'Author','User',...
             'Title','Test',...
             'IncludeMLVersion',true,...
             'IncludeTestResults',int32(0),...
             'CustomReportClass','CustomReport',...
            'LaunchReport', true);
```
### **Input Arguments**

#### **resultObj — Results set object**

object

Results set object to get results from, specified as an [sltest.testmanager.ResultSet](#page-255-0) object.

#### **filePath — File name and path of the generated report**

character vector

File name and path of the generated report, specified as a character vector. File path must have file extension of pdf, docx, or zip, which are the only supported file types.

### **Name-Value Pair Arguments**

Specify optional comma-separated pairs of Name,Value arguments. Name is the argument name and Value is the corresponding value. Name must appear inside quotes. You can specify several name and value pair arguments in any order as Name1,Value1,...,NameN,ValueN.

```
Example: 'IncludeTestRequirement', true
```
#### **Author — Report author** empty character vector (default)

Name of the report author, specified as a character vector.

Example: 'Test Engineer'

#### **Title — Report title**

'Test' (default) | character vector

Title of the report, specified as a character vector.

Example: 'Test\_Report\_1'

#### **IncludeMLVersion — Include the MATLAB version**

true (default) | false

Choose to include the version of MATLAB used to run the test cases, specified as a Boolean value, true or false.

**IncludeTestRequirement — Include the test requirement**

true (default) | false

Choose to include the test requirement link defined under **Requirements** in the test case, specified as a Boolean value, true or false.

**IncludeSimulationSignalPlots — Include the simulation output plots** false (default) | true

Choose to include the simulation output plots of each signal, specified as a Boolean value, true or false.

**IncludeComparisonSignalPlots — Include the comparison plots**

false (default) | true

Choose to include the signal comparison plots defined under baseline criteria, equivalence criteria, or assessments using the verify operator in the test case, specified as a Boolean value, true or false.

### **IncludeMATLABFigures — Option to include figures**

false (default) | true

Option to include the figures opened from a callback script, custom criteria, or by the model in the report, specified as true or false.

### **IncludeErrorMessages — Include error messages**

true (default) | false

Choose to include error messages from the test case simulations, specified as a Boolean value, true or false.

**IncludeTestResults — Include all or subset of test results**

2 (default)  $|0|1$ 

Option to include all or a subset of test results in the report. You can select passed and failed results, specified as the integer value 0, select only passed results, specified as the value 1, or select only failed results, specified as the value 2.

#### **LaunchReport — Open report at completion**

true (default) | false

Open the report when it is finished generating, specified as a Boolean value, true or to not open the report, false.

#### **CustomTemplateFile — Path to document template**

character vector

Name and path for a Microsoft<sup>®</sup> Word template file to use for report generation, specified as a character vector. This is an optional argument that is only available if you have a MATLAB Report Generator™ license.

#### **CustomReportClass — Class name for customized report**

character vector

Name of the class used for report customization, specified as a character vector. This is an optional argument that is only available if you have a MATLAB Report Generator license.

#### **IncludeCoverageResult — Include coverage result metrics**

false (default) | true

Choose to include coverage metrics that are collected at test execution, specified as a Boolean value, true or false. For more information about collecting coverage, see "Collect Coverage in Tests".

#### **IncludeSimulationMetadata — Include simulation metadata**

true (default) | false

Choose to include simulation metadata for each test case or iteration, specified as a Boolean value, true or false. The metadata includes: Simulink version, model version, model author, date, model user ID, model path, machine name, solver name, solver type, fixed step size, simulation start time, simulation stop time, and platform.

### **See Also**

[sltest.testmanager.ResultSet](#page-255-0) | [sltest.testmanager.TestResultReport](#page-292-0)

### **Topics**

"Customize Test Reports" "Create and Run Test Cases with Scripts"

### **Introduced in R2015a**

### <span id="page-112-0"></span>**sltest.testmanager.run**

Run tests with Test Manager

### **Syntax**

```
resultObj = sltest.testmanager.run
resultObj = sltest.testmanager.run(Name,Value)
```
### **Description**

resultObj = sltest.testmanager.run runs all of the Simulink Test test files in the Test Manager, returning a [sltest.testmanager.ResultSet](#page-255-0) object resultObj.

resultObj = sltest.testmanager.run(Name,Value) uses additional options specified by one or more Name, Value pair arguments.

### **Examples**

#### **Run a Test Case**

You can run tests at a test-file, test-suite, or test-case level if they are loaded in the test manager.

```
% Create the test file, test suite, and test case structure
tf = sltest.testmanager.TestFile('API Test File');
ts = createTestSuite(tf,'API Test Suite');
tc = createTestCase(ts,'simulation','Simulation Test Case');
% Assign the system under test to the test case
setProperty(tc,'Model','sldemo_autotrans');
```

```
% Run the test case and return results data
ro = run(tc);
```
# **Input Arguments**

### **Name-Value Pair Options**

Example: 'Parallel',true,'Tags',{'safety'}

### **Parallel — Run with parallel computing**

false (default) | true

Specifies whether to run tests with Parallel Computing Toolbox™. Requires Parallel Computing Toolbox license.

Example: 'Parallel',true

### **Tags — Run only tests with specified tags**

cell array of character vectors

Specifies test tags for execution. For more information, see "Tags".

```
Example: 'Tags', { 'safety' }
Example: 'Tags',{'safety','regression'}
```
# **Output Arguments**

**resultObj — Results set object** object

Results set object to get results from, returned as a [sltest.testmanager.ResultSet](#page-255-0) object.

# **Extended Capabilities**

# **Automatic Parallel Support**

Accelerate code by automatically running computation in parallel using Parallel Computing Toolbox™.

To run in parallel, set 'Parallel' to true.

For more information, see "Run Tests Using Parallel Execution".

## **See Also**

[sltest.testmanager.load](#page-103-0)

### **Topics**

"Create and Run Test Cases with Scripts"

### **Introduced in R2015a**

# **sltest.testmanager.setpref**

Set Test Manager preferences

# **Syntax**

```
settings = sltest.testmanager.setpref(group,preference,value)
settings =
sltest.testmanager.setpref('MATLABReleases','ReleaseList',
releasePrefs)
settings = sltest.testmanager.setpref('MATLABReleases',release,
releasePref)
```
# **Description**

settings = sltest.testmanager.setpref(group,preference,value) sets Test Manager preferences in group, specified by preference, and value.

```
settings =
sltest.testmanager.setpref('MATLABReleases','ReleaseList',
releasePrefs) updates the specified releases in your preferences with the ones
specified by releasePrefs. This preference lets you use releases other than the current
release for testing. Set releasePrefs to [] to delete all the added releases.
```
This syntax replaces the existing list of added releases. Including a release path that is already in the release preferences returns an error. To include that release in the releasePrefs, first delete the existing release list.

```
settings = sltest.testmanager.setpref('MATLABReleases',release,
releasePref) adds the specified release to the list of releases in Test Manager
preferences. Set releasePref to [] to delete that release.
```
# **Examples**

#### **Set Test Suite Section Display Preferences**

Change the display setting of two Test Manager preferences in test suite sections.

Get test suite display preferences.

```
settings = sltest.testmanager.getpref('TestSuiteDisplay')
```

```
settings =
```
struct with fields:

```
 TestTag: 1
 Description: 1
 Requirement: 1
    Callback: 1
    Coverage: 1
```
Hide the Description and Requirement sections.

```
settings = sltest.testmanager.setpref...
('TestFileDisplay',{'Description','Requirement'},{false,false})
settings = struct with fields:
            TestTag: 1
        Description: 0
        Requirement: 0
           Callback: 1
           Coverage: 1
     TestFileOption: 1
```
#### **Add and Delete MATLAB Release Preferences**

You can add several releases at a time, delete the added releases, or add and delete a single release in your Test ManagerMATLAB Release preferences.

Set your preferences to include several releases. Create a struct for each release.

 $r1 = struct('Name', '12b', ...$ 'MATLABRoot','\\mycompany\R2012b\matlab',...

```
 'Selected',true);
r2 = struct('Name', '14a', ... 'MATLABRoot','\\mycompany\R2014a\matlab',...
              'Selected',true);
r3 = struct('Name', '15a', ... 'MATLABRoot','\\mycompany\R2015a\matlab',...
              'Selected',true);
```
Add the releases using sltest.testmanager.setpref. sltest.testmanager.setpref('MATLABReleases','ReleaseList',{r1,r2,r3});

Add another release to the preferences.

```
r4 = struct('Name','13a',...
             'MATLABRoot','\\mycompany\R2013a\matlab',...
             'Selected',true);
sltest.testmanager.setpref('MATLABReleases','13a',{r4});
```
Delete a release from the preferences.

```
sltest.testmanager.setpref('MATLABReleases','14a',[]);
```
# **Input Arguments**

```
group — Preference group
```

```
'TestFileDisplay' | 'TestSuiteDisplay' | 'TestCaseDisplay'
```
Preference group name, specified as one of these values:

- 'TestFileDisplay' File section display preferences
- 'TestSuiteDisplay' Test suite section display preferences
- 'TestCaseDisplay' Test case section display preferences

#### **preference — Preference name**

character vector | cell array of character vectors

Preference name, specified as a character vector. Use settings = sltest.testmanager.getpref(group) to get valid preferences for a particular group.

Example: 'Description'

Example: { 'Description', 'TagText' }

#### **value — Preference value**

Boolean | cell array of Boolean values

#### Preference value, specified as true to display the preference or false to hide it.

Example: true Example: {true, false}

#### **release — Release to add to or delete from preferences**

character vector

Release to add to or delete from preferences, specified as a character vector.

Example: '11a'

#### **releasePrefs — Release information**

struct | cell array of structs | []

Release information, specified as a struct, cell array of structs, or as [] to delete all the added release information. In the struct, include, in this order:

- 'Name',releaseName
- 'MATLABRoot',Path
- 'Selected',Boolean

Example: struct('Name','14a','MATLABRoot','\\mypath','Selected',true)

### **releasePref — Release information**

struct | []

Release information, specified as a struct or as [] to delete the release information from the preferences. In the struct, include:

- 'Name',releaseName
- 'MATLABRoot',Path
- 'Selected',Boolean

Example: struct('Name','14a','MATLABRoot','\\mypath','Selected',true)

# **Output Arguments**

### **settings — Test Manager preferences**

struct

Preference settings, returned as a struct.

# **See Also**

[sltest.testmanager.getpref](#page-93-0)

### **Topics**

"Test Sections" "Run Tests in Multiple Releases"

### **Introduced in R2017a**

# **sltest.testmanager.view**

Launch the Simulink Test Manager

# **Syntax**

sltest.testmanager.view

# **Description**

sltest.testmanager.view launches the Simulink Test Manager interface. You can also use the function sltestmgr to launch the Test Manager.

# **Examples**

### **Create Test Case and View in Test Manager**

```
% Create the test file, test suite, and test case structure
tf = sltest.testmanager.TestFile('API Test File');
ts = createTestSuite(tf,'API Test Suite');
tc = createTestCase(ts,'baseline','Baseline API Test Case');
```

```
% Assign the system under test to test case
setProperty(tc,'Model','sldemo absbrake');
```

```
% Open Test Manager to view and edit test case
sltest.testmanager.view;
```
# **See Also**

[sltest.testmanager.load](#page-103-0) | [sltest.testmanager.run](#page-112-0)

### **Topics**

"Create and Run Test Cases with Scripts"

**Introduced in R2015a**

# <span id="page-122-0"></span>**sltest.testsequence.addStep**

Add test sequence step

# **Syntax**

sltest.testsequence.addStep(blockPath,stepPath,Name,Value)

## **Description**

sltest.testsequence.addStep(blockPath,stepPath,Name,Value) adds a step named stepPath to a Test Sequence block specified by blockPath. Step properties are specified by Name, Value pairs.

# **Examples**

### **Create a New Test Step**

This example creates a test step in the Projector Fan Speed example test sequence under the parent step SystemHeatingTest.

Set paths and open the model.

```
Model = 'sltestProjectorFanSpeedExample';
Harness = 'FanSpeedTestHarness';
open_system(Model);
```
Open the test harness.

sltest.harness.open(Model,Harness);

Create a new local variable h.

```
sltest.testsequence.addSymbol('FanSpeedTestHarness/Test Sequence',...
'h','Data','Local');
```
Create a step substep1 under the step SystemHeatingTest and assign the value 5 to h.

```
sltest.testsequence.addStep('FanSpeedTestHarness/Test Sequence',...
'SystemHeatingTest.substep1','Action','h = 5')
```
## **Input Arguments**

### **blockPath — Test Sequence block path**

character vector

Path to a Test Sequence block, including the block name, specified as a character vector.

Example: 'FanSpeedTestHarness/Test Sequence'

#### **stepPath — Test step name and hierarchy level**

character vector

Path of the step in the Test Sequence block, specified as a character vector. The path includes the step location in the Test Sequence hierarchy, using . to separate hierarchy levels.

Example: 'SystemHeatingTest.InitializeHeating'

### **Name-Value Pair Arguments**

Specify optional comma-separated pairs of Name,Value arguments. Name is the argument name and Value is the corresponding value. Name must appear inside quotes. You can specify several name and value pair arguments in any order as Name1,Value1,...,NameN,ValueN.

```
Example: 'Action', 'out =square(et)','IsWhenStep',false,'Description','Square wave.' specifies a
test step to produce a square wave.
```
### **Action — Test step actions**

character vector

Test step action programming. To add a line, create the step actions using the sprintf function and the new line operator,  $\n\lambda$ n.

```
Example: 'Action', 'out = square(et)'
```
### **IsWhenStep — Specifies standard or When decomposition step**

false (default) | true

Specifies whether the step is a standard transition type or a When decomposition transition.

Example: 'IsWhenStep', true

### **WhenCondition — When decomposition step switch condition**

character vector

Specifies the condition that activates a When decomposition child step. To activate the When step, enter a valid logical expression.

Example: 'WhenCondition','a >= 1'

### **Description — Description for the test step**

character vector

Test step description, specified as a character vector.

```
Example: 'Description','This step produces a high-frequency square
wave.'
```
### **See Also**

[sltest.testsequence.addStepAfter](#page-125-0) | [sltest.testsequence.addStepBefore](#page-129-0) | [sltest.testsequence.addSymbol](#page-133-0) | [sltest.testsequence.addTransition](#page-136-0) | [sltest.testsequence.editStep](#page-145-0) | [sltest.testsequence.findStep](#page-157-0)

### **Topics**

"Programmatically Create a Test Sequence"

### **Introduced in R2016a**

# <span id="page-125-0"></span>**sltest.testsequence.addStepAfter**

Add test sequence step after existing step

# **Syntax**

sltest.testsequence.addStepAfter(blockPath,newStep,stepPath, Name, Value)

## **Description**

sltest.testsequence.addStepAfter(blockPath,newStep,stepPath, Name,Value) adds a step to a Test Sequence block specified by blockPath. The new step is named newStep and is inserted after stepPath. Step properties are specified by Name, Value.

### **Examples**

### **Create a New Test Step**

This example creates a test step, step1, in a Test Sequence block after the step SetLowPhi, which is in the second level of hierarchy under the top-level step APEngagement\_AttitudeLevels.

Set paths and open the model.

```
filePath = fullfile(matlabroot,'toolbox','simulinktest','simulinktestdemos');
rollModel = 'RollAutopilotMdlRef';
testHarness = 'RollReference_Requirement1_3';
open_system(fullfile(filePath,rollModel));
```
Open the test harness.

sltest.harness.open([rollModel '/Roll Reference'], testHarness)

Create a new local variable h.

sltest.testsequence.addSymbol('RollReference Requirement1 3/Test Sequence',... 'h','Data','Local');

Add a step named step2 and set the value of h to 5.

```
sltest.testsequence.addStepAfter('RollReference Requirement1 3/Test Sequence',...
'AttitudeLevels.APEngage LowRoll.step2',...
'AttitudeLevels.APEngage LowRoll.SetLowPhi', 'Action', 'h = 5;')
```
### **Input Arguments**

**blockPath — Test Sequence block path**

character vector

Path to a Test Sequence block, including the block name, specified as a character vector.

Example: 'FanSpeedTestHarness/Test Sequence'

#### **newStep — New test step name or handle**

character vector

Name of a new test step in the Test Sequence block, specified as a character vector. It is added after stepPath and must have the same parent step as stepPath.

Example: 'newStep'

Example: 'topStep.midStep.newStep'

#### **stepPath — Test step name and hierarchy level**

character vector

Path of the step in the Test Sequence block, specified as a character vector. The path includes the step location in the Test Sequence hierarchy, using . to separate hierarchy levels.

Example: 'SystemHeatingTest.InitializeHeating'

### **Name-Value Pair Arguments**

Specify optional comma-separated pairs of Name, Value arguments. Name is the argument name and Value is the corresponding value. Name must appear inside quotes. You can specify several name and value pair arguments in any order as Name1,Value1,...,NameN,ValueN.

```
Example: 'Action','out =
square(et)','IsWhenStep',false,'Description','This step produces a
square wave. ' specifies a test step to produce a square wave.
```
#### **Action — Test step actions**

character vector

The test step action programming. To add a line, create the step actions using the sprintf function and the new line operator \n.

```
Example: 'Action', 'out = square(e<sup>t</sup>)'
```
#### **IsWhenStep — Specifies standard or When decomposition step**

false (default) | true

Specifies whether the step is a standard transition type or a When decomposition transition.

```
Example: 'IsWhenStep',true
```
#### **WhenCondition — When decomposition step switch condition**

character vector

Specifies the condition that activates a When decomposition child step. To activate the When step, enter a valid logical expression.

```
Example: 'WhenCondition','a >= 1'
```
#### **Description — Description for the test step**

character vector

Test step description, specified as a character vector.

```
Example: 'Description','This step produces a high-frequency square
wave.'
```
### **See Also**

```
sltest.testsequence.addStepsltest.testsequence.addStepBefore |
sltest.testsequence.addSymbol | sltest.testsequence.addTransition |
sltest.testsequence.editStep | sltest.testsequence.findStep
```
### **Topics**

"Programmatically Create a Test Sequence"

**Introduced in R2016a**

# <span id="page-129-0"></span>**sltest.testsequence.addStepBefore**

Add test sequence step before existing step

# **Syntax**

sltest.testsequence.addStepBefore(blockPath,newStep,stepPath, Name, Value)

## **Description**

sltest.testsequence.addStepBefore(blockPath,newStep,stepPath, Name,Value) adds a step to a Test Sequence block specified by blockPath. The new step is named newStep and inserted immediately before the step named stepPath. Step properties are specified by Name, Value.

### **Examples**

### **Create a New Test Step**

This example creates a test step, step1, in a Test Sequence block before the step SetLowPhi, which is in the second level of hierarchy under the top-level step APEngagement\_AttitudeLevels.

Set paths and open the model.

```
filePath = fullfile(matlabroot,'toolbox','simulinktest','simulinktestdemos');
rollModel = 'RollAutopilotMdlRef';
testHarness = 'RollReference_Requirement1_3';
open_system(fullfile(filePath,rollModel));
```
Open the test harness.

sltest.harness.open([rollModel '/Roll Reference'], testHarness)

Create a new local variable h.

sltest.testsequence.addSymbol('RollReference Requirement1 3/Test Sequence',... 'h','Data','Local');

Add a step named step1 and set the value of h to 5.

```
sltest.testsequence.addStepBefore('RollReference Requirement1 3/Test Sequence',...
'AttitudeLevels.APEngage LowRoll.step1',...
'AttitudeLevels.APEngage_LowRoll.SetLowPhi','Action','h = 5;')
```
### **Input Arguments**

**blockPath — Test Sequence block path**

character vector

Path to a Test Sequence block, including the block name, specified as a character vector.

Example: 'FanSpeedTestHarness/Test Sequence'

#### **newStep — New test step name or handle**

character vector

Name of a new test step in the Test Sequence block, specified as a character vector. It is added before stepPath and must have the same parent step as stepPath.

Example: 'newStep'

Example: 'topStep.midStep.newStep'

#### **stepPath — Test step name and hierarchy level**

character vector

Path of the step in the Test Sequence block, specified as a character vector. The path includes the step location in the Test Sequence hierarchy, using . to separate hierarchy levels.

Example: 'SystemHeatingTest.InitializeHeating'

### **Name-Value Pair Options**

Specify optional comma-separated pairs of Name, Value arguments. Name is the argument name and Value is the corresponding value. Name must appear inside quotes. You can specify several name and value pair arguments in any order as Name1,Value1,...,NameN,ValueN.

```
Example: 'Action','out =
square(et)','IsWhenStep',false,'Description','This step produces a
square wave. ' specifies a test step to produce a square wave.
```
#### **Action — Test step actions**

character vector

The test step action programming. To add a line, create the step actions using the sprintf function and the new line operator \n.

```
Example: 'Action', 'out = square(e<sup>t</sup>)'
```
#### **IsWhenStep — Specifies standard or When decomposition step**

false (default) | true

Specifies whether the step is a standard transition type or a When decomposition transition

```
Example: 'IsWhenStep',true
```
#### **WhenCondition — When decomposition step switch condition**

character vector

Specifies the condition that activates a When decomposition child step. To activate the When step, enter a valid logical expression.

```
Example: 'WhenCondition','a >= 1'
```
#### **Description — Description for the test step**

character vector

Test step description, specified as a character vector.

```
Example: 'Description','This step produces a high-frequency square
wave.'
```
### **See Also**

```
sltest.testsequence.addStepsltest.testsequence.addStepAfter |
sltest.testsequence.addSymbol | sltest.testsequence.addTransition |
sltest.testsequence.editStep | sltest.testsequence.findStep
```
### **Topics**

"Programmatically Create a Test Sequence"

**Introduced in R2016a**

# <span id="page-133-0"></span>**sltest.testsequence.addSymbol**

Add symbol to test sequence

# **Syntax**

sltest.testsequence.addSymbol(blockPath,name,kind,scope)

# **Description**

sltest.testsequence.addSymbol(blockPath,name,kind,scope) adds a symbol name with properties specified by scope and kind to a Test Sequence block specified by blockPath. The new symbol appears in the **Symbols** sidebar of the Test Sequence Editor. Symbols include data, messages, function calls, and triggers.

### **Examples**

### **Create a New Data Symbol**

This example creates a parameter theta in the test sequence block.

Set paths and open the model.

```
filePath = fullfile(matlabroot,'toolbox','simulinktest','simulinktestdemos');
rollModel = 'RollAutopilotMdlRef';
testHarness = 'RollReference_Requirement1_3';
open system(fullfile(filePath,rollModel));
```
Open the test harness.

sltest.harness.open([rollModel '/Roll Reference'],testHarness)

Add a parameter.

sltest.testsequence.addSymbol('RollReference\_Requirement1\_3/Test Sequence',... 'theta','Data','Parameter')

### **Input Arguments**

#### **blockPath — Test Sequence block path**

character vector

Path to a Test Sequence block, including the block name, specified as a character vector.

```
Example: 'FanSpeedTestHarness/Test Sequence'
```
#### **name — Name of new symbol**

character vector

Name of the new symbol, specified as a character vector. The symbol must not already exist in the Test Sequence block.

Example: 'theta'

#### **kind — Symbol type**

'Data' | 'Message' | 'Function Call' | 'Trigger'

#### Symbol type, specified as a character vector.

Example: 'Data'

#### **scope — Symbol scope**

```
'Input' | 'Output' | 'Local' | 'Constant' | 'Parameter' | 'Data Store
Memory'
```
Symbol scope, specified as a character vector.

Example: 'Parameter'

### **See Also**

```
sltest.testsequence.deleteSymbol | sltest.testsequence.editSymbol |
sltest.testsequence.findsltest.testsequence.findSymbol |
sltest.testsequence.readSymbol
```
### **Topics**

"Programmatically Create a Test Sequence"

**Introduced in R2016a**

# <span id="page-136-0"></span>**sltest.testsequence.addTransition**

Add new transition to test sequence step

# **Syntax**

```
sltest.testsequence.addTransition(blockPath,fromStep,condition,
toStep)
```
# **Description**

sltest.testsequence.addTransition(blockPath,fromStep,condition, toStep) creates a test step transition in the Test Sequence block blockPath. The transition executes on condition, from the origin fromStep, to the destination toStep. fromStep and toStep must be at the same hierarchy level.

# **Examples**

### **Add and Edit a Test Step Transition**

This example adds a transition to a test step, then changes the transition's index, condition, and next step of the first transition in the step.

1. Load the model.

```
cd(matlabroot);
Model = 'sltestRollRefTestExample';
load system(fullfile(matlabroot,'examples','simulinktest',Model));
```
2. Add a transition to the step AttitudeLevels.APEngage.LowRoll. The transition destination is the step AttitudeLevels.APEngage\_End.

```
sltest.testsequence.addTransition('sltestRollRefTestExample/Test Sequence',...
'AttitudeLevels.APEngage_LowRoll','TurnKnob ~= 0',...
'AttitudeLevels.APEngagement End')
```
3. Edit the transition index, condition, and next step of the first transition.

```
sltest.testsequence.editTransition('sltestRollRefTestExample/Test Sequence',...
'AttitudeLevels.APEngage LowRoll',1,'Index',2,...
'NextStep','AttitudeLevels.APEngage_HighRoll',...
'Condition', 'duration(DD PhiRef == 0,sec) >= 5')
```
4. Close the model.

```
close_system(Model,0)
```
### **Input Arguments**

#### **blockPath — Test Sequence block path**

character vector

Path to a Test Sequence block, including the block name, specified as a character vector.

Example: 'FanSpeedTestHarness/Test Sequence'

#### **fromStep — Origination step path**

character vector

Path of an existing step in the Test Sequence block, specified as a character vector, at which the transition originates. The path must include the step name and step hierarchy, using . to separate hierarchy levels. This step must be at same level as toStep.

Example: 'topStep.midStep.step1'

#### **condition — Condition on which the transition executes**

character vector

The condition on which the transition executes, specified as a character vector. Though specified as a character vector, it must be a valid logical expression for the transition to execute.

```
Example: 'theta == 0 \& 0 \neq 1'
```
#### **toStep — Destination step path**

character vector

Path of an existing step in the Test Sequence block, specified as a character vector, which becomes active step after the transition executes. The path must include the step name

and step hierarchy, using . to separate hierarchy levels. This step must be at same level as fromStep.

Example: 'topStep.midStep.step2'

### **See Also**

```
sltest.testsequence.addStepsltest.testsequence.addSymbol |
sltest.testsequence.deleteTransition |
sltest.testsequence.editTransitionsltest.testsequence.find |
sltest.testsequence.readTransition
```
### **Topics**

"Programmatically Create a Test Sequence"

### **Introduced in R2016a**

# <span id="page-139-0"></span>**sltest.testsequence.deleteStep**

Delete test sequence step

# **Syntax**

sltest.testsequence.deleteStep(blockPath,stepPath)

# **Description**

sltest.testsequence.deleteStep(blockPath,stepPath) deletes a test step specified by stepPath from a Test Sequence block specified by blockPath. Sub-steps of stepPath are also deleted.

# **Examples**

### **Delete a Test Step Programmatically**

This example shows how to delete a test step programmatically from a Test Sequence block.

1. Load the model.

```
cd(matlabroot);
Model = 'sltestRollRefTestExample';
load_system(fullfile(matlabroot,'examples','simulinktest',Model));
```
2. Delete the step Stop from the Test Sequence block.

```
sltest.testsequence.deleteStep('sltestRollRefTestExample/Test Sequence','Stop');
```

```
3. Close the model
```

```
close_system(Model,0);
```
# **Input Arguments**

### **blockPath — Test Sequence block path**

character vector

Path to a Test Sequence block, including the block name, specified as a character vector.

Example: 'FanSpeedTestHarness/Test Sequence'

### **stepPath — Test step name and hierarchy level**

character vector

Path of the step in the Test Sequence block, specified as a character vector. The path includes the step location in the Test Sequence hierarchy, using . to separate hierarchy levels.

Example: 'SystemHeatingTest.InitializeHeating'

# **See Also**

[sltest.testsequence.addStep](#page-122-0) | [sltest.testsequence.deleteSymbol](#page-141-0) | [sltest.testsequence.deleteTransition](#page-143-0)

### **Topics**

"Programmatically Create a Test Sequence"

### **Introduced in R2017a**

# <span id="page-141-0"></span>**sltest.testsequence.deleteSymbol**

Delete test sequence block symbol

# **Syntax**

sltest.testsequence.deleteSymbol(blockPath,symbolName)

### **Description**

sltest.testsequence.deleteSymbol(blockPath,symbolName) deletes symbolName from a Test Sequence block specified by blockPath.

# **Examples**

### **Delete a Test Sequence Symbol Programmatically**

This example shows how to delete a data symbol programmatically from a Test Sequence block. The data symbol DurationLimit is a constant.

1. Load the model.

```
cd(matlabroot);
Model = 'sltestRollRefTestExample';
load_system(fullfile(matlabroot,'examples','simulinktest',Model));
```
2. Delete the constant DurationLimit from the Test Sequence block.

```
sltest.testsequence.deleteSymbol('sltestRollRefTestExample/Test Sequence',...
     'DurationLimit');
```
3. Close the model.

```
close_system(Model,0);
```
# **Input Arguments**

### **blockPath — Test Sequence block path**

character vector

Path to a Test Sequence block, including the block name, specified as a character vector.

Example: 'FanSpeedTestHarness/Test Sequence'

**symbolName — Symbol name** character vector

Name of the symbol to delete in the Test Sequence block, specified as a character vector.

Example: 'testOutput'

# **See Also**

[sltest.testsequence.addSymbol](#page-133-0) | [sltest.testsequence.deleteStep](#page-139-0) | [sltest.testsequence.deleteTransition](#page-143-0)

### **Topics**

"Programmatically Create a Test Sequence"

### **Introduced in R2017a**

# <span id="page-143-0"></span>**sltest.testsequence.deleteTransition**

Delete test sequence transition

# **Syntax**

sltest.testsequence.deleteTransition(blockPath,stepPath,index)

## **Description**

sltest.testsequence.deleteTransition(blockPath,stepPath,index) deletes the transition at the given numerical index from the test step specified by blockPath and stepPath.

### **Examples**

### **Delete transition from test sequence**

This example deletes a transition from the test sequence.

Load the model.

```
cd(matlabroot);
Model = 'sltestRollRefTestExample';
load_system(fullfile(matlabroot,'examples','simulinktest',Model));
```
Delete the transition from the test step SetKnobAndPhi under the parent step TurnKnobAndAttitude.

```
sltest.testsequence.deleteTransition...
('sltestRollRefTestExample/Test Sequence',...
'TurnKnobAndAttitude.SetKnobAndPhi',1)
```
Close the model.
close\_system(Model,0);

## **Input Arguments**

#### **blockPath — Test Sequence block path**

character vector

Path to a Test Sequence block, including the block name, specified as a character vector.

Example: 'FanSpeedTestHarness/Test Sequence'

#### **stepPath — Test step name and hierarchy level**

character vector

Path of the step in the Test Sequence block, specified as a character vector. The path includes the step location in the Test Sequence hierarchy, using . to separate hierarchy levels.

Example: 'SystemHeatingTest.InitializeHeating'

#### **index — Transition index**

integer

Integer specifying the transition in the test step to be edited. Corresponds to the integer displayed in the Transition cell of the Test Sequence Editor.

Example: 3

### **See Also**

[sltest.testsequence.addTransition](#page-136-0) | [sltest.testsequence.deleteStep](#page-139-0) | [sltest.testsequence.deleteSymbol](#page-141-0)

### **Topics**

"Programmatically Create a Test Sequence"

# <span id="page-145-0"></span>**sltest.testsequence.editStep**

Edit test sequence step

## **Syntax**

sltest.testsequence.editStep(blockPath,stepPath,Name,Value)

# **Description**

sltest.testsequence.editStep(blockPath,stepPath,Name,Value) edits the properties of an existing step specified by stepPath in a Test Sequence block specified by blockPath. Changes to the properties are specified by Name, Value.

# **Examples**

#### **Add and Edit a Test Step**

This example adds a test step then edits the step actions of the new step.

Open the model and test harness.

```
open_system('sltestTestSequenceWhenExample')
sltest.harness.open('sltestTestSequenceWhenExample/SimpleTracker',...
'SimpleTrackerHarness')
```
Add a test step named SquareAndVeryQuick.

```
sltest.testsequence.addStep('SimpleTrackerHarness/Test Sequence',...
'Square.SquareAndVeryQuick')
```
Edit the step actions.

```
action = sprint('mode = uint8(3); \nout = square(et); \n% New step action')action =
```

```
mode = uint8(3);
out = square(e<sup>t</sup>);
% New step action
```

```
sltest.testsequence.editStep('SimpleTrackerHarness/Test Sequence',...
'Square.SquareAndVeryQuick', 'Action',action, 'Description',...
'This step outputs a high-frequency square wave.')
```
Add two substeps to the new step.

```
sltest.testsequence.addStep('SimpleTrackerHarness/Test Sequence',...
'Square.SquareAndVeryQuick.Step1')
sltest.testsequence.addStep('SimpleTrackerHarness/Test Sequence',...
'Square.SquareAndVeryQuick.Step2')
```
Change the parent step to a When decomposition.

```
sltest.testsequence.editStep('SimpleTrackerHarness/Test Sequence',...
'Square.SquareAndVeryQuick','IsWhenStep',true)
```
Add a When condition to the substep Step1.

```
sltest.testsequence.editStep('SimpleTrackerHarness/Test Sequence',...
'Square.SquareAndVeryQuick.Step1','WhenCondition','a >= 1')
```
### **Input Arguments**

#### **blockPath — Test Sequence block path**

character vector

Path to a Test Sequence block, including the block name, specified as a character vector.

Example: 'FanSpeedTestHarness/Test Sequence'

#### **stepPath — Test step name and hierarchy level**

character vector

Path of the step in the Test Sequence block, specified as a character vector. The path includes the step location in the Test Sequence hierarchy, using . to separate hierarchy levels.

```
Example: 'SystemHeatingTest.InitializeHeating'
```
### **Name-Value Pair Arguments**

Specify optional comma-separated pairs of Name,Value arguments. Name is the argument name and Value is the corresponding value. Name must appear inside quotes. You can specify several name and value pair arguments in any order as Name1,Value1,...,NameN,ValueN.

```
Example: 'Action', 'out =square(et)','IsWhenStep',false,'Description','This step produces a
square wave.' specifies a test step to produce a square wave.
```

```
Name — Test step name
```
character vector

The new name for the test step, specified as a character vector.

Example: 'Name','HoldOutput'

#### **Action — Test step action**

character vector

The test step action programming. To add a line, create the step actions using the sprintf function and the new line operator  $\n\cdot$ n.

Example: 'Action', 'out = square(et)'

#### **IsWhenStep — Specifies standard or When decomposition step**

false (default) | true

Specifies whether the step is a standard transition type or a When decomposition transition

Example: 'IsWhenStep',true

#### **WhenCondition — When decomposition step switch condition**

character vector

Character vector specifying the condition that activates a When decomposition child step. This must be a valid logical expression for the When step to activate.

```
Example: 'WhenCondition','a >= 1'
```
#### **Description — Description for the test step**

character vector

Test step description, specified as a character vector.

Example: 'Description','This step produces a high-frequency square wave.'

### **See Also**

```
sltest.testsequence.addStepsltest.testsequence.deleteStep |
sltest.testsequence.editSymbolsltest.testsequence.editTransition |
sltest.testsequence.findStep
```
### **Topics**

"Programmatically Create a Test Sequence"

# <span id="page-149-0"></span>**sltest.testsequence.editSymbol**

Edit symbol in Test Sequence block

# **Syntax**

sltest.testsequence.editSymbol(blockPath,name,Name,Value)

## **Description**

sltest.testsequence.editSymbol(blockPath,name,Name,Value) edits a symbol name with properties specified by Name, Value in a Test Sequence block specified by blockPath. Symbols include data, function calls, messages, and triggers.

### **Examples**

#### **Find, read, and edit a Test Sequence block data symbol**

This example edits constant DurationLimit in the Test Sequence block, changing it to a local variable of single data type.

1. Load the model.

```
cd(matlabroot)
Model = 'sltestRollRefTestExample';
load_system(fullfile(matlabroot,'examples','simulinktest',Model))
```
2. Search for data symbols containing the word duration.

```
data_names = sltest.testsequence.findSymbol...
     ('sltestRollRefTestExample/Test Sequence','Name','[Dd]uration',...
     'RegExp','on','Kind','Data')
data_names = 1x1 cell array
    {'DurationLimit'}
```
3. Read the properties of the DurationLimit constant.

```
dlProperties = sltest.testsequence.readSymbol...
     ('sltestRollRefTestExample/Test Sequence',data_names{1})
dlProperties = struct with fields:
             Kind: 'Data'
            Scope: 'Constant'
         DataType: 'double'
      Description: ''
         Document: ''
     InitialValue: '5'
             Name: 'DurationLimit'
             Size: ''
              Tag: []
```
4. Change DurationLimit to a local variable of single data type.

```
sltest.testsequence.editSymbol('sltestRollRefTestExample/Test Sequence',...
     data_names{1},'Scope','Local','DataType','single')
```
5. Close the model.

close\_system(Model,0)

### **Input Arguments**

#### **blockPath — Test Sequence block path**

character vector

Path to a Test Sequence block, including the block name, specified as a character vector.

Example: 'FanSpeedTestHarness/Test Sequence'

**name — Symbol name** character vector

Name of the symbol, specified as a character vector.

Example: 'theta'

### **Name-Value Pair Arguments**

Specify optional comma-separated pairs of Name, Value arguments. Name is the argument name and Value is the corresponding value. Name must appear inside quotes. You can specify several name and value pair arguments in any order as Name1,Value1,...,NameN,ValueN.

Find valid name-value pairs by applying [sltest.testsequence.readSymbol](#page-174-0) to the existing symbol.

Example: 'DataType,'single','Scope','Constant'

### **See Also**

[sltest.testsequence.addStep](#page-122-0) | [sltest.testsequence.addStepAfter](#page-125-0) | [sltest.testsequence.addStepBefore](#page-129-0) | [sltest.testsequence.addTransition](#page-136-0) | [sltest.testsequence.editStep](#page-145-0) | [sltest.testsequence.find](#page-155-0)

### **Topics**

"Programmatically Create a Test Sequence"

# <span id="page-152-0"></span>**sltest.testsequence.editTransition**

Edit test sequence step transition

# **Syntax**

sltest.testsequence.editTransition(blockPath,stepPath,index, Name, Value)

## **Description**

sltest.testsequence.editTransition(blockPath,stepPath,index, Name,Value) edits transition index in stepPath of the Test Sequence block blockPath. Transition properties are specified by Name, Value.

## **Examples**

#### **Add and Edit a Test Step Transition**

This example adds a transition to a test step, then changes the transition's index, condition, and next step of the first transition in the step.

1. Load the model.

```
cd(matlabroot);
Model = 'sltestRollRefTestExample';
load_system(fullfile(matlabroot,'examples','simulinktest',Model));
```
2. Add a transition to the step AttitudeLevels.APEngage.LowRoll. The transition destination is the step AttitudeLevels.APEngage\_End.

```
sltest.testsequence.addTransition('sltestRollRefTestExample/Test Sequence',...
'AttitudeLevels.APEngage_LowRoll','TurnKnob ~= 0',...
'AttitudeLevels.APEngagement_End')
```
3. Edit the transition index, condition, and next step of the first transition.

```
sltest.testsequence.editTransition('sltestRollRefTestExample/Test Sequence',...
'AttitudeLevels.APEngage_LowRoll',1,'Index',2,...
'NextStep','AttitudeLevels.APEngage_HighRoll',...
'Condition', 'duration(DD PhiRef == 0,sec) >= 5')
```
4. Close the model.

close\_system(Model,0)

## **Input Arguments**

#### **blockPath — Test Sequence block path**

character vector

Path to a Test Sequence block, including the block name, specified as a character vector.

Example: 'FanSpeedTestHarness/Test Sequence'

#### **stepPath — Test step name and hierarchy level**

character vector

Path of the step in the Test Sequence block, specified as a character vector. The path includes the step location in the Test Sequence hierarchy, using . to separate hierarchy levels.

Example: 'SystemHeatingTest.InitializeHeating'

#### **index — Transition index**

integer

Integer specifying the transition in the test step to be edited. Corresponds to the integer displayed in the Transition cell of the Test Sequence Editor.

Example: 3

### **Name-Value Pair Arguments**

Specify optional comma-separated pairs of Name,Value arguments. Name is the argument name and Value is the corresponding value. Name must appear inside quotes. You can specify several name and value pair arguments in any order as Name1,Value1,...,NameN,ValueN.

```
Example: 'Condition','error == 1','NextStep','Stop','Index', 3
```
#### **Condition — Condition on which the transition executes**

character vector

The condition on which the transition executes, specified as a character vector. To execute the transition, enter a valid logical expression.

Example: 'theta ==  $0 \&$  a ==  $1'$ 

#### **NextStep — Destination step of the transition**

character vector

The name of the destination step of the transition, which is next in the sequence if the transition condition is satisfied.

Example: 'RampAngle'

#### **Index — Transition index**

integer

Integer specifying the new transition index to be applied

```
Example: 'Index',2
```
### **See Also**

```
sltest.testsequence.addStepsltest.testsequence.addTransition |
sltest.testsequence.deleteTransition |
sltest.testsequence.readTransition
```
### **Topics**

"Programmatically Create a Test Sequence"

# <span id="page-155-0"></span>**sltest.testsequence.find**

Find Test Sequence blocks

# **Syntax**

```
blocks = sltest.testsequence.find
```
## **Description**

blocks = sltest.testsequence.find returns a cell array blocks listing Test Sequence blocks in open models.

## **Examples**

#### **Find Open Test Sequence Blocks**

This example opens a test harness and finds the paths to the two Test Sequence blocks contained in the test harness.

Open the model and test harness.

```
open_system('sltestTestSequenceWhenExample')
sltest.harness.open('sltestTestSequenceWhenExample/SimpleTracker',...
'SimpleTrackerHarness')
```
Find the Test Sequence blocks. One of the blocks is used specifically for Test Assessment.

blocks = sltest.testsequence.find

```
hlocks =
   1×2 cell array
   Column 1
```
'SimpleTrackerHarn…'

Column 2

'SimpleTrackerHarn…'

### **See Also**

```
sltest.testsequence.findStepsltest.testsequence.findSymbol |
sltest.testsequence.getPropertysltest.testsequence.readStep |
sltest.testsequence.readSymbolsltest.testsequence.readTransition
```
# <span id="page-157-0"></span>**sltest.testsequence.findStep**

Find test sequence steps

# **Syntax**

steps = sltest.testsequence.findStep(Name,Value)

# **Description**

steps = sltest.testsequence.findStep(Name,Value) returns a cell array steps listing Test Sequence steps that match properties specified by Name, Value pairs.

# **Examples**

### **Find a test step in a Test Sequence block**

This example finds a test step in a Test Sequence block.

1. Load the model.

```
cd(matlabroot)
Model = 'sltestRollRefTestExample';
load system(fullfile(matlabroot,'examples','simulinktest',Model))
```
2. Find test sequence steps that contain the case-insensitive string apeng.

```
steps = sltest.testsequence.findStep('sltestRollRefTestExample/Test Sequence',...
     'Name','[Aa][Pp][Ee]ng','RegExp','on')
steps = 1x10 cell array
  Columns 1 through 3
     {'AttitudeLevels...'} {'AttitudeLevels...'} {'AttitudeLevels...'}
  Columns 4 through 6
```

```
 {'AttitudeLevels...'} {'AttitudeLevels...'} {'AttitudeLevels...'}
   Columns 7 through 9
    {'AttitudeLevels...'} {'AttitudeLevels...'} {'AttitudeLevels...'}
   Column 10
    {'AttitudeLevels...'}
steps(3)
ans = 1x1 cell array
```

```
 {'AttitudeLevels.APEngage_LowRoll.EngageAP_Low'}
```

```
3. Close the model.
```

```
close_system(Model,0)
```
## **Input Arguments**

### **Name-Value Pair Arguments**

Specify optional comma-separated pairs of Name,Value arguments. Name is the argument name and Value is the corresponding value. Name must appear inside quotes. You can specify several name and value pair arguments in any order as Name1,Value1,...,NameN,ValueN.

```
Example: 'Name','[Aa][Pp][Ee]ng','RegExp','on'
```
### **Name — Step name**

character vector

#### The name of the test steps to search

Example: 'Name','Engage' Example: 'Name','[Aa][Pp][Ee]ng'

```
CaseSensitive — Specify case-sensitive search
'on' | 'off'
```
Specifies case

Example: 'CaseSensitive','on'

```
RegExp — Specify regular expression search
'on' | 'off'
```
Specify whether to search the step names using Name as a regular expression

Example: 'RegExp','on'

### **Output Arguments**

#### **steps — Test sequence steps**

cell array

Cell array of test steps matching search criteria

Example: 1×10 cell array

### **See Also**

```
sltest.testsequence.editStepsltest.testsequence.find |
sltest.testsequence.findSymbolsltest.testsequence.readStep |
sltest.testsequence.readSymbolsltest.testsequence.readTransition
```
# <span id="page-160-0"></span>**sltest.testsequence.findSymbol**

Find Test Sequence block symbols

# **Syntax**

symbols = sltest.testsequence.findSymbol(blockPath,Name,Value)

# **Description**

symbols = sltest.testsequence.findSymbol(blockPath,Name,Value) returns symbols in the Test Sequence block blockPath matching properties specified by Name,Value pairs. Symbols include data, messages, function calls, and triggers.

### **Examples**

#### **Find, read, and edit a Test Sequence block data symbol**

This example edits constant DurationLimit in the Test Sequence block, changing it to a local variable of single data type.

1. Load the model.

```
cd(matlabroot)
Model = 'sltestRollRefTestExample';
load_system(fullfile(matlabroot,'examples','simulinktest',Model))
```
2. Search for data symbols containing the word duration.

```
data names = sltest.testsequence.findSymbol...
     ('sltestRollRefTestExample/Test Sequence','Name','[Dd]uration',...
     'RegExp','on','Kind','Data')
data_names = 1x1 cell array
     {'DurationLimit'}
```
3. Read the properties of the DurationLimit constant.

```
dlProperties = sltest.testsequence.readSymbol...
     ('sltestRollRefTestExample/Test Sequence',data_names{1})
dlProperties = struct with fields:
             Kind: 'Data'
            Scope: 'Constant'
         DataType: 'double'
      Description: ''
         Document: ''
     InitialValue: '5'
             Name: 'DurationLimit'
             Size: ''
             Tag: []
```
4. Change DurationLimit to a local variable of single data type.

```
sltest.testsequence.editSymbol('sltestRollRefTestExample/Test Sequence',...
     data_names{1},'Scope','Local','DataType','single')
```
5. Close the model.

```
close_system(Model,0)
```
### **Input Arguments**

#### **blockPath — Test Sequence block path**

character vector

Path to a Test Sequence block, including the block name, specified as a character vector.

Example: 'FanSpeedTestHarness/Test Sequence'

### **Name-Value Pair Arguments**

Specify optional comma-separated pairs of Name,Value arguments. Name is the argument name and Value is the corresponding value. Name must appear inside quotes. You can specify several name and value pair arguments in any order as Name1,Value1,...,NameN,ValueN.

```
Example: 'Kind','Message','Scope','Output'
Example: 'Kind','Data','Name','[Aa]ngle','RegExp','on'
```
#### **Kind — Data symbol type**

```
'Data' | 'Message' | 'Function Call' | 'Trigger'
```
The scope defines how the data symbol operates in the block. It is specified as a character vector.

Example: 'Data'

#### **Scope — Data symbol scope**

```
'Input' | 'Output' | 'Local' | 'Constant' | 'Parameter' | 'Data Store
Memory'
```
#### Data symbol scope, specified as a character vector.

Example: 'Parameter'

#### **Name — Symbol name** character vector

#### The name of the test symbols to search

Example: 'Name','Engage' Example: 'Name','[Dd]uration'

#### **CaseSensitive — Specify case-sensitive search**

'on' | 'off'

#### Specifies case

Example: 'CaseSensitive','on'

#### **RegExp — Specify regular expression search**

'on' | 'off'

#### Specify whether to search the step names using Name as a regular expression

```
Example: 'RegExp','on'
```
## **Output Arguments**

**symbols — Block symbols**

cell array

Cell array of Test Sequence block symbols matching search criteria

Example: cell

## **See Also**

```
sltest.testsequence.deleteSymbol | sltest.testsequence.editSymbol |
sltest.testsequence.findsltest.testsequence.findStep |
sltest.testsequence.readSymbol
```
### **Topics**

"Programmatically Create a Test Sequence"

# <span id="page-164-0"></span>**sltest.testsequence.getProperty**

Get Test Sequence block properties

# **Syntax**

```
blockInfo = sltest.testsequence.getProperty(blockPath)
blockInfo = sltest.testsequence.getProperty(blockPath,propertyName)
```
# **Description**

blockInfo = sltest.testsequence.getProperty(blockPath) returns a struct blockInfo containing properties of the Test Sequence block specified by blockPath.

blockInfo = sltest.testsequence.getProperty(blockPath,propertyName) returns blockInfo, containing the value of propertyName.

# **Examples**

#### **Programmatically Return and Set Test Sequence Block Properties**

This example gets and sets properties for a Test Sequence block using the programmatic interface.

1. Load the model.

```
cd(matlabroot)
Model = 'sltestRollRefTestExample';
load system(fullfile(matlabroot,'examples','simulinktest',Model))
```
2. Get properties of the Test Sequence block.

```
blockInfo = sltest.testsequence.getProperty([Model '/Test Sequence'])
```

```
blockInfo = struct with fields:
                          Name: 'Test Sequence'
```

```
 UpdateMethod: 'INHERITED'
                 SampleTime: ''
               Description: ''
                   Document: ''
                        Tag: []
     SupportVariableSizing: 1
 SaturateOnIntegerOverflow: 1
                InputFimath: 'fimath(......'
          EmlDefaultFimath: 'Same as MATLAB Default'
      EnableActiveStepData: 0
      ActiveStepDataSymbol: ''
```
3. Get the Test Sequence block update method.

```
blockUpdateMethod = sltest.testsequence.getProperty(...
     [Model '/Test Sequence'],'UpdateMethod')
```

```
blockUpdateMethod = 
'INHERITED'
```
4. Change the Test Sequence block update method and sample time.

```
sltest.testsequence.setProperty([Model '/Test Sequence'],...
     'UpdateMethod','Discrete','SampleTime','0.1')
```
5. Check the changes.

```
blockInfo = sltest.testsequence.getProperty([Model '/Test Sequence'])
```

```
blockInfo = struct with fields:
                           Name: 'Test Sequence'
                   UpdateMethod: 'DISCRETE'
                     SampleTime: '0.1'
                    Description: ''
                       Document: ''
                            Tag: []
         SupportVariableSizing: 1
     SaturateOnIntegerOverflow: 1
                    InputFimath: 'fimath(......'
              EmlDefaultFimath: 'Same as MATLAB Default'
          EnableActiveStepData: 0
          ActiveStepDataSymbol: ''
```
5. Close the model.

close\_system(Model,0)

## **Input Arguments**

#### **blockPath — Test Sequence block path**

character vector

Path to a Test Sequence block, including the block name, specified as a character vector.

Example: 'FanSpeedTestHarness/Test Sequence'

#### **propertyName — Test Sequence block property name**

```
'Name' | 'UpdateMethod' | 'SampleTime' | 'Description' | 'Document' | 'Tag' |
'SupportVariableSizing' | 'SaturateOnIntegerOverflow' | 'InputFimath' |
'FimathForFiConstructors' | 'EnableActiveStepData' |
'ActiveStepDataSymbol'
```
Name of a particular Test Sequence block property to get a value for.

Example: 'Description'

## **Output Arguments**

#### **blockInfo — Block properties or property value**

struct | character vector | logical

Output of block properties, or the value of a particular block property

```
Example: struct with fields
Example: char array
Example: logical
```
### **See Also**

```
sltest.testsequence.findsltest.testsequence.readStep |
sltest.testsequence.readSymbolsltest.testsequence.readTransition |
sltest.testsequence.setProperty
```
### **Topics**

"Programmatically Create a Test Sequence"

# **sltest.testsequence.newBlock**

Create Test Sequence block

# **Syntax**

blockID = sltest.testsequence.newBlock(blockPath)

## **Description**

blockID = sltest.testsequence.newBlock(blockPath) adds a Test Sequence block specified by blockPath, returning the handle blockID.

## **Examples**

#### **Create a Test Sequence Block and Get Block Properties**

This example shows how to create a Test Sequence block programmatically, and get properties for the block, which can be used in Name, Value pairs for sltest.testsequence.setProperty.

1. Create a model and a Test Sequence block.

```
new system('tsb model');
sltest.testsequence.newBlock('tsb_model/Test Sequence');
```
2. Get properties of the Test Sequence block.

block\_properties = sltest.testsequence.getProperty('tsb\_model/Test Sequence')

```
block_properties = struct with fields:
                           Name: 'Test Sequence'
                   UpdateMethod: 'INHERITED'
                     SampleTime: ''
                    Description: ''
                       Document: ''
```

```
 Tag: []
     SupportVariableSizing: 1
 SaturateOnIntegerOverflow: 1
               InputFimath: 'fimath(......'
          EmlDefaultFimath: 'Same as MATLAB Default'
      EnableActiveStepData: 0
      ActiveStepDataSymbol: ''
```

```
3. Close the model.
```

```
close_system('tsb_model',0)
```
### **Input Arguments**

**blockPath — Test Sequence block path**

character vector

Path to a Test Sequence block, including the block name, specified as a character vector.

```
Example: 'FanSpeedTestHarness/Test Sequence'
```
### **Output Arguments**

#### **blockID — Handle to the block**

double

Block handle, returned as a double.

Example: 190.0021

### **See Also**

```
sltest.testsequence.findsltest.testsequence.getProperty |
sltest.testsequence.setProperty
```
### **Topics**

"Programmatically Create a Test Sequence"

# <span id="page-171-0"></span>**sltest.testsequence.readStep**

Find Test Sequence blocks

# **Syntax**

```
stepInfo = sltest.testsequence.readStep(blockPath,stepPath)
stepInfo = sltest.testsequence.readStep(blockPath,stepPath,Property)
```
## **Description**

stepInfo = sltest.testsequence.readStep(blockPath,stepPath) returns a struct stepInfo of properties for the test step stepPath in the Test Sequence block blockPath.

stepInfo = sltest.testsequence.readStep(blockPath,stepPath,Property) returns the value stepInfo of the Property for the test step.

## **Examples**

#### **Read Test Step and Transition Properties**

This example reads properties of a test step and a transition in a Test Sequence block.

1. Load the model.

```
cd(matlabroot)
Model = 'sltestRollRefTestExample';
load_system(fullfile(matlabroot,'examples','simulinktest',Model))
2. Read the properties of the test step SetMedPhi, which is a sub-step of
AttitudeLevels.APEngage_MedRoll.
```

```
stepInfo = sltest.testsequence.readStep([Model, '/Test Sequence'],...
     'AttitudeLevels.APEngage_MedRoll.SetMedPhi')
```

```
stepInfo = struct with fields:
               Name: 'AttitudeLevels.APEngage MedRoll.SetMedPhi'
              Action: 'Phi = 11.5;...'
          IsWhenStep: 0
       IsWhenSubStep: 0
         Description: ''
               Index: 1
     TransitionCount: 1
```
#### 3. Read the action of the same step.

```
stepAction = sltest.testsequence.readStep([Model,'/Test Sequence'],...
     'AttitudeLevels.APEngage_MedRoll.SetMedPhi','Action')
stepAction = 
    'Phi = 11.5; APEng = false;'
```
#### 4. Read the transition properties for the parent step.

```
xInfo = sltest.testsequence.readTransition([Model,'/Test Sequence'],...
    'AttitudeLevels.APEngage MedRoll', 1)
xInfo = struct with fields:
          Step: 'AttitudeLevels.APEngage_MedRoll'
         Index: 1
    Condition: 'duration(DD_PhiRef == 0,sec) >= DurationLimit'
      NextStep: 'AttitudeLevels.APEngage_HighRoll'
```
5. Close the model.

close\_system(Model,0)

### **Input Arguments**

#### **blockPath — Test Sequence block path**

character vector

Path to a Test Sequence block, including the block name, specified as a character vector.

Example: 'FanSpeedTestHarness/Test Sequence'

#### **stepPath — Test step name and hierarchy level**

character vector

Path of the step in the Test Sequence block, specified as a character vector. The path includes the step location in the Test Sequence hierarchy, using . to separate hierarchy levels.

```
Example: 'SystemHeatingTest.InitializeHeating'
```
#### **Property — Step property**

```
'Name' | 'Action' | 'IsWhenStep' | 'IsWhenSubStep' | 'Description' |
'TransitionCount'
```
#### Property of the test step, specified as a character vector.

Example: 'TransitionCount'

### **Output Arguments**

#### **stepInfo — Test step properties**

struct | character vector | logical | numeric

#### Properties of the test step.

Example: struct

### **See Also**

[sltest.testsequence.deleteStep](#page-139-0) | [sltest.testsequence.editStep](#page-145-0) | [sltest.testsequence.find](#page-155-0) | [sltest.testsequence.findStep](#page-157-0) | [sltest.testsequence.readSymbol](#page-174-0) | [sltest.testsequence.readTransition](#page-178-0)

### **Topics**

"Programmatically Create a Test Sequence"

# <span id="page-174-0"></span>**sltest.testsequence.readSymbol**

Read Test Sequence block symbol properties

## **Syntax**

```
symbolInfo = sltest.testsequence.readSymbol(blockPath,symbol)
symbolInfo = sltest.testsequence.readSymbol(blockPath,symbol,
Property)
```
### **Description**

symbolInfo = sltest.testsequence.readSymbol(blockPath,symbol) returns a struct symbolInfo of properties for symbol in the Test Sequence block specified by blockPath.

symbolInfo = sltest.testsequence.readSymbol(blockPath,symbol, Property) returns the value symbolInfo of the Property for symbol.

# **Examples**

#### **Find, read, and edit a Test Sequence block data symbol**

This example edits constant DurationLimit in the Test Sequence block, changing it to a local variable of single data type.

1. Load the model.

```
cd(matlabroot)
Model = 'sltestRollRefTestExample';
load system(fullfile(matlabroot,'examples','simulinktest',Model))
```
2. Search for data symbols containing the word duration.

```
data_names = sltest.testsequence.findSymbol...
     ('sltestRollRefTestExample/Test Sequence','Name','[Dd]uration',...
     'RegExp','on','Kind','Data')
data_names = 1x1 cell array
     {'DurationLimit'}
```
3. Read the properties of the DurationLimit constant.

```
dlProperties = sltest.testsequence.readSymbol...
     ('sltestRollRefTestExample/Test Sequence',data_names{1})
dlProperties = struct with fields:
             Kind: 'Data'
            Scope: 'Constant'
         DataType: 'double'
      Description: ''
         Document: ''
     InitialValue: '5'
             Name: 'DurationLimit'
             Size: ''
             Tag: []
```
4. Change DurationLimit to a local variable of single data type.

```
sltest.testsequence.editSymbol('sltestRollRefTestExample/Test Sequence',...
     data_names{1},'Scope','Local','DataType','single')
```
5. Close the model.

```
close_system(Model,0)
```
## **Input Arguments**

#### **blockPath — Test Sequence block path**

character vector

Path to a Test Sequence block, including the block name, specified as a character vector.

```
Example: 'FanSpeedTestHarness/Test Sequence'
```
#### **symbol — Symbol name**

character vector

Test Sequence block symbol name, specified as a character vector. Symbols include data, messages, function calls, and triggers used as inputs, outputs, local variables, constants, parameters, or data store memory in the Test Sequence block.

Example: 'DurationLimit'

#### **Property — Symbol property**

character vector

Test Sequence block symbol property, specified as a character vector. To find valid properties for a particular symbol, read properties of the symbol using sltest.testsequence.readSymbol(blockPath,symbol).

Example: 'Kind' Example: 'Scope' Example: 'DataType''Description'

## **Output Arguments**

**symbolInfo — Test Sequence block symbol properties**

struct | character vector | logical | numeric

Properties of the Test Sequence block symbol.

Example: struct

## **See Also**

[sltest.testsequence.addSymbol](#page-133-0) | [sltest.testsequence.deleteSymbol](#page-141-0) | [sltest.testsequence.findSymbol](#page-160-0) | [sltest.testsequence.readStep](#page-171-0) | [sltest.testsequence.readTransition](#page-178-0)

### **Topics**

"Programmatically Create a Test Sequence"

# <span id="page-178-0"></span>**sltest.testsequence.readTransition**

Read properties of test sequence transition

### **Syntax**

```
transitionInfo = sltest.testsequence.readTransition(blockPath,
stepPath,index)
transitionInfo = sltest.testsequence.readTransition(blockPath,
stepPath,index,Property)
```
### **Description**

transitionInfo = sltest.testsequence.readTransition(blockPath, stepPath, index) returns a struct transitionInfo of properties for the transition index, in the test step stepPath of the Test Sequence block blockPath.

transitionInfo = sltest.testsequence.readTransition(blockPath, stepPath,index,Property) returns the value transitionInfo of the Property for the transition.

## **Examples**

#### **Read Test Step and Transition Properties**

This example reads properties of a test step and a transition in a Test Sequence block.

1. Load the model.

```
cd(matlabroot)
Model = 'sltestRollRefTestExample';
load_system(fullfile(matlabroot,'examples','simulinktest',Model))
```
2. Read the properties of the test step SetMedPhi, which is a sub-step of AttitudeLevels.APEngage\_MedRoll.

```
stepInfo = sltest.testsequence.readStep([Model,'/Test Sequence'],...
    'AttitudeLevels.APEngage MedRoll.SetMedPhi')
stepInfo = struct with fields:
                Name: 'AttitudeLevels.APEngage_MedRoll.SetMedPhi'
             Action: 'Phi = 11.5; ...' IsWhenStep: 0
       IsWhenSubStep: 0
         Description: ''
               Index: 1
     TransitionCount: 1
```
3. Read the action of the same step.

```
stepAction = sltest.testsequence.readStep([Model,'/Test Sequence'],...
    'AttitudeLevels.APEngage MedRoll.SetMedPhi', 'Action')
```

```
stepAction = 
    'Phi = 11.5;
      APEng = false;'
```
4. Read the transition properties for the parent step.

```
xInfo = sltest.testsequence.readTransition([Model,'/Test Sequence'],... 'AttitudeLevels.APEngage_MedRoll',1)
```

```
xInfo = struct with fields:
          Step: 'AttitudeLevels.APEngage_MedRoll'
         Index: 1
    Condition: 'duration(DD_PhiRef == 0,sec) >= DurationLimit'
      NextStep: 'AttitudeLevels.APEngage_HighRoll'
```
5. Close the model.

```
close_system(Model,0)
```
### **Input Arguments**

```
blockPath — Test Sequence block path
character vector
```
Path to a Test Sequence block, including the block name, specified as a character vector.

Example: 'FanSpeedTestHarness/Test Sequence'

#### **stepPath — Test step name and hierarchy level**

character vector

Path of the step in the Test Sequence block, specified as a character vector. The path includes the step location in the Test Sequence hierarchy, using . to separate hierarchy levels.

Example: 'SystemHeatingTest.InitializeHeating'

#### **index — Transition index**

integer

Integer specifying the transition in the test step to be edited. Corresponds to the integer displayed in the Transition cell of the Test Sequence Editor.

Example: 3

#### **Property — Transition property**

character vector

Transition property, specified as a character vector. To find valid properties for a particular symbol, read properties of the symbol using sltest.testsequence.readTransition(blockPath,stepPath,index).

Example: 'Step' Example: 'Index' Example: 'Condition' Example: 'NextStep'

### **Output Arguments**

#### **transitionInfo — Transition properties**

struct | character vector | numeric

#### Properties of the test step transition.

Example: struct

### **See Also**

```
sltest.testsequence.addTransition |
sltest.testsequence.deleteTransition |
sltest.testsequence.editTransitionsltest.testsequence.findStep |
sltest.testsequence.readStepsltest.testsequence.readSymbol
```
### **Topics**

"Programmatically Create a Test Sequence"

#### **Introduced in R2017a**

# **sltest.testsequence.setProperty**

Set Test Sequence block properties

# **Syntax**

sltest.testsequence.setProperty(blockPath,Name,Value)

### **Description**

sltest.testsequence.setProperty(blockPath,Name,Value) sets properties of the Test Sequence block specified by blockPath according to one or more Name, Value pairs. Obtain valid properties using [sltest.testsequence.getProperty](#page-164-0).

### **Examples**

#### **Programmatically Return and Set Test Sequence Block Properties**

This example gets and sets properties for a Test Sequence block using the programmatic interface.

1. Load the model.

```
cd(matlabroot)
Model = 'sltestRollRefTestExample';
load_system(fullfile(matlabroot,'examples','simulinktest',Model))
```
2. Get properties of the Test Sequence block.

blockInfo = sltest.testsequence.getProperty([Model '/Test Sequence'])

```
blockInfo = struct with fields:
                           Name: 'Test Sequence'
                   UpdateMethod: 'INHERITED'
                     SampleTime: ''
                    Description: ''
```

```
 Document: ''
                        Tag: []
     SupportVariableSizing: 1
 SaturateOnIntegerOverflow: 1
               InputFimath: 'fimath(......'
          EmlDefaultFimath: 'Same as MATLAB Default'
      EnableActiveStepData: 0
      ActiveStepDataSymbol: ''
```
3. Get the Test Sequence block update method.

```
blockUpdateMethod = sltest.testsequence.getProperty(...
     [Model '/Test Sequence'],'UpdateMethod')
blockUpdateMethod = 
'INHERITED'
```
4. Change the Test Sequence block update method and sample time.

```
sltest.testsequence.setProperty([Model '/Test Sequence'],...
     'UpdateMethod','Discrete','SampleTime','0.1')
```
5. Check the changes.

blockInfo = sltest.testsequence.getProperty([Model '/Test Sequence'])

```
blockInfo = struct with fields:
                           Name: 'Test Sequence'
                   UpdateMethod: 'DISCRETE'
                     SampleTime: '0.1'
                    Description: ''
                       Document: ''
                            Tag: []
         SupportVariableSizing: 1
     SaturateOnIntegerOverflow: 1
                    InputFimath: 'fimath(......'
              EmlDefaultFimath: 'Same as MATLAB Default'
          EnableActiveStepData: 0
          ActiveStepDataSymbol: ''
```
5. Close the model.

close\_system(Model,0)

### **Input Arguments**

#### **blockPath — Test Sequence block path**

character vector

Path to a Test Sequence block, including the block name, specified as a character vector.

Example: 'FanSpeedTestHarness/Test Sequence'

### **Name-Value Pair Arguments**

Example: 'Description','Temperature cycle','EnableActiveStepData',true

Valid name-value pairs are block-specific. Obtain properties for the block using [sltest.testsequence.getProperty](#page-164-0). For example:

#### **Create a Test Sequence Block and Get Block Properties**

This example shows how to create a Test Sequence block programmatically, and get properties for the block, which can be used in Name, Value pairs for sltest.testsequence.setProperty.

1. Create a model and a Test Sequence block.

```
new system('tsb model');
sltest.testsequence.newBlock('tsb_model/Test Sequence');
```
2. Get properties of the Test Sequence block.

block\_properties = sltest.testsequence.getProperty('tsb\_model/Test Sequence')

```
block_properties = struct with fields:
                           Name: 'Test Sequence'
                   UpdateMethod: 'INHERITED'
                     SampleTime: ''
                    Description: ''
                       Document: ''
                            Tag: []
         SupportVariableSizing: 1
     SaturateOnIntegerOverflow: 1
                    InputFimath: 'fimath(......'
              EmlDefaultFimath: 'Same as MATLAB Default'
          EnableActiveStepData: 0
```

```
 ActiveStepDataSymbol: ''
```
3. Close the model.

```
close_system('tsb_model',0)
```
### **See Also**

```
sltest.testsequence.findsltest.testsequence.getProperty |
sltest.testsequence.newBlock
```
### **Topics**

"Programmatically Create a Test Sequence"

**Introduced in R2017a**

# **sltestiteration**

Create test iteration

### **Syntax**

iterObj = sltestiteration

### **Description**

iterObj = sltestiteration returns a test iteration object, [sltest.testmanager.TestIteration](#page-284-0). You can use the function in the MATLAB command window, or you can use it in the context of a scripted iteration under the **Iterations** section of a test case. For more information on creating test iterations, see "Test Iterations".

### **Examples**

#### **Iterate Over Signal Builder Groups**

This example is a script that must be entered in the Scripted Iterations script text box under the **Iterations** section of a test case. Also, the system under test for this example is a model that contains Signal Builder groups.

```
%% Iterate Over All Signal Builder Groups
% Determine the number of possible iterations
numSteps = length(sltest_signalBuilderGroups);
% Create each iteration
for k = 1 : numSteps
     % Set up a new iteration object
    testItr = sltestiteration;
    % Set iteration settings
```

```
 setTestParam(testItr,'SignalBuilderGroup',sltest_signalBuilderGroups{k});
     % Add the iteration to run in this test case
     % You can pass in an optional iteration name
     addIteration(sltest_testCase,testItr);
end
```
### **Output Arguments**

```
iterObj — Test iteration
sltest.testmanager.TestIteration object
```
Test iteration, returned as a sltest.testmanager. TestIteration object.

### **See Also**

[sltest.testmanager.TestIteration](#page-284-0)

**Topics** "Test Iterations" "Create and Run Test Cases with Scripts"

**Introduced in R2016a**

# **Classes — Alphabetical List**

# <span id="page-189-0"></span>**sltest.Assessment**

Access assessment from set

### **Description**

An sltest.Assessment object is an individual assessment result from an sltest.AssessmentSet object.

### **Creation**

Create an sltest.Assessment object using result =  $get(as, index)$  where as is an [sltest.AssessmentSet](#page-194-0) object.

# **Properties**

#### **BlockPath — Path to assessment**

fully specified Simulink block path

Path to block containing the assessment. For a Test Sequence block, the sub path is a path to the test step containing the assessment. See Simulink.SimulationData.BlockPath.

Example: Simulink.SimulationData.BlockPath

#### **Name — Name of assessment**

character vector

Name of the assessment, specified as a character vector. For a verify() statement, results in the Test Manager are identified by the name.

Example: 'Simulink:verify\_low'

#### **Values — Assessment timeseries output**

timeseries

Output of the assessment, specified as a timeseries.

Example: Values: [1×1 timeseries]

**Result — Assessment result**

character vector

Result of the assessment.

Example: 'Fail'

### **Object Functions**

[disp](#page-7-0) Display results of sltest.AssessmentSet or sltest.Assessment [find](#page-9-0) Find assessments in sltest.AssessmentSet or sltest.Assessment object

### **Examples**

#### **Get Assessments from a Simulation**

This example shows how to simulate a model with verify statements and obtain assessment results via the programmatic interface.

#### **Get the Assessment Set and One Assessment Result**

1. Open the model.

open\_system(fullfile(matlabroot,'examples','simulinktest',... 'sltestRollRefTestExample.slx'))

% Turn the command line warning off for verify() statements warning off Stateflow:Runtime:TestVerificationFailed

This model is used to show how verify() statements work in Test Sequence and Test Assessment blocks, The Roll Reference subsystem is a copy of a component of a larger model.<br>To view the larger model, enter RollAutopilotMdIRef in MATLAB(R).

Copyright 2016 The MathWorks, Inc

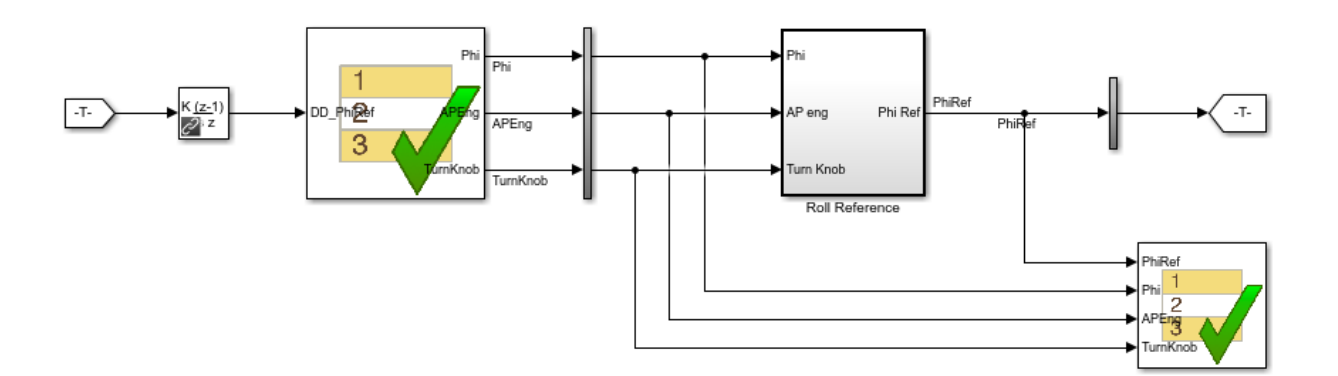

2. Run the model.

s = sim('sltestRollRefTestExample');

3. Get the assessment set.

```
as = sltest.getAssessments('sltestRollRefTestExample');
```
4. Get assessment 3 from the assessment set.

 $as3 = get(as, 3);$ 

#### **Display Results of the Assessment Set and Assessment Result**

1. Get summary of the assessment set.

```
asSummary = getSummary(as)
```
 $asSummary =$ 

struct with fields:

```
 Total: 6
 Untested: 3
   Passed: 2
   Failed: 1
   Result: Fail
```
#### 2. Display the result of assessment 3.

#### disp(as3)

```
 sltest.Assessment
 Package: sltest
 Properties:
        Name: 'Simulink:verify_high'
   BlockPath: [1x1 Simulink.SimulationData.BlockPath]
      Values: [1x1 timeseries]
      Result: Fail
```
#### 3. Find untested or failed results in the assessment set.

```
asFailUntested = find(as, 'Result', slTestResult.Fail, '-or',...
     'Result',slTestResult.Untested)
asFailUntested = 
   sltest.AssessmentSet
   Summary:
        Total: 4
     Untested: 3
       Passed: 0
       Failed: 1
       Result: Fail
   Untested Assessments (first 10):
     2 : Untested 'Simulink:verify_high'
     3 : Untested 'Simulink:verifyTKLow'
     4 : Untested 'Simulink:verifyTKNormal'
   Failed Assessments (first 10):
     1 : Fail 'Simulink:verify_high'
```
4. Find assessments under the Test Assessment block, using a regular expression.

```
assessBlock = find(as,'-regexp','BlockPath','.[Aa]ssess')
```

```
assessBlock = sltest.AssessmentSet
   Summary:
        Total: 6
     Untested: 3
       Passed: 2
       Failed: 1
       Result: Fail
   Untested Assessments (first 10):
     4 : Untested 'Simulink:verify_high'
     5 : Untested 'Simulink:verifyTKLow'
     6 : Untested 'Simulink:verifyTKNormal'
   Passed Assessments (first 10):
     1 : Pass 'Simulink:verify_normal'
     2 : Pass 'Simulink:verify_low'
   Failed Assessments (first 10):
     3 : Fail 'Simulink:verify_high'
```
Re-enable warnings

warning on Stateflow:Runtime:TestVerificationFailed

### **See Also**

[sltest.AssessmentSet](#page-194-0) | [sltest.getAssessments](#page-25-0)

#### **Introduced in R2016b**

# <span id="page-194-0"></span>**sltest.AssessmentSet**

Access a set of assessments from a simulation

### **Description**

The function as = sltest.getAssessments('model') creates an sltest.AssessmentSet object as containing the assessments for model. Individual assessment results are obtained using result  $=$  get(as, index). getSummary(as) returns an overview of the assessment set. disp returns an overview of individual assessment results.

### **Creation**

Create an sltest.AssessmentSet object using [sltest.getAssessments](#page-25-0).

### **Object Functions**

[disp](#page-7-0) Display results of sltest.AssessmentSet or sltest.Assessment [find](#page-9-0) Find assessments in sltest.AssessmentSet or sltest.Assessment object [get](#page-15-0) Get assessment of sltest.AssessmentSet [getSummary](#page-20-0) Get summary of sltest.AssessmentSet

### **Examples**

#### **Get Assessments from a Simulation**

This example shows how to simulate a model with verify statements and obtain assessment results via the programmatic interface.

#### **Get the Assessment Set and One Assessment Result**

1. Open the model.

#### open\_system(fullfile(matlabroot,'examples','simulinktest',... 'sltestRollRefTestExample.slx'))

#### % Turn the command line warning off for verify() statements warning off Stateflow:Runtime:TestVerificationFailed

This model is used to show how verify() statements work in Test Sequence and Test Assessment blocks, The Roll Reference subsystem is a copy of a component of a larger model. To view the larger model, enter RollAutopilotMdlRef in MATLAB(R).

Copyright 2016 The MathWorks, Inc.

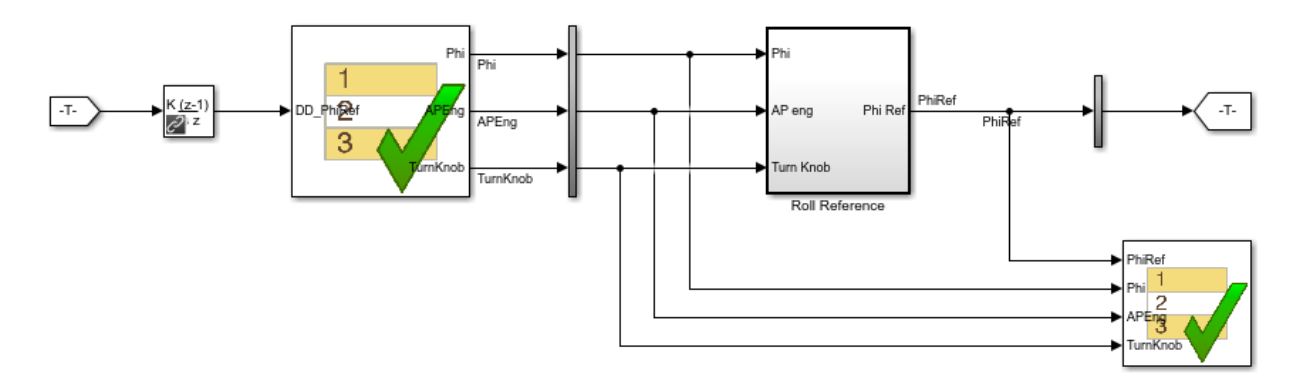

- 2. Run the model.
- s = sim('sltestRollRefTestExample');
- 3. Get the assessment set.
- as = sltest.getAssessments('sltestRollRefTestExample');
- 4. Get assessment 3 from the assessment set.
- $as3 = get(as, 3);$

#### **Display Results of the Assessment Set and Assessment Result**

1. Get summary of the assessment set.

```
asSummary = getSummary(as)
```

```
asSummary = 
   struct with fields:
        Total: 6
     Untested: 3
       Passed: 2
       Failed: 1
       Result: Fail
```
#### 2. Display the result of assessment 3.

#### disp(as3)

```
 sltest.Assessment
 Package: sltest
 Properties:
        Name: 'Simulink:verify_high'
   BlockPath: [1x1 Simulink.SimulationData.BlockPath]
      Values: [1x1 timeseries]
      Result: Fail
```
#### 3. Find untested or failed results in the assessment set.

```
asFailUntested = find(as,'Result',slTestResult.Fail,'-or',...
     'Result',slTestResult.Untested)
```

```
asFailUntested = 
   sltest.AssessmentSet
   Summary:
        Total: 4
     Untested: 3
       Passed: 0
       Failed: 1
       Result: Fail
   Untested Assessments (first 10):
     2 : Untested 'Simulink:verify_high'
```

```
 3 : Untested 'Simulink:verifyTKLow'
   4 : Untested 'Simulink:verifyTKNormal'
 Failed Assessments (first 10):
   1 : Fail 'Simulink:verify_high'
```
4. Find assessments under the Test Assessment block, using a regular expression.

```
assessBlock = find(as,'-regexp','BlockPath','.[Aa]ssess')
```

```
assessBlock = 
   sltest.AssessmentSet
   Summary:
        Total: 6
     Untested: 3
       Passed: 2
       Failed: 1
       Result: Fail
   Untested Assessments (first 10):
     4 : Untested 'Simulink:verify_high'
     5 : Untested 'Simulink:verifyTKLow'
     6 : Untested 'Simulink:verifyTKNormal'
   Passed Assessments (first 10):
     1 : Pass 'Simulink:verify_normal'
     2 : Pass 'Simulink:verify_low'
   Failed Assessments (first 10):
     3 : Fail 'Simulink:verify_high'
```
Re-enable warnings

warning on Stateflow:Runtime:TestVerificationFailed

### **See Also**

[sltest.Assessment](#page-189-0) | [sltest.getAssessments](#page-25-0)

**Introduced in R2016b**

# <span id="page-198-0"></span>**sltest.plugins.ModelCoveragePlugin class**

**Package:** sltest.plugins

Collect model coverage using the MATLAB Unit Test framework

# **Description**

The sltest.plugins.ModelCoveragePlugin class creates a coverage collection object for running Simulink Test test cases with the MATLAB Unit Test framework. Add the sltest.plugins.ModelCoveragePlugin object to the test runner.

# **Creation**

mcp = sltest.plugins.ModelCoveragePlugin(Properties) creates a model coverage plugin object mcp with specified properties.

You can also import the plugin, then use the class name to create the object:

```
import sltest.plugins.ModelCoveragePlugin
mcp = ModelCoveragePlugin(Properties)
```
# **Properties**

#### **RecordModelReferenceCoverage — Specify coverage collection for referenced models**

false | true

Property that disables or enables coverage collection for models referenced by Model blocks.

Example: 'RecordModelReferenceCoverage', true

#### **Attributes:**

**SetAccess** 

public

public

#### **Collecting — Specify coverage collection options**

CoverageMetrics object

Property that specifies coverage collection options with a [sltest.plugins.coverage.CoverageMetrics](#page-206-0) object.

```
Example: 'Collecting',covSettings
```
Example:

```
'Collecting',CoverageMetrics('MCDC',true,'Decision',false,'Condition
',false)
```
#### **Attributes:**

SetAccess

public

GetAccess

public

#### **Producing — Specify model coverage report options**

ModelCoverageReport object

Property that specifies coverage report options with a [sltest.plugins.coverage.ModelCoverageReport](#page-212-0) object.

Example: 'Producing',mcr

```
Example: 'Producing',ModelCoverageReport('reports/coverage/
modelcoverage')
```
#### **Attributes:**

**SetAccess** 

public

GetAccess

public

### **Examples**

#### **Collect Model Coverage with MATLAB® Unit Test**

This example shows how to use MATLAB® Unit Test to collect coverage for tests run on a Simulink® model.

You run the tests in the AutopilotTestFile.mldatx test file while collecting modified condition/decision (MCDC) coverage.

1. Import the test runner and the plugins for the example.

```
import matlab.unittest.TestRunner
import sltest.plugins.ModelCoveragePlugin
import sltest.plugins.coverage.CoverageMetrics
```
2. Create the model coverage plugin object and the coverage metrics object. In this example, you use MCDC coverage and record coverage for referenced models.

```
mcdcMet = CoverageMetrics('Decision',false,'Condition',false,'MCDC',true);
```

```
covSettings = ModelCoveragePlugin('RecordModelReferenceCoverage',true,...
     'Collecting',mcdcMet);
```
3. Create a MATLAB® Unit Test test suite from the test file.

```
tf = sltest.testmanager.TestFile(fullfile(matlabroot,'toolbox','simulinktest',...
     'simulinktestdemos','AutopilotTestFile.mldatx'));
APSuite = testsuite(tf.FilePath);
```
4. Create the test runner without any plugins, then add the coverage plugin to the runner.

```
APRun = TestRunner.withNoPlugins();
addPlugin(APRun,covSettings);
```
5. Run the suite.

```
% Turn off the command line warnings.
warning off Stateflow:cdr:VerifyDangerousComparison
warning off Stateflow:Runtime:TestVerificationFailed
```

```
APResult = run(APRun,APSuite)
```

```
Coverage Report for RollAutopilotMdlRef/Roll Reference
    C:\TEMP\Bdoc19a_1067994_10284\ibE7461B\27\tpa5adc63a_41c4_4392_9300_2dcdeb296327.html
```

```
APResult = TestResult with properties:
           Name: 'AutopilotTestFile > Basic Design Test Cases/Requirement 1.3 Test'
        Passed: 0
         Failed: 1
     Incomplete: 0
       Duration: 4.9991
        Details: [1x1 struct]
Totals:
    0 Passed, 1 Failed, 0 Incomplete.
    4.9991 seconds testing time.
```
6. You can open the link in the command-line output to view the coverage report.

Cleanup. Clear results and re-enable warnings.

```
warning on Stateflow:cdr:VerifyDangerousComparison
warning on Stateflow:Runtime:TestVerificationFailed
```

```
sltest.testmanager.clearResults;
sltest.testmanager.clear;
sltest.testmanager.close;
```
### **See Also**

[sltest.plugins.coverage.CoverageMetrics](#page-206-0) | [sltest.plugins.coverage.ModelCoverageReport](#page-212-0)

### **Topics**

"Test Models Using MATLAB Unit Test"

#### **Introduced in R2018a**

# **sltest.plugins.TestManagerResultsPlugin class**

**Package:** sltest.plugins

Generate enhanced test results with the MATLAB Unit Test framework

### **Description**

Use the sltest.plugins.TestManagerResultsPlugin class to include Test Manager results when using the MATLAB Unit Test framework to run Simulink Test files. Test Case and Test Iteration results appear in the **Details** field of each TestResult object.

To publish Test Manager results, configure your test file for reporting and add the TestReportPlugin and TestManagerResultsPlugin classes to the TestRunner object. Test Case and Test Iteration results appear in the **Details** section of the MATLAB Test Report. For more information, see "Test a Model for Continuous Integration Systems".

### **Creation**

tmr = sltest.plugins.TestManagerResultsPlugin creates a plugin object tmr that directs the TestRunner to produce an enhanced test result.

You can also import the plugin, and then use the class name to create the object:

```
import sltest.plugins.TestManagerResultsPlugin
tmr = TestManagerResultsPlugin
```
### **Input Arguments**

#### **Name-Value Pair Options**

Specify optional comma-separated pairs of Name,Value arguments. Name is the argument name and Value is the corresponding value. Name must appear inside quotes. You can specify several name and value pair arguments in any order as Name1,Value1,...,NameN,ValueN.

```
Example: 'ExportToFile','myfile'
```
### **ExportToFile — Save results in Simulink Test MLDATX results file**

character vector

Optional file to save results in Simulink Test MLDATX format, specified as the commaseparate pair consisting of 'ExportToFile' and the file name.

You can open the MLDATX results file in the Test Manager by clicking the **Import** button on the toolbar.

```
Example: 'ExportToFile','myfile'
Example: 'ExportToFile','myfile.mldatx'
```
### **Examples**

#### **Include Test Manager Results in MATLAB Unit Test Results**

This example shows how to include Test Manager Results in a TestResult object produced through the MATLAB Unit Test framework.

The test case creates a square wave input to a controller subsystem and sweeps through 25 iterations of parameters a and b. The test compares the alpha output to a baseline with a tolerance of 0.0046. Output that exceeds this tolerance fails the test.

1. Set the path to the test file.

```
testfile = fullfile(matlabroot,'examples','simulinktest','f14ParameterSweepTest.mldatx');
```
2. Create the TestSuite object.

```
import matlab.unittest.TestSuite
suite = testsuite(testfile);
```
3. Create the TestRunner object.

```
import matlab.unittest.TestRunner
runner = TestRunner.withNoPlugins;
```
4. Add the TestManagerResultsPlugin to the TestRunner.

```
tmr = sltest.plugins.TestManagerResultsPlugin; 
addPlugin(runner,tmr)
```
5. Run the test.

```
results = run(runner, suite);
```
6. View results of 19th iteration, a test failure.

```
failure = results(19)
```

```
failure = TestResult with properties:
          Name: 'f14ParameterSweepTest > New Test Suite 1/Iterations Parameter Sweep(Sqripted
        Passed: 0
         Failed: 1
     Incomplete: 0
       Duration: 2.6230
        Details: [1x1 struct]
Totals:
    0 Passed, 1 Failed, 0 Incomplete.
    2.623 seconds testing time.
```
In the Details field of the TestResult object, test Iteration results appear as a SimulinkTestManagerResults object. The SimulinkTestManagerResults object contains information such as the type of test case, the cause of the failure, and the values of the parameters that led to the failure.

failure.Details.SimulinkTestManagerResults.TestCaseType

```
ans ='Baseline Test'
```
failure.Details.SimulinkTestManagerResults.CauseOfFailure

ans  $=$ 'Failed criteria: Baseline'

failure.Details.SimulinkTestManagerResults.IterationSettings.variableParameters(1)

```
ans = struct with fields:
       parameterName: 'a'
```

```
 source: 'base workspace'
           value: 2.6000
    displayValue: '2.6'
 simulationIndex: 1
```
failure.Details.SimulinkTestManagerResults.IterationSettings.variableParameters(2)

```
ans = struct with fields:
       parameterName: 'b'
              source: 'base workspace'
               value: 66
        displayValue: '66'
     simulationIndex: 1
```
### **See Also**

matlab.unittest.plugins.TestReportPlugin

### **Topics**

"Test Models Using MATLAB Unit Test"

"Export Test Results and Generate Reports"

"Output Results for Continuous Integration Systems"

#### **Introduced in R2018b**

# <span id="page-206-0"></span>**sltest.plugins.coverage.CoverageMetrics class**

**Package:** sltest.plugins.coverage

Specify coverage metrics for tests run with MATLAB Unit Test framework

### **Description**

Use the sltest.plugins.coverage.CoverageMetrics class to specify coverage metrics. Pass the coverage metrics object to the model coverage plugin object.

### **Creation**

cmo = sltest.plugins.coverage.CoverageMetrics(Properties) creates a coverage metrics object with specified properties.

You can also import the plugin, then use the class name to create the object:

```
import sltest.plugins.coverage.CoverageMetrics
cmo = CoverageMetrics(Properties)
```
### **Properties**

**Decision — Decision coverage**

true (default) | false

Enable or disable decision coverage collection.

Example: 'Decision',true

#### **Attributes:**

**SetAccess** 

public

public

#### **Condition — Condition coverage**

false (default) | true

#### Enable or disable condition coverage collection.

Example: 'Condition',true

#### **Attributes:**

SetAccess public GetAccess public

**MCDC — MCDC coverage**

false (default) | true

Enable or disable modified condition / decision coverage collection.

Example: 'MCDC', true

#### **Attributes:**

**SetAccess** 

public

GetAccess

public

#### **LookupTable — Lookup table coverage**

false (default) | true

Enable or disable lookup table coverage collection.

Example: 'LookupTable', true

#### **Attributes:**

SetAccess public

public

#### **SignalRange — Signal range coverage**

false (default) | true

#### Enable or disable signal range coverage collection.

Example: 'SignalRange', true

#### **Attributes:**

**SetAccess** 

public

**GetAccess** 

public

#### **SignalSize — Signal size coverage**

false (default) | true

Enable or disable signal size coverage collection.

Example: 'SignalSize',true

#### **Attributes:**

**SetAccess** 

public

GetAccess

public

### **SimulinkDesignVerifier — Simulink Design 9erifier block coverage**

false (default) | true

#### Enable or disable Simulink Design Verifier block coverage collection.

Example: 'SimulinkDesignVerifier', true

#### **Attributes:**

**SetAccess** 

public

public

#### **SaturationOnIntegerOverflow — Block saturation on integer overflow**

false (default) | true

Enable or disable recording the number of times the block saturates on integer overflow.

Example: 'SaturationOnIntegerOverflow',true

#### **Attributes:**

**SetAccess** 

public

GetAccess

public

#### **RelationalBoundary — Relational boundary coverage**

false (default) | true

Enable or disable relational boundary coverage.

Example: 'RelationalBoundary', true

#### **Attributes:**

SetAccess

public

GetAccess

public

### **Examples**

#### **Collect Model Coverage with MATLAB® Unit Test**

This example shows how to use MATLAB® Unit Test to collect coverage for tests run on a Simulink® model.

You run the tests in the AutopilotTestFile.mldatx test file while collecting modified condition/decision (MCDC) coverage.

1. Import the test runner and the plugins for the example.

```
import matlab.unittest.TestRunner
import sltest.plugins.ModelCoveragePlugin
import sltest.plugins.coverage.CoverageMetrics
```
2. Create the model coverage plugin object and the coverage metrics object. In this example, you use MCDC coverage and record coverage for referenced models.

```
mcdcMet = CoverageMetrics('Decision', false, 'Condition', false, 'MCDC', true);
```

```
covSettings = ModelCoveragePlugin('RecordModelReferenceCoverage',true,...
     'Collecting',mcdcMet);
```
3. Create a MATLAB® Unit Test test suite from the test file.

```
tf = sltest.testmanager.TestFile(fullfile(matlabroot,'toolbox','simulinktest',...
     'simulinktestdemos','AutopilotTestFile.mldatx'));
APSuite = testsuite(tf.FilePath);
```
4. Create the test runner without any plugins, then add the coverage plugin to the runner.

```
APRun = TestRunner.withNoPlugins();
addPlugin(APRun,covSettings);
```
5. Run the suite.

```
% Turn off the command line warnings.
warning off Stateflow:cdr:VerifyDangerousComparison
warning off Stateflow:Runtime:TestVerificationFailed
```

```
APResult = run(APRun,APSuite)
```

```
Coverage Report for RollAutopilotMdlRef/Roll Reference
    C:\TEMP\Bdoc19a_1067994_10284\ibE7461B\27\tpa5adc63a_41c4_4392_9300_2dcdeb296327.html
APResult = TestResult with properties:
           Name: 'AutopilotTestFile > Basic Design Test Cases/Requirement 1.3 Test'
         Passed: 0
         Failed: 1
     Incomplete: 0
       Duration: 4.9991
        Details: [1x1 struct]
```

```
Totals:
    0 Passed, 1 Failed, 0 Incomplete.
    4.9991 seconds testing time.
```
6. You can open the link in the command-line output to view the coverage report.

Cleanup. Clear results and re-enable warnings.

```
warning on Stateflow:cdr:VerifyDangerousComparison
warning on Stateflow:Runtime:TestVerificationFailed
```

```
sltest.testmanager.clearResults;
sltest.testmanager.clear;
sltest.testmanager.close;
```
### **See Also**

[sltest.plugins.ModelCoveragePlugin](#page-198-0) | [sltest.plugins.coverage.ModelCoverageReport](#page-212-0)

### **Topics**

"Test Models Using MATLAB Unit Test" "Types of Model Coverage" (Simulink Coverage)

#### **Introduced in R2018a**

# <span id="page-212-0"></span>**sltest.plugins.coverage.ModelCoverageRepo rt class**

**Package:** sltest.plugins.coverage

Specify model coverage report details for tests run with MATLAB Unit Test

### **Description**

mcr = sltest.plugins.coverage.ModelCoverageReport(path) creates mcr, a ModelCoverageReport that specifies the report folder path. Use a ModelCoverageReport to specify report properties when you run Simulink Test test files run with the MATLAB Unit Test framework.

Specify report properties before you run the test:

- **1** Create a ModelCoverageReport.
- **2** Create a [ModelCoveragePlugin](#page-198-0), and specify the ModelCoverageReport by using the Producing property.
- **3** Add the [ModelCoveragePlugin](#page-198-0) to the TestRunner.
- **4** Run the test.

### **Construction**

mcr = sltest.plugins.coverage.ModelCoverageReport(path) creates mcr, a ModelCoverageReport that specifies the report folder path.

You can also import the class, then use the name:

```
import sltest.plugins.coverage.ModelCoverageReport
mcr = ModelCoverageReport(path)
```
### **Input Arguments**

**path — Report folder** character vector

The path of the folder in which the model coverage report is saved after the test is complete.

```
Example: 'results/reports/coverage/model'
```
### **Examples**

#### **Set Model Coverage Report Properties for MATLAB Unit Test**

This example shows how to specify model coverage report properties when running a Simulink® Test™ test file with MATLAB® Unit Test.

To run the example, set the current folder to a writable folder.

1. Import classes for the example.

```
import matlab.unittest.TestSuite
import matlab.unittest.TestRunner
import sltest.plugins.ModelCoveragePlugin
import sltest.plugins.coverage.ModelCoverageReport
```
2. Create a test suite and test runner.

Create a MATLAB Unit Test suite from AutopilotTestFile. Also create a test runner.

```
ste = testsuite('AutopilotTestFile.mldatx');
trn = TestRunner.withNoPlugins;
```
3. Specify the report location.

Create a subfolder in the current folder, and create a ModelCoverageReport object specifying the new folder.

```
mkdir('./exReports/coverage');
path = './exReports/coverage';
mcr = ModelCoverageReport(path)
mcr = ModelCoverageReport with no properties.
```
4. Create a Model Coverage Plugin.

Use the Prodcing property to specify the ModelCoverageReport when creating the plugin.

```
mc = ModelCoveragePlugin('Producing',mcr)
mc = ModelCoveragePlugin with properties:
     RecordModelReferenceCoverage: '<default>'
```

```
 MetricsSettings: '<default>'
```
#### 5. Add the coverage plugin to the test runner, and run the test.

```
addPlugin(trn,mc);
```

```
% Turn off the command line warnings.
warning off Stateflow:cdr:VerifyDangerousComparison
warning off Stateflow:Runtime:TestVerificationFailed
```
#### run(trn,ste)

```
Coverage Report for RollAutopilotMdlRef/Roll Reference
     .\exReports\coverage\tpdcc0b79e_bcf7_49f6_a86c_a4b7c0946f7f.html
ans = TestResult with properties:
           Name: 'AutopilotTestFile > Basic Design Test Cases/Requirement 1.3 Test'
         Passed: 0
         Failed: 1
     Incomplete: 0
       Duration: 10.8206
        Details: [1x1 struct]
Totals:
    0 Passed, 1 Failed, 0 Incomplete.
    10.8206 seconds testing time.
```
Cleanup. Remove temporary folder and clear variables. Enable warnings.

```
warning on Stateflow:cdr:VerifyDangerousComparison
warning on Stateflow:Runtime:TestVerificationFailed
```

```
rmdir('./exReports','s');
clear('ste','trn','fldr','path','mcr','mc');
```
### **See Also**

[sltest.plugins.ModelCoveragePlugin](#page-198-0) | [sltest.plugins.coverage.CoverageMetrics](#page-206-0)

### **Topics**

"Test Models Using MATLAB Unit Test"

**Introduced in R2018b**
# **sltest.testmanager.BaselineCriteria class**

**Package:** sltest.testmanager

Add or modify baseline criteria

# **Description**

An instance of sltest.testmanager.BaselineCriteria is a set of signals in a test case that determines the pass-fail criteria in a baseline test case.

## **Construction**

obj = sltest.testmanager.TestCase.addBaselineCriteria creates a sltest.testmanager.BaselineCriteria object for a test case object.

## **Properties**

### **AbsTol — Absolute tolerance**

scalar

Absolute tolerance for the baseline criteria set, specified as a scalar.

### **Active — Enabled indicator**

0 | 1

Indicates if the baseline criteria is enabled, 0 if it is not enabled, and 1 if it is enabled.

**ExcelSpecifications — Sheet and range information for Excel baseline file** 1-by-N array

This property is read-only.

Sheet and range information for Microsoft Excel® baseline file, returned as a 1-by-N array, where each row has a Sheet and Range value. Specify Range as shown in the table.

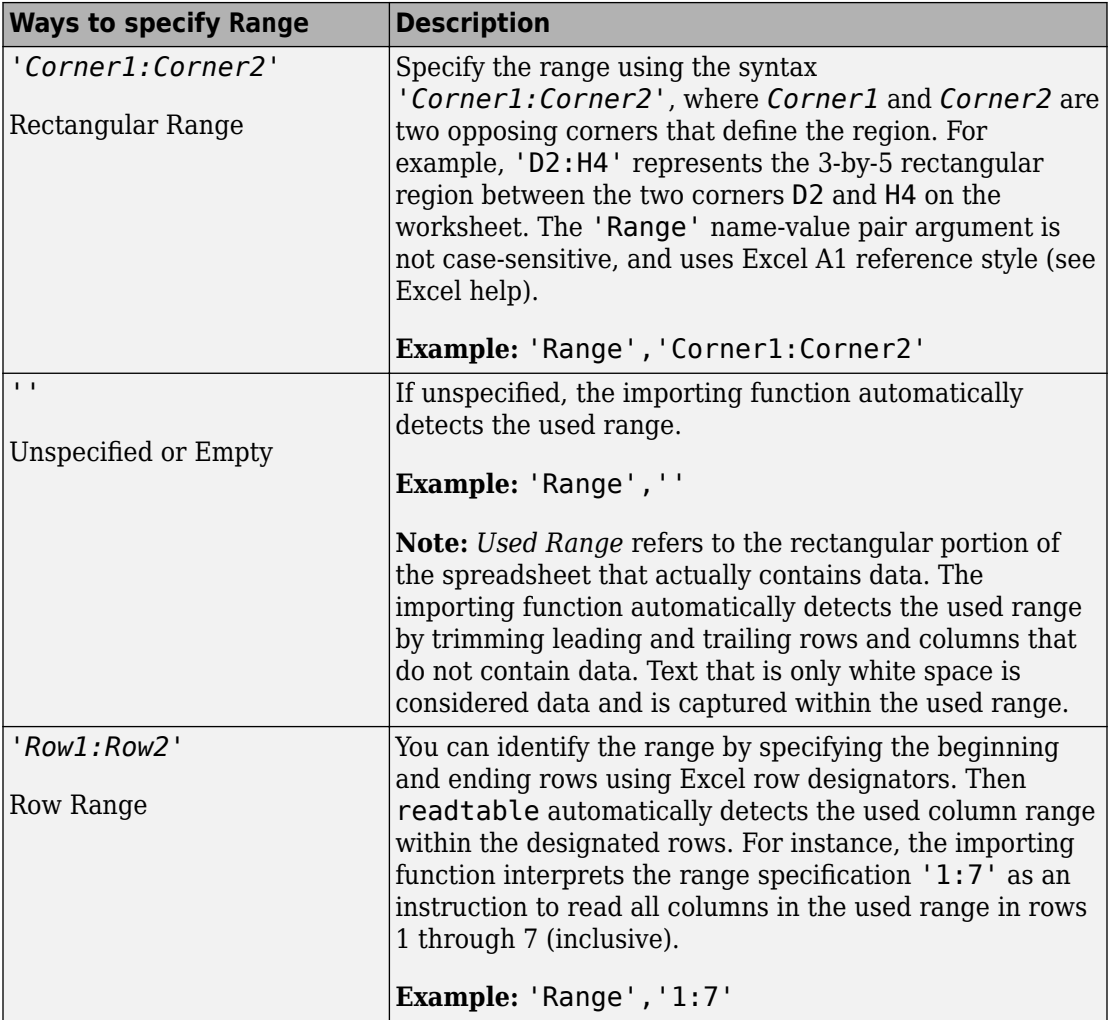

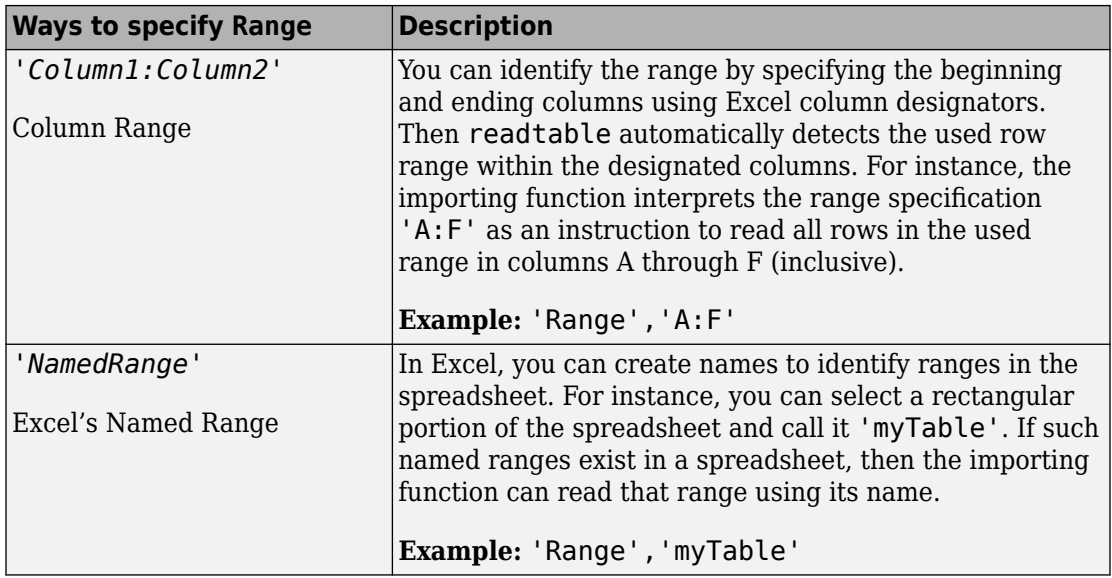

#### **FilePath — File path**

character vector

This property is read-only.

File path of the baseline criteria set, returned as a character vector.

#### **LaggingTol — Lagging time tolerance**

scalar

Lagging time tolerance for the baseline criteria set, specified as a scalar.

### **LeadingTol — Leading tolerance**

scalar

Leading time tolerance for the baseline criteria set, specified as a scalar.

### **Name — Name of baseline criteria**

character vector

This property is read-only.

Name of the baseline criteria, returned as a character vector.

#### **RelTol — Relative tolerance**

scalar

Relative tolerance for the baseline criteria set, specified as a scalar.

## **Methods**

[addExcelSpecification](#page-319-0) Add a Microsoft Excel sheet to baseline criteria or test case inputs [getSignalCriteria](#page-520-0) Get signal criteria [remove](#page-567-0) Remove baseline criteria

### **Examples**

#### **Add Baseline Criteria and Change Tolerance**

This example captures a baseline for a test and changes the absolute tolerance from 0 to 9.

```
% Create the test file, test suite, and test case structure
tf = sltest.testmanager.TestFile('API Test File');
ts = createTestSuite(tf,'API Test Suite');
tc = createTestCase(ts,'baseline','Baseline API Test Case');
% Remove the default test suite
tsDel = getTestSuiteByName(tf,'New Test Suite 1');
remove(tsDel);
% Assign the system under test to the test case
setProperty(tc,'Model','sldemo_absbrake');
% Capture the baseline criteria
baseline = captureBaselineCriteria(tc,'baseline_API.mat',true);
% Set the baseline criteria tolerance for a signal
```

```
sc = getSignalCriteria(baseline);
sc(1). AbsTol = 9;
```
# **See Also**

[sltest.testmanager.SignalCriteria](#page-259-0) | [sltest.testmanager.TestCase](#page-263-0)

### **Topics**

"Set Signal Tolerances" "Create and Run Test Cases with Scripts"

### **Introduced in R2015b**

# **sltest.testmanager.ComparisonRunResult class**

**Package:** sltest.testmanager

Access result of a comparison test

## **Description**

You can access the results of a data comparison (such as a baseline or equivalence test) with instances of sltest.testmanager.ComparisonRunResult.

## **Creation**

getComparisonResult(t) creates instances of sltest.testmanager.ComparisonRunResult, where t is a test results object.

## **Properties**

**Outcome — Comparison result** sltest.testmanager.ComparisonSignalOutcomes object

Pass or fail result of the run comparison, specified as a sltest.testmanager.ComparisonSignalOutcomes object.

#### **Attributes:**

SetAccess

private

GetAccess

public

## **Methods**

[getComparisonSignalResults](#page-437-0) Get test signal comparison result from comparison run result

# **Examples**

### **Get Comparison Results of a Baseline Test**

This example shows how to programmatically get the comparison results of the second iteration of a baseline test case.

1. Get the path to the test file, then run the test file.

```
extf = fullfile(matlabroot, 'examples', 'simulinktest',...
     'sltestTestCaseRealTimeReuseExample.mldatx');
tf = sltest.testmanager.TestFile(extf);
ro = run(tf);
```
2. Get the test iteration results.

```
tfr = getTestFileResults(ro);
tsr = getTestSuiteResults(tfr);
tcr = getTestCaseResults(tsr);
tir = getIterationResults(tcr);
```
3. Get the comparison run result of iteration 2.

 $cr2 = getComparisonResult(tir(2))$ 

4. Get the comparison signal result of the run result.

cr2sig = getComparisonSignalResults(cr2)

5. Clear the results and the Test Manager.

```
sltest.testmanager.clearResults;
sltest.testmanager.clear;
sltest.testmanager.close;
```
### **See Also**

**Introduced in R2017b**

# **sltest.testmanager.ComparisonSignalResult class**

**Package:** sltest.testmanager

Access signal comparison results from a baseline or equivalence result

# **Description**

You can access the results of a data comparison (such as a baseline or equivalence test) with instances of sltest.testmanager.ComparisonSignalResult.

# **Creation**

getComparisonSignalResults(cr) creates instances of sltest.testmanager.ComparisonSignalResult, where cr is a sltest.testmanager.ComparisonRunResult object.

# **Properties**

**Outcome — Comparison result** sltest.testmanager.ComparisonSignalOutcomes object

Pass or fail result of the run comparison, specified as a sltest.testmanager.ComparisonSignalOutcomes object.

### **Attributes:**

SetAccess

private

GetAccess

public

**Baseline — Baseline signal**

Simulink.sdi.Signal object

Baseline signal, specified as a Simulink.sdi.Signal object.

#### **Attributes:**

**SetAccess** 

private

GetAccess

public

### **ComparedTo — Output signal**

Simulink.sdi.Signal object

Output signal, specified as a Simulink.sdi.Signal object.

#### **Attributes:**

SetAccess

private

GetAccess

public

### **Difference — Baseline – output delta**

Simulink.sdi.Signal object

Difference signal between baseline and output, specified as a Simulink.sdi.Signal object.

#### **Attributes:**

SetAccess

private

GetAccess

public

## **Methods**

## **Examples**

### **Get Comparison Results of a Baseline Test**

This example shows how to programmatically get the comparison results of the second iteration of a baseline test case.

1. Get the path to the test file, then run the test file.

```
extf = fullfile(matlabroot,'examples','simulinktest',...
     'sltestTestCaseRealTimeReuseExample.mldatx');
tf = sltest.testmanager.TestFile(extf);
ro = run(tf);
```
2. Get the test iteration results.

```
tfr = getTestFileResults(ro);
tsr = getTestSuiteResults(tfr);
tcr = getTestCaseResults(tsr);
tir = getIterationResults(tcr);
```
3. Get the comparison run result of iteration 2.

```
cr2 = getComparisonResult(tir(2))
```
4. Get the comparison signal result of the run result.

```
cr2sig = getComparisonSignalResults(cr2)
```
5. Clear the results and the Test Manager.

```
sltest.testmanager.clearResults;
sltest.testmanager.clear;
sltest.testmanager.close;
```
# **See Also**

**Introduced in R2017b**

# **sltest.testmanager.CoverageSettings class**

**Package:** sltest.testmanager

Modify coverage settings

## **Description**

Instances of sltest.testmanager.CoverageSettings let you set the setting under the **Coverage Settings** section in a test file, test suite, or test case.

## **Construction**

The getCoverageSettings methods for test file, test suite, and test case objects returns a sltest.testmanager. CoverageSettings object, which lets you access the coverage collection and metric settings.

## **Properties**

### **RecordCoverage — Enable coverage collection**

false (default) | true

Specify if the coverage collection is on or off, false for off and true for on.

Coverage collection is enabled or disabled in the Test Manager **Coverage Settings**. The corresponding UI option is **Record coverage for system under test**.

### **MdlRefCoverage — Collect coverage for referenced models**

false (default) | true

Coverage collection for referenced models is enabled or disabled in the Test Manager **Coverage Settings**. The corresponding UI option is **Record coverage for referenced models**.

**MetricSettings — Coverage metric setting selection** character vector

Selection of coverage settings that are enabled or disabled, specified as a character vector. For the set of possible character vectors, see the parameter info for CovMetricSettings in "Model Parameters" (Simulink). Coverage metric settings can be modified only at a test-file level.

Coverage metrics are enabled or disabled in the Test Manager by selecting the check boxes in the **Coverage Settings** section.

Example: 'dw'

#### **CoverageFilterFilename — Coverage filter to use for coverage analysis** character vector

Absolute path or relative path of a coverage filter to use during coverage analysis, or the file name of a coverage filter on the path, specified as a character vector. The default setting, '[Model Settings]', honors the model configuration parameter settings. An empty value, '', attaches no coverage filter. For more information on coverage filters, see "Coverage Filtering" (Simulink Coverage). The coverage filter setting propagates down from test files to test suites, or from test suites to test cases.

Specify the coverage filter filename in the Test Manager, in the **Coverage filter filename** field of the **Coverage Settings** section.

```
Example: '[Model Settings]' (default)
Example: 'covfilter.cvf'
Example: ''
```
## **Examples**

**Enable MCDC and Signal Range Coverage Metrics and Specify a Coverage Filter**

```
% Get coverage settings object from the test file
cov = getCoverageSettings(testfile);
cov.RecordCoverage = true;
% Enable MCDC and signal range coverage metrics
cov.MetricSettings = 'mr';
```

```
% Specify a coverage filter
cov.CoverageFilterFilename = 'covfilter.cvf';
```
## **See Also**

[sltest.testmanager.TestCase](#page-263-0) | [sltest.testmanager.TestFile](#page-272-0) | [sltest.testmanager.TestSuite](#page-303-0)

### **Topics**

"Collect Coverage in Tests" "Create and Run Test Cases with Scripts"

### **Introduced in R2016a**

# **sltest.testmanager.CustomCriteria class**

**Package:** sltest.testmanager

Add or modify custom criteria

# **Description**

An instance of sltest.testmanager.CustomCriteria is a test case custom criteria that evaluates the simulation output, returning a pass or fail result.

## **Construction**

obj = getCustomCriteria(tc) creates an sltest.testmanager.CustomCriteria object for a test case object tc.

```
output args = function(input args,Name,Value).
```
## **Properties**

**Enabled — Enable or disable custom criteria** false (default) | true

Property that enables or disables the custom criteria for evaluation, specified as a logical.

Example: true

**Callback — Criteria script** character array

Property that defines the custom criteria script, specified as a character array.

Example: test.verifyEqual(lastPhi,0,['Final: ',num2str(lastPhi),'.']);

## **Examples**

#### **Get and Set Custom Criteria in Test Case**

Create a test case object from the test suite ts.

```
tc = ts.getTestCaseByName('Requirement 1.3 Test');
```
Get the custom criteria from the test case tc.

```
tcCriteria = getCustomCriteria(tc);
```
Set the custom criteria script.

tcCriteria.Callback = 'test.verifyEqual(lastPhi,0);'

Enable the custom criteria.

tcCriteria.Enabled = true;

### **See Also**

[sltest.testmanager.TestCase.getCustomCriteria](#page-461-0)

### **Topics**

"Process Test Results with Custom Scripts" "Custom Criteria Programmatic Interface Example" "Create and Run Test Cases with Scripts"

### **Introduced in R2016b**

# **sltest.testmanager.CustomCriteriaResult class**

**Package:** sltest.testmanager

View custom criteria test result

## **Description**

An instance of sltest.testmanager.CustomCriteriaResult is a test result of the evaluation of custom criteria.

## **Construction**

```
obj = getCustomCriteriaResult(tcr) creates an
sltest.testmanager.CustomCriteriaResult object for a test case result object
tcr.
```
obj = getCustomCriteriaResult(tir) creates an sltest.testmanager.CustomCriteriaResult object for a test iteration result object tir.

# **Properties**

### **Outcome — Result of custom criteria evaluation**

sltest.testmanager.TestResultOutcomes object.

Custom criteria result, returned as an sltest.testmanager.TestResultOutcomes object.

Example: Passed

### **DiagnosticRecord — Criteria script**

sltest.testmanager.DiagnosticRecord object.

Diagnostic record of the custom criteria result, returned as an sltest.testmanager.DiagnosticRecord object.

```
Example: DiagnosticRecord
```
## **Examples**

### **Get Custom Criteria Result from Test Case Result**

Run the test case tc, creating a result set tcResultSet.

 $tcResultSet = run(tc);$ 

Get the test case result from the result set.

tcResult = getTestCaseResults(tcResultSet);

Get the custom criteria result from the test case result.

ccResult = getCustomCriteriaResult(tcResult);

## **See Also**

[sltest.testmanager.TestCase.getCustomCriteria](#page-461-0)

### **Topics**

"Process Test Results with Custom Scripts" "Custom Criteria Programmatic Interface Example" "Create and Run Test Cases with Scripts"

#### **Introduced in R2016b**

# **sltest.testmanager.DiagnosticRecord class**

**Package:** sltest.testmanager

View custom criteria diagnostic information

## **Description**

An instance of sltest.testmanager.DiagnosticRecord displays diagnostic information returned a verification during custom criteria analysis.

## **Construction**

obj = getCustomCriteriaResult(tcResult) creates an sltest.testmanager.CustomCriteriaResult object, which has a property DiagnosticRecord. DiagnosticRecord is an sltest.testmanager.DiagnosticRecord object for the test case result object tcResult.

## **Properties**

#### **Outcome — Record outcome of diagnostic** sltest.testmanager.TestResultOutcomes object.

Outcome of diagnostic, returned as an sltest.testmanager.TestResultOutcomes object.

Example: Passed

### **TestDiagnosticResult — Record test diagnostic results**

cell array

#### Diagnostic record of the custom criteria result, returned as a cell array.

```
Example: 'Final: 0.'
```
#### **FrameworkDiagnosticResult — Record framework diagnostic results** cell array

Framework diagnostic record of the custom criteria result, returned as a cell array.

Example: 'verifyEqual passed.…'

**Event — Record event name** character vector

Name of the recorded event, returned as a character vector.

Example: VerificationPassed

**Report — Record diagnostic information** character vector

Report of the diagnostic result, returned as a character vector.

#### **Exception — Capture error information** Mexception object

If the custom criteria returns an error, it constructs an Mexception object containing information about the error.

```
Example: MException
```
## **Examples**

### **Get Custom Criteria Result from Test Case Result**

Run the test case tc, creating a result set tcResultSet.

 $tcResultSet = run(tc);$ 

Get the test case result from the result set.

tcResult = getTestCaseResults(tcResultSet);

Get the custom criteria result from the test case result.

ccResult = getCustomCriteriaResult(tcResult);

Display the diagnostic result

### ccResult.DiagnosticRecord

 $ans =$ 

DiagnosticRecord with properties:

```
 Outcome: Passed
      TestDiagnosticResult: {'Final: 0.'}
 FrameworkDiagnosticResult: {'verifyEqual passed.…'}
                     Event: 'VerificationPassed'
                   Report: '================================
```
## **See Also**

[sltest.testmanager.TestCase.getCustomCriteria](#page-461-0)

### **Topics**

"Process Test Results with Custom Scripts" "Custom Criteria Programmatic Interface Example" "Create and Run Test Cases with Scripts"

### **Introduced in R2016b**

# <span id="page-237-0"></span>**sltest.testmanager.EquivalenceCriteria class**

**Package:** sltest.testmanager

Add or modify equivalence criteria

## **Description**

Instances of sltest.testmanager.EquivalenceCriteria is a set of signals in a test case that determines the pass-fail criteria in an equivalence test case.

## **Construction**

obj = sltest.testmanager.TestCase.captureEquivalenceCriteria creates a sltest.testmanager.EquivalenceCriteria object for a test case object.

## **Properties**

### **Enabled — Enabled indicator**

 $0 | 1$ 

Indicates if the equivalence criteria is enabled, 0 if it is not enabled, and 1 if it is enabled.

## **Methods**

[getSignalCriteria](#page-522-0) Get signal criteria [remove](#page-569-0) equivalence criteria

## **Examples**

#### **Add Equivalence Criteria to Test Case**

```
% Create the test file, test suite, and test case structure
tf = sltest.testmanager.TestFile('API Test File');
ts = createTestSuite(tf,'API Test Suite');
tc = createTestCase(ts,'equivalence','Equivalence Test Case');
% Remove the default test suite
tsDel = getTestSuiteByName(tf,'New Test Suite 1');
remove(tsDel);
% Assign the system under test to the test case
% for Simulation 1 and Simulation 2
setProperty(tc,'Model','sldemo_absbrake','SimulationIndex',1);
setProperty(tc,'Model','sldemo_absbrake','SimulationIndex',2);
% Capture equivalence criteria
```

```
eq = captureEquivalenceCriteria(tc);
```
### **See Also**

[sltest.testmanager.TestCase](#page-263-0)

### **Topics**

"Create and Run Test Cases with Scripts"

#### **Introduced in R2015b**

# <span id="page-239-0"></span>**sltest.testmanager.LoggedSignal class**

**Package:** sltest.testmanager

Create or modify logged signals for use as simulation outputs

## **Description**

An instance of sltest.testmanager.LoggedSignal stores a logged signal for use in a sltest.testmanager.LoggedSignalSet object. You can use the logged signal for data comparison with baseline criteria, equivalence criteria, custom criteria, or in iterations.

## **Creation**

### **Description**

obj = addLoggedSignal(lgset,BlockPath,PortIndex) creates and adds a LoggedSignal object to a LoggedSignalSet object. You must open or load the model to add signals from the model.

obj = addDataStoreSignal(lgset,BlockPath) creates and adds an sltest.testmanager.LoggedSignal object to a set when the LoggedSignal object derives from a data store or Simulink.Signal object. You must open or load the model to add a LoggedSignal from the model.

objs = getLoggedSignals(lgset) creates and returns a vector of the LoggedSignal objects that are stored in a LoggedSignalSet.

### **Input Arguments**

### **lgset — Logged signal set**

sltest.testmanager.LoggedSignalSet object

Object that can contain one or more LoggedSignal objects.

### **BlockPath — Block path object**

Simulink.BlockPath object | character vector

Simulink.BlockPath object that uniquely identifies the block that outputs the signal.

### **PortIndex — Output port index**

integer

Index of the output port for the block designated by BlockPath, starting from 1.

## **Properties**

#### **Name — Signal name** character vector

Name of the signal. This property is read-only.

### **BlockPath — Block path object**

Simulink.BlockPath object | character vector

Simulink.BlockPath object that uniquely identifies the block that outputs the signal. This property is read-only.

### **PortIndex — Output port index**

integer

Index of the output port for the block designated by BlockPath, starting from 1. This property is read-only.

### **Source — Block path information**

character vector

Name of the block path for the object. If the signal corresponds to a Simulink.Signal object, the field displays 'base workspace' or 'model workspace' to describe the location of the object. This property is read-only.

### **Active — 2n/off flag**

boolean

Indicates whether the signal is logged during test case execution.

#### **PlotIndices — Signal subplot indices**

character array

Indices for subplot location.

### **Methods**

### **Public Methods**

<infotypegroup type="method"> [remove](#page-571-0) </infotypegroup>

### **Examples**

### **Add Signals to a Test Case**

Open a model and create a signal set.

```
% Open model
sldemo_absbrake
% Create test case
tf = sltest.testmanager.TestFile(strcat(pwd,'\mytf.mldatx'));
ts = sltest.testmanager.TestSuite(tf,'myts');
tc = sltest.testmanager.TestCase(ts,'baseline','mytc');
% Create signal set
```
lgset = tc.addLoggedSignalSet;

Select the Vehicle Speed block and enter gcb. Use the returned path to create a Simulink.BlockPath object.

```
% Add signals to set
bPath = Simulink.BlockPath('sldemo_absbrake/Vehicle speed');
sig1 = lgset.addLoggedSignal(bPath,1);
sig2 = lgset.addLoggedSignal(bPath, 2);
```

```
setProperty(tc,'Model','sldemo_absbrake');
```
% Save test file saveToFile(tf);

## **See Also**

Simulink.BlockPath | [addDataStoreSignal](#page-316-0) | [addLoggedSignal](#page-332-0) | [getLoggedSignals](#page-484-0) | [sltest.testmanager.LoggedSignalSet](#page-243-0)

### **Topics**

"Create and Run Test Cases with Scripts" "Capture Simulation Data in a Test Case"

**Introduced in R2019a**

# <span id="page-243-0"></span>**sltest.testmanager.LoggedSignalSet class**

**Package:** sltest.testmanager

Create or modify a set of logged signals

## **Description**

An instance of sltest.testmanager.LoggedSignalSet stores a set of sltest.testmanager.LoggedSignal objects. You can use the logged signals for data comparison with baseline criteria, equivalence criteria, custom criteria, or in iterations.

## **Creation**

### **Description**

obj = addLoggedSignalSet(tc,Name,Value) creates and adds a LoggedSignalSet object to an sltest.testmanager.TestCase object.

objs = getLoggedSignalSets(tc,Name,Value) creates and returns a vector of the LoggedSignalSet objects that are stored in a test case object.

### **Input Arguments**

#### **tc — Test case** sltest.testmanager.TestCase object

Name of the test case object.

### **Name-Value Pair Arguments**

Specify optional comma-separated pairs of Name,Value arguments. Name is the argument name and Value is the corresponding value. Name must appear inside quotes. You can specify several name and value pair arguments in any order as Name1,Value1,...,NameN,ValueN.

**Name — Name of the signal set**

character vector

Name of the logged signal set.

Example: obj = addLoggedSignalSet(tc,'Name','mylgset');

### **SimulationIndex — Simulation index**

1 (default) | 2

When the test case is an equivalence test, this index specifies the simulation that contains the signal set.

Example:  $obj = getLoggedSignalSets(tcequivuiv, 'SimulationIndex', 2);$ 

# **Properties**

### **Name — Name of the signal set**

character vector

Name of the signal set.

### **Active — 2n/off flag**

1 (default)  $|0$ 

Indicates whether the signals contained in the set are used during test case execution.

## **Methods**

### **Public Methods**

<infotypegroup type="method"> [addDataStoreSignal](#page-316-0) [addLoggedSignal](#page-332-0) [getLoggedSignals](#page-484-0) [remove](#page-573-0) </infotypegroup>

## **Examples**

### **Add a Signal Set to a Test Case**

Open a model and create a signal set.

```
% Open model
sldemo_absbrake
```

```
% Create test case
tf = sltest.testmanager.TestFile(strcat(pwd,'\mytf.mldatx'));
ts = sltest.testmanager.TestSuite(tf,'myts');
tc = sltest.testmanager.TestCase(ts,'baseline','mytc');
```

```
% Create signal set
lgset = tc.addLoggedSignalSet;
```
## **See Also**

```
addLoggedSignalSet | getLoggedSignalSets |
sltest.testmanager.EquivalenceCriteria |
sltest.testmanager.LoggedSignal
```
### **Topics**

"Create and Run Test Cases with Scripts" "Capture Simulation Data in a Test Case"

#### **Introduced in R2019a**

# **sltest.testmanager.Options class**

**Package:** sltest.testmanager

Test file options

# **Description**

Get instances of sltest.testmanager.Options to view test file options, including report generation options. For test files, you can also set these options. View options using:

- [sltest.testmanager.TestCase.getOptions](#page-488-0)
- [sltest.testmanager.TestSuite.getOptions](#page-492-0)
- [sltest.testmanager.TestFile.getOptions](#page-490-0)

## **Construction**

 $obj = getOptions(test)$  returns the test file options object associated with the test case, suite, or file.

### **Input Arguments**

### **test — Test case, suite, or file**

```
sltest.testmanager.TestCase object | sltest.testmanager.TestSuite object |
sltest.testmanager.TestFile object
```
Test case, suite, or file, specified as an [sltest.testmanager.TestCase](#page-263-0), [sltest.testmanager.TestSuite](#page-303-0), or [sltest.testmanager.TestFile](#page-272-0) object.

## **Properties**

**Author — Report author** character vector

Author of the report, specified as a character vector.

### **CloseFigures — Option to close figures at end of test**

true (default) | false

Option to close figures at the end of the test, specified as true to close the figures and false to leave them open.

#### **CustomReportClass — Custom report generation class**

character vector

Custom report generation class, specified as a character vector. For information, see "Customize Test Reports".

**CustomTemplateFile — Path name of report generation custom template file** character vector

Path name of report generation custom template file, specified as a character vector. For information, see "Customize Test Reports".

### **GenerateReport — Option to generate a report at end of test**

false (default) | true

Option to generate a report at the end of the test, specified as true or false.

### **IncludeComparisonSignalPlots — Option to include simulation output and baseline plots in reports**

true (default) | false

Option to include simulation output and baseline plots in report, specified as true or false.

**IncludeCoverageResult — Option to include coverage results in reports** false (default) | true

Option to include coverage results in reports, specified as true or false.

**IncludeErrorMessage — Option to include error and log messages in reports** true (default) | false

Option to include error and log messages in reports, specified as true or false.

### **IncludeMATLABFigures — Option to include figures generated from MATLAB code in reports**

false (default) | true

Option to include figures generated from MATLAB code in reports, specified as true or false. Specify the MATLAB code as custom criteria on the test case or as a callback on the test case, suite, or file. You must also set SaveFigures to true for this setting to apply.

### **IncludeMLVersion — Option to include MATLAB version in report**

true (default) | false

Option to include the MATLAB version you are running in the report, specified as true or false.

### **IncludeSimulationMetadata — Option to include simulation metadata in reports**

false (default) | true

Option to include simulation metadata in reports, specified as true or false.

### **IncludeSimulationSignalPlots — Option to include criteria and assessment plots in reports**

false (default) | true

Option to include criteria and assessment plots in reports, specified as true or false.

### **IncludeTestRequirement — Option to include test requirements in reports**

true (default) | false

Option to include test requirements in reports, specified as true or false.

#### **IncludeTestResults — Test results to include in the report**

'failed' (default) |'passed' | 'all' | enumerated sltest.testmanager.TestResultsIncludedInReport value

Test results to include in the report, specified as 'failed', 'passed', or 'all'. You can alternatively use an enumerated value:

- sltest.testmanager.TestResultsIncludedInReport.AllTests
- sltest.testmanager.TestResultsIncludedInReport.FailedOnly

• sltest.testmanager.TestResultsIncludedInReport.PassedOnly

#### **ReportFormat — Output format for report**

```
'pdf' (default) | 'zip' | 'doc' | enumerated
sltest.testmanager.ReportFileFormat value
```
Output format for report, specified as 'pdf', 'zip', or 'docx'. You can alternatively use an enumerated value:

- sltest.testmanager.ReportFileFormat.doc
- sltest.testmanager.ReportFileFormat.pdf
- sltest.testmanager.ReportFileFormat.zip

#### **ReportPath — Path name of file to save report to**

character vector

Path name of file to save report to, specified as a character vector.

#### **SaveFigures — Option to save MATLAB figures with test results**

false (default) | true

Option to save MATLAB figures with test results, specified as true or false. Set this option to 'true' if you want to include figures in results or reports.

### **Title — Title of report**

character vector

Title of the report, specified as a character vector.

### **Examples**

### **Get and Set Test File Options**

```
% Create the test file, test suite, and test case structure
tf = sltest.testmanager.TestFile('API Test File');
ts = createTestSuite(tf,'API Test Suite');
tc = createTestCase(ts,'baseline','Baseline API Test Case');
% Get the test file options
opt = getOptions(tf);
```

```
% Set the title for the report and save figures
opt.Title = 'ABC Co. Test Results';
opt.SaveFigures = true;
```
## **See Also**

```
sltest.testmanager.TestCase.getOptions |
sltest.testmanager.TestFile.getOptions |
sltest.testmanager.TestSuite.getOptions
```
### **Topics**

"Create, Store, and Open MATLAB Figures" "Export Test Results and Generate Reports"

### **Introduced in R2017a**

## **sltest.testmanager.ParameterOverride class**

**Package:** sltest.testmanager

Add or modify parameter override

## **Description**

Instances of sltest.testmanager.ParameterOverride are parameters overrides contained in a parameter set within a test case that can override model parameters.

## **Construction**

obj = sltest.testmanager.ParameterSet.addParameterOverride creates a sltest.testmanager.ParameterOverride object for a parameter set object.

## **Properties**

#### **Name — Parameter override name**

character vector

Name of the parameter override, specified as a character vector.

**Value — Override value** scalar | vector

Value of the parameter override, specified as a scalar or vector value.

### **Enabled — Enabled indicator**

 $0 | 1$ 

Indicates if the parameter override is enabled, 0 if it is not enabled, and 1 if it is enabled.

**Source — Parameter override source** character vector
The source of the parameter variable, returned as a character vector. For example, the source could be the base workspace.

### **Methods**

[remove](#page-575-0) Remove parameter override

## **Examples**

#### **Add Parameter Override to Test Case**

```
% Create the test file, test suite, and test case structure
tf = sltest.testmanager.TestFile('API Test File');
ts = createTestSuite(tf,'API Test Suite');
tc = createTestCase(ts,'baseline','Baseline API Test Case');
% Assign the system under test to the test case
setProperty(tc,'Model','sldemo_absbrake');
% Test a new model parameter by overriding it in the test case
% parameter set
ps = addParameterSet(tc,'Name','API Parameter Set');
```

```
po = addParameterOverride(ps,'m',55);
```
### **See Also**

[sltest.testmanager.ParameterSet](#page-253-0) | [sltest.testmanager.TestCase](#page-263-0)

### **Topics**

"Create and Run Test Cases with Scripts"

### **Introduced in R2015b**

# <span id="page-253-0"></span>**sltest.testmanager.ParameterSet class**

**Package:** sltest.testmanager

Add or modify parameter set

## **Description**

Instances of sltest.testmanager.ParameterSet are sets of parameters in a test case that can override model parameters.

## **Construction**

obj = sltest.testmanager.TestCase.addParameterSet creates a sltest.testmanager.ParameterSet object for a test case object.

## **Properties**

#### **Name — Parameter set name**

character vector

Name of the parameter set, specified as a character vector.

**FilePath — File path** character vector

File path of the parameter set if parameters were added from a file, returned as a character vector.

### **Enable — Enabled indicator**

0 | 1

Indicates if the parameter set is enabled, 0 if it is not enabled, and 1 if it is enabled.

## **Methods**

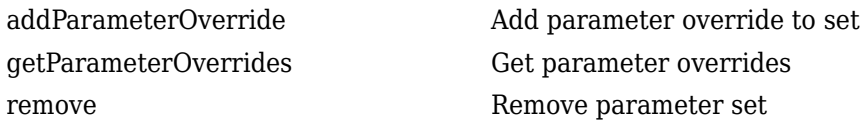

## **Examples**

### **Add Parameter Override to Test Case**

```
% Create the test file, test suite, and test case structure
tf = sltest.testmanager.TestFile('API Test File');
ts = createTestSuite(tf,'API Test Suite');
tc = createTestCase(ts,'baseline','Baseline API Test Case');
% Assign the system under test to the test case
setProperty(tc,'Model','sldemo_absbrake');
% Test a new model parameter by overriding it in the test case
% parameter set
ps = addParameterSet(tc,'Name','API Parameter Set');
po = addParameterOverride(ps,'m',55);
```
## **See Also**

[sltest.testmanager.TestCase](#page-263-0)

### **Topics**

"Create and Run Test Cases with Scripts"

#### **Introduced in R2015b**

# <span id="page-255-0"></span>**sltest.testmanager.ResultSet class**

**Package:** sltest.testmanager

Access results set data

# **Description**

Instances of sltest.testmanager.ResultSet enable you to access the results from test execution performed by the Test Manager.

## **Construction**

The function [sltest.testmanager.run](#page-112-0) creates a sltest.testmanager.ResultSet object.

## **Properties**

### **CoverageResults — Coverage analysis results**

row vector of cvdata objects

This property is read-only.

Coverage analysis results, returned as a row vector of cvdata objects. For information on cvdata objects, see cv.cvdatagroup.

### **Duration — Length of time the test ran, in seconds**

positive integer

This property is read-only.

Length of time the test ran, in seconds, returned as a positive integer.

**Release — Release in which the test was run** character vector

This property is read-only.

Release in which the test was run, returned as a character vector.

### **NumDisabled — Number of disabled tests**

integer

This property is read-only.

Number of test cases that were disabled in the results set.

### **NumFailed — Number of failed tests**

integer

This property is read-only.

Number of failed tests contained in the results set.

### **NumPassed — Number of passed tests**

integer

This property is read-only.

Number of passed tests contained in the results set.

### **NumTestCaseResults — Number of test case result children**

integer

This property is read-only.

Number of test case results that are direct children of the results set object.

#### **NumTestSuiteResults — Number of test suite result children** integer

This property is read-only.

Number of test suite results that are direct children of the results set object.

#### **NumTestFileResults — Number of test file result children** integer

This property is read-only.

Number of test file results that are direct children of the results set object.

### **NumTotal — Total number of tests**

integer

This property is read-only.

Total number of tests in the results set.

**Outcome — Test outcome** Passed | Failed

This property is read-only.

Test outcome, returned as Passed or Failed.

### **StartTime — Time the test began to run**

character vector

This property is read-only.

Time the test began to run, returned as a character vector.

### **StopTime — Time the test completed**

character vector

This property is read-only.

Time the test completed, returned as a character vector.

## **Methods**

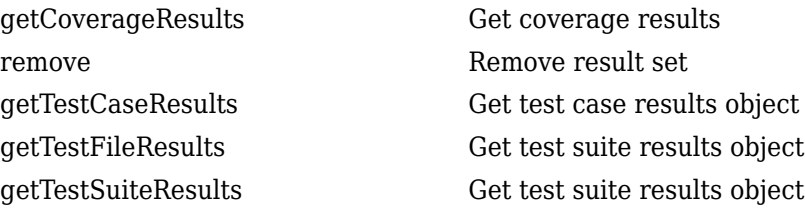

## **Examples**

### **Get Test Result Set Data**

Get results from running a test file with [sltest.testmanager.run](#page-112-0).

```
result = sltest.testmanager.run;
testCaseResultArray = result.getTestCaseResults;
testSuiteResultArray = result.getTestSuiteResults;
```
# **See Also**

[sltest.testmanager.TestCaseResult](#page-268-0) | [sltest.testmanager.TestFileResult](#page-276-0) | [sltest.testmanager.TestSuiteResult](#page-307-0)

### **Topics**

"Create and Run Test Cases with Scripts"

### **Introduced in R2015a**

# **sltest.testmanager.SignalCriteria class**

**Package:** sltest.testmanager

Add or modify signal criteria

# **Description**

An instance of sltest.testmanager.SignalCriteria is an individual signal in a criteria set in a test case that determines the pass-fail criteria.

## **Construction**

obj = getAllSignalCriteria creates a sltest.testmanager.SignalCriteria object for a baseline or equivalence test case object.

## **Properties**

### **AbsTol — Absolute tolerance**

scalar

Absolute tolerance at a signal level, specified as a scalar. Set this value on the signal to override the value set in the baseline or equivalence criteria set.

#### **BlockPath — Signal block path**

character vector

Signal block path, returned as a character vector. This property is read-only.

#### **DataSource — Signal data source**

character vector

Signal data source, returned as a character vector. This property is read-only.

### **Enabled — Enabled indicator**

 $0 | 1$ 

Indicates if the signal criteria is enabled, 0 if it is not enabled, and 1 if it is enabled.

### **InterpMethod — Interpolation method**

'zoh' | 'linear'

The method of interpolation used to align signal data, specified as 'zoh' or 'linear'. The method can be one of the following:

- 'zoh' Zero-order hold. Data values are interpolated by holding their value at the previous time point.
- 'linear' Interpolated data values are determined by taking the data values at the previous and next time points. These two points form the linear interpolant, which becomes a straight line between these points. The interpolated data value is the point at which the linear interpolant and time point meet.

#### **LaggingTol — Lagging time tolerance**

scalar

Lagging time tolerance at a signal level, specified as a scalar. Set this value on the signal to override the value set in the baseline or equivalence criteria set.

#### **LeadingTol — Leading tolerance**

scalar

Leading time tolerance at a signal level, specified as a scalar. Set this value on the signal to override the value set in the baseline or equivalence criteria set.

#### **Name — Signal name**

character vector

Signal name, returned as a character vector. This property is read-only.

#### **RelTol — Relative tolerance**

scalar

Relative tolerance at a signal level, specified as a scalar. Set this value on the signal to override the value set in the baseline or equivalence criteria set.

### **SID — Signal identifier**

character vector

Signal identifier, returned as a character vector. This property is read-only.

#### **SyncMethod — Time synchronization method**

'union' | 'intersection'

The method of time synchronization used when a signal is compared to another signal, specified as 'union' or 'intersection'. The method can be one of the following:

- 'union' Compare using a time vector that is the union of the time vectors of both timeseries. This method of time synchronization might require value interpolation.
- 'intersection' Compare using a time vector that is the intersection of the time vectors of both timeseries. This method of time synchronization does not require value interpolation because only time points common to both time series are considered.

### **Methods**

[remove](#page-579-0) Remove signal criteria

## **Examples**

#### **Set Absolute Tolerance in Baseline Criteria**

```
% Create the test file, test suite, and test case structure
tf = sltest.testmanager.TestFile('API Test File');
ts = createTestSuite(tf,'API Test Suite');
tc = createTestCase(ts,'baseline','Baseline API Test Case');
% Remove the default test suite
tsDel = getTestSuiteByName(tf,'New Test Suite 1');
remove(tsDel);
% Assign the system under test to the test case
setProperty(tc,'Model','sldemo_absbrake');
% Capture the baseline criteria
baseline = captureBaselineCriteria(tc, 'baseline API.mat',true);
% Test a new model parameter by overriding it in the test case
% parameter set
ps = addParameterSet(tc,'Name','API Parameter Set');
```

```
po = addParameterOverride(ps,'m',55);
% Set the baseline criteria tolerance for one signal
sc = getSignalCriteria(baseline);
sc(1). AbsTol = 9;
```
## **See Also**

[sltest.testmanager.BaselineCriteria](#page-216-0) | [sltest.testmanager.EquivalenceCriteria](#page-237-0) | [sltest.testmanager.TestCase](#page-263-0)

### **Topics**

"Create and Run Test Cases with Scripts" "Set Signal Tolerances"

### **Introduced in R2015b**

# <span id="page-263-0"></span>**sltest.testmanager.TestCase class**

**Package:** sltest.testmanager

Create or modify test case

# **Description**

Instances of sltest.testmanager.TestCase are test case objects.

If you want to modify the test case settings that define how the test case executes, use the methods [sltest.testmanager.TestCase.setProperty](#page-597-0) and [sltest.testmanager.TestCase.getProperty](#page-506-0).

## **Construction**

obj = sltest.testmanager.TestCase(parent,type,name) creates a sltest.testmanager.TestCase object as a child of the specified parent. You can specify the name of the test case and the test case type: baseline, equivalence, or simulation.

### **Input Arguments**

**parent — Parent test suite** sltest.testmanager.TestSuite object

Parent test suite for the test case to reside in, specified as an [sltest.testmanager.TestSuite](#page-303-0) object.

### **type — Test case type**

'baseline' (default) | 'equivalence' | 'simulation'

Test case type, specified as 'baseline', 'equivalence', or 'simulation'. There are three test case types: baseline, equivalence, and simulation.

### **name — Test case name**

character vector

Name of the test suite, specified as a character vector. If this is empty, a unique name is created.

Example: 'Test Case 5'

#### **runOnTarget — Run simulation on target**

cell array of Booleans

Specify if you want to run the test case simulation on a target, specified as a cell array of Booleans. This is an optional argument. For more information on real-time testing, see "Test Models in Real Time".

## **Properties**

#### **Description — Test case description**

character vector

Test case description text, specified as a character vector.

#### **Enabled — Test execution indicator**

true | false

Indicates if the test case will execute, specified as a logical value true or false.

**Name — Test case name** character vector

Name of the test case, returned as a character vector.

#### **Parent — Parent test suite** sltest.testmanager.TestSuite object

Test suite that is the parent of the specified test case, returned as an [sltest.testmanager.TestSuite](#page-303-0) object.

### **ReasonForDisabling — Disabled description**

character vector

Description text for why the test file was disabled, specified as a character vector. This property is visible only when the Enabled property is set to false.

#### **Releases — Releases available for testing**

string array

This property is read-only.

Releases available for testing, returned as a string array. Add releases using [sltest.testmanager.setpref](#page-115-0).

#### **Requirements — Test file requirements**

structure array

The requirements that are attached at the test-file level, returned as a structure.

#### **RunOnTarget — Target indicator**

cell array

Indicates if the simulation runs on a target, returned as a cell array of Booleans.

#### **Tags — Tags to categorize by**

character vector | string array

Tags to use for categorizing, specified as a character vector or string array.

### **TestType — Test case type**

character vector

The test case type, returned as a character vector. The test case type can be one of the three types: simulation, equivalence, or baseline.

#### **TestFile — Parent test file**

sltest.testmanager.TestFile object

Test file that is the parent of the test case, returned as an [sltest.testmanager.TestFile](#page-272-0) object.

### **TestPath — Test hierarchy**

character vector

Test file, test suite, and test case hierarchy, returned as a character vector.

## **Methods**

[addInput](#page-323-0) addInput Add input file to test case [addParameterSet](#page-339-0) Add parameter set [getBaselineCriteria](#page-415-0) Get baseline criteria [getCoverageSettings](#page-455-0) Get coverage settings [getInputs](#page-475-0) Get test case inputs [getOptions](#page-488-0) Get test file options [getProperty](#page-506-0) Get test case property [remove](#page-581-0) **Remove** test case [run](#page-587-0) Run test case [setProperty](#page-597-0) Set test case property

[addBaselineCriteria](#page-311-0) Add baseline criteria to test case [addIteration](#page-329-0) addIteration Add test iteration to test case [addLoggedSignalSet](#page-334-0) Add logged signal set to a test case [createInputDataFile](#page-342-0) Create file as basis for test case input signal data [captureBaselineCriteria](#page-351-0) Capture baseline criteria and add to test case [captureEquivalenceCriteria](#page-354-0) Capture equivalence criteria and add to test case [convertTestType](#page-358-0) Convert test from one type to another [copySimulationSettings](#page-367-0) Copy simulation setting in equivalence test case [deleteIterations](#page-383-0) Delete test iterations that belong to test case [getCustomCriteria](#page-461-0) Get custom criteria that belong to test case [getEquivalenceCriteria](#page-473-0) Get equivalence criteria from test case [getIterations](#page-481-0) Get test iterations that belong to test case [getLoggedSignalSets](#page-486-0) Get logged signal set from a test case [getParameterSets](#page-504-0) Get test case parameter sets

## **Examples**

#### **Create New Test File, Test Suite, and Test Case**

```
% Create test file
testfile = sltest.testmanager.TestFile('C:\MATLAB\test_file.mldatx');
% Create test suite
testsuite = sltest.testmanager.TestSuite(testfile,'My Test Suite');
% Create test case
testcase = sltest.testmanager.TestCase(testsuite,'equivalence',...
                 'Equivalence Test Case')
testcase = 
   TestCase with properties:
             Name: 'Equivalence Test Case'
         TestFile: [1x1 sltest.testmanager.TestFile]
         TestPath: 'test_file > My Test Suite > Equivalence Test Case'
         TestType: 'equivalence'
      RunOnTarget: {2x1 cell}
          Parent: [1x1 sltest.testmanager.TestSuite]
     Requirements: [0x1 struct]
      Description: ''
          Enabled: 1
```
### **See Also**

[sltest.testmanager.TestFile](#page-272-0) | [sltest.testmanager.TestSuite](#page-303-0)

### **Topics**

"Create and Run Test Cases with Scripts"

### **Introduced in R2015b**

# <span id="page-268-0"></span>**sltest.testmanager.TestCaseResult class**

**Package:** sltest.testmanager

Access test case results data

# **Description**

An sltest.testmanager.TestCaseResult enables you to access results from executing test cases or test files.

## **Construction**

tcr = getTestCaseResults(ResultSet) returns tcr, a TestCaseResult, from a [ResultSet](#page-255-0).

## **Properties**

### **NumPassedIterations — Number of passed tests**

integer

The number of passed tests in an individual test case result, returned as an integer.

### **NumFailedIterations — Number of failed tests**

integer

The number of failed tests in an individual test case result, returned as an integer.

### **NumDisabledIterations — Number of disabled tests**

integer

The number of disabled tests in an individual test case result, returned as an integer.

### **NumIncompleteIterations — Number of incomplete tests**

integer

The number of incomplete tests in an individual test case result, returned as an integer.

#### **NumTotalIterations — Total number of tests**

integer

The total number of tests in an individual test case result, returned as an integer.

#### **Outcome — Outcome of test case result**

 $0 | 1 | 2 | 3$ 

The outcome of an individual test case result. The integer 0 means the test case was disabled, 1 means the test case execution was incomplete, 2 means the test case passed, and 3 means the test case failed.

#### **Release — Release in which the test was run**

character vector

This property is read-only.

Release in which the test was run, returned as a character vector.

#### **TestFilePath — Test file path**

character vector

The path of the test file used to create the test case result.

#### **TestCasePath — Result hierarchy path**

character vector

The hierarchy path in the parent result set.

**TestCaseType — Type of test case** 'Simulation' | 'Baseline' | 'Equivalence'

The type of test case from the three available test cases in the Test Manager: simulation, baseline, and equivalence.

**RunOnTarget — Target indicator** cell array

Indicates if the simulation runs on a target, returned as a cell array of Booleans.

### **Methods**

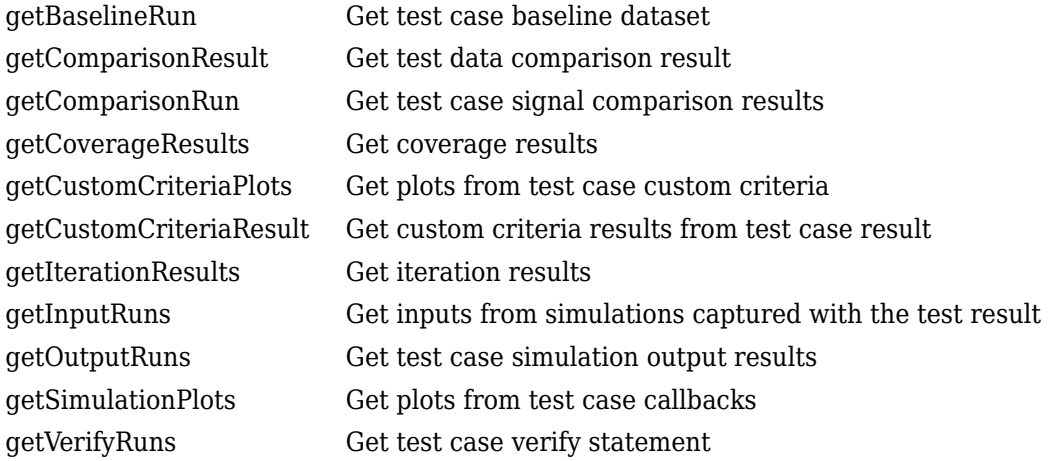

### **Examples**

#### **Get Test Case Result From Results Set**

```
% Run test file in Test Manager and output results set
resultset = sltest.testmanager.run;
% Get test file result object
tfr = getTestFileResults(resultset);
% Get test suite result object
tsr = getTestSuiteResults(tfr);
% Get test case result object
tcr = getTestCaseResults(tsr);
```
### **See Also**

[sltest.testmanager.TestFileResult](#page-276-0) | [sltest.testmanager.TestSuiteResult](#page-307-0)

### **Topics**

"Create and Run Test Cases with Scripts"

**Introduced in R2015a**

# <span id="page-272-0"></span>**sltest.testmanager.TestFile class**

**Package:** sltest.testmanager

Create or modify test file

## **Description**

Instances of sltest.testmanager.TestFile are files that can contain test suites and test cases.

## **Construction**

obj = sltest.testmanager.TestFile(filePath,mode) creates a sltest.testmanager.TestFile object with a default test suite and test case as children of the test file. The default test case type is a baseline test case. If the test file exists on the path, a new test file is not created.

### **Input Arguments**

### **filePath — File name and path**

character vector

The file name and path of the test file, specified as a character vector. The specified file name determines the name of the test file as seen in the Test Manager.

Example: 'C:\MATLAB\TestFile.mldatx'

### **mode — Override existing test files**

'false' (default) | 'true'

Indicate if you want to override a test file with the same file name and path, specified as either 'true' or 'false'.

## **Properties**

### **Description — Test file description**

character vector

Test file description text, specified as a character vector.

### **Dirty — Unsaved changes indicator**

 $0 | 1$ 

Indicates if the test file has unsaved changes, 0 if there are no unsaved changes, and 1 if there are unsaved changes.

#### **Enabled — Test file execution indicator**

true | false

Indicates if test cases that are children of the test file will execute, specified as a logical value true or false.

#### **FilePath — File path and name**

character vector

File path and name of the test file, returned as a character vector.

Example: 'C:\MATLAB\test\_file.mldatx'

#### **Name — Test file name**

character vector

Name of the test file without the file path and file extension, returned as a character vector.

### **Releases — Releases available for testing**

string array

This property is read-only.

Releases available for testing, returned as a string array. Add releases using [sltest.testmanager.setpref](#page-115-0).

**ReasonForDisabling — Disabled description** character vector

Description text for why the test file was disabled, specified as a character vector. This property is visible only when the Enabled property is set to false.

#### **Requirements — Test file requirements**

structure array

The requirements that are attached at the test-file level, returned as a structure.

#### **Tags — Tags to categorize by**

character vector | string array

Tags to use for categorizing, specified as a character vector or string array.

### **Methods**

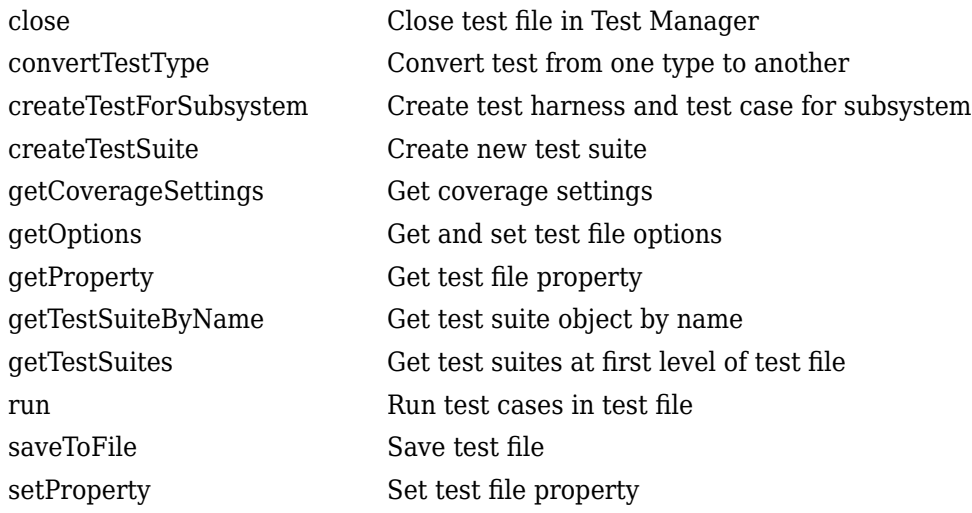

## **Examples**

### **Create New Test File**

Create a new test file and return the test file object.

```
testfile = sltest.testmanager.TestFile('C:\MATLAB\test_file.mldatx')
```

```
testfile =
```
TestFile with properties:

```
 Name: 'test_file'
     FilePath: 'C:\MATLAB\test_file.mldatx'
        Dirty: 1
 Requirements: [0x1 struct]
  Description: ''
      Enabled: 1
```
## **See Also**

[sltest.testmanager.TestCase](#page-263-0) | [sltest.testmanager.TestSuite](#page-303-0)

### **Topics**

"Create and Run Test Cases with Scripts"

### **Introduced in R2015b**

# <span id="page-276-0"></span>**sltest.testmanager.TestFileResult class**

**Package:** sltest.testmanager

Access test file results data

# **Description**

Instances of sltest.testmanager.TestFileResult enable you to access the results from test execution performed by the Test Manager at a test-file level.

# **Construction**

The function [sltest.testmanager.run](#page-112-0) creates a sltest.testmanager.ResultSet object, which contains the test file result object. You can also create a test file result directly if you use [sltest.testmanager.TestFile.run](#page-589-0) to execute tests in an individual test file.

# **Properties**

**TestFileResultPath — Result hierarchy path**

character vector

The hierarchy path in the result set.

### **TestFilePath — Test file path**

character vector

The path of the test file used to create the result.

**NumPassed — Number of passed tests** integer

The number of passed tests contained in the test file result.

#### **NumFailed — Number of failed tests**

integer

The number of failed tests contained in the test file result.

#### **NumDisabled — Number of disabled tests**

integer

The number of test cases that were disabled in the test file result.

#### **NumIncomplete — Number of incomplete tests** integer

The number of test cases that did not execute in the test file result.

#### **NumTotal — Total number of tests** integer

The total number of tests in the test file result.

### **NumTestCaseResults — Number of test case result children**

integer

The number of test case results that are direct children of the test file result.

### **NumTestSuiteResults — Number of test suite result children**

integer

The number of test suite results that are direct children of the test file result.

### **Release — Release in which the test was run**

character vector

This property is read-only.

Release in which the test was run, returned as a character vector.

## **Methods**

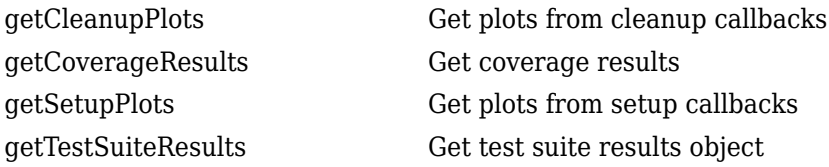

## **Examples**

### **Get Test File Result From Results Set**

```
% Run test file in Test Manager and output results set
resultset = sltest.testmanager.run;
```

```
% Get the test file result object
tfr = getTestFileResults(resultset);
```
# **See Also**

[sltest.testmanager.TestCaseResult](#page-268-0) | [sltest.testmanager.TestSuiteResult](#page-307-0)

### **Topics**

"Create and Run Test Cases with Scripts"

### **Introduced in R2016a**

# **sltest.testmanager.TestInput class**

**Package:** sltest.testmanager

Add or modify test input

## **Description**

Instances of sltest.testmanager.TestInput are sets of signal input data that can be mapped to override the inputs in the System Under Test.

## **Construction**

obj = sltest.testmanager.TestCase.addInput creates a sltest.testmanager. TestInput object for a test case object.

## **Properties**

### **Active — Enabled indicator**

0 | 1

Indicates if the input is set to override in the test case, 0 if it is not enabled, and 1 if it is enabled.

**ExcelSpecifications — Sheet and range information for Excel baseline file** 1-by-N array

This property is read-only.

Sheet and range information for Microsoft Excel baseline file, returned as a 1-by-N array, where each row has a Sheet and Range value. Specify Range as shown in the table.

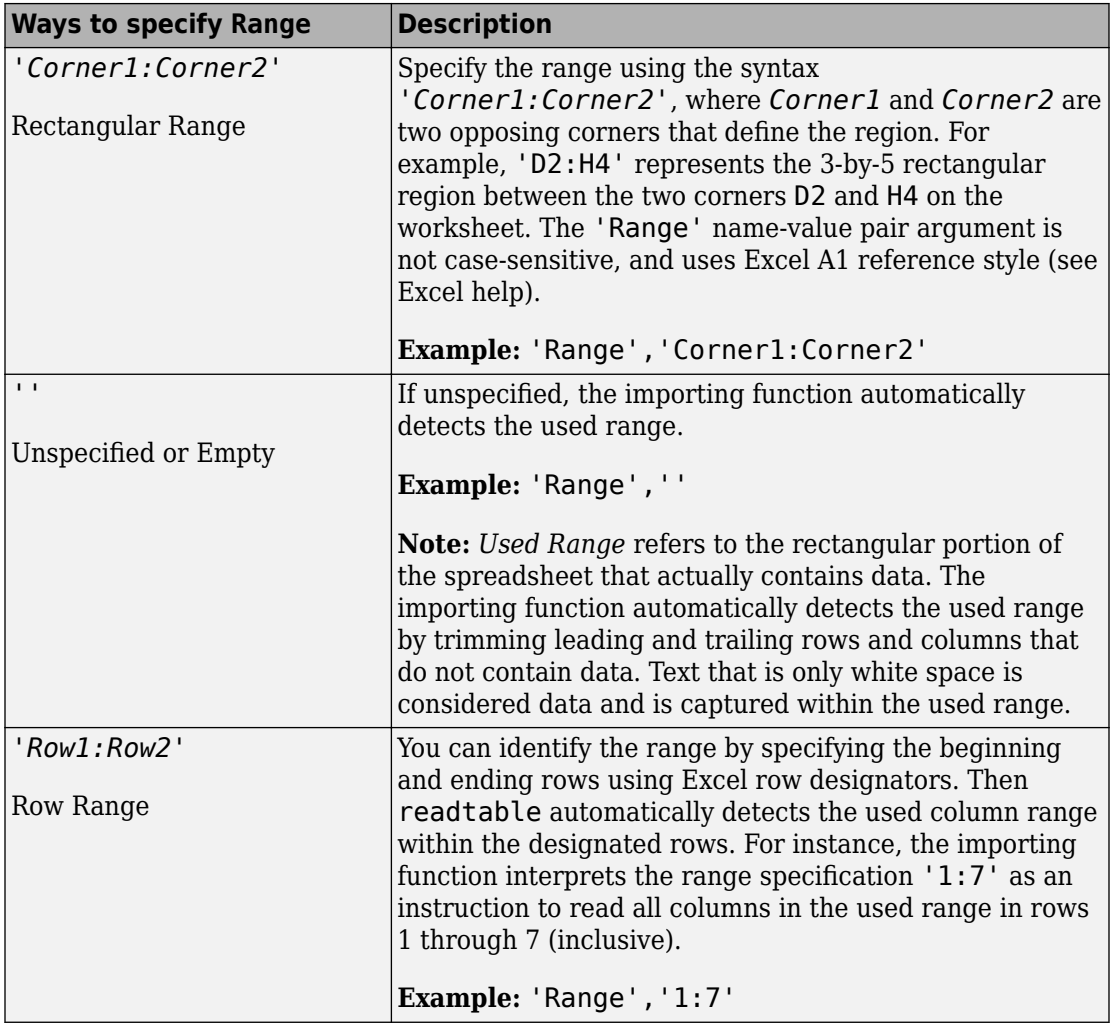

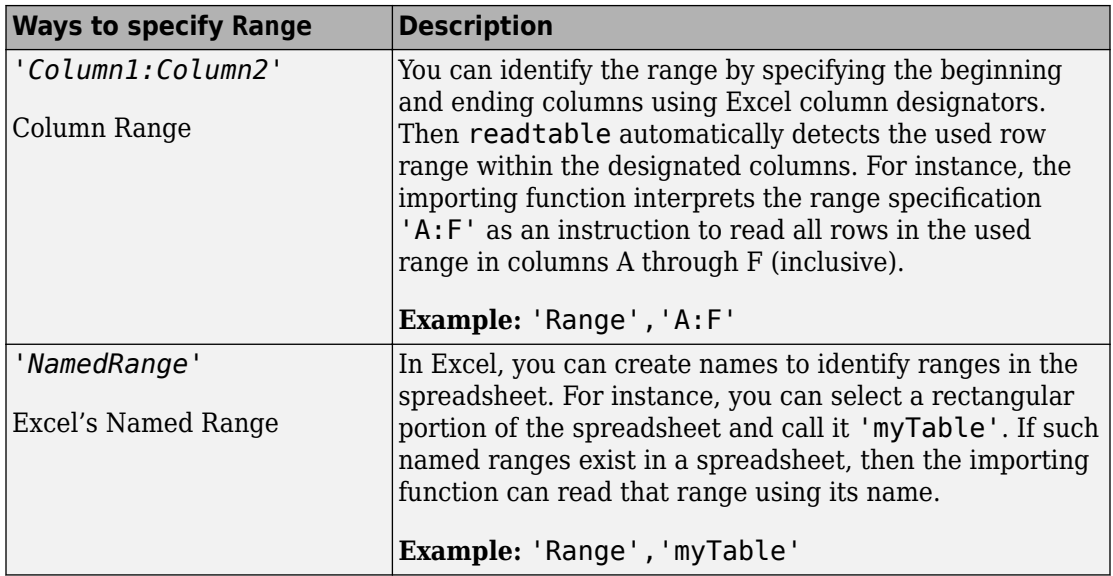

#### **FilePath — File path**

character vector

#### File path of the test input, returned as a character vector.

Example: 'C:\MATLAB\sltestExampleInputs.xlsx'

### **InputString — Input**

character vector

Evaluated during test case execution in the LoadExternalInput configuration parameter of the System Under Test, specified as a character vector.

Example: 'Acceleration.getElement(1),Acceleration.getElement(2)'

#### **Name — Test input name**

character vector

Name of the test input, returned as a character vector.

Example: 'sltestExampleInputs.xlsx'

### **MappingStatus — Input mapping status**

character vector

Mapping status to indicate if the inport mapping was successful. For more information about troubleshooting the mapping status, see "Understand Mapping Results" (Simulink).

```
Example: 'Successfully mapped inputs.'
```
### **Methods**

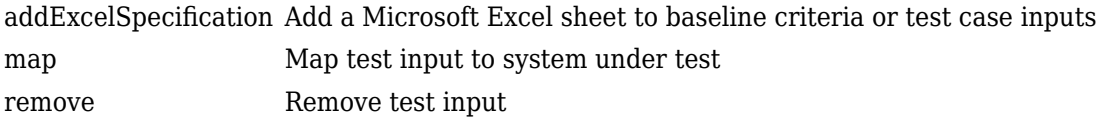

### **Examples**

#### **Add Microsoft Excel Data as Input**

You can add data from a Microsoft Excel spreadsheet. The spreadsheet used in this example is located in the example folder directory.

```
% Load example model
open_system('sltestExcelExample');
% Create new test file
tf = sltest.testmanager.TestFile('C:\MATLAB\input_test_file.mldatx');
% Get test suite object
ts = getTestSuites(tf);
% Get test case object
tc = getTestCases(ts);% Add the example model as the system under test
setProperty(tc,'Model','sltestExcelExample');
% Add Excel data to Inputs section
% Specify two sheets to add: Acceleration and Braking
input_path = fullfile(matlabroot,'toolbox','simulinktest',...
              'simulinktestdemos','sltestExampleInputs.xlsx');
input = addInput(tc,input_path,'Sheets',["Acceleration","Braking"]);
% Map the input signal for the sheets by block name
```
 $map(int(1), 0);$ map(input(2),0);

# **See Also**

[sltest.testmanager.TestCase](#page-263-0) | [sltest.testmanager.TestCase.addInput](#page-323-0)

### **Topics**

"Create and Run Test Cases with Scripts"

### **Introduced in R2015b**

# **sltest.testmanager.TestIteration class**

**Package:** sltest.testmanager

Create or modify test iteration

## **Description**

Iterations let you test a combination of model settings for testing methods such as Monte Carlo and parameter sweeping. Iterations initialize during test execution but before model callbacks and test callbacks. Once you create a test iteration object, you can override aspects of the test case for each iteration using the class methods.

You create your iteration script in the text window under the **Iterations** section of a test case. Iteration scripts cannot run in the MATLAB command window.

SCRIPTED ITERATIONS\*

```
Help on creating test iterations:
```

```
\mathbf{1}2 %% Iterate over all External Inputs.
\overline{\mathbf{3}}4% Determine the number of possible iterations
5 numSteps = length(sltest externalInputs);
6
7% Create each iteration
8 for k = 1 : numSteps
\, \,% Set up a new iteration object
     testItr = sltestiteration();10
1112% Set iteration settings
      setTestParam(testItr, 'ExternalInput', sltest_externalInputs{k});
1314\,15
      % Register the iteration to run in this test case
16addIteration(sltest_testCase, testItr); % You can pass in an optional iteration name
17 end
18
```
Iteration Templates

Generate an iteration script using templates

짧.

The examples scripts in this reference page must be inserted into this section and other sections of the test case must be defined. For more information on iterations and scripted iterations, see "Test Iterations".

# **Construction**

iterationObj = sltest.testmanager.TestIteration returns a test iteration object. The object is used to construct a single iteration in a test case. Each iteration you want to create in the test must use a single iteration object.

You can also create a test iteration within a iteration script using the sltestiteration function.

If you use a for loop in the MATLAB command window to add many iterations to a test case, then the MATLAB command window might become temporarily unusable. The recommended way to add iterations to a test case using the MATLAB command window is by vectorization. For example:

```
iterations(100) = sltest.testmanager.TestIteration; 
addIteration(tc,iterations);
```
## **Properties**

### **Name — Iteration name**

empty (default) | character vector

Name of the test iteration, specified as a character vector. The iteration name must be unique from other iterations in the test case.

Example: 'Iteration 1a'

#### **ModelParams — Model parameter overrides**

empty (default) | cell array

Set of model parameter overrides for the iteration, returned as a cell array of character vectors.

#### **TestParams — Test parameter settings**

empty (default) | cell array

Set of test parameter settings for the iteration, returned as a cell array of character vectors.

#### **Variables — Model variable overrides**

empty (default) | cell array

Set of model variable overrides for the iteration, returned as a cell array of character vectors.

## **Methods**

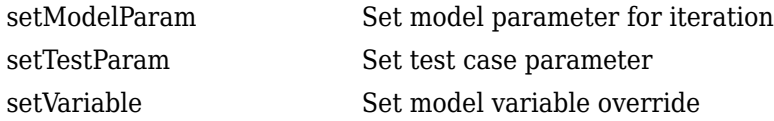

## **Examples**

#### **Model Parameter Sweep**

In this example of a scripted iteration, specify the model in the test case to be sldemo\_absbrake. The iterations are generated during test execution. This section of script is in the **Scripted Iterations** section of the test case. It will execute only in the **Scripted Iterations** section. The sltest\_testCase is a variable defined for you in the **Scripted Iterations** section, which is the parent test case object of the iteration.

```
% Specify the parameter sweep
vars = 32 : 0.5 : 34;% Create iteration for each parameter using a loop
for k = 1 : length(vars)
     % Create test iteration object
     testItr = sltest.testmanager.TestIteration;
     % Set the parameter value for this iteration
     setVariable(testItr,'Name','g','Source','base workspace','Value',vars(k));
     str = sprintf('Iteration %d',k);
```

```
 % Add the iteration object to the test case
     addIteration(sltest_testCase,testItr,str);
end
```
#### **Iterate Over Parameter Sets**

In this example of a scripted iteration, there must be parameter sets defined in the **Parameter Overrides** section of the test case. The iterations are generated during test execution. This section of script is in the **Scripted Iterations** section of the test case. It will execute only in the **Scripted Iterations** section. The sltest testCase is a variable defined for you in the **Scripted Iterations** section, which is the parent test case object of the iteration.

```
% Define parameter sets for a test case and add this code in the
% Scripted iterations section of the test case
for k = 1 : length(sltest_parameterSets)
     % Create test iteration object 
     testItr = sltest.testmanager.TestIteration;
     % Use the parameter set in this iteration
     testItr.setTestParam('ParameterSet',sltest_parameterSets{k});
     str = sprintf('ParameterSet %d',k);
     % Add the iteration object to the test case
     addIteration(sltest_testCase,testItr,str);
end
```
### **Alternatives**

If you do not want to use a script to create iterations, then you can use table iterations in the test case. For more information about table iterations, see "Test Iterations".

### **See Also**

[sltest.testmanager.TestIterationResult](#page-289-0)
### **Topics**

"Test Iterations" "Create and Run Test Cases with Scripts"

#### **Introduced in R2016a**

# **sltest.testmanager.TestIterationResult class**

**Package:** sltest.testmanager

Access test iteration result data

# **Description**

Instances of sltest.testmanager.TestIterationResult enable you to access the results from test execution performed by the Test Manager at a test-iteration level. The hierarchy of test results is Result Set > Test File Result > Test Suite Result > Test Case Result > Test Iteration Result.

### **Construction**

The function [sltest.testmanager.run](#page-112-0) creates a sltest.testmanager.ResultSet object, which contains the test case result object.

# **Properties**

#### **Outcome — Outcome of test iteration result**

 $0 | 1 | 2 | 3$ 

The outcome of an individual test iteration result. The integer 0 means the test iteration was disabled, 1 means the test iteration execution was incomplete, 2 means the test iteration passed, and 3 means the test iteration failed.

#### **TestFilePath — Test file path**

character vector

The path of the test file used to create the test iteration result.

#### **TestCasePath — Result hierarchy path**

character vector

The hierarchy path in the parent result set.

#### **TestCaseType — Type of test case** 'Simulation' | 'Baseline' | 'Equivalence'

The type of test case from the three available test cases in the Test Manager: simulation, baseline, and equivalence.

#### **RunOnTarget — Target indicator**

cell array

Indicates if the simulation ran on the target or not, returned as an array of Booleans.

### **Methods**

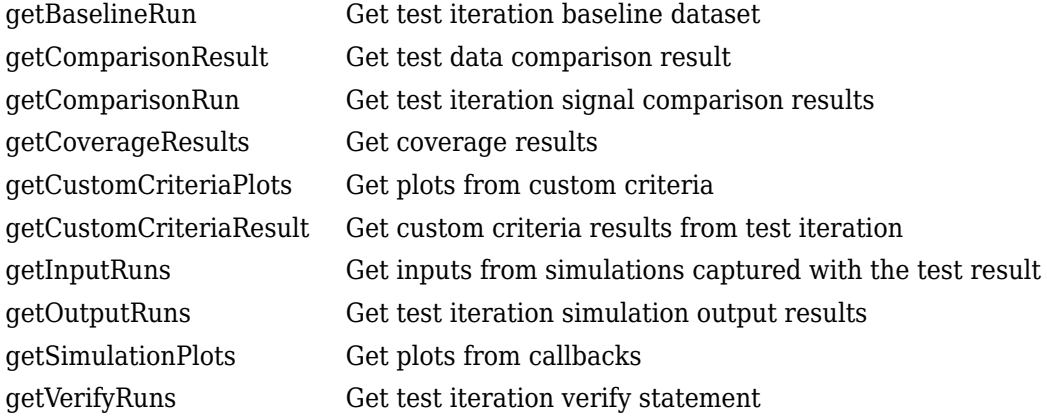

### **Examples**

#### **Get Test Iteration Results**

```
% Create the test file, suite, and case
tf = sltest.testmanager.TestFile('Get Test Iteration Results File');
ts = createTestSuite(tf,'Test Suite');
tc = createTestCase(ts,'baseline','Test Case');
% Remove the default test suite
tsDel = getTestSuiteByName(tf,'New Test Suite 1');
```

```
remove(tsDel);
% Assign the system under test to the test case
setProperty(tc,'Model','sldemo absbrake');
% Specify iterations
vars = 32 : 0.5 : 34;
for k = 1 : length(vars)
     % Create test iteration object
     testItr = sltest.testmanager.TestIteration;
     % Set the parameter value for this iteration
     setVariable(testItr,'Name','g','Source','base workspace','Value',vars(k));
     str = sprintf('Iteration %d',k);
     % Add the iteration object to the test case
     addIteration(tc,testItr,str);
end
% Run the test and capture results
resultset = run(tf);tfr = getTestFileResults(resultset);
tsr = getTestSuiteResults(tfr);
tcr = getTestCaseResults(tsr);
tir = getIterationResults(tcr);
% Get the test case type from first iteration
testType = tir(1). TestCaseType;
```
### **See Also**

[sltest.testmanager.TestIteration](#page-284-0)

### **Topics**

"Test Iterations" "Create and Run Test Cases with Scripts"

#### **Introduced in R2016a**

# **sltest.testmanager.TestResultReport class**

**Package:** sltest.testmanager

Customize generated results report

# **Description**

sltest.testmanager.TestResultReport is a class that enables you to customize report generation of result from the Test Manager. You can derive the class and override various methods to customize your report. By customizing the methods, you can change the report title, plots, tables, headers, icons, and more.

For more information and examples on customizing reports, see "Customize Test Reports".

### **Construction**

Obj = sltest.testmanager.TestResultReport(resultObjects, reportFilePath) creates a report generation object.

To use this class, you must inherit from the class. Use the following code as the first lines in your class definition code to inherit from the class.

```
% class definition
classdef CustomReport < sltest.testmanager.TestResultReport
\sim % Report customization code here
    \simend
```
### **Input Arguments**

### **resultObjects — Results set object**

object

Results set object to get results from, specified as an [sltest.testmanager.ResultSet](#page-255-0) object.

#### **reportFilePath — File name and path of the generated report**

character vector

File name and path of the generated report. File path must have file extension of pdf, docx, or zip, which are the only supported file types.

Example: 'C:\MATLAB\Report.pdf'

# **Properties**

**AuthorName — Author name**

empty character vector (default)

The name of the author or the generated report, specified as a character vector.

Example: 'Test Engineer'

**BodyFontColor — Body paragraph font color**

'Black' (default) | character vector

Body paragraph text font color, specified as a character vector.

Example: 'Red'

**BodyFontName — Body paragraph font style name**

'Arial' (default) | character vector

Body paragraph text font-style name, specified as a character vector.

Example: 'Times New Roman'

#### **BodyFontSize — Body paragraph font size**

'12pt' (default) | character vector

Body paragraph text font size, specified in points as a character vector.

Example: '14pt'

#### **ChapterIndent — First level indentation width**

'3mm' (default) | character vector

First level section indentation width, specified in millimeters as a character vector.

Example: '5mm'

#### **ChapterIndentL2 — Second level indentation width**

'6mm' (default) | character vector

Second level section indentation width, specified in millimeters as a character vector.

Example: '8mm'

#### **ChapterIndentL3 — Third level indentation width**

'8mm' (default) | character vector

Third level section indentation width, specified in millimeters as a character vector.

Example: '10mm'

#### **CustomTemplateFile — Template file name and path**

empty character vector (default)

The file name and path to a Microsoft Word template file for report customization, specified as a character vector. For more information about using template files, see "Generate Reports Using Templates". The use of this argument is valid only available if you have a MATLAB Report Generator license.

Example: 'C:\MATLAB\CustomReportTemplate.dotx'

#### **HeadingFontColor — Section heading font color**

'Black' (default) | character vector

Section heading text font color, specified as a character vector.

Example: 'Blue'

#### **HeadingFontName — Section heading font style name**

'Arial' (default) | character vector

Section heading text font-style name, specified as a character vector.

Example: 'Times New Roman'

#### **HeadingFontSize — Section heading font size**

'14pt' (default) | character vector

Section heading text font color, specified in points as a character vector.

Example: '16pt'

#### **IconFileOutcomeDisabled — Disabled test result icon**

empty character vector (default)

File name and path of an icon image for a disabled test result, specified as a character vector. The icon file specified replaces the default icon image. The icon image is reduced to 16x16 pixels.

Example: 'C:\MATLAB\disabled test icon.png'

#### **IconFileOutcomeFailed — Failed test result icon**

empty character vector (default)

File name and path of an icon image for a failed test result, specified as a character vector. The icon file specified replaces the default icon image. The icon image is reduced to 16x16 pixels.

Example: 'C:\MATLAB\failed test icon.png'

#### **IconFileOutcomeIncomplete — Incomplete test result icon**

empty character vector (default)

File name and path of an icon image for an incomplete test result, specified as a character vector. The icon file specified replaces the default icon image. The icon image is reduced to 16x16 pixels.

Example: 'C:\MATLAB\incomplete\_test\_icon.png'

#### **IconFileOutcomeMisaligned — Misaligned test result icon**

empty character vector (default)

File name and path of an icon image for a misaligned test result, specified as a character vector. The icon file specified replaces the default icon image. The icon image is reduced to 16x16 pixels.

Example: 'C:\MATLAB\misaligned test icon.png'

#### **IconFileOutcomePassed — Passed test result icon**

empty character vector (default)

File name and path of an icon image for a passed test result, specified as a character vector. The icon file specified replaces the default icon image. The icon image is reduced to 16x16 pixels.

Example: 'C:\MATLAB\passed\_test\_icon.png'

#### **IconFileTestCaseResult — Test case result icon**

empty character vector (default)

File name and path of an icon image for a test case result, specified as a character vector. The icon file specified replaces the default icon image. The icon image is reduced to 16x16 pixels.

Example: 'C:\MATLAB\test\_case\_result\_icon.png'

#### **IconFileTestFileResult — Test file result icon**

empty character vector (default)

File name and path of an icon image for a test file result, specified as a character vector. The icon file specified replaces the default icon image. The icon image is reduced to 16x16 pixels.

Example: 'C:\MATLAB\test\_file\_result\_icon.png'

#### **IconFileTestIterationResult — Iteration result icon**

empty character vector (default)

File name and path of an icon image for an iteration result, specified as a character vector. The icon file specified replaces the default icon image. The icon image is reduced to 16x16 pixels.

Example: 'C:\MATLAB\iteration result icon.png'

#### **IconFileTestSuiteResult — Test suite result icon**

empty character vector (default)

File name and path of an icon image for a test suite result, specified as a character vector. The icon file specified replaces the default icon image. The icon image is reduced to 16x16 pixels.

Example: 'C:\MATLAB\test\_suite\_result\_icon.png'

#### **IconModelReference — Model reference icon**

empty character vector (default)

File name and path of an icon image for a model reference in the coverage report, specified as a character vector. The icon file specified replaces the default icon image. The icon image is reduced to 16x16 pixels.

```
Example: 'C:\MATLAB\model_reference_icon.png'
```
#### **IconTopLevelModel — Top-level model icon**

empty character vector (default)

File name and path of an icon image for a top-level model in the coverage report, specified as a character vector. The icon file specified replaces the default icon image. The icon image is reduced to 16x16 pixels.

Example: 'C:\MATLAB\top\_level\_model\_icon.png'

#### **IncludeComparisonSignalPlots — Include comparison signal plots** false (default) | true

Include the signal comparison plots in the report, specified as true or false.

#### **IncludeCoverageResult — Include coverage results**

false (default) | true

Include the coverage results in the report, specified as true or false.

#### **IncludeErrorMessages — Include error messages**

true (default) | false

Include error messages in the report, specified as true or false.

#### **IncludeMWVersion — Include MATLAB version**

true (default) | false

Include the version of MATLAB used to run the tests in the report, specified as true or false.

#### **IncludeSimulationMetaData — Include simulation metadata**

false (default) | true

Include simulation metadata in the report, specified as true or false. The metadata includes: Simulink version, model version, model author, date, model user ID, model path, machine name, solver name, solver type, fixed step size, simulation start time, simulation stop time, and platform.

#### **IncludeSimulationSignalPlots — Include simulation signal plots** false (default) | true

Include the simulation signal output plots in the report, specified as true or false.

#### **IncludeTestRequirement — Include test requirement**

true (default) | false

Include the test requirements linked to the test file, test suite, or test case in the report, specified as true or false.

#### **IncludeTestResults — Include all or subset of test results**

2 (default) | 0 | 1

Include all or a subset of test results in the report. You can select all passed and failed results, specified as the value 0, select only passed results, specified as the value 1, or select only failed results, specified as the value 2.

#### **LaunchReport — Open report at completion**

true (default) | false

Open the report when it is finished generating, specified as a boolean value, true or to not open the report, false.

#### **ReportTitle — Report title**

empty character vector (default)

Title of the report, specified as a character vector

Example: 'Test Case Report'

#### **SectionSpacing — Spacing between sections**

'2mm' (default) | character vector

Spacing between sections, specified in millimeters as a character vector.

Example: '5mm'

#### **SignalPlotHeight — Plot height**

'600px' (default) | character vector

#### Plot height, specified in pixels as a character vector.

Example: '500px'

#### **SignalPlotWidth — Plot width**

'500px' (default) | character vector

Plot width, specified in pixels as a character vector.

Example: '400px'

**TableFontColor — Table font color** 'Black' (default) | character vector

Table font color, specified as a character vector.

Example: 'Blue'

**TableFontName — Table font style name** 'Arial' (default) | character vector

Table font-style name, specified as a character vector.

Example: 'Times New Roman'

#### **TableFontSize — Table font size**

'7.5pt' (default) | character vector

Table font size, specified in points as a character vector.

Example: '10pt'

#### **TitleFontColor — Title font color**

'Black' (default) | character vector

#### Title font color, specified as a character vector.

Example: 'Blue'

#### **TitleFontName — Title font style name**

'Arial' (default) | character vector

#### Title font-style name, specified as a character vector.

Example: 'Times New Roman'

#### **TitleFontSize — Title font size**

'16pt' (default) | character vector

Title font size, specified in points as a character vector.

Example: '20pt'

### **Methods**

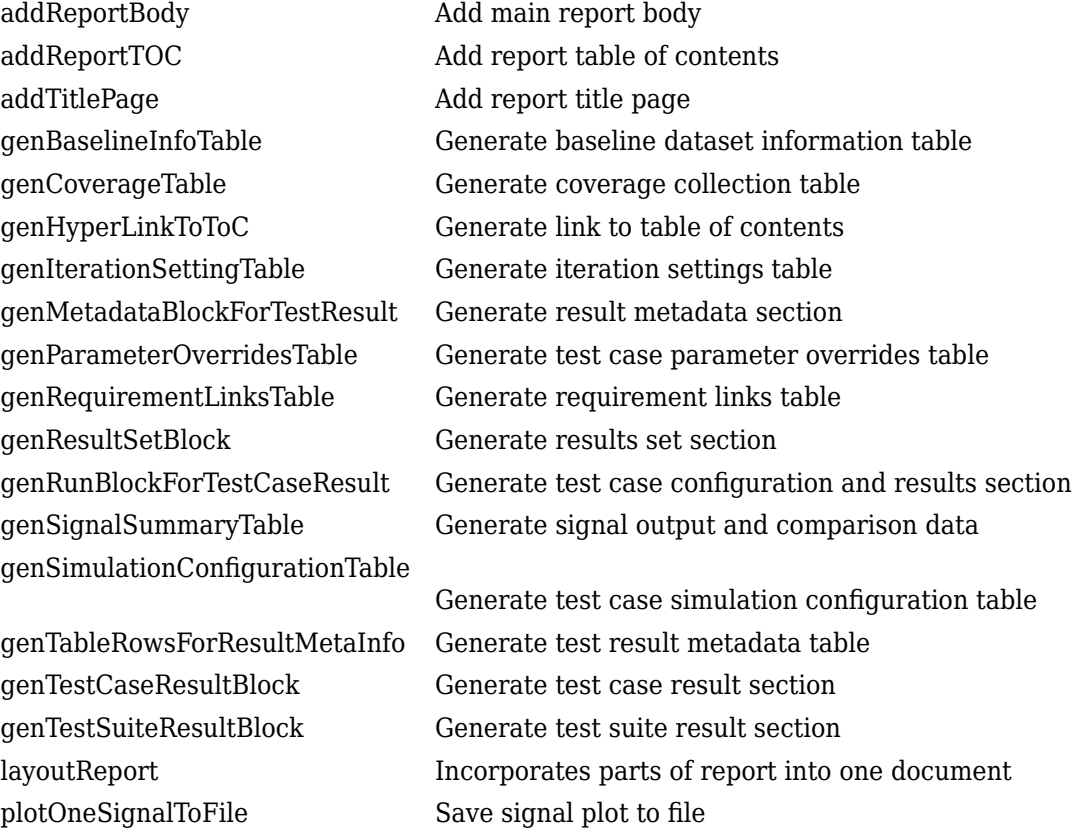

# **Examples**

#### **Inherit Class and Customize a Report**

```
% class definition
classdef CustomReport < sltest.testmanager.TestResultReport
    % This custom class used by Test Manager adds a custom message in
    % the title page
```

```
 % Class constructor
     methods
         function this = CustomReport(resultObjects, reportFilePath)
             this@sltest.testmanager.TestResultReport(resultObjects,reportFilePath);
         end
     end
     methods(Access=protected)
         function addTitlePage(obj)
             import mlreportgen.dom.*;
             % Add a custom message
             label = Text('Some custom content can be added here');
             append(obj.titlePart,label);
             % Call the superclass method to get the default behavior
             addTitlePage@sltest.testmanager.TestResultReport(obj);
         end
     end
end
```
#### **Use Custom Report Class to Generate Report**

```
% import existing results or use sltest.testmanager.run to run tests
% and collect results
result = sltest.testmanager.importResults('testResults.mldatx');
filePath = 'testreport.zip';
sltest.testmanager.report(result,filePath,...
             'Author','User',...
             'Title','Test',...
             'IncludeMLVersion',true,...
             'IncludeTestResults',int32(0),...
             'CustomReportClass','CustomReport',...
            'LaunchReport', true);
```
### **See Also**

[sltest.testmanager.ResultSet](#page-255-0) | [sltest.testmanager.report](#page-107-0)

### **Topics**

"Customize Test Reports"

"Export Test Results and Generate Reports" "Create and Run Test Cases with Scripts"

**Introduced in R2016a**

# <span id="page-303-0"></span>**sltest.testmanager.TestSuite class**

**Package:** sltest.testmanager

Create or modify test suite

### **Description**

Instances of sltest.testmanager.TestSuite can contain other test suites and test cases.

### **Construction**

obj = sltest.testmanager.TestSuite(parent,name) creates a sltest.testmanager.TestSuite object as a child of the specified parent. You can use test files or other test suites as the parent.

### **Input Arguments**

#### **parent — Parent test file or test suite**

object

Parent object for the test suite to reside in. The parent object can be a test file or a test suite, specified as an sltest.testmanager. TestFile or sltest.testmanager.TestSuite object.

#### **name — Test suite name**

character vector

Name of the test suite, specified as a character vector. If this is empty, a unique name is created.

Example: 'Coverage Test Suite'

### **Properties**

#### **Description — Test suite description**

character vector

Test suite description text, specified as a character vector.

#### **Enabled — Test suite execution indicator**

true (default) | false

Indicates if test cases that are children of the test suite execute, specified as a logical value true or false.

#### **Name — Test suite name**

character vector

Name of the test file without the file path and file extension, returned as a character vector.

#### **Parent — Parent test file or test suite**

object

Test file or test suite that is the parent of the specified test suite, returned as a [sltest.testmanager.TestFile](#page-272-0) or [sltest.testmanager.TestSuite](#page-303-0) object.

#### **ReasonForDisabling — Disabled description**

character vector

Description text for why the test suite was disabled, specified as a character vector. This property is visible only when the Enabled property is set to false.

#### **Releases — Releases available for testing**

string array

This property is read-only.

Releases available for testing, returned as a string array. Add releases using [sltest.testmanager.setpref](#page-115-0).

**Requirements — Test suite requirements**

structure array

The requirements that are attached at the test-suite level, returned as a structure.

#### **Tags — Tags to categorize by**

character vector | string array

Tags to use for categorizing, specified as a character vector or string array.

#### **TestFile — Parent test file**

sltest.testmanager.TestFile object

Test file that is the parent of the test suite, returned as a [sltest.testmanager.TestFile](#page-272-0) object.

#### **TestPath — Test hierarchy** character vector

Test file and test suite hierarchy, returned as a character vector.

### **Methods**

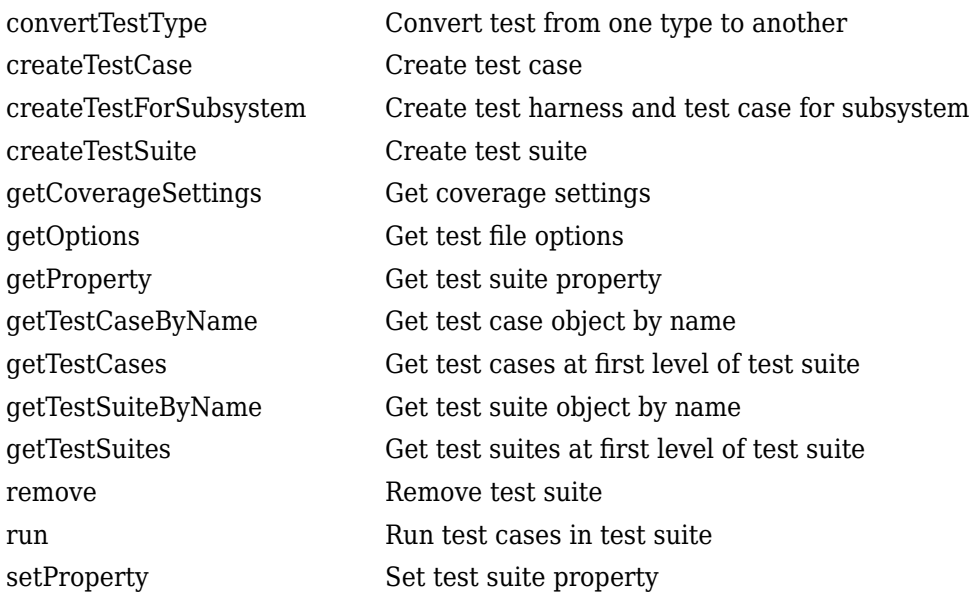

### **Examples**

#### **Create New Test File and Suite**

```
% Create test file
testfile = sltest.testmanager.TestFile('C:\MATLAB\test_file.mldatx');
% Create test suite
testsuite = sltest.testmanager.TestSuite(testfile,'My Test Suite')
testsuite = 
   TestSuite with properties:
             Name: 'My Test Suite'
         TestFile: [1x1 sltest.testmanager.TestFile]
         TestPath: 'test_file > My Test Suite'
           Parent: [1x1 sltest.testmanager.TestFile]
     Requirements: [0x1 struct]
      Description: ''
```
# **See Also**

[sltest.testmanager.TestCase](#page-263-0) | [sltest.testmanager.TestFile](#page-272-0)

### **Topics**

"Create and Run Test Cases with Scripts"

Enabled: 1

#### **Introduced in R2015b**

# **sltest.testmanager.TestSuiteResult class**

**Package:** sltest.testmanager

Access test suite results data

### **Description**

Instances of sltest.testmanager.TestSuiteResult enable you to access the results from test execution performed by the Test Manager at a test-suite level.

### **Construction**

The function [sltest.testmanager.run](#page-112-0) creates a sltest.testmanager.ResultSet object, which contains the test suite result object. You can also create a test suite result directly if you use [sltest.testmanager.TestSuite.run](#page-591-0) to execute tests in an individual test suite.

# **Properties**

#### **NumDisabled — Number of disabled tests** integer

The number of test cases that were disabled in the test suite result.

#### **NumFailed — Number of failed tests**

integer

The number of failed tests contained in the test suite result.

**NumPassed — Number of passed tests** integer

The number of passed tests contained in the test suite result.

#### **NumTestCaseResults — Number of test case result children**

integer

The number of test case results that are direct children of the test suite result.

### **NumTestSuiteResults — Number of test suite result children**

integer

The number of test suite results that are direct children of the test suite result.

**NumTotal — Total number of tests** integer

The total number of tests in the test suite result.

#### **Release — Release in which the test was run** character vector

This property is read-only.

Release in which the test was run, returned as a character vector.

#### **TestFilePath — Test file path**

character vector

The path of the test file used to create the result.

#### **TestSuitePath — Result hierarchy path**

character vector

The hierarchy path in the parent result set.

### **Methods**

[getCoverageResults](#page-452-0) Get coverage results

[getCleanupPlots](#page-425-0) Get plots from cleanup callbacks [getSetupPlots](#page-517-0) Plots from setup callbacks [getTestCaseResults](#page-535-0) Get test case results object [getTestSuiteResults](#page-553-0) Get test suite results object

# **Examples**

```
Get Test Suite Result From Results Set
```

```
% Run test file in Test Manager and output results set
resultset = sltest.testmanager.run;
% Get test file result object
tfr = getTestFileResults(resultset);
% Get test suite result object
tsr = getTestSuiteResults(tfr);
```
### **See Also**

[sltest.testmanager.TestCaseResult](#page-268-0) | [sltest.testmanager.TestFileResult](#page-276-0)

### **Topics**

"Create and Run Test Cases with Scripts"

**Introduced in R2015a**

# **Methods — Alphabetical List**

# **addBaselineCriteria**

**Class:** sltest.testmanager.TestCase **Package:** sltest.testmanager

Add baseline criteria to test case

### **Syntax**

```
base = addBaselineCriteria(tc,file)
base = addBaselineCriteria(tc,file,'RefreshIfExists',true)
base = addBaselineCriteria(tc,excel,'SeparateBaselines',false)
base = addBaselineCriteria(tc,excel,'Sheets',sheets,Name,Value)
```
# **Description**

base = addBaselineCriteria(tc, file) adds a MAT-file or Microsoft Excel file as baseline criteria to a baseline test case. If file is an Excel file that has multiple sheets, each is added to the test case as a separate baseline set.

base = addBaselineCriteria(tc,file,'RefreshIfExists',true) adds the baseline criteria to the test case, replacing the baseline criteria if the test case already had one.

```
base = addBaselineCriteria(tc,excel,'SeparateBaselines',false) adds all
sheets in the Excel file as a single baseline set.
```
base = addBaselineCriteria(tc,excel,'Sheets',sheets,Name,Value) specifies the sheets from the Excel to include in the baseline criteria and uses additional options specified by one or more Name,Value pair arguments.

### **Input Arguments**

**tc — Test case** sltest.testmanager.TestCase object Test case that you want to add the baseline criteria to, specified as an [sltest.testmanager.TestCase](#page-263-0) object.

#### $file$  – Excel or MAT-file name and path

character vector

File and path name of the baseline criteria file, specified as a character vector. You can specify a MAT-file or a Microsoft Excel file.

Example: 'C:\MATLAB\baseline\_API.mat', 'C:\MATLAB\baseline.xlsx'

#### **excel — Excel file name and path**

character vector

File and path name of the Excel file to use as the baseline criteria, specified as a character vector.

Example: 'C:\MATLAB\baseline.xlsx'

#### **sheets — Names of Excel sheets to add**

character vector | string | array of strings

Names of sheets from Excel file to add, specified as a character vector, string, or array of strings.

Example: 'signals', ["Heater","Plant"]

#### **Name-Value Pair Arguments**

Specify optional comma-separated pairs of Name,Value arguments. Name is the argument name and Value is the corresponding value. Name must appear inside quotes. You can specify several name and value pair arguments in any order as Name1,Value1,...,NameN,ValueN.

Example: 'Ranges','B1:C4','RefreshIfExists',false

#### **Ranges — Range of cells from sheet**

character vector | string | array of strings

Ranges of cells from the sheets that you add as baseline criteria, specified as a character vector, a string, or an array of strings. The ranges you specify must correspond to the sheets you specify. For example, if you specify one sheet, specify one range. If you specify a cell array of sheets, each value in the 'Ranges' cell array must correspond to a sheet in the 'Sheets' cell array. Specify an empty range to use the entire sheet.

Example: 'B2:C30', "D2:E30", ["B2:C30", "D2:E30", "B2:C30"], ["B2:C30","","D2:E30"]

#### **RefreshIfExists — Replace baseline criteria**

false (default) | true

Option to replace the test case baseline criteria, specified as a Boolean. Use false to return an error if the test case already has baseline criteria, that is, to prevent overwriting the baseline. Use true to add the baseline criteria, replacing the existing baseline.

#### **SeparateBaselines — Specify separate baselines**

true (default) | false

Option to use each sheet in specified by the 'Sheets' argument as a separate baseline, specified as true or false.

### **Output Arguments**

#### **base — Baseline criteria**

```
sltest.testmanager.BaselineCriteria object | array of
sltest.testmanager.BaselineCriteria objects
```
Baseline criteria added to the test case, returned as an [sltest.testmanager.BaselineCriteria](#page-216-0) object or an array of sltest.testmanager.BaselineCriteria objects.

### **Examples**

#### **Add Baseline Criteria to Test Case**

```
% Create the test file, test suite, and test case structure
tf = sltest.testmanager.TestFile('API Test File');
ts = createTestSuite(tf,'API Test Suite');
tc = createTestCase(ts,'baseline','Baseline API Test Case');
% Remove the default test suite
tsDel = getTestSuiteByName(tf,'New Test Suite 1');
```

```
remove(tsDel);
% Assign the system under test to the test case
setProperty(tc,'Model','sldemo absbrake');
% Add baseline criteria from file
baseline = addBaselineCriteria(tc,'C:\MATLAB\baseline API.mat');
```
#### **Use Microsoft Excel File as Baseline**

Use an Excel file as baseline, overwriting the existing baseline on the test case.

```
% Create the test file, test suite, and test case structure
tf = sltest.testmanager.TestFile('Excel Test File');
ts = createTestSuite(tf,'Excel Test Suite');
tc = createTestCase(ts,'baseline','Baseline Excel Test Case');
% Remove the default test suite
tsDel = getTestSuiteByName(tf,'New Test Suite 1');
remove(tsDel);
% Assign the system under test to the test case
setProperty(tc,'Model','sldemo_absbrake');
% Add baseline criteria from file
baseline = addBaselineCriteria(tc,'C:\MATLAB\myexcel.xlsx','RefreshIfExists',true);
```
#### **Add One Baseline from a Microsoft Excel File**

Use an Excel file as baseline, creating one baseline even if the Excel file has multiple sheets.

```
% Create the test file, test suite, and test case structure
tf = sltest.testmanager.TestFile('Excel Test File');
ts = createTestSuite(tf,'Excel Test Suite');
tc = createTestCase(ts,'baseline','Baseline Excel Test Case');
% Remove the default test suite
tsDel = getTestSuiteByName(tf,'New Test Suite 1');
remove(tsDel);
% Assign the system under test to the test case
setProperty(tc,'Model','sldemo_absbrake');
% Add baseline criteria from file
baseline = addBaselineCriteria(tc,'C:\MATLAB\myexcel.xlsx','SeparateBaselines',false);
```
#### **Specify Sheets and Cell Range in a Baseline**

Select three sheets from an Excel file to use as the baseline. For each sheet, specify a range of cells.

```
% Create the test file, test suite, and test case structure
tf = sltest.testmanager.TestFile('Excel Test File');
ts = createTestSuite(tf,'Excel Test Suite');
tc = createTestCase(ts,'baseline','Baseline Excel Test Case');
% Remove the default test suite
tsDel = getTestSuiteByName(tf,'New Test Suite 1');
remove(tsDel);
% Assign the system under test to the test case
setProperty(tc,'Model','sldemo_absbrake');
% Create sheets and ranges arrays
sheets = ["HotTemp", "ColdTemp", "NominalTemp"];
ranges = ["B2:C30", "D2:E30", "B2:C30"];
% Add baseline criteria from file, using the sheets and cell ranges specified
baseline = addBaselineCriteria(tc,'C:\MATLAB\myexcel.xlsx','Sheets',sheets,'Ranges',ranges);
```
### **See Also**

[sltest.testmanager.BaselineCriteria](#page-216-0)

### **Topics**

"Baseline Criteria" "Create and Run Test Cases with Scripts"

#### **Introduced in R2015b**

# **addDataStoreSignal**

**Class:** sltest.testmanager.LoggedSignalSet **Package:** sltest.testmanager

Add a data store or Simulink.Signal object to a set

### **Syntax**

obj = addDataStoreSignal(lgset,BlockPath)

### **Description**

obj = addDataStoreSignal(lgset,BlockPath) creates and adds an sltest.testmanager.LoggedSignal object to a set when the LoggedSignal object derives from a data store or Simulink.Signal object. You must open or load the model to add a LoggedSignal from the model.

### **Input Arguments**

**lgset — Logged signal set** sltest.testmanager.LoggedSignalSet object

Logged signal set object contained in a test case.

**BlockPath — Block path object** Simulink.BlockPath object | character vector

Simulink.BlockPath object that uniquely identifies a Data Store Write block and the associated data store memory or associated Simulink.Signal object.

# **Examples**

#### **Add a Global Data Store to a Signal Set**

Open a model and create a signal set.

```
% Open model
sldemo_mdlref_dsm
% Create test case
tf = sltest.testmanager.TestFile(strcat(pwd,'\mytf.mldatx'));
ts = sltest.testmanager.TestSuite(tf,'myts');
tc = sltest.testmanager.TestCase(ts,'baseline','mytc');
```

```
% Create signal set
mylgset = tc.addLoggedSignalSet;
```
Select the sldemo\_mdlref\_dsm\_bot2 model reference and enter gcb. Open sldemo\_mdlref\_dsm\_bot2 and select the data store write block and enter gcb. Use the returned paths to create a Simulink.BlockPath object for the global data store.

```
% Add signal to set
bPath = Simulink.BlockPath({'sldemo_mdlref_dsm/A1',...
                              'sldemo_mdlref_dsm_bot2/DSW'});
sig1 = mylgset.addDataStoreSignal(bPath);
% Check signal was added successfully
sigs = mylgset.getLoggedSignals
```
#### **Add Local Data Store Memory to a Signal Set**

Begin with the model and signal set created in the previous example.

Select the sldemo\_mdlref\_dsm\_bot model reference and enter gcb. Open sldemo\_mdlref\_dsm\_bot, select the PositiveSS subsystem and enter gcb. Open the subsystem, select the Data Store Write block and enter gcb. Use the returned paths to create a Simulink.BlockPath object for the local data store.

```
% Add signal to set
bPath = Simulink.BlockPath({'sldemo_mdlref_dsm/A',...
     'sldemo_mdlref_dsm_bot/PositiveSS',...
     'sldemo_mdlref_dsm_bot/PositiveSS/DSW'});
sig2 = mylgset.addDataStoreSignal(bPath);
```
% Check that signal was added successfully sigs = mylgset.getLoggedSignals;

# **See Also**

gcb | [sltest.testmanager.LoggedSignal](#page-239-0)

### **Topics**

"Create and Run Test Cases with Scripts" "Capture Simulation Data in a Test Case"

**Introduced in R2019a**

# **add(xcelSpecification**

**Package:** sltest.testmanager

Add a Microsoft Excel sheet to baseline criteria or test case inputs

# **Syntax**

```
addExcelSpecification(obj,'Sheet',sheet)
addExcelSpecification(obj,'Sheet',sheet,'Range',range)
```
### **Description**

addExcelSpecification(obj,'Sheet',sheet) adds the specified Excel sheet to the baseline criteria or test case inputs obj.

addExcelSpecification(obj, 'Sheet', sheet, 'Range', range) adds the cells in the specified range to the baseline criteria or test case inputs.

### **Examples**

#### **Add a Sheet to Baseline Criteria**

Create the test file, test suite, and test case structure.

```
tf = sltest.testmanager.TestFile('Add Excel Test');
ts = createTestSuite(tf,'Add Excel Suite');
tc = createTestCase(ts,'baseline','Baseline Excel Test Case');
```
Add baseline criteria from an Excel file. Specifying two sheets creates two baseline criteria.

base = addBaselineCriteria(tc,'C:\MATLAB\baseline.xlsx','Sheets',{'Optics','Converter'});

Add the sheet X2Out to the first set.

```
base(1).addExcelSpecification('Sheet','X2Out');
```
Show the contents of the Sheet property of the Excel specifications for each baseline criteria. The first set now includes the X2Out sheet.

```
base(1).ExcelSpecifications(:).Sheet
ans = 'Optics'
ans = 'X2Out'
base(2).ExcelSpecifications(:).Sheet
ans = 'Converter'
```
### **Input Arguments**

#### **sheet — Excel sheet to add**

character vector | string

Excel sheet to add to baseline criteria or test case inputs, specified as a character vector.

Example: 'Optics'

#### **range — Range of cells to add**

character vector | string

Range of cells from the specified sheet to add to test case inputs, specified as a character vector or string in one of these forms:

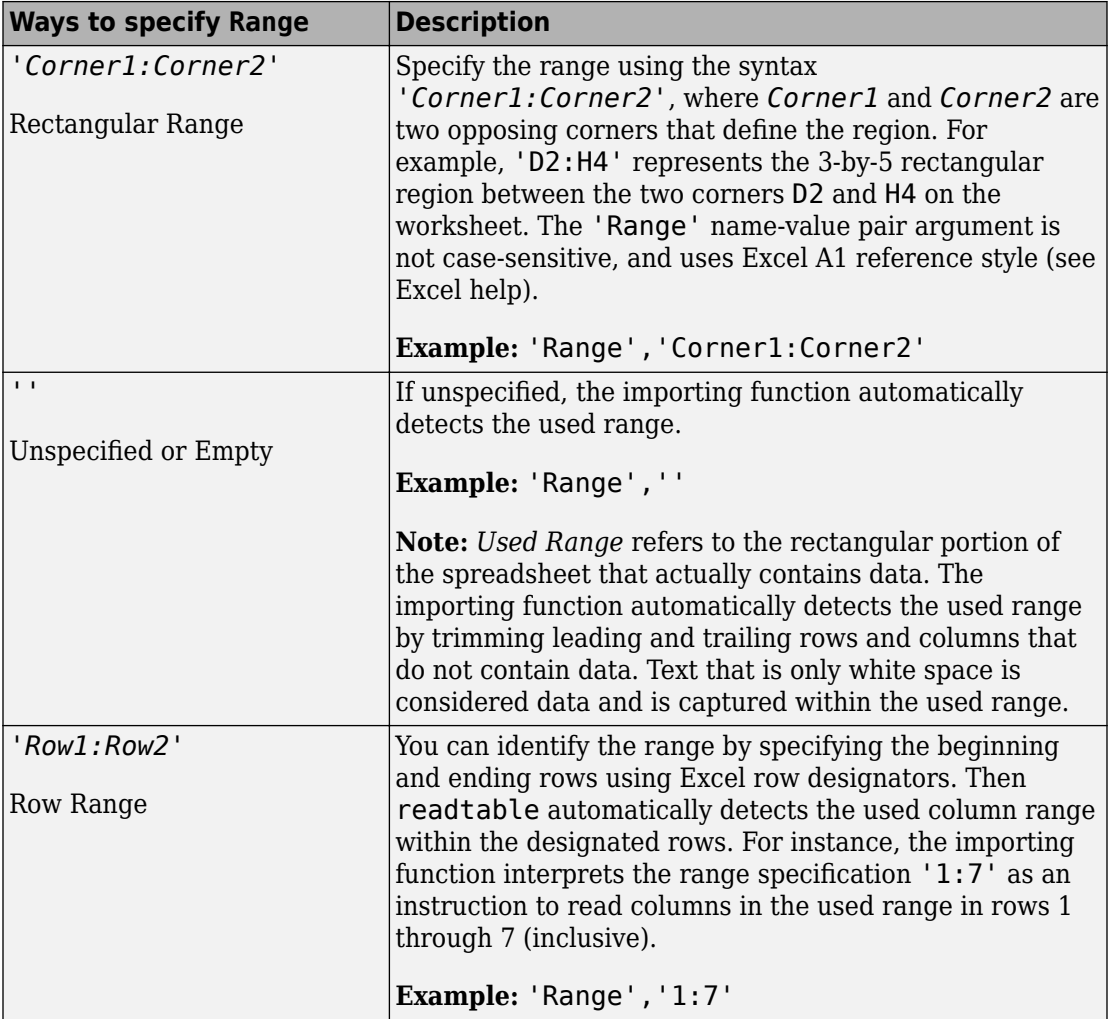

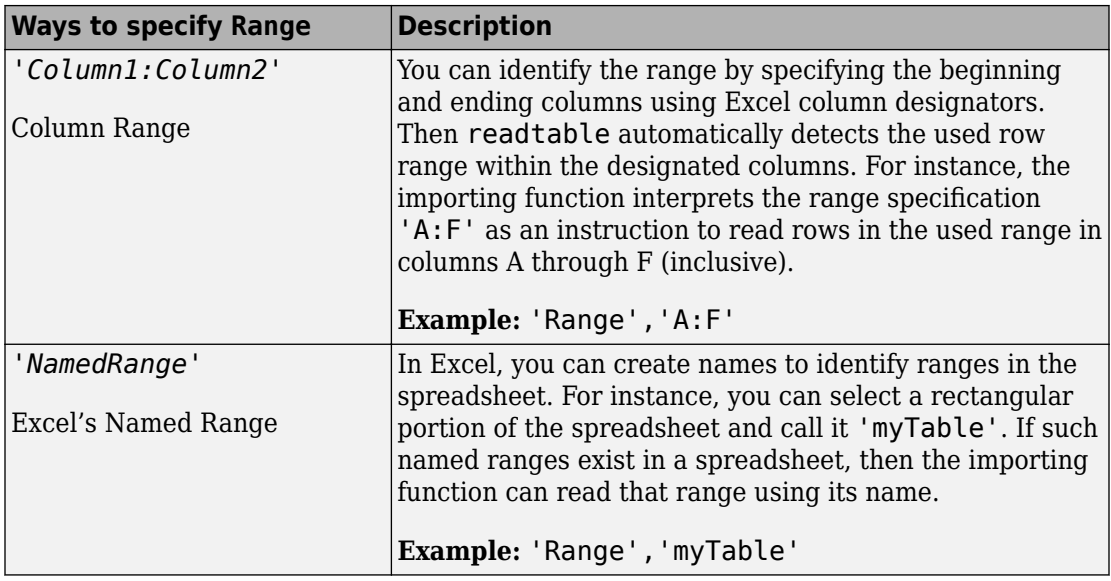

Example: 'A1:C20'

### **See Also**

[sltest.testmanager.BaselineCriteria](#page-216-0) | [sltest.testmanager.TestInput](#page-279-0)

### **Topics**

"Baseline Criteria" "Inputs" "Run Tests Using External Data"

**Introduced in R2017b**

# **addInput**

**Class:** sltest.testmanager.TestCase **Package:** sltest.testmanager

Add input file to test case

# **Syntax**

 $input = addInput(tc, file, Name, Value)$ 

# **Description**

input = addInput(tc,file,Name,Value) adds a file to the **Inputs** section of the test case and returns a test input object, [sltest.testmanager.TestInput](#page-279-0).

# **Input Arguments**

**tc — Test case** sltest.testmanager.TestCase object

Test case that you want to add the test input to, specified as a [sltest.testmanager.TestCase](#page-263-0) object.

#### **file — Input file name and path**

character vector

Name and path of MAT-file or Microsoft Excel input file, specified as a character vector.

### **Name-Value Pair Arguments**

Specify optional comma-separated pairs of Name,Value arguments. Name is the argument name and Value is the corresponding value. Name must appear inside quotes. You can specify several name and value pair arguments in any order as Name1,Value1,...,NameN,ValueN.
Example: 'Sheets','mysheet','Ranges','C1:F10','CreateIterations',false

#### **Pairs for MAT-Files and Microsoft Excel Files**

### **SimulationIndex — Test case simulation number**

 $1 \mid 2$ 

Test case simulation number that the inputs apply to, specified as 1 or 2. This setting applies to equivalence tests.

Example: 'SimulationIndex',2

#### **CreateIterations — Create a table iteration from the input**

true (default) | false

Option to add the input file to the iteration table under **Iterations** in the test case, specified as Boolean.

Example: 'CreateIterations', false

**Pairs to Use Only with Microsoft Excel Files**

#### **Sheets — Names of sheets to use as inputs**

character vector | string | array of strings

Names of sheets from Excel file to use as test case inputs, specified as a character vector, string, or array of strings.

```
Example: 'testinputs', ["Heater","Plant"]
```
#### **Ranges — Range of cells from sheet**

character vector | string | array of strings

Ranges of cells from the sheets that you added as inputs, specified as a character vector, string, or array of strings. You can specify 'Ranges' only if you also specify 'Sheets'. The ranges you specify must correspond to the sheets. For example, if you specify one sheet, specify one range. If you specify a cell array of sheets, each value in the 'Ranges' cell array must correspond with a sheet in the 'Sheets' cell array.

You can specify 'Ranges' as shown in the table.

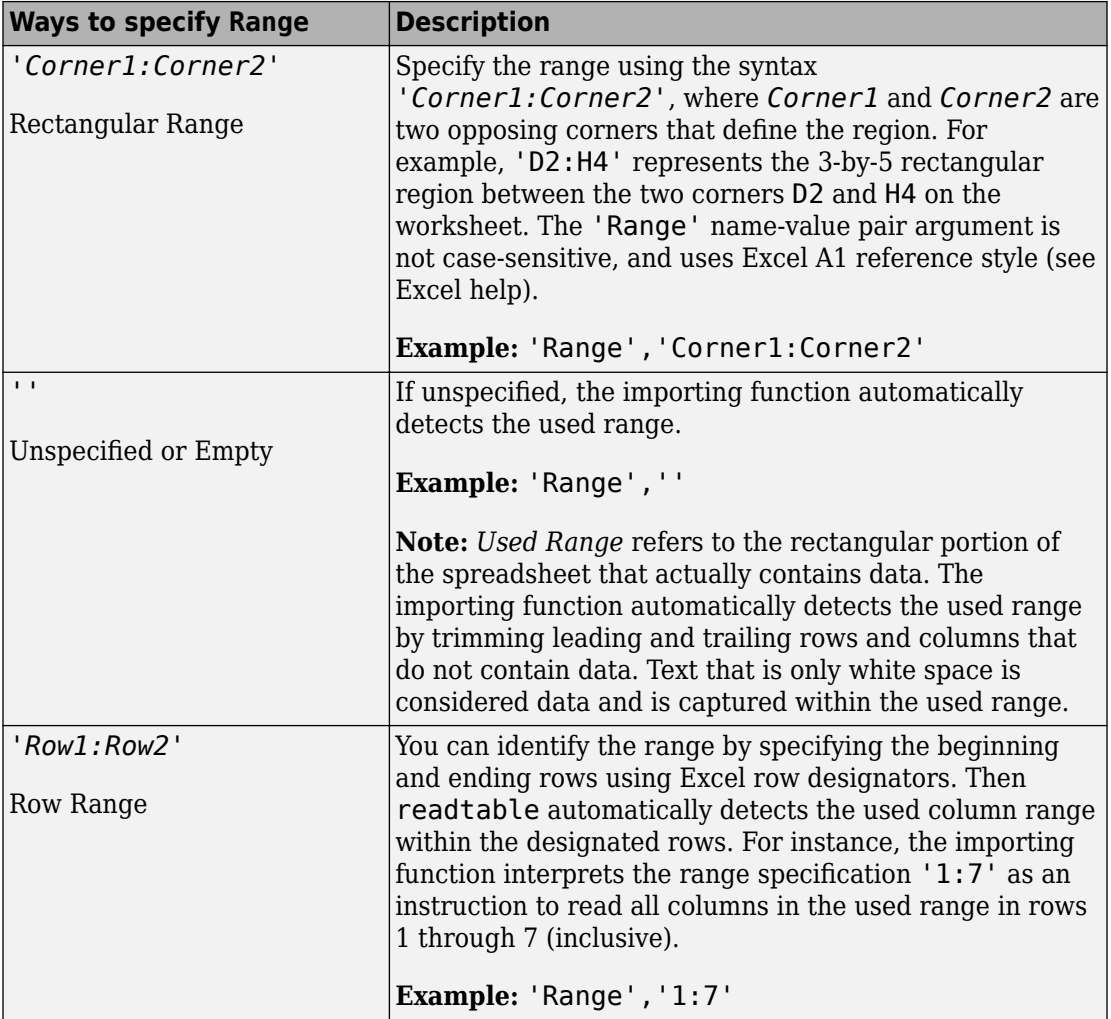

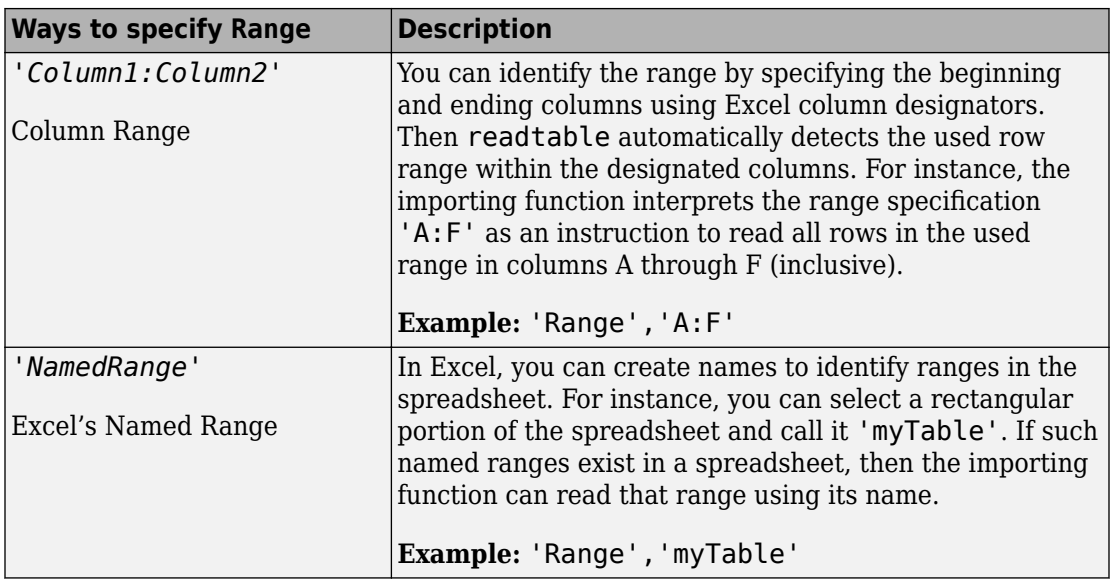

Example: 'B2:C30', "D2:E30", ["B2:C30", "D2:E30", "B2:C30"]

#### **SeparateInputs — Specify separate inputs**

true (default) | false

Option to use each sheet in the Excel file or specified by the 'Sheets' argument as a separate input, specified as true or false.

### **Output Arguments**

#### **input — Test input**

sltest.testmanager.TestInput object | array of sltest.testmanager.TestInput objects

Test input, returned as an sltest.testmanager. TestInput object or an array of [sltest.testmanager.TestInput](#page-279-0) objects.

### **Examples**

#### **Add Microsoft Excel Data as Input**

You can add data from a Microsoft Excel spreadsheet. The spreadsheet used in this example is located in the example folder. Add only the two sheets that have data as input.

```
% Load example model
open_system('sltestExcelExample');
% Create new test file
tf = sltest.testmanager.TestFile('C:\MATLAB\input_test_file.mldatx');
% Get test suite object
ts = getTestSuites(tf);
% Get test case object
tc = getTestCases(ts);
% Add the example model as the system under test
setProperty(tc,'Model','sltestExcelExample');
% Add Excel data to Inputs section
% Specify two sheets to add: Acceleration and Braking
input_path = fullfile(matlabroot,'toolbox','simulinktest',...
              'simulinktestdemos','sltestExampleInputs.xlsx');
input = addInput(tc,input path,'Sheets',["Acceleration","Braking"]);
% Map the input signal for the sheets by block name
```

```
map(int(1), 0);map(int(2), 0);
```
#### **Specify Sheets and Ranges for Microsoft Excel File**

This example shows the syntax to add Excel file sheets and range.

```
% Create test file
tf = sltest.testmanager.TestFile('Excel Input Test File');
% Create test suite and test case
ts = createTestSuite(tf,'Excel Test Suite');
tc = createTestCase(ts,'baseline','Excel Input Test Case');
% Add Excel data to Inputs section, specifying sheets and range
input = addInput(tc,'C:\MyHomeDir\myexec.xlsx',...
```

```
 'Sheets',["Optics","Torque","Throttle"],...
 'Ranges',["B1:C20","","D1:G10"]);
```
## **See Also**

[sltest.testmanager.TestCase](#page-263-0)

### **Topics**

"Create and Run Test Cases with Scripts" "Format Test Case Data in Excel" "Inputs"

**Introduced in R2015b**

# **addIteration**

**Class:** sltest.testmanager.TestCase **Package:** sltest.testmanager

Add test iteration to test case

# **Syntax**

```
addIteration(tc,iter)
addIteration( , name)
```
# **Description**

addIteration(tc,iter) adds a test iteration to the test case. The Test Manager gives the iteration a unique name.

addIteration(  $\blacksquare$ , name) adds a test iteration to the test case with a specified name, which must be unique.

# **Input Arguments**

#### **tc — Test case to add iteration to** sltest.testmanager.TestCase object

Test case that you want to add the iteration to, specified as a [sltest.testmanager.TestCase](#page-263-0) object.

**iter — Test iteration to add** sltest.testmanager.TestIteration object

Test iteration that you want to add to the test case, specified as a [sltest.testmanager.TestIteration](#page-284-0) object.

**name — Test iteration name** character vector

Test iteration name, specified as a character vector. The name must be unique with respect to other iterations in the test case. This is an optional argument.

```
Example: 'Test Iteration 5'
```
### **Examples**

#### **Iterate Over Parameter Sets**

In this example, there must be parameter sets defined in the **Parameter Overrides** section of the test case. The iterations are generated during test execution. This section of script is in the Scripted Iterations section of the test case. It will execute only in the Scripted Iterations section.

```
% Define parameter sets for a test case and add this code in the
% Scripted iterations section of the test case
for k = 1 : length(sltest parameterSets)
     % Create test iteration object 
     testItr = sltest.testmanager.TestIteration();
     % Use the parameter set in this iteration
     testItr.setTestParam('ParameterSet', sltest_parameterSets{k});
     str = sprintf('ParameterSet %d', k);
     % Add the iteration object to the test case
     addIteration(sltest_testCase, testItr, str);
end
```
### **See Also**

[sltest.testmanager.TestIteration](#page-284-0)

### **Topics**

"Test Iterations" "Create and Run Test Cases with Scripts" **Introduced in R2016a**

# **addLoggedSignal**

**Class:** sltest.testmanager.LoggedSignalSet **Package:** sltest.testmanager

Add a logged signal to a set

# **Syntax**

obj = addLoggedSignal(lgset,BlockPath,PortIndex)

# **Description**

obj = addLoggedSignal(lgset,BlockPath,PortIndex) creates and adds an sltest.testmanager.LoggedSignal object to a sltest.testmanager.LoggedSignalSet object. You must open or load the model to add signals from the model.

# **Input Arguments**

**lgset — Logged signal set** sltest.testmanager.LoggedSignalSet object

Logged signal set object contained in a test case.

**BlockPath — Block path object** Simulink.BlockPath object | character vector

Simulink.BlockPath object that uniquely identifies the block that outputs the signal.

**PortIndex — Output port index** integer

Index of the output port for the block designated by BlockPath, starting from 1.

## **Examples**

#### **Add Signals to a Signal Set**

Open a model and create a signal set.

% Open model sldemo\_absbrake

```
% Create test case
tf = sltest.testmanager.TestFile(strcat(pwd,'\mytf.mldatx'));
ts = sltest.testmanager.TestSuite(tf,'myts');
tc = sltest.testmanager.TestCase(ts,'baseline','mytc');
```

```
% Create signal set
mylgset = tc.addLoggedSignalSet;
```
Select the Vehicle Speed block and enter gcb. Use the returned path to create a Simulink.BlockPath object.

```
% Add signals to the set
bPath = Simulink.BlockPath('sldemo_absbrake/Vehicle speed');
sig1 = mylgset.addLoggedSignal(bPath,1);
sig2 = mylgset.addLoggedSignal(bPath,2);
```
setProperty(tc,'Model','sldemo\_absbrake');

### **See Also**

gcb

### **Topics**

"Create and Run Test Cases with Scripts" "Capture Simulation Data in a Test Case"

#### **Introduced in R2019a**

# **addLoggedSignalSet**

**Class:** sltest.testmanager.TestCase **Package:** sltest.testmanager

Add logged signal set to a test case

### **Syntax**

obj = addLoggedSignalSet(tc,Name,Value)

### **Description**

obj = addLoggedSignalSet(tc,Name,Value) creates and adds a LoggedSignalSet object to an sltest.testmanager.TestCase object.

### **Input Arguments**

**tc — Test case** sltest.testmanager.TestCase object

Test case object.

### **Name-Value Pair Arguments**

Specify optional comma-separated pairs of Name,Value arguments. Name is the argument name and Value is the corresponding value. Name must appear inside quotes. You can specify several name and value pair arguments in any order as Name1,Value1,...,NameN,ValueN.

#### **Name — Name of the signal set**

character vector

Name of the logged signal set.

```
Example: obj = addLoggedSignalSet(tc,'Name','mylgset');
```
#### **SimulationIndex — Simulation index**

1 (default) | 2

When the test case is an equivalence test, this index specifies the simulation that contains the signal set.

Example: obj = getLoggedSignalSets(tc\_equiv, 'SimulationIndex', 2);

### **Examples**

#### **Add a Signal Set to a Test Case**

Open a model and create a test case.

```
% Open model
sldemo_absbrake
```

```
% Create test case
tf = sltest.testmanager.TestFile(strcat(pwd,'\mytf.mldatx'));
ts = sltest.testmanager.TestSuite(tf,'myts');
tc = sltest.testmanager.TestCase(ts,'baseline','mytc');
```

```
% Create a signal set
lgset = tc.addLoggedSignalSet;
```
### **See Also**

[sltest.testmanager.EquivalenceCriteria](#page-237-0) | [sltest.testmanager.LoggedSignalSet](#page-243-0)

### **Topics**

"Create and Run Test Cases with Scripts" "Capture Simulation Data in a Test Case"

#### **Introduced in R2019a**

# **addParameterOverride**

**Class:** sltest.testmanager.ParameterSet **Package:** sltest.testmanager

Add parameter override to set

### **Syntax**

ovr = addParameterOverride(ps,Name,Value)

# **Description**

ovr = addParameterOverride(ps,Name,Value) adds a parameter override to parameter set and returns a parameter override object, [sltest.testmanager.ParameterOverride](#page-251-0).

## **Input Arguments**

**ps — Parameter set** sltest.testmanager.ParameterSet object

Parameter set that you want to add the override to, specified as a [sltest.testmanager.ParameterSet](#page-253-0) object.

### **Name-Value Pair Arguments**

Specify optional comma-separated pairs of Name,Value arguments. Name is the argument name and Value is the corresponding value. Name must appear inside quotes. You can specify several name and value pair arguments in any order as Name1,Value1,...,NameN,ValueN.

Example: 'Value',5.2

**Name — Variable name**

character vector

Name of the variable you want to override, specified as a character vector.

### **Value — Variable value**

numeric

Value of the variable you want to override.

#### **MaskedBlockPath — Masked block path**

character vector

If the parameter you want to override is contained in a masked block, then provide the block path, specified as a character vector.

### **Output Arguments**

**ovr — Parameter override** sltest.testmanager.ParameterOverride object

Parameter override added to the parameter set, returned as an [sltest.testmanager.ParameterOverride](#page-251-0) object.

### **Examples**

#### **Add Parameter Override to Parameter Set**

```
% Create the test file, test suite, and test case structure
tf = sltest.testmanager.TestFile('API Test File');
ts = createTestSuite(tf,'API Test Suite');
tc = createTestCase(ts,'baseline','Baseline API Test Case');
```

```
% Remove the default test suite
tsDel = getTestSuiteByName(tf,'New Test Suite 1');
remove(tsDel);
```

```
% Assign the system under test to the test case
setProperty(tc,'Model','sldemo_absbrake');
```

```
% Capture the baseline criteria
baseline = captureBaselineCriteria(tc,'baseline_API.mat',true);
```

```
% Test a new model parameter by overriding it in the test case
% parameter set
ps = addParameterSet(tc,'Name','API Parameter Set');
po = addParameterOverride(ps,'m',55);
```
### **See Also**

### **Topics**

"Create and Run Test Cases with Scripts"

**Introduced in R2015b**

# **addParameterSet**

**Class:** sltest.testmanager.TestCase **Package:** sltest.testmanager

Add parameter set

## **Syntax**

pset = addParameterSet(tc,Name,Value)

# **Description**

pset = addParameterSet(tc,Name,Value) adds a parameter set to the test case and returns a parameter set object, [sltest.testmanager.ParameterSet](#page-253-0).

## **Input Arguments**

**tc — Test case** sltest.testmanager.TestCase object

Test case that you want to add the parameter set to, specified as a [sltest.testmanager.TestCase](#page-263-0) object.

### **Name-Value Pair Arguments**

Specify optional comma-separated pairs of Name,Value arguments. Name is the argument name and Value is the corresponding value. Name must appear inside quotes. You can specify several name and value pair arguments in any order as Name1,Value1,...,NameN,ValueN.

Example: 'SimulationIndex',2

#### **Name — Parameter set name**

auto-generated unique name (default) | character vector

Name of the parameter set, specified as a character vector. This name is the label shown in the test case parameter set table. If you do not specify a name, the function creates an auto-generated unique name.

#### **FilePath — Parameter set name and file path**

character vector

The full name and path of the .m file or MAT-file, which contains the parameter values, specified as a character vector. If no parameter file path is given, then the function creates an empty parameter set.

#### **SimulationIndex — Simulation number**

 $1$  (default) | 2

Simulation number that the parameter set applies to, specified as an integer, 1 or 2. This parameter applies to the simulation test case where there are two simulations. For baseline and simulation test cases, the simulation index is 1.

### **Output Arguments**

**pset — Parameter set** sltest.testmanager.ParameterSet object

Parameter set, returned as an [sltest.testmanager.ParameterSet](#page-253-0) object.

### **Examples**

#### **Add Parameter Set to Test Case**

```
% Create the test file, test suite, and test case structure
tf = sltest.testmanager.TestFile('API Test File');
ts = createTestSuite(tf,'API Test Suite');
tc = createTestCase(ts,'baseline','Baseline API Test Case');
% Remove the default test suite
tsDel = getTestSuiteByName(tf,'New Test Suite 1');
remove(tsDel);
```

```
% Assign the system under test to the test case
```

```
setProperty(tc,'Model','sldemo_absbrake');
% Test a new model parameter by overriding it in the test case
% parameter set
ps = addParameterSet(tc,'Name','API Parameter Set');
```
# **See Also**

### **Topics**

"Create and Run Test Cases with Scripts"

**Introduced in R2015b**

## **createInputDataFile**

**Class:** sltest.testmanager.TestCase **Package:** sltest.testmanager

Create file as basis for test case input signal data

# **Syntax**

```
input = createInputDataFile(tc,file)
input = createInputDataFile(tc, file, Name, Value)
```
# **Description**

input = createInputDataFile(tc,file) creates an input file for a test case. The file includes the signals based on the inport blocks in the model specified for the test case tc. You enter the time and signal data either in Microsoft Excel or, for MAT-files, using the signal editor in the Test Manager.

For information on the file format the Test Manager uses for Microsoft Excel files, see "Format Test Case Data in Excel".

input = createInputDataFile(tc,file,Name,Value) uses additional arguments specified by one or more Name, Value pair arguments.

### **Examples**

#### **Create Input File Template for Signal Data**

Create the input file template for a test case, using the Excel file format. Name the sheet for the template Optics. Creating the file also adds it as input in the test case. After you create the file, edit it to populate it with signal data.

```
% Create test file
tf = sltest.testmanager.TestFile('Excel Input Test File');
```

```
% Create test suite and test case
ts = createTestSuite(tf,'Excel Test Suite');
tc = createTestCase(ts,'baseline','Excel Input Test Case');
% Assign the system under test to the test case
setProperty(tc,'Model','sltestExcelExample');
% Generate Excel file template and add it to Inputs section, specifying the sheet name
```
input = createInputDataFile(tc,'C:\MyHomeDir\myexcel.xlsx','Sheet','Optics');

### **Input Arguments**

**tc — Test case** sltest.testmanager.TestCase object

Test case that you want to create the template input file from, specified as a [sltest.testmanager.TestCase](#page-263-0) object.

#### **file — New input file name and path**

character vector

Name and path of MAT-file or Microsoft Excel to create, specified as a character vector.

### **Name-Value Pair Arguments**

Specify optional comma-separated pairs of Name,Value arguments. Name is the argument name and Value is the corresponding value. Name must appear inside quotes. You can specify several name and value pair arguments in any order as Name1,Value1,...,NameN,ValueN.

Example: 'Sheet','mysheet','Range','C1:F10','CreateIterations',false

#### **Pairs for MAT-Files andMicrosoft Excel Files**

### **CreateIterations — Create a table iteration from the input**

true (default) | false

Option to create a table iteration from the input, specified as Boolean.

```
Example: 'CreateIterations',false
```
#### **Pairs Only for Microsoft Excel Files**

#### **Sheet — Name of sheet for inputs**

character vector

Name to give the sheet in the new Excel file, specified as a character vector.

Example: 'Sheet','testinputs'

#### **Range — Range of cells in sheet**

character vector

Ranges of cells to add the inputs to in the sheet, specified as a character vector. You can specify 'Range' only if you also specify 'Sheet'.

Example: 'Range','B2:C30'

### **Output Arguments**

#### **input — Test input file**

sltest.testmanager.TestInput object

Test input, returned as an [sltest.testmanager.TestInput](#page-279-0) object.

### **See Also**

[sltest.testmanager.TestCase](#page-263-0) | [sltest.testmanager.TestCase.addInput](#page-323-0)

### **Topics**

"Format Test Case Data in Excel" "Run Tests Using External Data" "Test Case Input Data Files"

#### **Introduced in R2018a**

# **addReportBody**

**Class:** sltest.testmanager.TestResultReport **Package:** sltest.testmanager

Add main report body

# **Syntax**

addReportBody(obj)

# **Description**

addReportBody(obj) adds the main body pages to the report.

This method also calls:

- [sltest.testmanager.TestResultReport.genResultSetBlock](#page-400-0)
- [sltest.testmanager.TestResultReport.genTestSuiteResultBlock](#page-413-0)
- [sltest.testmanager.TestResultReport.genTestCaseResultBlock](#page-411-0)

# **Input Arguments**

#### **obj — Test report object**

sltest.testmanager.TestResultReport object

Test report, specified as a [sltest.testmanager.TestResultReport](#page-292-0) object.

# **Examples**

### **See Also**

[sltest.testmanager.TestResultReport](#page-292-0)

### **Topics**

"Export Test Results and Generate Reports" "Create and Run Test Cases with Scripts"

#### **Introduced in R2016a**

# **addReportTOC**

**Class:** sltest.testmanager.TestResultReport **Package:** sltest.testmanager

Add report table of contents

## **Syntax**

addReportTOC(obj)

# **Description**

addReportTOC(obj) adds the table of contents page to the report.

### **Summary**

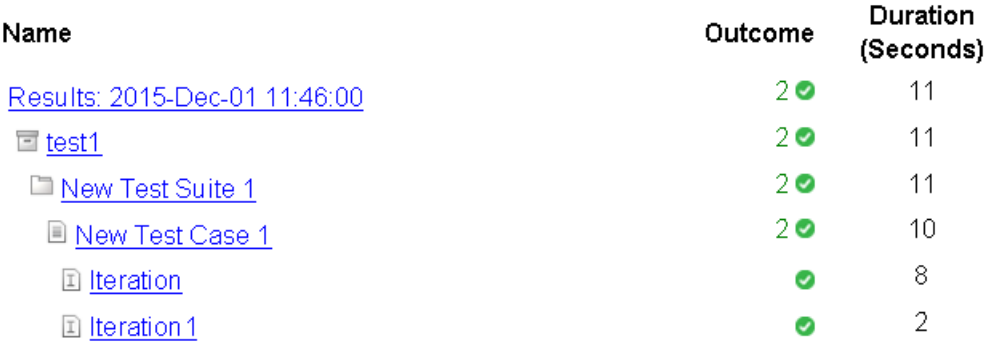

## **Input Arguments**

#### **obj — Test report object**

sltest.testmanager.TestResultReport object

Test report, specified as a sltest.testmanager. TestResultReport object.

# **Examples**

## **See Also**

[sltest.testmanager.TestResultReport](#page-292-0)

### **Topics**

"Export Test Results and Generate Reports" "Create and Run Test Cases with Scripts"

#### **Introduced in R2016a**

# **addTitlePage**

**Class:** sltest.testmanager.TestResultReport **Package:** sltest.testmanager

Add report title page

# **Syntax**

addTitlePage(obj)

# **Description**

addTitlePage(obj) adds the title page to the report.

## **Report Generated by Test Manager**

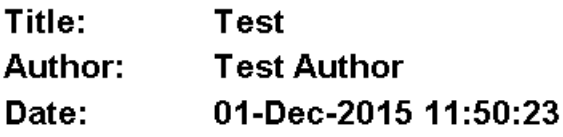

### **Test Environment**

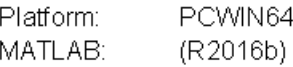

### **Input Arguments**

**obj — Test report object** sltest.testmanager.TestResultReport object

Test report, specified as a sltest.testmanager. TestResultReport object.

# **Examples**

### **See Also**

[sltest.testmanager.TestResultReport](#page-292-0)

### **Topics**

"Export Test Results and Generate Reports" "Create and Run Test Cases with Scripts"

#### **Introduced in R2016a**

# **captureBaselineCriteria**

**Class:** sltest.testmanager.TestCase **Package:** sltest.testmanager

Capture baseline criteria and add to test case

# **Syntax**

baseline = captureBaselineCriteria(tc,file,append) baseline = captureBaselineCriteria(tc,file,append,Name,Value)

# **Description**

baseline = captureBaselineCriteria(tc,file,append) runs the system under test and captures a baseline criteria set as a MAT-file or Microsoft Excel file. The function returns a baseline criteria object, [sltest.testmanager.BaselineCriteria](#page-216-0). Use this function only if the test type is a baseline test case.

baseline = captureBaselineCriteria(tc,file,append,Name,Value) uses additional options specified by one or more Name,Value pair arguments.

### **Input Arguments**

```
tc — Test case
sltest.testmanager.TestCase object
```
Test case to capture baseline criteria in, specified as an [sltest.testmanager.TestCase](#page-263-0) object.

#### **file — Input file name and path**

character vector

Name and file path to save the baseline criteria file to, specified as a character vector.

#### **append — Append baseline criteria**

true | false

Append baseline criteria if criteria already exists, specified as a Boolean. The Boolean true appends to existing criteria, and false replaces existing criteria.

### **Name-Value Pair Arguments**

Specify optional comma-separated pairs of Name,Value arguments. Name is the argument name and Value is the corresponding value. Name must appear inside quotes. You can specify several name and value pair arguments in any order as Name1,Value1,...,NameN,ValueN.

Example: 'Sheet','mysheet','Range','C1:F10'

#### **Pairs for MAT-Files andMicrosoft Excel Files**

#### **Release — Simulink release to capture the baseline in**

character vector | string array

Simulink release to capture the baseline data in, specified as a character vector or string array. Use a release specified in your preferences. For more information, see [sltest.testmanager.getpref](#page-93-0) and [sltest.testmanager.setpref](#page-115-0).

Example: 'Release','R2017a'

#### **Pairs Only for Microsoft Excel Files**

#### **Sheet — Name of sheet to capture baseline criteria to**

character vector | string array

Name to sheet to capture baseline criteria to, specified as a character vector or string array.

Example: 'Sheet','testinputs'

#### **Range — Range of cells**

character vector | string array

Ranges of cells to capture baseline criteria to, specified as a character vector or string array. You can specify 'Range' only if you also specify 'Sheet'.

```
Example: 'Range','B2:C30'
```
### **Output Arguments**

**baseline — Baseline criteria object**

object

Baseline criteria added to the test case, returned as an [sltest.testmanager.BaselineCriteria](#page-216-0) object.

## **Examples**

#### **Capture Baseline Criteria**

```
% Create the test file, test suite, and test case structure
tf = sltest.testmanager.TestFile('API Test File');
ts = createTestSuite(tf,'API Test Suite');
tc = createTestCase(ts,'baseline','Baseline API Test Case');
```

```
% Remove the default test suite
tsDel = getTestSuiteByName(tf,'New Test Suite 1');
remove(tsDel);
```

```
% Assign the system under test to the test case
setProperty(tc,'Model','sldemo_absbrake');
```

```
% Capture the baseline criteria
baseline = captureBaselineCriteria(tc,'baseline_API.mat',true);
```
### **See Also**

### **Topics**

"Create and Run Test Cases with Scripts" "Capture Baseline Criteria"

#### **Introduced in R2015b**

# **captureEquivalenceCriteria**

**Class:** sltest.testmanager.TestCase **Package:** sltest.testmanager

Capture equivalence criteria and add to test case

# **Syntax**

eq = captureEquivalenceCriteria(tc,replaceAll)

# **Description**

eq = captureEquivalenceCriteria(tc,replaceAll) runs the System Under Test in Simulation 1 and captures an equivalence criteria set. The function returns an equivalence criteria object, [sltest.testmanager.EquivalenceCriteria](#page-237-0). This function can be used only if the test type is an equivalence test case.

# **Input Arguments**

**tc — Test case** sltest.testmanager.TestCase object

Test case to capture equivalence criteria in, specified as an [sltest.testmanager.TestCase](#page-263-0) object.

#### **replaceAll — Replace equivalence criteria**

true | false

Replace existing equivalence criteria if criteria already exists in the test case, specified as a Boolean. true replaces existing criteria, and false errors if criteria already exists in the test case.

### **Output Arguments**

#### **eq — Equivalence criteria object**

object

Equivalence criteria added to the test case, returned as an [sltest.testmanager.EquivalenceCriteria](#page-237-0) object.

### **Examples**

#### **Add Equivalence Criteria to Test Case**

```
% Create the test file, test suite, and test case structure
tf = sltest.testmanager.TestFile('API Test File');
ts = createTestSuite(tf,'API Test Suite');
tc = createTestCase(ts,'equivalence','Equivalence Test Case');
```

```
% Remove the default test suite
tsDel = getTestSuiteByName(tf,'New Test Suite 1');
remove(tsDel);
```

```
% Assign the system under test to the test case
% for Simulation 1 and Simulation 2
setProperty(tc,'Model','sldemo_absbrake','SimulationIndex',1);
setProperty(tc,'Model','sldemo_absbrake','SimulationIndex',2);
```

```
% Capture equivalence criteria
eq = captureEquivalenceCriteria(tc);
```
### **See Also**

### **Topics**

"Create and Run Test Cases with Scripts"

#### **Introduced in R2015b**

## **close**

**Class:** sltest.testmanager.TestFile **Package:** sltest.testmanager

Close test file in Test Manager

# **Syntax**

close(tf)

# **Description**

close(tf) closes the test file in the Test Manager and does not save unsaved changes.

# **Input Arguments**

**tf — Test file** sltest.testmanager.TestFile object

Test file, specified as a sltest.testmanager. TestFile object.

# **Examples**

### **Close Test File**

```
% Create test file in Test Manager
tf = sltest.testmanager.TestFile('My Test File');
```

```
% Close test file
close(tf);
```
# **See Also**

### **Topics**

"Create and Run Test Cases with Scripts"

#### **Introduced in R2015b**

## **convertTestType**

**Class:** sltest.testmanager.TestCase **Package:** sltest.testmanager

Convert test from one type to another

# **Syntax**

convertTestType(tc,testType)

# **Description**

convertTestType(tc, testType) converts the test case type to a different type.

If you convert certain test case types to another type, then you can lose information about the original test case:

- Baseline to simulation or equivalence baseline criteria is lost
- Equivalence to simulation or baseline equivalence criteria is lost for Simulation 1 and 2

# **Input Arguments**

#### **tc — Test case**

sltest.testmanager.TestCase object

Test case that you want to convert to a different type, specified as a [sltest.testmanager.TestCase](#page-263-0) object.

#### **testType — Test case type**

```
sltest.testmanager.TestCaseTypes.Baseline |
sltest.testmanager.TestCaseTypes.Equivalence |
sltest.testmanager.TestCaseTypes.Simulation
```
Test case type that you want to convert to, specified as a sltest.testmanager.TestCaseTypes enumeration. Specify:

- sltest.testmanager.TestCaseTypes.Baseline to convert to a baseline test case
- sltest.testmanager.TestCaseTypes.Equivalence to convert to an equivalence test case
- sltest.testmanager.TestCaseTypes.Simulation to convert to a simulation test case

### **Examples**

#### **Change Baseline Test Case to Simulation**

```
% Create new test file with test suite and default test case
tf = sltest.testmanager.TestFile('API Test File');
ts = getTestSuites(tf);
tc = getTestCases(ts);% Assign system under test to test case
setProperty(tc,'Model','sldemo_absbrake');
% Convert test case to simulation type
convertTestType(tc,sltest.testmanager.TestCaseTypes.Simulation);
```
### **Alternatives**

You can also convert the test case type using the context menu in the **Test Browser** pane. Right-click the test case, select **Convert to**, and then select the test case type you want to convert the test case to.
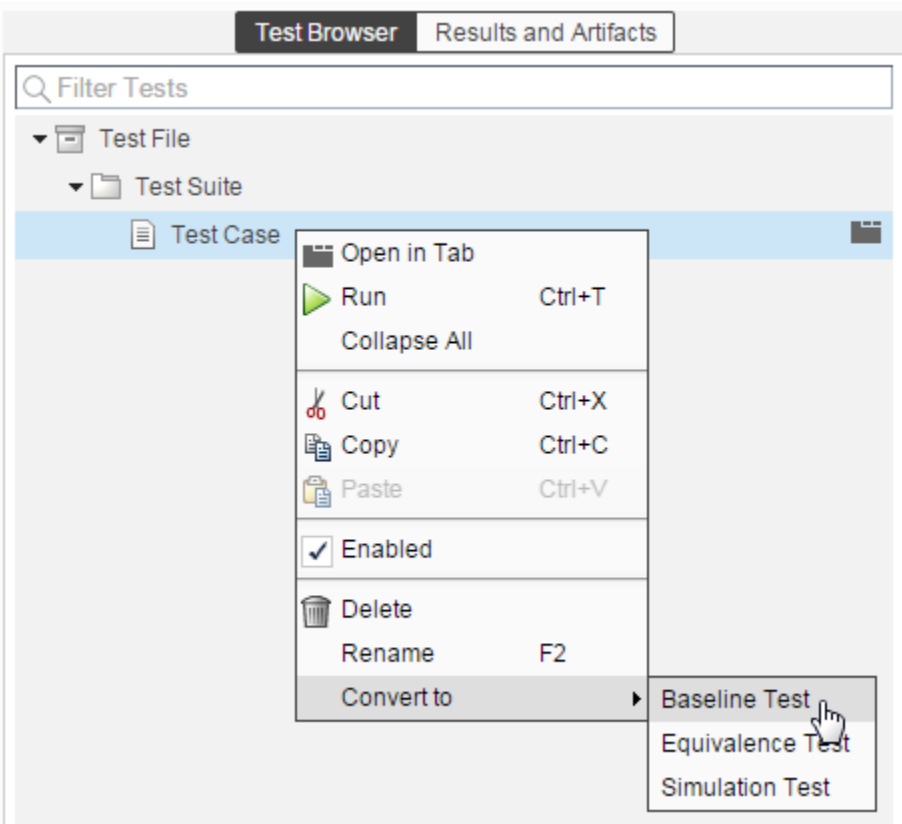

# **See Also**

[sltest.testmanager.TestCase](#page-263-0)

### **Topics**

"Create and Run Test Cases with Scripts"

# **convertTestType**

**Class:** sltest.testmanager.TestFile **Package:** sltest.testmanager

Convert test from one type to another

## **Syntax**

convertTestType(tf,testType)

# **Description**

convertTestType(tf,testType) converts the test case type to a different type. The function converts all test cases contained in the test file. If you want to convert a single test case, then use the [sltest.testmanager.TestCase.convertTestType](#page-358-0) method.

If you convert certain test case types to another type, then you can lose information about the original test case:

- Baseline to simulation or equivalence baseline criteria is lost
- Equivalence to simulation or baseline equivalence criteria is lost for Simulation 1 and 2

# **Input Arguments**

#### **tf — Test file**

sltest.testmanager.TestFile object

Test file that contains the test cases you want to convert to a different type, specified as a [sltest.testmanager.TestFile](#page-272-0) object.

#### **testType — Test case type**

```
sltest.testmanager.TestCaseTypes.Baseline |
sltest.testmanager.TestCaseTypes.Equivalence |
sltest.testmanager.TestCaseTypes.Simulation
```
Test case type that you want to convert to, specified as a sltest.testmanager.TestCaseTypes enumeration. Specify:

- sltest.testmanager.TestCaseTypes.Baseline to convert to a baseline test case
- sltest.testmanager.TestCaseTypes.Equivalence to convert to an equivalence test case
- sltest.testmanager.TestCaseTypes.Simulation to convert to a simulation test case

### **Examples**

#### **Change Baseline Test Cases to Simulation**

```
% Create new test file with test suite and default test case
tf = sltest.testmanager.TestFile('API Test File');
ts = getTestSuites(tf);
tcl = getTestCases(ts);% Create new test case
tc2 = createTestCase(ts,'baseline','API Test Case');
% Convert test cases to simulation type
convertTestType(tf,sltest.testmanager.TestCaseTypes.Simulation);
```
### **Alternatives**

You can also convert the test case type using the context menu in the **Test Browser** pane. Right-click the test file, select **Convert to**, and then select the test case type you want to convert the test cases to.

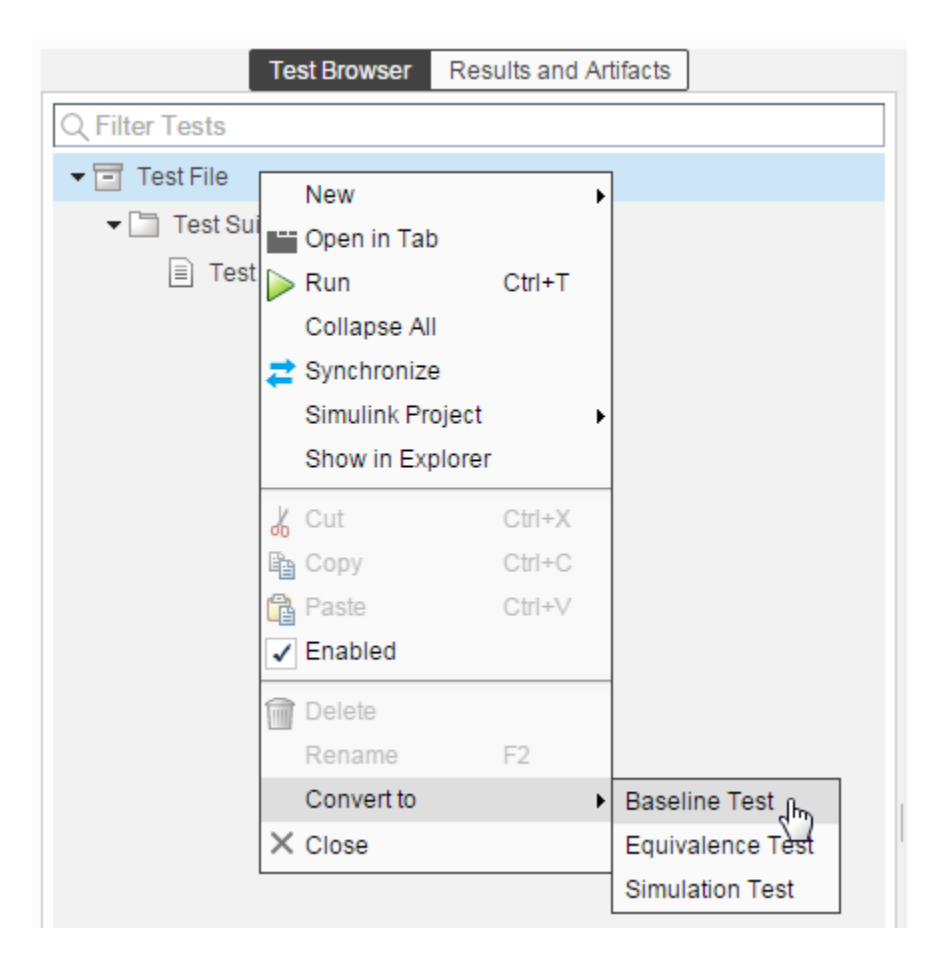

### **See Also**

[sltest.testmanager.TestCase](#page-263-0)

### **Topics**

"Create and Run Test Cases with Scripts"

# **convertTestType**

**Class:** sltest.testmanager.TestSuite **Package:** sltest.testmanager

Convert test from one type to another

## **Syntax**

convertTestType(ts,testType)

## **Description**

convertTestType(ts, testType) converts the test case type to a different type. The function converts all of the test cases contained in the test suite. If you want to convert a single test case, then use the [sltest.testmanager.TestCase.convertTestType](#page-358-0) method.

If you convert certain test case types to another type, then you can lose information about the original test case:

- Baseline to simulation or equivalence baseline criteria is lost
- Equivalence to simulation or baseline equivalence criteria is lost for Simulation 1 and 2

### **Input Arguments**

#### **ts — Test suite**

sltest.testmanager.TestSuite object

Test suite that contains the test cases you want to convert to a different type, specified as a [sltest.testmanager.TestSuite](#page-303-0) object.

#### **testType — Test case type**

```
sltest.testmanager.TestCaseTypes.Baseline |
sltest.testmanager.TestCaseTypes.Equivalence |
sltest.testmanager.TestCaseTypes.Simulation
```
Test case type that you want to convert to, specified as a sltest.testmanager.TestCaseTypes enumeration. Specify:

- sltest.testmanager.TestCaseTypes.Baseline to convert to a baseline test case
- sltest.testmanager.TestCaseTypes.Equivalence to convert to an equivalence test case
- sltest.testmanager.TestCaseTypes.Simulation to convert to a simulation test case

### **Examples**

#### **Change Baseline Test Cases to Simulation**

```
% Create new test file with test suite and default test case
tf = sltest.testmanager.TestFile('API Test File');
ts = getTestSuites(tf);
tc1 = getTestCases(ts);
% Create new test case
tc2 = createTestCase(ts,'baseline','API Test Case');
```
% Convert test cases to simulation type convertTestType(ts,sltest.testmanager.TestCaseTypes.Simulation);

### **Alternatives**

You can also convert the test case type using the context menu in the **Test Browser** pane. Right-click the test suite, select **Convert to**, and then select the test case type you want to convert the test cases to.

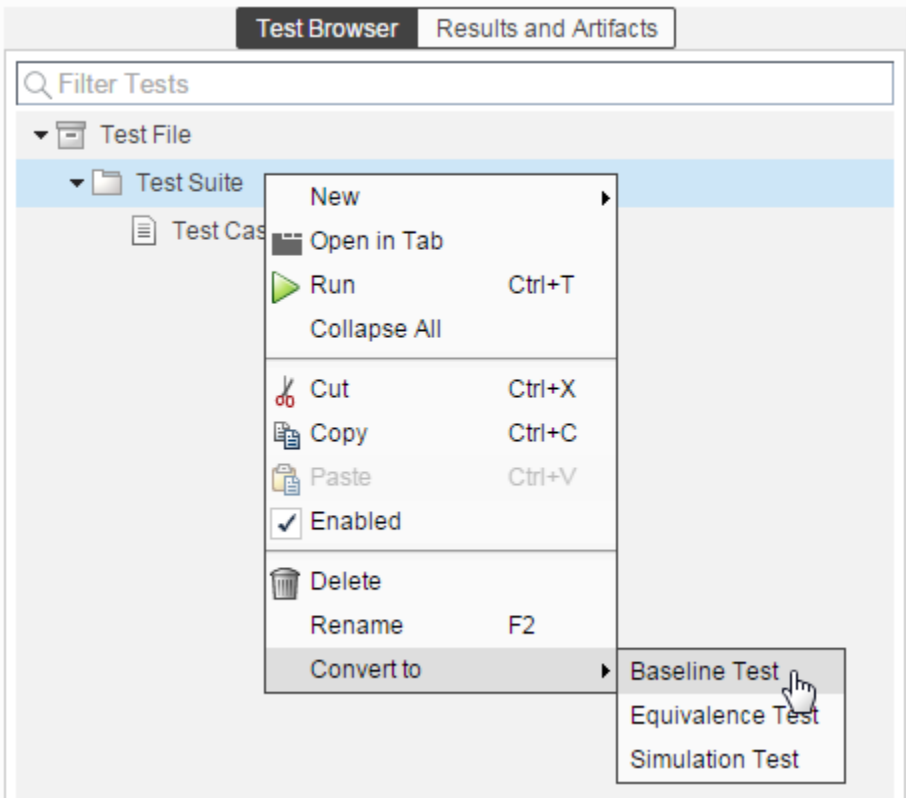

### **See Also**

[sltest.testmanager.TestCase](#page-263-0)

### **Topics**

"Create and Run Test Cases with Scripts"

# **copySimulationSettings**

**Class:** sltest.testmanager.TestCase **Package:** sltest.testmanager

Copy simulation setting in equivalence test case

# **Syntax**

copySimulationSettings(tc,fromSimIndex,toSimIndex)

# **Description**

copySimulationSettings(tc,fromSimIndex,toSimIndex) copies the simulation setting from one simulation number to another within an equivalence test case. This function works only for equivalence test case types.

# **Input Arguments**

#### **tc — Equivalence test case**

sltest.testmanager.TestCase object

Equivalence test case that you want to copy simulation settings in, specified as a [sltest.testmanager.TestCase](#page-263-0) object.

#### **fromSimIndex — Copy from simulation number** 1 | 2

Simulation number you want to copy the settings from, specified as an integer, 1 or 2. This is the source simulation.

#### **toSimIndex — Copy to simulation number**

1 | 2

Simulation number you want to copy the settings to, specified as an integer, 1 or 2. This is the target simulation.

### **Examples**

#### **Copy Simulation Settings in Test Case**

```
% Create the test file, test suite, and test case structure
tf = sltest.testmanager.TestFile('API Test File');
ts = createTestSuite(tf,'API Test Suite');
tc = createTestCase(ts,'equivalence','Equivalence Test Case');
% Remove the default test suite
tsDel = getTestSuiteByName(tf,'New Test Suite 1');
remove(tsDel);
% Assign the system under test to the test case
% for Simulation 1 and Simulation 2
setProperty(tc,'Model','sldemo_absbrake','SimulationIndex',1);
setProperty(tc,'Model','sldemo_absbrake','SimulationIndex',2);
% Change simulation stop time in Simulation 1
setProperty(tc, 'StopTime', 100, 'SimulationIndex', 1);
```

```
% Copy simulation setting to Simulation 2
copySimulationSettings(tc,1,2);
```
# **See Also**

**Topics** "Create and Run Test Cases with Scripts"

**Introduced in R2015b**

### **createTestCase**

**Class:** sltest.testmanager.TestSuite **Package:** sltest.testmanager

Create test case

## **Syntax**

tc = createTestCase(ts,type,name,runOnTarget)

## **Description**

tc = createTestCase(ts,type,name,runOnTarget) creates a new test case within the test suite. You can specify the test case name and type: baseline, equivalence, and simulation. Also, if you are using the test case for real-time testing, you can specify this using the runOnTarget argument.

# **Input Arguments**

**ts — Test suite** sltest.testmanager.TestSuite object

Test suite that you want to add a test case to, specified as an [sltest.testmanager.TestSuite](#page-303-0) object.

**type — Test case type** 'baseline' (default) | 'equivalence' | 'simulation'

Test case type, specified as a character vector.

#### **name — Test case name** character vector

Test case name, specified as a character vector. If this input argument is empty, then the Test Manager gives the test case a unique name.

#### **runOnTarget — Run simulation on target**

cell array of Booleans

Specify if you want to run the test case simulation on a target, specified as a cell array of Booleans. This is an optional argument. For more information on real-time testing, see "Test Models in Real Time".

### **Output Arguments**

```
tc — Test case
sltest.testmanager.TestCase object
```
Test case, returned as an sltest.testmanager. TestCase object.

### **Examples**

#### **Create Test Case**

```
% Create test file
tf = sltest.testmanager.TestFile('C:\MATLAB\test_file.mldatx');
% Create test suite
```

```
ts = sltest.testmanager.TestSuite(tf,'My Test Suite');
% Create test case
```

```
tc = createTestCase(ts,'baseline','My Baseline Test')
```
### **See Also**

**Topics** "Create and Run Test Cases with Scripts"

#### **Introduced in R2015b**

## **createTestForSubsystem**

**Class:** sltest.testmanager.TestFile **Package:** sltest.testmanager

Create test harness and test case for subsystem

## **Syntax**

```
l = createTestForSubsystem(tf,'Subsystem',subsystem)
```
l = createTestForSubsystem(tf,'Subsystem',subsystem,Name,Value)

# **Description**

l = createTestForSubsystem(tf,'Subsystem',subsystem) creates a harness on the specified subsystem and a baseline test case and test suite in the specified test file. This function also simulates the model and adds the input and the output files to the test case, as MAT-files. For more information, see "Generate Tests for a Subsystem".

l = createTestForSubsystem(tf,'Subsystem',subsystem,Name,Value) uses additional options specified by one or more Name,Value pair arguments. Use this syntax to use Microsoft Excel files as input and output files.

### **Input Arguments**

### **tf — Test file**

sltest.testmanager.TestFile object

Test file, specified as an [sltest.testmanager.TestFile](#page-272-0) object.

#### **subsystem — Subsystem path**

character vector | string array

Full path of the subsystem, specified as a character vector or string array.

```
Example: 'f14/Controller'
```
### **Name-Value Pair Arguments**

Specify optional comma-separated pairs of Name, Value arguments. Name is the argument name and Value is the corresponding value. Name must appear inside quotes. You can specify several name and value pair arguments in any order as Name1,Value1,...,NameN,ValueN.

Example: 'CreateExcelFile',true,'Sheet','mysheet'

**Pairs for MAT-Files and Microsoft Excel Files**

#### **TopModel — Model name at top of hierarchy**

character vector | string array

Model name at the top of the hierarchy if the subsystem is in a referenced model, specified as a character vector or string array.

Example: 'TopModel','Plant'

#### **TestType — Test case type**

'baseline' (default) | 'equivalence' | 'simulation'

Test case type, specified as 'baseline', 'equivalence', or 'simulation'.

Example: 'TestType','equivalence'

**Pairs Only for MAT-Files**

#### **InputsLocation — Input file for MAT-files**

character vector | string array

Input file name and location for MAT-files, specified as a character vector or string array. Include the file extension .mat.

Example: 'InputsLocation', 'C:\MATLAB\inputs\_data.mat'

#### **BaselineLocation — Baseline file location**

character vector | string array

File name and path to save baseline data to, specified as a character vector. Include the file extension .mat.

Example: 'BaselineLocation','C:\MATLAB\baseline\_data.mat'

#### **Pairs Only for Microsoft Excel Files**

#### **CreateExcelFile — Use Excel format for inputs and outputs**

false (default) | true

Option to use Excel format for inputs and, for baseline tests, outputs, specified as true or false. If you use the 'ExcelFileLocation argument to specify the file name and location, you do not need to also use 'CreateExcelFile.

Example: 'CreateExcelFile',true

#### **ExcelFileLocation — Name and location for Excel file**

character vector | string array

File name and path to save Excel file to, specified as a character vector or string array. Include the extension .xlsx. If you specify the location, you do not need to also use the 'CreateExcelFile' option.

Example: 'ExcelFileLocation','C:\MATLAB\baseline\_data.xlsx'

#### **Sheet — Name of Excel sheet to save data to**

character vector | string array

Name of sheet to save Excel data to, specified as a character vector or string array.

Example: 'Sheet','MySubsysTest'

### **Output Arguments**

#### **l — Harness and test case creation result**

logical

Returns 0 if the harness and test case are not created, or 1 if the harness and test case are created.

### **Examples**

#### **Create Test for a Subsystem**

Create an equivalence test case and test harness for a subsystem, saving the inputs in Excel format.

```
% Load the model
load_system('sldemo_autotrans');
% Create a test file
tf = sltest.testmanager.TestFile('My Test File');
% Create test from subsystem
createTestForSubsystem(tf,'Subsystem','sldemo_autotrans/ShiftLogic','TestType','equivalence',...
    'CreateExcelFile',true);
```
### **See Also**

[sltest.testmanager.TestFile](#page-272-0)

### **Topics**

"Create and Run Test Cases with Scripts" "Generate Tests for a Subsystem"

## **createTestForSubsystem**

**Class:** sltest.testmanager.TestSuite **Package:** sltest.testmanager

Create test harness and test case for subsystem

## **Syntax**

```
l = createTestForSubsystem(ts,'Subsystem',subsystem)
```
l = createTestForSubsystem(ts,'Subsystem',subsystem,Name,Value)

# **Description**

l = createTestForSubsystem(ts,'Subsystem',subsystem) creates a harness on the specified subsystem and a baseline test case in the specified test suite. This function also simulates the model and adds the input and the output files to the test case as MATfiles. files. For more information, see "Generate Tests for a Subsystem".

l = createTestForSubsystem(ts,'Subsystem',subsystem,Name,Value) uses additional options specified by one or more Name,Value pair arguments. Use this syntax to use Microsoft Excel files as input and output files.

### **Input Arguments**

#### **ts — Test suite**

sltest.testmanager.TestSuite object

Test suite, specified as an [sltest.testmanager.TestSuite](#page-272-0) object.

#### **subsystem — Subsystem path**

character vector | string array

Full path of the subsystem, specified as a character vector or string array.

```
Example: 'f14/Controller'
```
### **Name-Value Pair Arguments**

Specify optional comma-separated pairs of Name, Value arguments. Name is the argument name and Value is the corresponding value. Name must appear inside quotes. You can specify several name and value pair arguments in any order as Name1,Value1,...,NameN,ValueN.

Example: 'CreateExcelFile',true,'Sheet','mysheet'

**Pairs for MAT-Files and Microsoft Excel Files**

#### **TopModel — Model name at top of hierarchy**

character vector | string array

Model name at the top of the hierarchy if the subsystem is in a referenced model, specified as a character vector or string array.

Example: 'TopModel','Plant'

#### **TestType — Test case type**

'baseline' (default) | 'equivalence' | 'simulation'

Test case type, specified as 'baseline', 'equivalence', or 'simulation'.

Example: 'TestType','equivalence'

**Pairs Only for MAT-Files**

#### **InputsLocation — Input file for MAT-files**

character vector | string array

Input file name and location for MAT-files, specified as a character vector or string array. Include the file extension .mat.

Example: 'InputsLocation', 'C:\MATLAB\inputs\_data.mat'

#### **BaselineLocation — Baseline file location**

character vector | string array

File name and path to save baseline data to, specified as a character vector. Include the file extension .mat.

Example: 'BaselineLocation','C:\MATLAB\baseline\_data.mat'

#### **Pairs Only for Microsoft Excel Files**

#### **CreateExcelFile — Use Excel format for inputs and outputs**

false (default) | true

Option to use Excel format for inputs and, for baseline tests, outputs, specified as true or false. If you use the 'ExcelFileLocation argument to specify the file name and location, you do not need to also use 'CreateExcelFile.

Example: 'CreateExcelFile',true

#### **ExcelFileLocation — Name and location for Excel file**

character vector | string array

File name and path to save Excel file to, specified as a character vector or string array. Include the extension .xlsx. If you specify the location, you do not need to also use the 'CreateExcelFile' option.

Example: 'ExcelFileLocation', 'C:\MATLAB\baseline data.xlsx'

#### **Sheet — Name of Excel sheet to save data to**

character vector | string array

Name of sheet to save Excel data to, specified as a character vector or string array.

Example: 'Sheet','MySubsysTest'

### **Output Arguments**

#### **l — Harness and test case creation result**

logical

Returns 0 if the harness and test case are not created, or 1 if the harness and test case are created.

# **Examples**

#### **Create Test For a Subsystem**

Create an equivalence test case and test harness for a subsystem, saving the inputs in Excel format.

```
% Load the model
load_system('sldemo_autotrans');
% Create a test file and get the test suite
tf = sltest.testmanager.TestFile('My Test File');
ts = getTestSuites(tf);
% Create test from subsystem
createTestForSubsystem(ts,'Subsystem','sldemo_autotrans/ShiftLogic','TestType','equivalence'...
    'CreateExcelFile',true);
```
### **See Also**

```
sltest.testmanager.TestSuite
```
### **Topics**

"Create and Run Test Cases with Scripts" "Generate Tests for a Subsystem"

## **createTestSuite**

**Class:** sltest.testmanager.TestFile **Package:** sltest.testmanager

Create new test suite

# **Syntax**

ts = createTestSuite(tf,suiteName)

### **Description**

ts = createTestSuite(tf,suiteName) creates a test suite and adds it to the test file.

### **Input Arguments**

**tf — Test file** sltest.testmanager.TestFile object

Test file that you want to create the test suite within, specified as a [sltest.testmanager.TestFile](#page-272-0) object.

#### **suiteName — Test suite name**

character vector

Name of the test suite, specified as a character vector.

Example: 'My Test Suite'

### **Output Arguments**

**ts — Test suite object** object

Test suite, returned as an [sltest.testmanager.TestSuite](#page-303-0) object.

### **Examples**

#### **Create a Test Suite**

```
% Create a test file
tf = sltest.testmanager.TestFile('My Test File');
% Create a test suite
ts = createTestSuite(tf,'My Test Suite');
```
### **See Also**

**Topics** "Create and Run Test Cases with Scripts"

**Introduced in R2015b**

## **createTestSuite**

**Class:** sltest.testmanager.TestSuite **Package:** sltest.testmanager

Create test suite

### **Syntax**

tsOut = createTestSuite(ts,suiteName)

### **Description**

tsOut = createTestSuite(ts,suiteName) creates a new test suite.

### **Input Arguments**

**ts — Test suite** sltest.testmanager.TestSuite object

Test suite that want to add another test suite to, specified as an [sltest.testmanager.TestSuite](#page-303-0) object.

#### **suiteName — Test suite name**

character vector

Test suite name, specified as a character vector. If this input argument is empty, then the Test Manager gives the test suite a unique name.

### **Output Arguments**

#### **tsOut — Test suite** sltest.testmanager.TestSuite object

Test suite, returned as an [sltest.testmanager.TestSuite](#page-303-0) object.

### **Examples**

#### **Create Test Suite**

```
% Create test file
tf = sltest.testmanager.TestFile('C:\MATLAB\test_file.mldatx');
% Create test suite
ts = sltest.testmanager.TestSuite(tf,'My Test Suite');
% Create another new test suite using method
ts2 = createTestSuite(ts,'Baseline Tests')
```
## **See Also**

**Topics** "Create and Run Test Cases with Scripts"

**Introduced in R2015b**

# **deleteIterations**

**Class:** sltest.testmanager.TestCase **Package:** sltest.testmanager

Delete test iterations that belong to test case

### **Syntax**

deleteIterations(tc,iter)

### **Description**

deleteIterations(tc,iter) deletes one or more test iterations from the test case.

### **Input Arguments**

#### **tc — Test case to delete iteration from**

sltest.testmanager.TestCase object

Test case that you want to delete the iteration from, specified as a [sltest.testmanager.TestCase](#page-263-0) object.

#### **iter — Test iteration to delete**

sltest.testmanager.TestIteration object array

Test iterations that you want to delete from the test case, specified as an array of [sltest.testmanager.TestIteration](#page-284-0) objects.

# **Examples**

**Delete Test Iteration from Test Case**

```
% Create test file, test suite, and test case structure
tf = sltest.testmanager.TestFile('Iterations Test File');
```

```
ts = getTestSuites(tf);
tc = createTestCase(ts,'simulation','Simulation Iterations');
% Specify model as system under test
setProperty(tc,'Model','sldemo_autotrans');
% Set up table iteration
% Create iteration object
testItr1 = sltestiteration;
% Set iteration settings
setTestParam(testItr1,'SignalBuilderGroup','Passing Maneuver');
% Add the iteration to test case
addIteration(tc,testItr1);
% Set up another table iteration
% Create iteration object
testItr2 = sltestiteration;
% Set iteration settings
```

```
setTestParam(testItr2,'SignalBuilderGroup','Coasting');
% Add the iteration to test case
```

```
addIteration(tc,testItr2);
```

```
% Delete first iteration
deleteIterations(tc,testItr1);
```
### **See Also**

[sltest.testmanager.TestIteration](#page-284-0)

### **Topics**

"Test Iterations" "Create and Run Test Cases with Scripts"

# **genBaselineInfoTable**

**Class:** sltest.testmanager.TestResultReport **Package:** sltest.testmanager

Generate baseline dataset information table

### **Syntax**

 $baselineTable = genBaselineInfoTable(obj, result)$ 

## **Description**

baselineTable = genBaselineInfoTable(obj,result) generates a section for the baseline dataset information used in the test case.

#### **Baseline Information**

Baseline Name: baseline1.mat Baseline File: Z:\12\aabhishe.Dec1\baseline1.mat

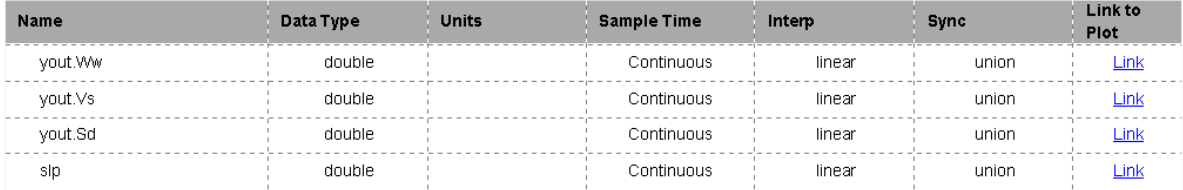

### **Input Arguments**

#### **obj — Test report object**

sltest.testmanager.TestResultReport object

Test report, specified as a sltest.testmanager. TestResultReport object.

```
result — Result set
sltest.testmanager.TestCaseResult object |
sltest.testmananger.TestIterationResult object
```
Result set, specified as a [sltest.testmanager.TestCaseResult](#page-268-0) or [sltest.testmanager.TestIterationResult](#page-289-0) object.

## **Output Arguments**

**baselineTable — Table** mlreportgen.dom.FormalTable object

The test case baseline dataset table generated by the method, returned as a mlreportgen.dom.FormalTable object.

## **Examples**

### **See Also**

mlreportgen.dom.FormalTable | [sltest.testmanager.TestResultReport](#page-292-0)

### **Topics**

"Export Test Results and Generate Reports" "Create and Run Test Cases with Scripts"

# **genCoverageTable**

**Class:** sltest.testmanager.TestResultReport **Package:** sltest.testmanager

Generate coverage collection table

## **Syntax**

docPart = genCoverageTable(obj,resultObj)

## **Description**

docPart = genCoverageTable(obj, resultObj) generates a section for coverage that was collected during the test.

#### **Aggregated Coverage Results**

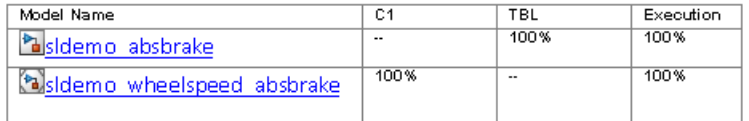

### **Input Arguments**

#### **obj — Test report object**

sltest.testmanager.TestResultReport object

Test report, specified as a [sltest.testmanager.TestResultReport](#page-292-0) object.

#### **resultObj — Result set**

sltest.testmanager.TestResult object

Result set, specified as a sltest.testmanager.TestResult object.

### **Output Arguments**

#### **docPart — Document part**

mlreportgen.dom.DocumentPart object

The coverage section document part generated by the method, returned as a mlreportgen.dom.DocumentPart object.

## **Examples**

### **See Also**

mlreportgen.dom.DocumentPart | [sltest.testmanager.TestResultReport](#page-292-0)

### **Topics**

"Export Test Results and Generate Reports" "Create and Run Test Cases with Scripts"

# **genHyperLinkToToC**

**Class:** sltest.testmanager.TestResultReport **Package:** sltest.testmanager

Generate link to table of contents

## **Syntax**

para = genHyperLinkToToC(obj,indent)

## **Description**

para = genHyperLinkToToC(obj,indent) generates link to the report table of contents.

The link appears at the end of sections:

Back to Report Summary

### **Input Arguments**

#### **obj — Test report**

sltest.testmanager.TestResultReport object

Test report, specified as a [sltest.testmanager.TestResultReport](#page-292-0) object.

#### **indent — Link indentation**

character vector

Space between the left outer boundary of this paragraph and the left inner boundary of the link, specified as a character vector.

The character vector has the format valueUnits, where Units is an abbreviation for the units in which the indentation is expressed. Use one of these abbreviations for the units for indentation.

- no abbreviation pixels
- cm centimeters
- in inches
- mm millimeters
- $pi$  picas
- $pt points$
- $px pixels$

Example: '5mm'

# **Output Arguments**

**para — Paragraph** mlreportgen.dom.Paragraph object

The link paragraph generated by the method, returned as a mlreportgen.dom.Paragraph object.

# **Examples**

### **See Also**

mlreportgen.dom.Paragraph | [sltest.testmanager.TestResultReport](#page-292-0)

### **Topics**

"Export Test Results and Generate Reports" "Create and Run Test Cases with Scripts"

# <span id="page-391-0"></span>**genIterationSettingTable**

**Class:** sltest.testmanager.TestResultReport **Package:** sltest.testmanager

Generate iteration settings table

### **Syntax**

docPart = genIterationSettingTable(obj,result)

## **Description**

docPart = genIterationSettingTable(obj, result) generates a section for the iteration settings used to override the parent test case settings.

#### **Iteration Settings**

#### **Test Overrides**

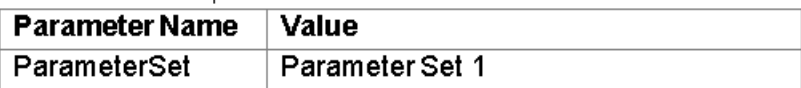

### **Input Arguments**

#### **obj — Test report object**

sltest.testmanager.TestResultReport object

Test report, specified as a [sltest.testmanager.TestResultReport](#page-292-0) object.

#### **result — Result set**

sltest.testmanager.ReportUtility.ReportResultData object

Result set, specified as a sltest.testmanager.ReportUtility.ReportResultData object.

# **Output Arguments**

#### **docPart — Document part**

mlreportgen.dom.DocumentPart object

The iteration settings section document part generated by the method, returned as a mlreportgen.dom.DocumentPart object.

# **Examples**

## **See Also**

mlreportgen.dom.DocumentPart | [sltest.testmanager.TestResultReport](#page-292-0)

### **Topics**

"Export Test Results and Generate Reports" "Create and Run Test Cases with Scripts"

# **genMetadataBlockForTestResult**

**Class:** sltest.testmanager.TestResultReport **Package:** sltest.testmanager

Generate result metadata section

## **Syntax**

```
docPart = genMetadataBlockForTestResult(obj,result,
isTestSuiteResult)
```
# **Description**

docPart = genMetadataBlockForTestResult(obj,result, isTestSuiteResult) generates a result metadata section for a test suite or test case result.

If called from

[sltest.testmanager.TestResultReport.genTestSuiteResultBlock](#page-413-0), then this method also calls:

- [sltest.testmanager.TestResultReport.genTableRowsForResultMetaInfo](#page-409-0)
- [sltest.testmanager.TestResultReport.genRequirementLinksTable](#page-398-0)

#### If called from

[sltest.testmanager.TestResultReport.genTestCaseResultBlock](#page-411-0), then this method also calls:

- [sltest.testmanager.TestResultReport.genTableRowsForResultMetaInfo](#page-409-0)
- [sltest.testmanager.TestResultReport.genRequirementLinksTable](#page-398-0)
- [sltest.testmanager.TestResultReport.genIterationSettingTable](#page-391-0)

### **Input Arguments**

#### **obj — Test report object**

sltest.testmanager.TestResultReport object

Test report, specified as a [sltest.testmanager.TestResultReport](#page-292-0) object.

#### **result — Result set**

sltest.testmanager.ReportUtility.ReportResultData object

Result set, specified as a sltest.testmanager.ReportUtility.ReportResultData object.

#### **isTestSuiteResult — Test suite indicator**

true | false

Flag to indicate whether the test result metadata block is for a test suite result or not, specified as a Boolean, true or false.

### **Output Arguments**

#### **docPart — Document part**

mlreportgen.dom.DocumentPart object

The result set section document part generated by the method, returned as a mlreportgen.dom.DocumentPart object.

### **Examples**

### **See Also**

mlreportgen.dom.DocumentPart | [sltest.testmanager.TestResultReport](#page-292-0)

### **Topics**

"Export Test Results and Generate Reports" "Create and Run Test Cases with Scripts"
# <span id="page-396-0"></span>**genParameterOverridesTable**

**Class:** sltest.testmanager.TestResultReport **Package:** sltest.testmanager

Generate test case parameter overrides table

## **Syntax**

overridesTable = genParameterOverridesTable(obj,result,simIndex)

# **Description**

overridesTable = genParameterOverridesTable(obj,result,simIndex) generates a section for parameter overrides used in the test case.

#### **Parameter Overrides**

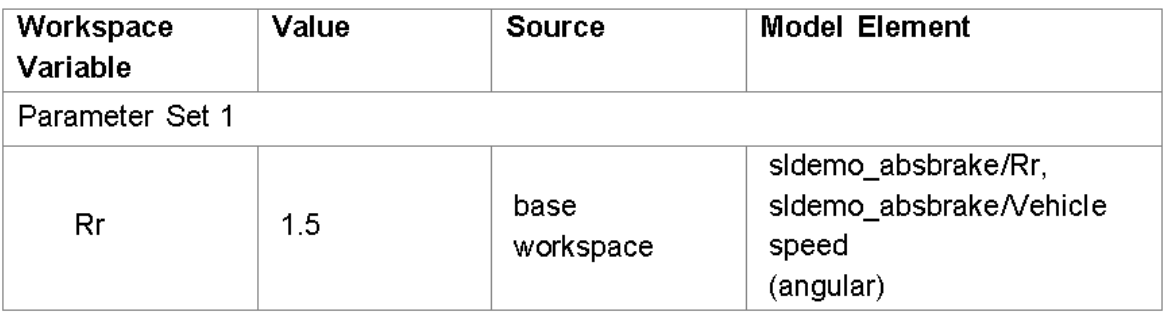

### **Input Arguments**

#### **obj — Test report object**

sltest.testmanager.TestResultReport object

Test report, specified as a [sltest.testmanager.TestResultReport](#page-292-0) object.

#### **result — Result set**

sltest.testmanager.TestResult object

Result set, specified as a sltest.testmanager.TestResult object.

#### **simIndex — Simulation index**

 $1 | 2$ 

Simulation number that the test case parameter overrides table applies to, specified as an integer, 1 or 2. This setting applies to the simulation test case.

### **Output Arguments**

#### **overridesTable — Table**

mlreportgen.dom.FormalTable object

The test case parameter overrides table generated by the method, returned as a mlreportgen.dom.FormalTable object.

# **Examples**

### **See Also**

mlreportgen.dom.FormalTable | [sltest.testmanager.TestResultReport](#page-292-0)

#### **Topics**

"Export Test Results and Generate Reports" "Create and Run Test Cases with Scripts"

# **genRequirementLinksTable**

**Class:** sltest.testmanager.TestResultReport **Package:** sltest.testmanager

Generate requirement links table

# **Syntax**

reqTable = genRequirementLinksTable(obj,resultObj,isTestSuiteResult)

# **Description**

reqTable = genRequirementLinksTable(obj,resultObj,isTestSuiteResult) generates a section for table of requirement links.

#### **Test Case Requirements**

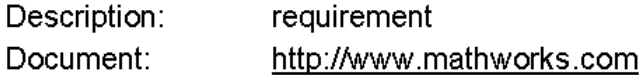

### **Input Arguments**

#### **obj — Test report object**

sltest.testmanager.TestResultReport object

Test report, specified as a [sltest.testmanager.TestResultReport](#page-292-0) object.

#### **resultObj — Result set** sltest.testmanager.TestResult object

Result set, specified as a sltest.testmanager.TestResult object.

#### **isTestSuiteResult — Test suite indicator** true | false

Flag to indicate whether the requirement links table is for a test suite result or not, specified as a Boolean, true or false.

### **Output Arguments**

**reqTable — Table** mlreportgen.dom.FormalTable object

The requirements links table generated by the method, returned as a mlreportgen.dom.FormalTable object.

# **Examples**

### **See Also**

mlreportgen.dom.FormalTable | [sltest.testmanager.TestResultReport](#page-292-0)

### **Topics**

"Export Test Results and Generate Reports" "Create and Run Test Cases with Scripts"

# **genResultSetBlock**

**Class:** sltest.testmanager.TestResultReport **Package:** sltest.testmanager

Generate results set section

### **Syntax**

docPart = genResultSetBlock(obj,result)

### **Description**

docPart = genResultSetBlock(obj, result) generates the results set section.

#### Results: 2015-Dec-0111:46:00

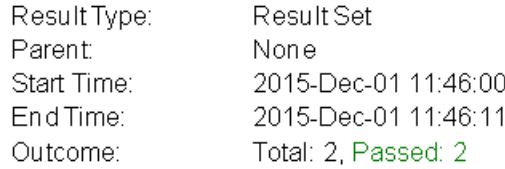

#### **Aggregated Coverage Results**

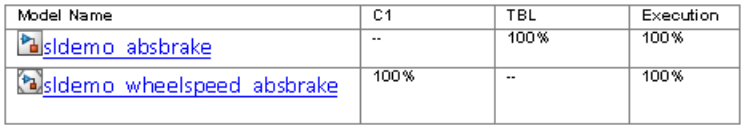

Back to Report Summary

This method also calls:

- [sltest.testmanager.TestResultReport.genTableRowsForResultMetaInfo](#page-409-0)
- [sltest.testmanager.TestResultReport.genCoverageTable](#page-387-0)
- [sltest.testmanager.TestResultReport.genHyperLinkToToC](#page-389-0)

### **Input Arguments**

#### **obj — Test report object**

sltest.testmanager.TestResultReport object

Test report, specified as a [sltest.testmanager.TestResultReport](#page-292-0) object.

#### **result — Result set**

sltest.testmanager.ReportUtility.ReportResultData object

Result set, specified as a sltest.testmanager.ReportUtility.ReportResultData object.

### **Output Arguments**

#### **docPart — Document part**

mlreportgen.dom.DocumentPart object

The result set section document part generated by the method, returned as a mlreportgen.dom.DocumentPart object.

## **Examples**

### **See Also**

mlreportgen.dom.DocumentPart | [sltest.testmanager.TestResultReport](#page-292-0)

#### **Topics**

"Export Test Results and Generate Reports" "Create and Run Test Cases with Scripts"

# **genRunBlockForTestCaseResult**

**Class:** sltest.testmanager.TestResultReport **Package:** sltest.testmanager

Generate test case configuration and results section

# **Syntax**

docPart = genRunBlockForTestCaseResult(obj,run,runType,result, simIndex)

# **Description**

docPart = genRunBlockForTestCaseResult(obj,run,runType,result, simIndex) generates a combined section for baseline data, simulation configuration, parameter overrides, simulation output, criteria comparison, and verify run data.

This method also calls:

- [sltest.testmanager.TestResultReport.genBaselineInfoTable](#page-385-0)
- [sltest.testmanager.TestResultReport.genSimulationConfigurationTabl](#page-407-0) [e](#page-407-0)
- [sltest.testmanager.TestResultReport.genParameterOverridesTable](#page-396-0)
- [sltest.testmanager.TestResultReport.genSignalSummaryTable](#page-405-0)
- [sltest.testmanager.TestResultReport.plotOneSignalToFile](#page-565-0)
- [sltest.testmanager.TestResultReport.genHyperLinkToToC](#page-389-0)

# **Input Arguments**

#### **obj — Test report object**

sltest.testmanager.TestResultReport object

Test report, specified as a [sltest.testmanager.TestResultReport](#page-292-0) object.

#### **run — Run data**

Simulink.sdi.Run object

Test case result run data, specified as a Simulink.sdi.Run object.

#### **runType — Run type**

sltest.testmanager.RunTypes object

The run type, specified as a sltest.testmanager.RunTypes object.

#### **result — Result**

sltest.testmanager.ReportUtility.ReportResultData object

Run result, specified as a sltest.testmanager.ReportUtility.ReportResultData object.

#### **simIndex — Simulation index**

1 | 2

Simulation number that the result applies to, specified as an integer, 1 or 2. This setting applies to the simulation test case.

## **Output Arguments**

#### **docPart — Document part**

mlreportgen.dom.DocumentPart object

The result set section document part generated by the method, returned as a mlreportgen.dom.DocumentPart object.

# **Examples**

### **See Also**

Simulink.sdi.Run | mlreportgen.dom.DocumentPart | [sltest.testmanager.TestResultReport](#page-292-0)

### **Topics**

"Export Test Results and Generate Reports" "Create and Run Test Cases with Scripts"

# <span id="page-405-0"></span>**genSignalSummaryTable**

**Class:** sltest.testmanager.TestResultReport **Package:** sltest.testmanager

Generate signal output and comparison data

## **Syntax**

docPart = genSignalSummaryTable(obj,signalList,isComparison, isSummaryTable)

# **Description**

docPart = genSignalSummaryTable(obj,signalList,isComparison, isSummaryTable) generates a section for signal output and comparison data.

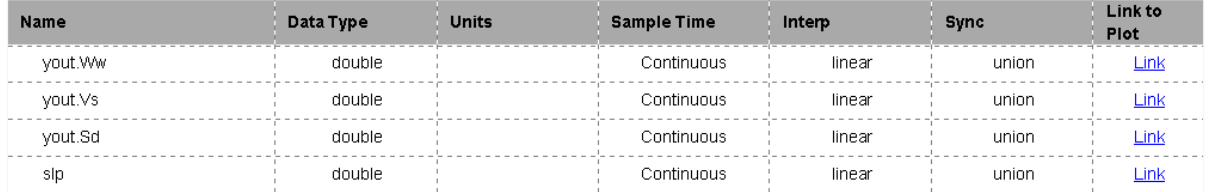

## **Input Arguments**

#### **obj — Test report object**

sltest.testmanager.TestResultReport object

Test report, specified as a [sltest.testmanager.TestResultReport](#page-292-0) object.

#### **signalList — Signal list**

sltest.testmanager.ReportUtility.Signal object

Signals in the summary table, specified as an array of sltest.testmanager.ReportUtility.Signal objects.

#### **isComparison — Comparison indicator**

true | false

Flag to indicate whether the signal is from a comparison run or not, specified as a Boolean, true or false.

# **isSummaryTable — Summary table indicator**

true | false

Flag to indicate whether this is for a signal summary table in the report or an individual signal plot, specified as a Boolean. true for the signal summary table or false for an individual signal plot.

### **Output Arguments**

#### **docPart — Document part**

mlreportgen.dom.DocumentPart object

The signal summary section document part generated by the method, returned as a mlreportgen.dom.DocumentPart object.

# **Examples**

### **See Also**

mlreportgen.dom.DocumentPart | [sltest.testmanager.TestResultReport](#page-292-0)

### **Topics**

"Export Test Results and Generate Reports" "Create and Run Test Cases with Scripts"

# <span id="page-407-0"></span>**genSimulation&onfigurationTable**

**Class:** sltest.testmanager.TestResultReport **Package:** sltest.testmanager

Generate test case simulation configuration table

# **Syntax**

simCfgTable = genSimulationConfigurationTable(obj, result, simIndex)

## **Description**

simCfgTable = genSimulationConfigurationTable(obj,result,simIndex) generates a section for simulation configuration data used in the test case.

#### Simulation

#### **System Under Test Information**

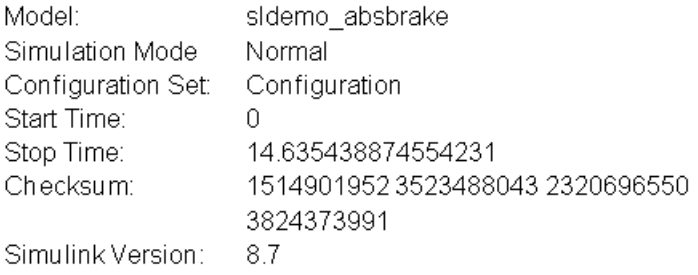

### **Input Arguments**

#### **obj — Test report object**

sltest.testmanager.TestResultReport object

Test report, specified as a [sltest.testmanager.TestResultReport](#page-292-0) object.

#### **result — Result set**

sltest.testmanager.ReportUtility.ReportResultData object

Result set, specified as a sltest.testmanager.ReportUtility.ReportResultData object.

#### **simIndex — Simulation index**

 $1 | 2$ 

Simulation number that the test case configuration table applies to, specified as an integer, 1 or 2. This setting applies to the simulation test case.

## **Output Arguments**

**simCfgTable — Table** mlreportgen.dom.FormalTable object

The test case simulation configuration table generated by the method, returned as a mlreportgen.dom.FormalTable object.

# **Examples**

## **See Also**

mlreportgen.dom.FormalTable | [sltest.testmanager.TestResultReport](#page-292-0)

#### **Topics**

"Export Test Results and Generate Reports" "Create and Run Test Cases with Scripts"

# <span id="page-409-0"></span>**genTableRowsForResultMetaInfo**

**Class:** sltest.testmanager.TestResultReport **Package:** sltest.testmanager

Generate test result metadata table

## **Syntax**

rowList = genTableRowsForResultMetaInfo(obj,result)

## **Description**

rowList = genTableRowsForResultMetaInfo(obj, result) generates a section for test result metadata used in a result set, test file, test suite, test case, or test iteration.

#### **Test Result Information**

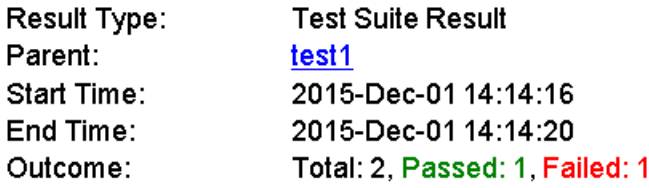

### **Input Arguments**

#### **obj — Test report object**

sltest.testmanager.TestResultReport object

Test report, specified as a [sltest.testmanager.TestResultReport](#page-292-0) object.

#### **result — Result set**

sltest.testmanager.ReportUtility.ReportResultData object

Result set, specified as a sltest.testmanager.ReportUtility.ReportResultData object.

## **Output Arguments**

#### **rowList — Table row** mlreportgen.dom.TableRow object

The metadata information table row generated by the method, returned as a mlreportgen.dom.TableRow object.

# **Examples**

### **See Also**

mlreportgen.dom.TableRow | [sltest.testmanager.TestResultReport](#page-292-0)

### **Topics**

"Export Test Results and Generate Reports" "Create and Run Test Cases with Scripts"

# **genTestCaseResultBlock**

**Class:** sltest.testmanager.TestResultReport **Package:** sltest.testmanager

Generate test case result section

# **Syntax**

docPart = genTestCaseResultBlock(obj,result)

# **Description**

docPart = genTestCaseResultBlock(obj,result) generates a test case result section.

This method also calls:

- [sltest.testmanager.TestResultReport.genMetadataBlockForTestResult](#page-393-0)
- [sltest.testmanager.TestResultReport.genCoverageTable](#page-387-0)
- [sltest.testmanager.TestResultReport.genHyperLinkToToC](#page-389-0)

### **Input Arguments**

#### **obj — Test report object**

sltest.testmanager.TestResultReport object

Test report, specified as a [sltest.testmanager.TestResultReport](#page-292-0) object.

#### **result — Result set**

sltest.testmanager.ReportUtility.ReportResultData object

Result set, specified as a sltest.testmanager.ReportUtility.ReportResultData object.

### **Output Arguments**

#### **docPart — Document part**

mlreportgen.dom.DocumentPart object

The result set section document part generated by the method, returned as a mlreportgen.dom.DocumentPart object.

# **Examples**

### **See Also**

mlreportgen.dom.DocumentPart | [sltest.testmanager.TestResultReport](#page-292-0)

#### **Topics**

"Export Test Results and Generate Reports" "Create and Run Test Cases with Scripts"

# **genTestSuiteResultBlock**

**Class:** sltest.testmanager.TestResultReport **Package:** sltest.testmanager

Generate test suite result section

## **Syntax**

docPart = genTestSuiteResultBlock(obj,result)

### **Description**

docPart = genTestSuiteResultBlock(obj,result) generates a test suite result section.

#### **New Test Suite 1**

#### **Test Result Information**

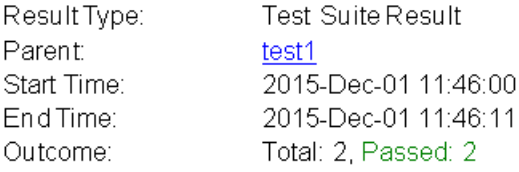

#### **Test Suite Information**

New Test Suite 1 Name: Back to Report Summary

This method also calls:

- [sltest.testmanager.TestResultReport.genMetadataBlockForTestResult](#page-393-0)
- [sltest.testmanager.TestResultReport.genCoverageTable](#page-387-0)

• [sltest.testmanager.TestResultReport.genHyperLinkToToC](#page-389-0)

# **Input Arguments**

#### **obj — Test report object**

sltest.testmanager.TestResultReport object

Test report, specified as a [sltest.testmanager.TestResultReport](#page-292-0) object.

#### **result — Result set**

sltest.testmanager.ReportUtility.ReportResultData object

Result set, specified as a sltest.testmanager.ReportUtility.ReportResultData object.

### **Output Arguments**

#### **docPart — Document part**

mlreportgen.dom.DocumentPart object

The result set section document part generated by the method, returned as a mlreportgen.dom.DocumentPart object.

## **Examples**

### **See Also**

mlreportgen.dom.DocumentPart | [sltest.testmanager.TestResultReport](#page-292-0)

### **Topics**

"Export Test Results and Generate Reports" "Create and Run Test Cases with Scripts"

# **getBaselineCriteria**

**Class:** sltest.testmanager.TestCase **Package:** sltest.testmanager

Get baseline criteria

# **Syntax**

baselines = getBaselineCriteria(tc)

# **Description**

baselines =  $getBaselineCriterion(tc) gets the baseline criteria sets in a test case$ and returns them as an array of baseline criteria objects, [sltest.testmanager.BaselineCriteria](#page-216-0).

## **Input Arguments**

**tc — Baseline test case** sltest.testmanager.TestCase object

Baseline test case that you want to get baseline criteria from, specified as a [sltest.testmanager.TestCase](#page-263-0) object.

# **Output Arguments**

**baselines — Baseline criteria object** sltest.testmanager.BaselineCriteria object array

Baseline criteria that are in the baseline test case, returned as an array of [sltest.testmanager.BaselineCriteria](#page-216-0) objects.

### **Examples**

#### **Get Baseline Criteria**

```
% Create the test file, test suite, and test case structure
tf = sltest.testmanager.TestFile('API Test File');
ts = createTestSuite(tf,'API Test Suite');
tc = createTestCase(ts,'baseline','Baseline API Test Case');
% Remove the default test suite
tsDel = getTestSuiteByName(tf,'New Test Suite 1');
remove(tsDel);
% Assign the system under test to the test case
setProperty(tc,'Model','sldemo_absbrake');
% Capture the baseline criteria
baseline = captureBaselineCriteria(tc, 'baseline API.mat',true);
% Set the baseline criteria tolerance for one signal
sc = getSignalCriteria(baseline);
sc(1). AbsTol = 9;
% Get baseline criteria
baselineOut = getBaselineCriterion(tc);
```
### **See Also**

#### **Topics**

"Create and Run Test Cases with Scripts"

#### **Introduced in R2015b**

# **getBaselineRun**

**Class:** sltest.testmanager.TestCaseResult **Package:** sltest.testmanager

Get test case baseline dataset

## **Syntax**

baseline = getBaselineRun(result)

# **Description**

baseline = getBaselineRun(result) gets the baseline dataset used in a test case, which belongs to the test case results object. The baseline dataset is saved with the test case result only if the **Save baseline data in test result** check box is selected in the test case under the **Baseline Criteria** section.

To record the baseline data in the test case result, you must set the SaveBaselineRunInTestResult test case property to true:

setProperty(testcase,'SaveBaselineRunInTestResult',true);

## **Input Arguments**

**result — Test case result** sltest.testmanager.TestCaseResult object

Test case results to get baseline dataset from, specified as a [sltest.testmanager.TestCaseResult](#page-268-0) object.

## **Output Arguments**

**baseline — Baseline dataset** Simulink.sdi.Run object

Test case baseline dataset, returned as a Simulink.sdi.Run object. If the **Save baseline data in test result** check box is not selected in the test case, then the function returns an empty array.

### **Examples**

#### **Get Baseline Data From Test Case**

```
% Create the test file, test suite, and test case structure
tf = sltest.testmanager.TestFile('API Test File');
ts = createTestSuite(tf,'API Test Suite');
tc = createTestCase(ts,'baseline','Baseline API Test Case');
% Remove the default test suite
tsDel = getTestSuiteByName(tf,'New Test Suite 1');
remove(tsDel);
% Assign the system under test to the test case
setProperty(tc,'Model','sldemo_absbrake');
% Capture the baseline criteria and record baseline
baseline = captureBaselineCriteria(tc,'baseline_API.mat',true);
setProperty(tc,'SaveBaselineRunInTestResult',true);
% Test a new model parameter by overriding it in the test case
% parameter set
ps = addParameterSet(tc,'Name','API Parameter Set');
po = addParameterOverride(ps,'m',55);% Set the baseline criteria tolerance for one signal
sc = getSignalCriteria(baseline);
sc(1). AbsTol = 9;
% Run the test case and return an object with results data
resultsObj = run(tc);% Get test case result
tcr = getTestCaseResults(resultsObj);
```

```
% Get the baseline run dataset
baselineOut = getBaselineRun(tcr);
```
# **See Also**

Simulink.sdi.Run

#### **Topics**

"Create and Run Test Cases with Scripts"

# **getBaselineRun**

**Class:** sltest.testmanager.TestIterationResult **Package:** sltest.testmanager

Get test iteration baseline dataset

# **Syntax**

baseline = getBaselineRun(resultObj)

# **Description**

baseline = getBaselineRun(resultObj) gets the baseline dataset used in a test iteration, which belongs to the test iteration results object. The baseline dataset is saved with the test iteration result only if the **Save baseline data in test result** check box is selected in the parent test case under the **Baseline Criteria** section.

## **Input Arguments**

#### **resultObj — Test iteration result**

object

Test iteration results object to get baseline dataset from, specified as a [sltest.testmanager.TestIterationResult](#page-289-0) object.

# **Output Arguments**

#### **baseline — Baseline dataset**

object

Test iteration baseline dataset, returned as a Simulink.sdi.Run object. If the **Save baseline data in test result** check box is not selected in the parent test case, then the function returns an empty array.

### **See Also**

Simulink.sdi.Run

### **Topics**

"Create and Run Test Cases with Scripts"

# **getCleanupPlots**

**Class:** sltest.testmanager.TestFileResult **Package:** sltest.testmanager

Get plots from cleanup callbacks

## **Syntax**

figs = getCleanupPlots(result)

## **Description**

figs = getCleanupPlots(result) returns figure handles of plots generated from the cleanup callbacks of the test file associated with the results. Figures returned using this method are not visible. To see the plots, set the figure handle Visible property to 'on'.

## **Input Arguments**

**result — Test file results** sltest.testmanager.TestFileResult object

Test file results to get cleanup plot figure handles from, specified as a [sltest.testmanager.TestFileResult](#page-276-0) object.

# **Output Arguments**

**figs — Figures from test file cleanup callbacks** array of figure handles

Figures from test file cleanup callbacks, returned as an array of figure handles.

### **Examples**

#### **Get Figure Handles from Test File Results**

```
% Create the test file, suite, and case
tf = sltest.testmanager.TestFile('Cleanup Plots');
ts = createTestSuite(tf,'Cleanup Plots Test Suite');
tc = createTestCase(ts,'baseline','Cleanup Plots Test Case');
% Remove the default test suite
tsDel = getTestSuiteByName(tf,'New Test Suite 1');
remove(tsDel);
% Create a plot in the test file cleanup callback
setProperty(tf,'CleanupCallback','a = [1,2,3]; f = figure; plot(a);');
% Set option to save figures
opt = get0ptions(tf);opt.SaveFigures = true;
% Assign the system under test to the test case
setProperty(tc,'Model','sldemo_absbrake');
% Run the test and capture results
resultset = run(tf);tfr = getTestFileResults(resultset);
% Get the cleanup plot figure handles
figs = tfr.getCleanupPlots;
```
### **See Also**

```
sltest.testmanager.Options | sltest.testmanager.TestFile |
sltest.testmanager.TestFile.setProperty |
sltest.testmanager.TestFileResult
```
#### **Topics**

"Create, Store, and Open MATLAB Figures" "Export Test Results and Generate Reports"

# **getCleanupPlots**

**Class:** sltest.testmanager.TestSuiteResult **Package:** sltest.testmanager

Get plots from cleanup callbacks

### **Syntax**

figs = getCleanupPlots(result)

## **Description**

figs = getCleanupPlots(result) returns figure handles of plots from the cleanup callbacks of the test suite associated with the results. Figures returned using this method are not visible. To see the plots, set the figure handle Visible property to 'on'.

## **Input Arguments**

**result — Test suite results** sltest.testmanager.TestSuiteResult object

Test suite results to get cleanup plot figure handles from, specified as an [sltest.testmanager.TestSuiteResult](#page-307-0) object.

# **Output Arguments**

**figs — Figures from test suite cleanup callbacks** array of figure handles

Figures from test suite cleanup callbacks, returned as an array of figure handles.

### **Examples**

#### **Get Figure Handles from Test Suite Results**

```
% Create the test file, suite, and case
tf = sltest.testmanager.TestFile('Test Suite Cleanup Plots');
ts = createTestSuite(tf,'Cleanup Plots Test Suite');
tc = createTestCase(ts,'baseline','Cleanup Plots Test Case');
% Remove the default test suite
tsDel = getTestSuiteByName(tf,'New Test Suite 1');
remove(tsDel);
% Create a plot in the test suite cleanup callback
setProperty(ts,'CleanupCallback','a = [1,2,3]; f = figure; plot(a);');
% Set option to save figures
opt = getOptions(tf);opt.SaveFigures = true;
% Assign the system under test to the test case
setProperty(tc,'Model','sldemo_absbrake');
% Run the test and capture results
resultset = run(tf);tfr = getTestFileResults(resultset);
tsr = getTestSuiteResults(tfr);
% Get the cleanup plot figure handles
```

```
figs = tsr.getCleanupPlots;
```
### **See Also**

```
sltest.testmanager.Options | sltest.testmanager.TestSuite |
sltest.testmanager.TestSuite.setProperty |
sltest.testmanager.TestSuiteResult
```
#### **Topics**

"Create, Store, and Open MATLAB Figures" "Export Test Results and Generate Reports"

# **getComparisonResult**

**Class:** sltest.testmanager.TestCaseResult **Package:** sltest.testmanager

Get test data comparison result

### **Syntax**

cr = getComparisonResult(tcr)

### **Description**

cr = getComparisonResult(tcr) returns baseline or equivalience data comparison results cr from the sltest.testmanager.TestCaseResult object tcr.

### **Input Arguments**

**tcr — Test case result** [sltest.testmanager.TestCaseResult](#page-268-0) object

Test case result to get baseline or equivalence data results from, specified as a sltest.testmanager.TestCaseResult object.

# **Output Arguments**

**cr — Data comparison result** [sltest.testmanager.ComparisonRunResult](#page-221-0) object

Result of the baseline or equivalience data comparison, specified as a sltest.testmanager.ComparisonRunResult object.

## **Examples**

#### **Get Comparison Results of a Baseline Test**

This example shows how to programmatically get the comparison results of the second iteration of a baseline test case.

1. Get the path to the test file, then run the test file.

```
extf = fullfile(matlabroot,'examples','simulinktest',...
     'sltestTestCaseRealTimeReuseExample.mldatx');
tf = sltest.testmanager.TestFile(extf);
ro = run(tf);
```
2. Get the test iteration results.

```
tfr = getTestFileResults(ro);
tsr = getTestSuiteResults(tfr);
tcr = getTestCaseResults(tsr);
tir = getIterationResults(tcr);
```
3. Get the comparison run result of iteration 2.

```
cr2 = getComparisonResult(tir(2))
```
4. Get the comparison signal result of the run result.

cr2sig = getComparisonSignalResults(cr2)

5. Clear the results and the Test Manager.

```
sltest.testmanager.clearResults;
sltest.testmanager.clear;
sltest.testmanager.close;
```
### **See Also**

**Introduced in R2017b**

# **getComparisonResult**

**Class:** sltest.testmanager.TestIterationResult **Package:** sltest.testmanager

Get test data comparison result

### **Syntax**

cr = getComparisonResult(tir)

### **Description**

cr = getComparisonResult(tir) returns baseline or equivalience data comparison results cr from the sltest.testmanager. TestIterationResult object tir.

### **Input Arguments**

**tir — Test iteration result** [sltest.testmanager.TestIterationResult](#page-289-0) object

Test iteration result to get baseline or equivalence data results from, specified as a sltest.testmanager.TestIterationResult object.

## **Output Arguments**

**cr — Data comparison result** [sltest.testmanager.ComparisonRunResult](#page-221-0) object

Result of the baseline or equivalience data comparison, specified as a sltest.testmanager.ComparisonRunResult object.

## **Examples**

#### **Get Comparison Results of a Baseline Test**

This example shows how to programmatically get the comparison results of the second iteration of a baseline test case.

1. Get the path to the test file, then run the test file.

```
extf = fullfile(matlabroot,'examples','simulinktest',...
     'sltestTestCaseRealTimeReuseExample.mldatx');
tf = sltest.testmanager.TestFile(extf);
ro = run(tf);
```
2. Get the test iteration results.

```
tfr = getTestFileResults(ro);
tsr = getTestSuiteResults(tfr);
tcr = getTestCaseResults(tsr);
tir = getIterationResults(tcr);
```
3. Get the comparison run result of iteration 2.

```
cr2 = getComparisonResult(tir(2))
```
4. Get the comparison signal result of the run result.

cr2sig = getComparisonSignalResults(cr2)

5. Clear the results and the Test Manager.

```
sltest.testmanager.clearResults;
sltest.testmanager.clear;
sltest.testmanager.close;
```
### **See Also**

**Introduced in R2017b**
# **getComparisonRun**

**Class:** sltest.testmanager.TestCaseResult **Package:** sltest.testmanager

Get test case signal comparison results

## **Syntax**

run = getComparisonRun(result)

### **Description**

run = getComparisonRun(result) gets the test case comparison results that belong to the test case results object. The results are output to a Simulink.sdi.Run object, which contains signal data for each comparison, tolerance, and difference result.

### **Input Arguments**

**result — Test case result** sltest.testmanager.TestCaseResult object

Test case results to get comparison results from, specified as a [sltest.testmanager.TestCaseResult](#page-268-0) object.

## **Output Arguments**

**run — Comparison results** Simulink.sdi.Run object

Test case comparison signal results, returned as a Simulink.sdi.Run object.

#### **Get Comparison Data From Test Case**

```
% Create the test file, test suite, and test case structure
tf = sltest.testmanager.TestFile('API Test File');
ts = createTestSuite(tf,'API Test Suite');
tc = createTestCase(ts,'baseline','Baseline API Test Case');
% Remove the default test suite
tsDel = getTestSuiteByName(tf,'New Test Suite 1');
remove(tsDel);
% Assign the system under test to the test case
setProperty(tc,'Model','sldemo_absbrake');
% Capture the baseline criteria and record baseline
baseline = captureBaselineCriteria(tc,'baseline_API.mat',true);
% Test a new model parameter by overriding it in the test case
% parameter set
ps = addParameterSet(tc,'Name','API Parameter Set');
po = addParameterOverride(ps,'m',55);% Set the baseline criteria tolerance for one signal
sc = getSignalCriteria(baseline);
sc(1). AbsTol = 9;
% Run the test case and return an object with results data
resultsObj = run(tc);% Get test case result
tcr = getTestCaseResults(resultsObj);
% Get the baseline run dataset
compOut = getComparisonRun(tcr);
```
#### **See Also**

Simulink.sdi.Run

#### **Topics**

"Create and Run Test Cases with Scripts"

# **getComparisonRun**

**Class:** sltest.testmanager.TestIterationResult **Package:** sltest.testmanager

Get test iteration signal comparison results

## **Syntax**

run = getComparisonRun(result)

## **Description**

run = getComparisonRun(result) gets the test iteration comparison results that belong to the test iteration results object. The results are output to a Simulink.sdi.Run object, which contains signal data for each comparison, tolerance, and difference result.

## **Input Arguments**

**result — Test iteration result** sltest.testmanager.TestIterationResult object

Test iteration results to get results from, specified as a [sltest.testmanager.TestIterationResult](#page-289-0) object.

## **Output Arguments**

**run — Comparison results** Simulink.sdi.Run object

Test iteration comparison results, returned as a Simulink.sdi.Run object.

### **See Also**

[sltest.testmanager.TestIterationResult](#page-289-0)

#### **Topics**

"Create and Run Test Cases with Scripts"

# **getComparisonSignalResults**

**Class:** sltest.testmanager.ComparisonRunResult **Package:** sltest.testmanager

Get test signal comparison result from comparison run result

# **Syntax**

csr = getComparisonSignalResults(cr)

# **Description**

csr = getComparisonSignalResults(cr) returns baseline or equivalience signal comparison results csr as a sltest.testmanager.ComparisonSignalResult object from the sltest.testmanager.ComparisonRunResult object cr.

## **Input Arguments**

**cr — Overall data comparison result** [sltest.testmanager.ComparisonRunResult](#page-221-0) object

Overall result of a baseline or equivalence data comparison, specified as a sltest.testmanager.ComparisonRunResult object. You get signal comparison results from the overall data comparison result.

## **Output Arguments**

**csr — Signal data comparison result** [sltest.testmanager.ComparisonSignalResult](#page-224-0) object

Result of the baseline or equivalience data comparison, specified as a sltest.testmanager.ComparisonSignalResult object.

#### **Get Comparison Results of a Baseline Test**

This example shows how to programmatically get the comparison results of the second iteration of a baseline test case.

1. Get the path to the test file, then run the test file.

```
extf = fullfile(matlabroot, 'examples', 'simulinktest',...
     'sltestTestCaseRealTimeReuseExample.mldatx');
tf = sltest.testmanager.TestFile(extf);
ro = run(tf);
```
2. Get the test iteration results.

```
tfr = getTestFileResults(ro);
tsr = getTestSuiteResults(tfr);
tcr = getTestCaseResults(tsr);
tir = getIterationResults(tcr);
```
3. Get the comparison run result of iteration 2.

```
cr2 = getComparisonResult(tir(2))
```
4. Get the comparison signal result of the run result.

cr2sig = getComparisonSignalResults(cr2)

5. Clear the results and the Test Manager.

```
sltest.testmanager.clearResults;
sltest.testmanager.clear;
sltest.testmanager.close;
```
### **See Also**

**Introduced in R2017b**

# **getCoverageResults**

**Class:** sltest.testmanager.ResultSet **Package:** sltest.testmanager

Get coverage results

## **Syntax**

```
covResult = getCoverageResults(result)
covResult = getCoverageResults(result,model)
```
## **Description**

covResult = getCoverageResults(result) gets the coverage results that belong to the result set object.

covResult = getCoverageResults(result,model) gets the coverage results that belong to the result set object and the specified model.

### **Input Arguments**

```
result — Result set
sltest.testmanager.ResultSet object
```
Result set object to get coverage results from, specified as a [sltest.testmanager.ResultSet](#page-255-0) object.

**model — Model name** character vector

Name of a model within the set of coverage results, specified as a character vector.

### **Output Arguments**

#### **covResult — Coverage results**

object array

Coverage results contained in the result set, returned as an array of cvdata objects. For more information on cvdata objects, see cv.cvdatagroup.

## **Examples**

#### **Get Result Set Coverage Results**

```
% Create the test file, test suite, and test case structure
tf = sltest.testmanager.TestFile('API Test File');
ts = createTestSuite(tf,'API Test Suite');
tc = createTestCase(ts,'simulation','Coverage Test Case');
% Remove the default test suite
tsDel = getTestSuiteByName(tf,'New Test Suite 1');
remove(tsDel);
% Assign the system under test to the test case
setProperty(tc,'Model','sldemo_autotrans');
% Turn on coverage settings at test-file level
cov = getCoverageSetting(tf);cov.RecordCoverage = true;
% Enable MCDC and signal range coverage metrics
cov.MetricSettings = 'mr';
% Run the test case and return an object with results data
ro = run(tf);% Get the coverage results
cr = getCoverageResults(ro);
```
#### **See Also**

[sltest.testmanager.CoverageSettings](#page-227-0)

#### **Topics**

"Create and Run Test Cases with Scripts" "Collect Coverage in Tests"

#### **remove**

**Class:** sltest.testmanager.ResultSet **Package:** sltest.testmanager

Remove result set

## **Syntax**

remove(result)

# **Description**

remove(result) removes result, a [sltest.testmanager.ResultSet](#page-255-0) object. If the Test Manager is visible, the corresponding results are removed from the **Results and Artifacts** pane.

## **Input Arguments**

**result — Results set** sltest.testmanager.ResultSet object

Results set to get test file results from, specified as a [sltest.testmanager.ResultSet](#page-255-0) object.

## **Examples**

#### **Run a Test and Remove the Result**

```
% Create a test file
tf = sltest.testmanager.TestFile('ControllerTests.mldatx');
```

```
% Run the test
result = run(tf);
```

```
% Remove the result
remove(result)
```
## **See Also**

[sltest.testmanager.ResultSet](#page-255-0) | [sltest.testmanager.TestCaseResult](#page-268-0) | [sltest.testmanager.TestSuiteResult](#page-307-0)

## **getCoverageResults**

**Class:** sltest.testmanager.TestCaseResult **Package:** sltest.testmanager

Get coverage results

## **Syntax**

```
covResult = getCoverageResults(result)
covResult = getCoverageResults(result,model)
```
### **Description**

covResult = getCoverageResults(result) gets the coverage results that belong to the test case results object.

covResult = getCoverageResults(result,model) gets the coverage results that belong to the test case results object and the specified model.

### **Input Arguments**

**result — Test case result** sltest.testmanager.TestCaseResult object

Test case results to get coverage results from, specified as a [sltest.testmanager.TestCaseResult](#page-268-0) object.

**model — Model name** character vector

Name of a model within the set of coverage results, specified as a character vector.

### **Output Arguments**

#### **covResult — Coverage results**

object array

Coverage results contained in the test case result, returned as an array of cvdata objects. For more information on cvdata objects, see cv.cvdatagroup.

## **Examples**

#### **Get Test Suite Coverage Results**

```
% Create the test file, test suite, and test case structure
tf = sltest.testmanager.TestFile('API Test File');
ts = createTestSuite(tf,'API Test Suite');
tc = createTestCase(ts,'simulation','Coverage Test Case');
% Remove the default test suite
tsDel = getTestSuiteByName(tf,'New Test Suite 1');
remove(tsDel);
% Assign the system under test to the test case
setProperty(tc,'Model','sldemo_autotrans');
% Turn on coverage settings at test-file level
cov = getCoverageSetting(tf);cov.RecordCoverage = true;
% Enable MCDC and signal range coverage metrics
cov.MetricSettings = 'mr';
% Run the test case and return an object with results data
ro = run(tf);
% Get the coverage results
tfr = getTestFileResults(ro);
tsr = getTestSuiteResults(tfr);
```
tcs = getTestCaseResults(tsr); cr = getCoverageResults(tcs);

## **See Also**

[sltest.testmanager.CoverageSettings](#page-227-0)

#### **Topics**

"Create and Run Test Cases with Scripts" "Collect Coverage in Tests"

# **getCoverageResults**

**Class:** sltest.testmanager.TestFileResult **Package:** sltest.testmanager

Get coverage results

## **Syntax**

```
covResult = getCoverageResults(result)
covResult = getCoverageResults(result,model)
```
### **Description**

covResult = getCoverageResults(result) gets the coverage results that belong to the test file results object.

covResult = getCoverageResults(result,model) gets the coverage results that belong to the test file results object and the specified model.

### **Input Arguments**

**result — Test file result** sltest.testmanager.ResultSet object

Test file results to get coverage results from, specified as a [sltest.testmanager.TestFileResult](#page-276-0) object.

**model — Model name** character vector

Name of a model within the set of coverage results, specified as a character vector.

## **Output Arguments**

#### **covResult — Coverage results**

object array

Coverage results contained in the test file result, returned as an array of cvdata objects. For more information on cvdata objects, see cv.cvdatagroup.

### **Examples**

#### **Get Test File Coverage Results**

```
% Create the test file, test suite, and test case structure
tf = sltest.testmanager.TestFile('API Test File');
ts = createTestSuite(tf,'API Test Suite');
tc = createTestCase(ts,'simulation','Coverage Test Case');
% Remove the default test suite
tsDel = getTestSuiteByName(tf,'New Test Suite 1');
remove(tsDel);
% Assign the system under test to the test case
setProperty(tc,'Model','sldemo_autotrans');
% Turn on coverage settings at test-file level
cov = getCoverageSetting(tf);cov.RecordCoverage = true;
% Enable MCDC and signal range coverage metrics
cov.MetricSettings = 'mr';
% Run the test case and return an object with results data
ro = run(tf);% Get the coverage results
```

```
tfr = getTestFileResults(ro);
cr = getCoverageResults(tfr);
```
# **See Also**

[sltest.testmanager.CoverageSettings](#page-227-0)

#### **Topics**

"Create and Run Test Cases with Scripts" "Collect Coverage in Tests"

## **getCoverageResults**

**Class:** sltest.testmanager.TestIterationResult **Package:** sltest.testmanager

Get coverage results

## **Syntax**

```
covResult = getCoverageResults(resultObj)
covResult = getCoverageResults(resultObj,model)
```
## **Description**

covResult = getCoverageResults(resultObj) gets the coverage results that belong to the test iteration results object.

covResult = getCoverageResults(resultObj,model) gets the coverage results that belong to the test iteration results object and the specified model.

## **Input Arguments**

**resultObj — Test iteration result** sltest.testmanager.TestIterationResult object

Test iteration results object to get coverage results from, specified as a [sltest.testmanager.TestIterationResult](#page-289-0) object.

**model — Model name** character vector

Name of a model within the set of coverage results, specified as a character vector.

```
Example: 'sldemo_absbrake'
```
## **Output Arguments**

#### **covResult — Coverage results**

object array

Coverage results contained in the test iteration result, returned as an array of cvdata objects. For more information on cvdata objects, see cv.cvdatagroup.

### **See Also**

[sltest.testmanager.CoverageSettings](#page-227-0)

#### **Topics**

"Create and Run Test Cases with Scripts" "Collect Coverage in Tests"

## **getCoverageResults**

**Class:** sltest.testmanager.TestSuiteResult **Package:** sltest.testmanager

Get coverage results

## **Syntax**

```
covResult = getCoverageResults(result)
covResult = getCoverageResults(result,model)
```
### **Description**

covResult = getCoverageResults(result) gets the coverage results that belong to the test suite results object.

covResult = getCoverageResults(result,model) gets the coverage results that belong to the test suite results object and the specified model.

### **Input Arguments**

**result — Test suite result** sltest.testmanager.TestSuiteResult object

Test suite results to get coverage results from, specified as a [sltest.testmanager.TestSuiteResult](#page-307-0) object.

**model — Model name** character vector

Name of a model within the set of coverage results, specified as a character vector.

### **Output Arguments**

#### **covResult — Coverage results**

object array

Coverage results contained in the test suite result, returned as an array of cvdata objects. For more information on cvdata objects, see cv.cvdatagroup.

### **Examples**

#### **Get Test Suite Coverage Results**

```
% Create the test file, test suite, and test case structure
tf = sltest.testmanager.TestFile('API Test File');
ts = createTestSuite(tf,'API Test Suite');
tc = createTestCase(ts,'simulation','Coverage Test Case');
% Remove the default test suite
tsDel = getTestSuiteByName(tf,'New Test Suite 1');
remove(tsDel);
% Assign the system under test to the test case
setProperty(tc,'Model','sldemo_autotrans');
% Turn on coverage settings at test-file level
cov = getCoverageSetting(tf);cov.RecordCoverage = true;
% Enable MCDC and signal range coverage metrics
cov.MetricSettings = 'mr';
% Run the test case and return an object with results data
ro = run(tf);
% Get the coverage results
tfr = getTestFileResults(ro);
```
tsr = getTestSuiteResults(tfr); cr = getCoverageResults(tsr);

## **See Also**

[sltest.testmanager.CoverageSettings](#page-227-0)

#### **Topics**

"Create and Run Test Cases with Scripts" "Collect Coverage in Tests"

# **getCoverageSettings**

**Class:** sltest.testmanager.TestCase **Package:** sltest.testmanager

Get coverage settings

## **Syntax**

covSettings = getCoverageSettings(tc)

## **Description**

covSettings = getCoverageSettings(tc) gets the coverage settings for a test case and returns an [sltest.testmanager.CoverageSettings](#page-227-0) object.

## **Input Arguments**

**tc — Test case** sltest.testmanager.TestCase object

Test case to get coverage settings from, specified as an [sltest.testmanager.TestCase](#page-263-0) object.

## **Output Arguments**

**covSettings — Coverage settings** sltest.testmanager.CoverageSettings object

Coverage settings for the test case, returned as an[sltest.testmanager.CoverageSettings](#page-227-0) object.

#### **Get Coverage Settings**

```
% Create the test file, test suite, and test case structure
tf = sltest.testmanager.TestFile('API Test File');
ts = createTestSuite(tf,'API Test Suite');
tc = createTestCase(ts,'simulation','Coverage Test Case');
% Remove the default test suite
tsDel = getTestSuiteByName(tf,'New Test Suite 1');
remove(tsDel);
% Assign the system under test to the test case
setProperty(tc,'Model','sldemo_autotrans');
% Turn on coverage settings at test-file level
cov = getCoverageSettings(tf);
cov.RecordCoverage = true;
```

```
% Enable MCDC and signal range coverage metrics
cov.MetricSettings = 'mr';
```

```
% Get and check coverage settings
covSettings = getCoverageSettings(tc);
```
## **See Also**

[sltest.testmanager.CoverageSettings](#page-227-0)

#### **Topics**

"Create and Run Test Cases with Scripts"

# **getCoverageSettings**

**Class:** sltest.testmanager.TestFile **Package:** sltest.testmanager

Get coverage settings

## **Syntax**

covSettings = getCoverageSettings(tf)

## **Description**

covSettings = getCoverageSettings(tf) gets the coverage settings for a test file and returns an [sltest.testmanager.CoverageSettings](#page-227-0) object.

## **Input Arguments**

**tf — Test file** sltest.testmanager.TestFile object

Test file object to get coverage settings from, specified as an [sltest.testmanager.TestFile](#page-272-0) object.

## **Output Arguments**

#### **covSettings — Coverage settings**

object

Coverage settings for the test file, returned as an[sltest.testmanager.CoverageSettings](#page-227-0) object.

#### **Turn On Coverage For a Test File**

```
% Create the test file, test suite, and test case structure
tf = sltest.testmanager.TestFile('API Test File');
ts = createTestSuite(tf,'API Test Suite');
tc = createTestCase(ts,'simulation','Coverage Test Case');
```

```
% Remove the default test suite
tsDel = getTestSuiteByName(tf,'New Test Suite 1');
remove(tsDel);
```

```
% Assign the system under test to the test case
setProperty(tc,'Model','sldemo_autotrans');
```

```
% Turn on coverage settings at test-file level
cov = getCoverageSettings(tf);
cov.RecordCoverage = true;
```
## **See Also**

```
sltest.testmanager.CoverageSettings
```
#### **Topics**

"Create and Run Test Cases with Scripts"

# **getCoverageSettings**

**Class:** sltest.testmanager.TestSuite **Package:** sltest.testmanager

Get coverage settings

## **Syntax**

covSettings = getCoverageSettings(ts)

## **Description**

covSettings = getCoverageSettings(ts) gets coverage settings for a test suite and returns an [sltest.testmanager.CoverageSettings](#page-227-0) object.

## **Input Arguments**

**ts — Test suite** sltest.testmanager.TestSuite object

Test suite object to get coverage settings from, specified as an [sltest.testmanager.TestSuite](#page-303-0) object.

## **Output Arguments**

#### **covSettings — Coverage settings** object

Coverage settings for the test suite, returned as an [sltest.testmanager.CoverageSettings](#page-227-0) object.

#### **Turn 2ff Coverage For a Test Suite**

```
% Create the test file, test suite, and test case structure
tf = sltest.testmanager.TestFile('API Test File');
ts = createTestSuite(tf,'API Test Suite');
tc = createTestCase(ts,'simulation','Coverage Test Case');
```

```
% Remove the default test suite
tsDel = getTestSuiteByName(tf,'New Test Suite 1');
remove(tsDel);
```

```
% Assign the system under test to the test case
setProperty(tc,'Model','sldemo_autotrans');
```

```
% Turn on coverage settings at test-file level
cov = getCoverageSettings(tf);
cov.RecordCoverage = true;
```

```
% Turn off coverage at test-suite level
cov = getCoverageSettings(ts);
cov.RecordCoverage = false;
```
## **See Also**

[sltest.testmanager.CoverageSettings](#page-227-0)

#### **Topics**

"Create and Run Test Cases with Scripts"

# **getCustomCriteria**

**Class:** sltest.testmanager.TestCase **Package:** sltest.testmanager

Get custom criteria that belong to test case

## **Syntax**

customCriteria = getCustomCriteria(tc)

## **Description**

 $\text{customer}$ iteria = getCustomCriteria(tc) creates the custom criteria object customCriteria from the test case tc.

## **Input Arguments**

**tc — Test case** sltest.testmanager.TestCase object

Test case to get the custom criteria from, specified as a [sltest.testmanager.TestCase](#page-263-0) object.

# **Output Arguments**

**customCriteria — Test case custom criteria** sltest.testmanager.CustomCriteria object

Custom criteria of the test case, returned as an [sltest.testmanager.CustomCriteria](#page-230-0) object.

#### **Get Custom Criteria in Test Case**

Create a test case object from the test suite ts.

tc = ts.getTestCaseByName('Requirement 1.3 Test');

Get the custom criteria from the test case tc.

tcCriteria = getCustomCriteria(tc);

## **See Also**

[sltest.testmanager.TestIteration](#page-284-0)

#### **Topics**

"Process Test Results with Custom Scripts" "Custom Criteria Programmatic Interface Example" "Create and Run Test Cases with Scripts"

# **getCustomCriteriaPlots**

**Class:** sltest.testmanager.TestCaseResult **Package:** sltest.testmanager

Get plots from test case custom criteria

# **Syntax**

figs = getCustomCriteriaPlots(result)

## **Description**

figs = getCustomCriteriaPlots(result) returns figure handles of plots generated from the custom criteria of the test case associated with the results. Figures returned using this method are not visible. To see the plots, set the figure handle Visible property to 'on'.

## **Input Arguments**

**result — Test case result** sltest.testmanager.TestCaseResult object

Test case result to get custom criteria figure handles from, specified as a [sltest.testmanager.TestCaseResult](#page-268-0) object.

## **Output Arguments**

**figs — Figures from test case custom criteria** array of figure handles

Figures from test case custom criteria, returned as an array of figure handles.

#### **Get Figure Handles from Test Case Results**

```
% Create the test file, suite, and case
tf = sltest.testmanager.TestFile('Test Case Custom Criteria');
ts = createTestSuite(tf,'CC Test Suite');
tc = createTestCase(ts,'baseline','CC Test Case');
% Remove the default test suite
tsDel = getTestSuiteByName(tf,'New Test Suite 1');
remove(tsDel);
% Create a plot in custom criteria and enable custom criteria
tcCriteria = getCustomCriteria(tc);
tcCriteria.Callback = 'a = [1,2,3]; f= figure; plot(a);';
tcCriteria.Enabled = true;
% Set option to save figures
opt = getOptions(tf);opt.SaveFigures = true;
% Assign the system under test to the test case
setProperty(tc,'Model','sldemo_absbrake');
% Run the test and capture results
resultset = run(tf);tfr = getTestFileResults(resultset);
tsr = getTestSuiteResults(tfr);
tcr = getTestCaseResults(tsr);
% Get the custom criteria plot figure handles
figs = tcr.getCustomCriteriaPlots;
```
## **See Also**

```
sltest.testmanager.CustomCriteriasltest.testmanager.Options |
sltest.testmanager.TestCaseResult
```
#### **Topics**

"Create, Store, and Open MATLAB Figures" "Export Test Results and Generate Reports"

# **getCustomCriteriaPlots**

**Class:** sltest.testmanager.TestIterationResult **Package:** sltest.testmanager

Get plots from custom criteria

# **Syntax**

figs = getCustomCriteriaPlots(result)

## **Description**

figs = getCustomCriteriaPlots(result) returns figure handles of plots from the custom criteria of the test case associated with the iteration results. Figures returned using this method are not visible. To see the plots, set the figure handle Visible property to 'on'.

## **Input Arguments**

#### **result — Test iteration result**

sltest.testmanager.TestIterationResult object

Test iteration result to get custom criteria plots from, specified as an [sltest.testmanager.TestIterationResult](#page-289-0) object.

## **Output Arguments**

#### **figs — Figures from test case custom criteria**

array of figure handles

Figures from test case custom criteria for the specified iteration, returned as an array of figure handles.

#### **Get Figure Handles from Test Iteration Results**

```
% Create the test file, suite, and case
tf = sltest.testmanager.TestFile('Iteration Custom Criteria Plots');
ts = createTestSuite(tf,'CC Test Suite');
tc = createTestCase(ts,'baseline','CC Test Case');
% Remove the default test suite
tsDel = getTestSuiteByName(tf,'New Test Suite 1');
remove(tsDel);
% Create a plot in custom criteria and enable custom criteria
tcCriteria = getCustomCriteria(tc);
tcCriteria.Callback = 'a = [1,2,3]; f= figure; plot(a);';
tcCriteria.Enabled = true;
% Set option to save figures
opt = get0ptions(tf);opt.SaveFigures = true;
% Assign the system under test to the test case
setProperty(tc,'Model','sldemo_absbrake');
% Specify iterations
vars = 32 : 0.5 : 34;
for k = 1: length(vars)
     % Create test iteration object
     testItr = sltest.testmanager.TestIteration;
     % Set the parameter value for this iteration
     setVariable(testItr,'Name','g','Source','base workspace','Value',vars(k));
     str = sprintf('Iteration %d',k);
     % Add the iteration object to the test case
     addIteration(tc,testItr,str);
end
% Run the test and capture results
```
```
resultset = run(tf);tfr = getTestFileResults(resultset);
tsr = getTestSuiteResults(tfr);
tcr = getTestCaseResults(tsr);
tir = getIterationResults(tcr);
% Get the custom criteria plot figure handles from first iteration
figs = tir(1).getCustomCriteriaPlots;
```
### **See Also**

```
sltest.testmanager.CustomCriteriasltest.testmanager.Options |
sltest.testmanager.TestCaseResult.getIterationResults |
sltest.testmanager.TestIterationResult
```
### **Topics**

"Create, Store, and Open MATLAB Figures" "Export Test Results and Generate Reports"

#### **Introduced in R2017a**

# **getCustomCriteriaResult**

**Class:** sltest.testmanager.TestCaseResult **Package:** sltest.testmanager

Get custom criteria results from test case result

### **Syntax**

ccResult = getCustomCriteriaResult(tcResult)

### **Description**

ccResult = getCustomCriteriaResult(tcResult) creates the custom criteria result object ccResult from test case result tcResult.

### **Input Arguments**

**tcResult — Test case result** sltest.testmanager.TestCaseResult object

Test case result to get the custom criteria result from, specified as a [TestCaseResult](#page-268-0) object.

## **Output Arguments**

#### **ccResult — Custom criteria result**

sltest.testmanager.CustomCriteriaResult object

Custom criteria result of the test case result, returned as an [CustomCriteriaResult](#page-232-0) object.

## **Examples**

#### **Get Custom Criteria Result from Test Case Result**

Create a test case result object from the test case result set tcResultSet.

```
tcResult = getTestCaseResults(tcResultSet);
```
Get the custom criteria from the test case result tcResult.

ccResult = getCustomCriteriaResult(tcResult);

## **See Also**

[sltest.testmanager.TestIteration](#page-284-0)

### **Topics**

"Process Test Results with Custom Scripts" "Custom Criteria Programmatic Interface Example" "Create and Run Test Cases with Scripts"

#### **Introduced in R2016b**

# **getCustomCriteriaResult**

**Class:** sltest.testmanager.TestIterationResult **Package:** sltest.testmanager

Get custom criteria results from test iteration

### **Syntax**

ccResult = getCustomCriteriaResult(tiResult)

### **Description**

ccResult = getCustomCriteriaResult(tiResult) creates the custom criteria result object ccResult from test iteration result tiResult.

### **Input Arguments**

**tiResult — Test iteration result** sltest.testmanager.TestIterationResult object

Test iteration result to get the custom criteria result from, specified as a [TestIterationResult](#page-289-0) object.

## **Output Arguments**

#### **ccResult — Custom criteria result**

sltest.testmanager.CustomCriteriaResult object

Custom criteria result of the test case result, returned as an [CustomCriteriaResult](#page-232-0) object.

## **Examples**

#### **Get Custom Criteria Result from Test Case Result**

Create a test case result object from the test case result set tcResultSet.

```
tcResult = getTestCaseResults(tcResultSet);
```
Get the iteration result from the test case result tcResult.

```
iterResult = getIterationResults(tcResult);
```
Get the custom criteria from the test case result tcResult.

```
ccResult = getCustomCriteriaResult(iterResult);
```
# **See Also**

[sltest.testmanager.TestIteration](#page-284-0)

### **Topics**

"Process Test Results with Custom Scripts" "Custom Criteria Programmatic Interface Example" "Create and Run Test Cases with Scripts"

#### **Introduced in R2016b**

# **getEquivalenceCriteria**

**Class:** sltest.testmanager.TestCase **Package:** sltest.testmanager

Get equivalence criteria from test case

## **Syntax**

eq = getEquivalenceCriteria(tc)

## **Description**

 $eq = getEquivalenceCriterion(tc) gets the equivalence criteria set from the test$ case. The function returns an equivalence criteria object,

[sltest.testmanager.EquivalenceCriteria](#page-237-0). This function can be used only if the test type is an equivalence test case.

### **Input Arguments**

**tc — Test case** sltest.testmanager.TestCase object

Test case to get equivalence criteria from, specified as an [sltest.testmanager.TestCase](#page-263-0) object.

### **Output Arguments**

**eq — Equivalence criteria** sltest.testmanager.EquivalenceCriteria object

Equivalence criteria in the test case, returned as an [sltest.testmanager.EquivalenceCriteria](#page-237-0) object.

### **Examples**

#### **Get Equivalence Criteria**

```
% Create the test file, test suite, and test case structure
tf = sltest.testmanager.TestFile('API Test File');
ts = createTestSuite(tf,'API Test Suite');
tc = createTestCase(ts,'equivalence','Equivalence Test Case');
% Remove the default test suite
tsDel = getTestSuiteByName(tf,'New Test Suite 1');
remove(tsDel);
% Assign the system under test to the test case
% for Simulation 1 and Simulation 2
setProperty(tc,'Model','sldemo_absbrake','SimulationIndex',1);
setProperty(tc,'Model','sldemo_absbrake','SimulationIndex',2);
% Capture equivalence criteria
eq = captureEquivalenceCriteria(tc);
% Set the equivalence criteria tolerance for one signal
sc = getSignalCriteria(eq);sc(1). AbsTol = 2.2;
```

```
% Get and check the equivalence criteria
eq = getEquivalenceCriteria(tc);
```
### **See Also**

#### **Topics**

"Create and Run Test Cases with Scripts"

#### **Introduced in R2015b**

# **getInputs**

**Class:** sltest.testmanager.TestCase **Package:** sltest.testmanager

Get test case inputs

### **Syntax**

```
inputs = getInputStream(tc)inputs = getInputs(tc,simulationIndex)
```
### **Description**

inputs = getInputs(tc) gets the input sets in a test case and returns them as an array of test input objects, [sltest.testmanager.TestInput](#page-279-0).

inputs =  $getInputStreamIndex)$  gets the input sets in a test case and returns them as an array of test input objects, [sltest.testmanager.TestInput](#page-279-0). If the test case is an equivalence test case, then specify the simulation index.

### **Input Arguments**

#### **tc — Test case**

sltest.testmanager.TestCase object

Test case to get test inputs from, specified as an [sltest.testmanager.TestCase](#page-263-0) object.

#### **simulationIndex — Test case simulation number**

 $1 \mid 2$ 

Simulation number that the parameter sets apply to, specified as 1 or 2. This setting applies to the simulation test case where there are two simulations. For baseline and simulation test cases, the default simulation index is 1.

### **Output Arguments**

**inputs — Test input** sltest.testmanager.TestInput object array

Test inputs that belong to the test case, returned as an array of [sltest.testmanager.TestInput](#page-279-0) objects.

### **Examples**

#### **Get Test Inputs**

```
% Load example model
open_system('sltestExcelExample');
% Create new test file
tf = sltest.testmanager.TestFile('C:\MATLAB\input test file.mldatx');
% Get test suite object
ts = getTestSuites(tf);
% Get test case object
tc = getTestCases(ts);
% Add the example model as the system under test
setProperty(tc,'Model','sltestExcelExample');
% Add Excel data to Inputs section
% Specify two sheets to add: Acceleration and Braking
input_path = fullfile(matlabroot,'toolbox','simulinktest',...
              'simulinktestdemos','sltestExampleInputs.xlsx');
input = addInput(tc,input_path,'Sheets',["Acceleration","Braking"]);
% Map the input signal for the sheets by block name
% The third sheet is empty and cannot be mapped
map(int(1), 0);map(int(2), 0);% Get and check the test inputs
inputsOut = getInputStream(tc);inputsOut.ExcelSpecifications
```

```
ans = ExcelSpecifications with properties:
     Sheet: 'Acceleration'
     Range: ''
ans = ExcelSpecifications with properties:
 Sheet: 'Braking'
 Range: ''
```
## **See Also**

**Topics** "Create and Run Test Cases with Scripts"

**Introduced in R2015b**

## <span id="page-478-0"></span>**getIterationResults**

**Class:** sltest.testmanager.TestCaseResult **Package:** sltest.testmanager

Get iteration results

### **Syntax**

iterArray = getIterationResults(result)

### **Description**

iterArray = getIterationResults(result) returns the test iteration results that are children of the test case result.

### **Input Arguments**

**result — Test case result** sltest.testmanager.TestCaseResult object

Test case results to get the iteration results from, specified as a [sltest.testmanager.TestCaseResult](#page-268-0) object.

### **Output Arguments**

**iterArray — Iteration result** sltest.testmanager.TestIterationResult object array

Iteration result set, returned as an array of [sltest.testmanager.TestIterationResult](#page-289-0) objects.

### **Examples**

#### **Get Test Iteration Results**

```
% Create test file, test suite, and test case structure
tf = sltest.testmanager.TestFile('Iterations Test File');
ts = getTestSuites(tf);
tc = createTestCase(ts,'simulation','Simulation Iterations');
% Specify model as system under test
setProperty(tc,'Model','sldemo_autotrans');
% Set up table iteration
% Create iteration object
testItr1 = sltestiteration;
% Set iteration settings
setTestParam(testItr1,'SignalBuilderGroup','Passing Maneuver');
% Add the iteration to test case
addIteration(tc,testItr1);
```

```
% Set up another table iteration
% Create iteration object
testItr2 = sltestiteration;
% Set iteration settings
setTestParam(testItr2,'SignalBuilderGroup','Coasting');
% Add the iteration to test case
addIteration(tc,testItr2);
```

```
% Run test case that contains iterations
results = run(tc);
```

```
% Get iteration results
tcResults = getTestCaseResults(results);
iterResults = getIterationResults(tcResults);
```
### **See Also**

[sltest.testmanager.TestIterationResult](#page-289-0)

### **Topics**

"Create and Run Test Cases with Scripts"

**Introduced in R2016a**

# **getIterations**

**Class:** sltest.testmanager.TestCase **Package:** sltest.testmanager

Get test iterations that belong to test case

## **Syntax**

```
iterArray = getIterations(tc)
iterArray = getIterations(tc,iterName)
```
### **Description**

iterArray = getIterations(tc) get one or more test iteration objects that belong to the test case.

iterArray = getIterations(tc,iterName) get one or more test iteration objects with the specified name that belong to the test case.

### **Input Arguments**

**tc — Test case to get iteration from** sltest.testmanager.TestCase object

Test case that you want to get the iteration from, specified as a [sltest.testmanager.TestCase](#page-263-0) object.

#### **iterName — Test iteration name**

character vector

Test iteration name, specified as a character vector. This is an optional argument.

```
Example: 'Test Iteration 5'
```
### **Output Arguments**

#### **iterArray — Test iterations**

sltest.testmanager.TestIteration object array

Test iterations that belong to the test case, returned as an array of [sltest.testmanager.TestIteration](#page-284-0) objects.

### **Examples**

#### **Get Test Iterations in Test Case**

```
% Create test file, test suite, and test case structure
tf = sltest.testmanager.TestFile('Iterations Test File');
ts = getTestSuites(tf);
tc = createTestCase(ts,'simulation','Simulation Iterations');
% Specify model as system under test
setProperty(tc,'Model','sldemo_autotrans');
% Set up table iteration
% Create iteration object
testItr1 = sltestiteration;
% Set iteration settings
setTestParam(testItr1,'SignalBuilderGroup','Passing Maneuver');
% Add the iteration to test case
addIteration(tc,testItr1);
% Set up another table iteration
% Create iteration object
testItr2 = sltestiteration;
```
% Set iteration settings setTestParam(testItr2,'SignalBuilderGroup','Coasting'); % Add the iteration to test case addIteration(tc,testItr2);

```
% Get iterations
iters = getIterations(tc);
```
### **See Also**

[sltest.testmanager.TestIteration](#page-284-0)

### **Topics**

"Test Iterations" "Create and Run Test Cases with Scripts"

#### **Introduced in R2016a**

# **getLoggedSignals**

**Class:** sltest.testmanager.LoggedSignalSet **Package:** sltest.testmanager

Return logged signals contained in a set

## **Syntax**

objs = getLoggedSignals(lgset)

## **Description**

objs = getLoggedSignals(lgset) returns a vector of the sltest.testmanager.LoggedSignal objects contained in an sltest.testmanager.LoggedSignalSet object.

## **Input Arguments**

**lgset — Logged signal set** sltest.testmanager.LoggedSignalSet object

Logged signal set object contained in a test case.

# **Examples**

#### **Remove a Signal from a Signal Set**

Open a model and create a signal set.

% Open model sldemo\_absbrake

```
% Create test case
tf = sltest.testmanager.TestFile(strcat(pwd,'\mytf.mldatx'));
ts = sltest.testmanager.TestSuite(tf,'myts');
tc = sltest.testmanager.TestCase(ts,'baseline','mytc');
```

```
% Create signal set
mylgset = tc.addLoggedSignalSet;
```
Select the Vehicle Speed block and enter gcb. Use the returned path to create a Simulink.BlockPath object.

```
% Add signals to set
bPath = Simulink.BlockPath('sldemo_absbrake/Vehicle speed');
sig1 = mylgset.addLoggedSignal(bPath,1);
sig2 = mylgset.addLoggedSignal(bPath,2);
setProperty(tc,'Model','sldemo absbrake');
% Remove signal
remove(sig2);
% Check that signal is removed
sigs = mylgset.getLoggedSignals
```
### **See Also**

gcb

### **Topics**

"Create and Run Test Cases with Scripts" "Capture Simulation Data in a Test Case"

**Introduced in R2019a**

# **getLoggedSignalSets**

**Class:** sltest.testmanager.TestCase **Package:** sltest.testmanager

Get logged signal set from a test case

# **Syntax**

```
objs = getLoggedSignalSets(tc)
objs = getLoggedSignalSets(tc,'SimulationIndex',Value)
```
## **Description**

objs = getLoggedSignalSets(tc) creates and returns a vector of the sltest.testmanager.LoggedSignalSet objects that are stored in a test case object.

objs = getLoggedSignalSets(tc,'SimulationIndex',Value) creates and returns a vector of the sltest.testmanager.LoggedSignalSet objects from a specific simulation in an equivalence test.

## **Input Arguments**

#### **tc — Test case**

sltest.testmanager.TestCase object

Test case object.

#### **Value — Value of simulation index for equivalence criteria**

1 (default) | 2

When the test case is an equivalence test, this index specifies the simulation that contains the signal set.

```
Example: obj = getLoggedSignalSets(tc_equiv,'SimulationIndex',2);
```
## **Examples**

#### **Get Signal Sets from a Test Case**

Open a model and create a test case.

% Open model sldemo\_absbrake

```
% Create test case
tf = sltest.testmanager.TestFile(strcat(pwd,'\mytf.mldatx'));
ts = sltest.testmanager.TestSuite(tf,'myts');
tc = sltest.testmanager.TestCase(ts,'baseline','mytc');
```
% Create signal set lgset = tc.addLoggedSignalSet; lgset2 = tc.addLoggedSignalSet;

```
% Get signal sets from test case
mysets = getLoggedSignalSets(tc)
```
### **See Also**

[sltest.testmanager.EquivalenceCriteria](#page-237-0) | [sltest.testmanager.LoggedSignalSet](#page-243-0)

### **Topics**

"Create and Run Test Cases with Scripts" "Capture Simulation Data in a Test Case"

**Introduced in R2019a**

# **getOptions**

**Class:** sltest.testmanager.TestCase **Package:** sltest.testmanager

Get test file options

### **Syntax**

 $opt = get0ptions(tc)$ 

## **Description**

 $opt = get0ptions(tc)$  returns the test file options object [sltest.testmanager.Options](#page-246-0) associated with the test case tc.

### **Input Arguments**

**tc — Test case** sltest.testmanager.TestCase object

Test case to get test file options from, specified as an [sltest.testmanager.TestCase](#page-263-0) object.

### **Output Arguments**

**opt — Test file options** [sltest.testmanager.Options](#page-246-0) object

Test file options, returned as an sltest.testmanager.Options object.

### **Examples**

#### **Get Test Case Test File Options**

```
% Create the test file, test suite, and test case structure
tf = sltest.testmanager.TestFile('API Test File');
ts = createTestSuite(tf,'API Test Suite');
tc = createTestCase(ts,'baseline','Baseline API Test Case');
```

```
% Get the test file options
opt = getOptions(tc);
```
### **See Also**

[sltest.testmanager.Options](#page-246-0) | [sltest.testmanager.TestFile.getOptions](#page-490-0) | [sltest.testmanager.TestSuite.getOptions](#page-492-0)

#### **Topics**

"Create, Store, and Open MATLAB Figures" "Export Test Results and Generate Reports"

#### **Introduced in R2017a**

# <span id="page-490-0"></span>**getOptions**

**Class:** sltest.testmanager.TestFile **Package:** sltest.testmanager

Get and set test file options

## **Syntax**

 $opt = getOptions(tf)$ 

## **Description**

```
opt = getOptions(tf) returns the test file options objectsltest.testmanager.Options associated with the test file tf.
```
### **Input Arguments**

**tf — Test file** sltest.testmanager.TestFile object

Test file whose options to get, specified as an [sltest.testmanager.TestFile](#page-272-0) object.

### **Output Arguments**

**opt — Test file options** [sltest.testmanager.Options](#page-246-0) object

Test file options, returned as an sltest.testmanager.Options object.

### **Examples**

#### **Get and Set Test File Options**

```
% Create the test file, test suite, and test case structure
tf = sltest.testmanager.TestFile('API Test File');
ts = createTestSuite(tf,'API Test Suite');
tc = createTestCase(ts,'baseline','Baseline API Test Case');
```

```
% Get the test file options
opt = getOptions(tf);
```

```
% Set the title for the report and specify to save figures
opt.Title = 'ABC Co. Test Results';
opt.SaveFigures = true;
```
### **See Also**

[sltest.testmanager.Options](#page-246-0) | [sltest.testmanager.TestFile](#page-272-0)

#### **Topics**

"Create, Store, and Open MATLAB Figures" "Export Test Results and Generate Reports"

**Introduced in R2017a**

# <span id="page-492-0"></span>**getOptions**

**Class:** sltest.testmanager.TestSuite **Package:** sltest.testmanager

Get test file options

### **Syntax**

 $opt = getOptions(ts)$ 

### **Description**

 $opt = get0ptions(ts)$  returns the test file options object [sltest.testmanager.Options](#page-246-0) associated with the test suite ts.

### **Input Arguments**

**ts — Test suite** sltest.testmanager.TestSuite object

Test suite to get test file options from, specified as an [sltest.testmanager.TestSuite](#page-303-0) object.

### **Output Arguments**

**opt — Test file options** [sltest.testmanager.Options](#page-246-0) object

Test file options, returned as an sltest.testmanager.Options object.

### **Examples**

#### **Get Test File Options**

```
% Create the test file, test suite, and test case structure
tf = sltest.testmanager.TestFile('API Test File');
ts = createTestSuite(tf,'API Test Suite');
tc = createTestCase(ts,'baseline','Baseline API Test Case');
```

```
% Get the test file options
opt = getOptions(ts);
```
### **See Also**

[sltest.testmanager.Options](#page-246-0) | [sltest.testmanager.TestSuite](#page-303-0)

### **Topics**

"Create, Store, and Open MATLAB Figures" "Export Test Results and Generate Reports"

#### **Introduced in R2017a**

# **getInputRuns**

**Class:** sltest.testmanager.TestCaseResult, sltest.testmanager.TestIterationResult **Package:** sltest.testmanager

Get inputs from simulations captured with the test result

### **Syntax**

runArray = getInputRuns(result)

### **Description**

 $runArray = getInputStream(S)$  result) gets the simulation inputs from the test result.

### **Input Arguments**

```
result — Result
sltest.testmanager.TestCaseResult object |
sltest.testmanager.TestiterationResult object
```
Test results to get simulation input results from, specified as a [sltest.testmanager.TestCaseResult](#page-268-0) or [sltest.testmanager.TestIterationResult](#page-289-0) object.

## **Output Arguments**

**runArray — Simulation run input results** Simulink.sdi.Run object

Simulation run input results, returned as a Simulink.sdi.Run object array.

## **Examples**

#### **Get Simulation Run Inputs from Test Case**

```
% Open the model
open_system('sltestExcelExample');
% Create test file and get test suite and test case objects
tf = sltest.testmanager.TestFile('Input Run Test File');
ts = getTestSuites(tf);
tc = getTestCases(ts);
% Add the model as the system under test, specify to save input runs
setProperty(tc,'Model','sltestExcelExample',...
     'SaveInputRunInTestResult',true);
% Add Excel data to Inputs section
% Specify two sheets to add: Acceleration and Braking
input_path = fullfile(matlabroot,'toolbox','simulinktest',...
              'simulinktestdemos','sltestExampleInputs.xlsx');
input = addInput(tc,input_path,'Sheets',["Acceleration","Braking"]);
% Map the input signal for the sheets by block name
map(int(1), 0);map(int(2), 0);% Capture the baseline criteria
baseline = captureBaselineCriteria(tc, 'baseline API.mat',true);
% Run the test case and return the results data
results0bj = run(tc);% Get test case result and iteration result
tcr = getTestCaseResults(resultsObj);
tir = tcr.getIterationResults;
% Get inputs from simulation run
inrun = tir(1).getInputStream;
```
### **See Also**

Simulink.sdi.Run | [getOutputRuns](#page-497-0)

#### **Topics**

"Create and Run Test Cases with Scripts"

**Introduced in R2017a**

# <span id="page-497-0"></span>**getOutputRuns**

**Class:** sltest.testmanager.TestCaseResult **Package:** sltest.testmanager

Get test case simulation output results

### **Syntax**

runArray = getOutputRuns(result)

### **Description**

runArray = getOutputRuns(result) gets the test case simulation output results that are direct children of the test case results object.

### **Input Arguments**

**result — Test case result** sltest.testmanager.TestCaseResult object

Test case results to get simulation output results from, specified as a [sltest.testmanager.TestCaseResult](#page-268-0) object.

### **Output Arguments**

**runArray — Simulation output results** Simulink.sdi.Run object

Test case simulation output results, returned as a Simulink.sdi.Run object array.

### **Examples**

#### **Get Simulation Output From Test Case**

```
% Create the test file, test suite, and test case structure
tf = sltest.testmanager.TestFile('API Test File');
ts = createTestSuite(tf,'API Test Suite');
tc = createTestCase(ts,'baseline','Baseline API Test Case');
% Remove the default test suite
tsDel = getTestSuiteByName(tf,'New Test Suite 1');
remove(tsDel);
% Assign the system under test to the test case
setProperty(tc,'Model','sldemo_absbrake');
% Capture the baseline criteria
baseline = captureBaselineCriteria(tc, 'baseline API.mat',true);
% Test a new model parameter by overriding it in the test case
% parameter set
ps = addParameterSet(tc,'Name','API Parameter Set');
po = addParameterOverride(ps,'m',55);% Set the baseline criteria tolerance for one signal
sc = getSignalCriteria(baseline);
sc(1). AbsTol = 9:
% Run the test case and return an object with results data
resultsObj = run(tc);% Get test case result
tcr = getTestCaseResults(resultsObj);
% Get the baseline run dataset
runArray = getOutputRuns(tcr);
```
### **See Also**

Simulink.sdi.Run

#### **Topics**

"Create and Run Test Cases with Scripts"

**Introduced in R2015a**

# **getOutputRuns**

**Class:** sltest.testmanager.TestIterationResult **Package:** sltest.testmanager

Get test iteration simulation output results

## **Syntax**

runArray = getOutputRuns(resultObj)

# **Description**

runArray = getOutputRuns(resultObj) gets the test iteration simulation output results that are direct children of the test iteration results object.

# **Input Arguments**

**resultObj — Test iteration result** object

Test iteration results object to get results from, specified as a [sltest.testmanager.TestIterationResult](#page-289-0) object.

# **Output Arguments**

**runArray — Simulation output results** object

Test iteration simulation output results, returned as a Simulink.sdi.Run object array.

## **See Also**

[sltest.testmanager.TestIterationResult](#page-289-0)

### **Topics**

"Create and Run Test Cases with Scripts"

**Introduced in R2016a**

# **getParameterOverrides**

**Class:** sltest.testmanager.ParameterSet **Package:** sltest.testmanager

Get parameter overrides

## **Syntax**

ovrs = getParameterOverrides(ps)

### **Description**

ovrs = getParameterOverrides(ps) gets the parameter overrides in a parameter set and returns them as an array of parameter override objects, [sltest.testmanager.ParameterOverride](#page-251-0).

### **Input Arguments**

**ps — Parameter set** sltest.testmanager.ParameterSet object

Parameter set that you want to get the override from, specified as a [sltest.testmanager.ParameterSet](#page-253-0) object.

### **Output Arguments**

#### **ovrs — Parameter overrides** sltest.testmanager.ParameterOverride object array

Parameter overrides that are in the parameter set object, returned as an array of [sltest.testmanager.ParameterOverride](#page-251-0) objects.

### **Examples**

#### **Add Parameter Override to Parameter Set**

```
% Create the test file, test suite, and test case structure
tf = sltest.testmanager.TestFile('API Test File');
ts = createTestSuite(tf,'API Test Suite');
tc = createTestCase(ts,'baseline','Baseline API Test Case');
% Remove the default test suite
tsDel = getTestSuiteByName(tf,'New Test Suite 1');
remove(tsDel);
% Assign the system under test to the test case
setProperty(tc,'Model','sldemo_absbrake');
% Capture the baseline criteria
baseline = captureBaselineCriteria(tc, 'baseline API.mat',true);
% Test a new model parameter by overriding it in the test case
% parameter set
ps = addParameterSet(tc,'Name','API Parameter Set');
po = addParameterOverride(ps,'m',55);
% Check that the parameter override is applied
ovr = getParameterOverrides(ps);
```
### **See Also**

#### **Topics**

"Create and Run Test Cases with Scripts"

#### **Introduced in R2015b**
# **getParameterSets**

**Class:** sltest.testmanager.TestCase **Package:** sltest.testmanager

Get test case parameter sets

### **Syntax**

```
psets = getParameterSets(tc)
psets = getParameterSets(tc,simulationIndex)
```
## **Description**

psets = getParameterSets(tc) gets the parameter sets in a test case and returns them as an array of parameter set objects, [sltest.testmanager.ParameterSet](#page-253-0).

psets = getParameterSets(tc,simulationIndex) gets the parameter sets in a test case and returns them as an array of parameter set objects,

[sltest.testmanager.ParameterSet](#page-253-0). If the test case is an equivalence test case, then specify the simulation index.

### **Input Arguments**

```
tc — Test case
```
sltest.testmanager.TestCase object

Test case to get test inputs from, specified as an [sltest.testmanager.TestCase](#page-263-0) object.

### **simulationIndex — Test case simulation number**

1 | 2

Simulation number that the parameter sets apply to, specified as an integer, 1 or 2. This setting applies to the simulation test case where there are two simulations. For baseline and simulation test cases, the default simulation index is 1.

### **Output Arguments**

#### **psets — Parameter set**

sltest.testmanager.ParameterSet object array

Parameter sets that belong to the test case, returned as an array of [sltest.testmanager.ParameterSet](#page-253-0) objects.

### **Examples**

#### **Get Parameter Sets**

```
% Create the test file, test suite, and test case structure
tf = sltest.testmanager.TestFile('API Test File');
ts = createTestSuite(tf,'API Test Suite');
tc = createTestCase(ts,'baseline','Baseline API Test Case');
```

```
% Assign the system under test to the test case
setProperty(tc,'Model','sldemo_absbrake');
```

```
% Test a new model parameter by overriding it in the test case
% parameter set
ps = addParameterSet(tc,'Name','API Parameter Set');
po = addParameterOverride(ps,'m',55);
```

```
% Get and check the parameter set
psets = getParameterSets(tc);
```
### **See Also**

### **Topics**

"Create and Run Test Cases with Scripts"

# **getProperty**

**Class:** sltest.testmanager.TestCase **Package:** sltest.testmanager

Get test case property

## **Syntax**

val = getProperty(tc,propertyName)  $val = getProperty($ , simulationIndex)

# **Description**

 $val = getProperty(tc, propertyName)$  gets a test case property.

val =  $getProperty($  \_\_\_ , simulationIndex) gets a test case property. If the test case is an equivalence test case, then specify the simulation index.

## **Input Arguments**

**tc — Test case** sltest.testmanager.TestCase object

Test case to get test setting property from, specified as an [sltest.testmanager.TestCase](#page-263-0) object.

### **propertyName — Test case property**

character vector

Test suite property names, specified as a character vector. The properties are set using the[sltest.testmanager.TestCase.setProperty](#page-597-0) method. The available properties are:

• 'Model' — name of the model to be tested

- 'SimulationMode' simulation mode of the model during the test
- 'HarnessName' harness name used for the test
- 'HarnessOwner' harness owner name
- 'OverrideStartTime' override start time
- 'StartTime' start time override value of simulation
- 'OverrideStopTime' override stop time
- 'StopTime' stop time override value of simulation
- 'OverrideInitialState' override initial state
- 'InitialState' character vector evaluated to specify the initial state of the system under test
- 'PreloadCallback' character vector evaluated before the model loads and before model callbacks
- 'PostloadCallback' character vector evaluated after the system under test loads and PostLoadFcn callback completes
- 'PreStartRealTimeApplicationCallback' character vector evaluated before the real-time application is started on target computer
- 'CleanupCallback' character vector evaluated after simulation completes and model callbacks execute
- 'UseSignalBuilderGroups' use signal builder groups for test input
- 'SignalBuilderGroup' signal builder group name to use
- 'OverrideModelOutputSettings' override model output settings
- 'SaveOutput' save simulation output
- 'SaveState' save model states during simulation
- 'SaveFinalState' save final state of simulation
- 'SignalLogging' log signals
- 'DSMLogging' log data store
- 'ConfigsetOverrideSetting' value to determine override of configuration set
- 'ConfigsetName' configuration set override name
- 'ConfigsetFileLocation'  $-$  path to a MAT-file that contains a configuration set object
- 'ConfigsetVarName' name of the variable in ConfigsetFileLocation that is a configuration set
- 'IterationScript' character vector evaluated for test case iteration script
- 'SimulationIndex' determines which simulation a property applies to, applicable to the equivalence test case type
- 'FastRestart' indicates if test iterations run using fast restart mode
- 'SaveBaselineRunInTestResult' enable saving the baseline run used in the test case, saved in the test result
- 'LoadAppFrom' location to load real-time application from
- 'TargetComputer' target computer name
- 'TargetApplication' target application name

#### **simulationIndex — Test case simulation number** 1 | 2

Simulation number that the property applies to, specified as an integer, 1 or 2. This setting applies to the simulation test case where there are two simulations. For baseline and simulation test cases, the simulation index is 1.

### **Output Arguments**

#### **val — Property content**

character vector | logical | scalar

The content of the test case property, returned as a character vector, logical, or scalar value.

### **Examples**

### **Get Test Case Property**

```
% Create the test file, test suite, and test case structure
tf = sltest.testmanager.TestFile('API Test File');
ts = createTestSuite(tf,'API Test Suite');
tc = createTestCase(ts,'baseline','Baseline API Test Case');
```

```
% Assign the system under test to the test case
setProperty(tc,'Model','sldemo_absbrake');
```

```
% Get and check the system under test model
getProperty(tc,'Model');
```
### **See Also**

[sltest.testmanager.TestCase.setProperty](#page-597-0)

### **Topics**

"Create and Run Test Cases with Scripts"

# **getProperty**

**Class:** sltest.testmanager.TestFile **Package:** sltest.testmanager

Get test file property

## **Syntax**

val = getProperty(tf,propertyName)

## **Description**

val = getProperty(tf, propertyName) gets a test file property.

## **Input Arguments**

### **tf — Test file**

sltest.testmanager.TestFile object

Test file to get the property from, specified as an [sltest.testmanager.TestFile](#page-272-0) object.

### **propertyName — Test file property**

'CleanupCallback' | 'SetupCallback' |

Test file property names, specified as:

- 'SetupCallback' to get the content of the test file setup callback
- 'CleanupCallback' to get the content of the test file cleanup callback

### **Output Arguments**

### **val — Property content**

character vector

The content of the test suite property, returned as a character vector.

### **Examples**

### **Get Test File Property**

```
% Create a test file and test suite
tf = sltest.testmanager.TestFile('API Test File');
ts = createTestSuite(tf,'API Test Suite');
```

```
% Get the setup callback property
propName = getProperty(tf,'SetupCallback');
```
### **See Also**

```
sltest.testmanager.TestFile.setProperty
```
### **Topics**

"Create and Run Test Cases with Scripts"

# **getProperty**

**Class:** sltest.testmanager.TestSuite **Package:** sltest.testmanager

Get test suite property

## **Syntax**

val = getProperty(ts,propertyName)

## **Description**

val = getProperty(ts, propertyName) gets a test suite property.

### **Input Arguments**

**ts — Test suite** sltest.testmanager.TestSuite object

Test suite object to get the property from, specified as an [sltest.testmanager.TestSuite](#page-303-0) object.

### **propertyName — Test suite property**

character vector

Test suite property names, specified as a character vector. The available properties are 'SetupCallback' and 'CleanupCallback'.

## **Output Arguments**

**val — Property content** character vector

The content of the test suite property, returned as a character vector.

### **Get Test Suite Property**

```
% Create a test file and new test suite
tf = sltest.testmanager.TestFile('API Test File');
ts = createTestSuite(tf,'API Test Suite');
```

```
% Get the setup callback property
propName = getProperty(ts,'SetupCallback');
```
## **See Also**

### **Topics**

"Create and Run Test Cases with Scripts"

## **getSetupPlots**

**Class:** sltest.testmanager.TestFileResult **Package:** sltest.testmanager

Get plots from setup callbacks

### **Syntax**

figs = getSetupPlots(result)

### **Description**

figs = getSetupPlots(result) returns figure handles of plots from the setup callbacks of the test file associated with the results. Figures returned using this method are not visible. To see the plots, set the figure handle Visible property to 'on'.

### **Input Arguments**

**result — Test file result** sltest.testmanager.TestFileResult object

Test file results to get setup plot figure handles from, specified as a [sltest.testmanager.TestFileResult](#page-276-0) object

## **Output Arguments**

**figs — Figures from test file setup callbacks** array of figure handles

Figures from test file setup callbacks, returned as an array of figure handles.

### **Get Test File Setup Plots**

```
% Create the test file, suite, and case
tf = sltest.testmanager.TestFile('Get Test File Setup Plots');
ts = createTestSuite(tf,'Setup Plots Test Suite');
tc = createTestCase(ts,'baseline','Setup Plots Test Case');
% Remove the default test suite
tsDel = getTestSuiteByName(tf,'New Test Suite 1');
remove(tsDel);
% Create a plot in the test file setup callback
setProperty(tf, 'SetupCallback', 'a = [1,2,3]; f = figure; plot(a);');
% Set option to save figures
opt = get0ptions(tf);opt.SaveFigures = true;
% Assign the system under test to the test case
setProperty(tc,'Model','sldemo_absbrake');
% Run the test and capture results
resultset = run(tf);tfr = getTestFileResults(resultset);
% Get the setup plot figure handles
figs = tfr.getSetupPlots;
```
### **See Also**

```
sltest.testmanager.Options | sltest.testmanager.TestFile |
sltest.testmanager.TestFile.setProperty |
sltest.testmanager.TestFileResult
```
### **Topics**

"Create, Store, and Open MATLAB Figures" "Export Test Results and Generate Reports" **Introduced in R2017a**

# **getSetupPlots**

**Class:** sltest.testmanager.TestSuiteResult **Package:** sltest.testmanager

Plots from setup callbacks

### **Syntax**

figs = getSetupPlots(result)

## **Description**

figs = getSetupPlots(result) returns figure handles of plots generated from the setup callbacks of the test suite associated with the results. Figures returned using this method are not visible. To see the plots, set the figure handle Visible property to 'on'.

## **Input Arguments**

**result — Test suite results** sltest.testmanager.TestSuiteResult object

Test suite results to get setup plot figure handles from, specified as a [sltest.testmanager.TestSuiteResult](#page-307-0) object.

## **Output Arguments**

**figs — Figures from test suite setup callbacks** array of figure handles

Figures from test suite setup callbacks, returned as an array of figure handles.

#### **Get Test Suite Setup Plots**

```
% Create the test file, suite, and case
tf = sltest.testmanager.TestFile('Test Suite Setup Plots');
ts = createTestSuite(tf,'Setup Plots Test Suite');
tc = createTestCase(ts,'baseline','Setup Plots Test Case');
% Remove the default test suite
tsDel = getTestSuiteByName(tf,'New Test Suite 1');
remove(tsDel);
% Create a plot in the test suite setup callback
setProperty(ts, 'SetupCallback', 'a = [1,2,3]; f = figure; plot(a);');
% Set option to save figures
opt = getOptions(tf);opt.SaveFigures = true;
% Assign the system under test to the test case
setProperty(tc,'Model','sldemo_absbrake');
% Run the test and capture results
resultset = run(tf);
tfr = getTestFileResults(resultset);
tsr = getTestSuiteResults(tfr);
% Get the setup plot figure handles
```
#### figs = tsr.getSetupPlots;

### **See Also**

```
sltest.testmanager.Options | sltest.testmanager.TestSuite |
sltest.testmanager.TestSuite.setProperty |
sltest.testmanager.TestSuiteResult
```
### **Topics**

```
"Create, Store, and Open MATLAB Figures"
"Export Test Results and Generate Reports"
```
**Introduced in R2017a**

# **getSignalCriteria**

**Class:** sltest.testmanager.BaselineCriteria **Package:** sltest.testmanager

Get signal criteria

## **Syntax**

sigCriteria = getSignalCriteria(bc)

## **Description**

sigCriteria = getSignalCriteria(bc) gets the list of the signal criteria in a baseline criteria set and returns them as an array of signal criteria objects, [sltest.testmanager.SignalCriteria](#page-259-0).

## **Input Arguments**

**bc — Baseline criteria** sltest.testmanager.BaselineCriteria object

Baseline criteria that you want to get signal criteria from, specified as a [sltest.testmanager.BaselineCriteria](#page-216-0) object.

## **Output Arguments**

### **sigCriteria — Signal criteria object**

object array

Signal criteria that are in the baseline criteria object, returned as an array of [sltest.testmanager.SignalCriteria](#page-259-0) objects.

### **Add Baseline Criteria and Change Tolerance**

In this example, a signal data set is capture for the baseline criteria, and the absolute tolerance is changed from 0 to 9.

```
% Create the test file, test suite, and test case structure
tf = sltest.testmanager.TestFile('API Test File');
ts = createTestSuite(tf,'API Test Suite');
tc = createTestCase(ts,'baseline','Baseline API Test Case');
% Remove the default test suite
tsDel = getTestSuiteByName(tf,'New Test Suite 1');
remove(tsDel);
% Assign the system under test to the test case
setProperty(tc,'Model','sldemo absbrake');
% Capture the baseline criteria
baseline = captureBaselineCriteria(tc,'baseline_API.mat',true);
% Set the baseline criteria tolerance for a signal
sc = getSignalCriteria(baseline);
sc(1). AbsTol = 9;
```
## **See Also**

### **Topics**

"Create and Run Test Cases with Scripts"

# **getSignalCriteria**

**Class:** sltest.testmanager.EquivalenceCriteria **Package:** sltest.testmanager

Get signal criteria

## **Syntax**

sigCriteria = getSignalCriteria(eq)

## **Description**

 $sigCriteria = getSignalCriteria(eq) gets the list of the signal criteria in an$ equivalence criteria set and returns them as an array of signal criteria objects, [sltest.testmanager.SignalCriteria](#page-259-0).

## **Input Arguments**

**eq — Equivalence criteria** sltest.testmanager.EquivalenceCriteria object

Equivalence criteria that you want to get criteria from, specified as a [sltest.testmanager.EquivalenceCriteria](#page-237-0) object.

## **Output Arguments**

### **sigCriteria — Signal criteria object** object array

Signal criteria that are in the equivalence criteria object, returned as an array of [sltest.testmanager.SignalCriteria](#page-259-0) objects.

### **Remove Equivalence Criteria**

```
% Create the test file, test suite, and test case structure
tf = sltest.testmanager.TestFile('API Test File');
ts = createTestSuite(tf,'API Test Suite');
tc = createTestCase(ts,'equivalence','Equivalence Test Case');
% Remove the default test suite
tsDel = getTestSuiteByName(tf,'New Test Suite 1');
remove(tsDel);
% Assign the system under test to the test case
% for Simulation 1 and Simulation 2
setProperty(tc,'Model','sldemo_absbrake','SimulationIndex',1);
setProperty(tc,'Model','sldemo_absbrake','SimulationIndex',2);
% Add a parameter override to Simulation 1 and 2
ps1 = addParameterSet(tc,'Name','Parameter Set 1','SimulationIndex',1);
po1 = addParameterOverride(ps1,'Rr',1.20);
ps2 = addParameterSet(tc,'Name','Parameter Set 2','SimulationIndex',2);
po2 = addParameterOverride(ps2,'Rr', 1.24);% Capture equivalence criteria
eq = captureEquivalenceCriteria(tc);
% Set the equivalence criteria tolerance for one signal
sc = getSignalCriteria(eq);sc(1). AbsTol = 2.2;
% Check that signal criteria was added
sigCrit = getSignalCriteria(eq);
```
### **See Also**

### **Topics**

"Create and Run Test Cases with Scripts"

# **getSimulationPlots**

**Class:** sltest.testmanager.TestCaseResult **Package:** sltest.testmanager

Get plots from test case callbacks

### **Syntax**

```
figs = getSimulationPlots(result)
figs = getSimulationPlots(result,index)
```
### **Description**

figs = getSimulationPlots(result) returns figure handles of plots generated from the callbacks of the test case associated with the results. Figures returned using this method are not visible. To see the plots, set the figure handle Visible property to 'on'.

figs = getSimulationPlots(result,index) returns the figure handles from the simulation specified by index.

### **Input Arguments**

**result — Test case result**

sltest.testmanager.TestCaseResult object

Test case results to get simulation plot figure handles from, specified as an [sltest.testmanager.TestCaseResult](#page-268-0) object.

### **index — Simulation index**

1 (default) | 2

Simulation index, specified as 1 or 2.

### **Output Arguments**

### **figs — Figures from test case callbacks**

array of figure handles

Figures from test case callbacks, returned as an array of figure handles.

### **Examples**

#### **Get Figure Handles from Test Case Results**

```
% Create the test file, suite, and case
tf = sltest.testmanager.TestFile('Simulation Plots Test Case');
ts = createTestSuite(tf,'Sim Plots Test Suite');
tc = createTestCase(ts,'baseline','Sim Plots Test Case');
% Remove the default test suite
tsDel = getTestSuiteByName(tf,'New Test Suite 1');
remove(tsDel);
% Create a plot in a test case callback
setProperty(tc,'PostloadCalback', 'a = [1,2,3]; f = figure; plot(a);');
% Set option to save figures
opt = getOptions(tf);opt.SaveFigures = true;
% Assign the system under test to the test case
setProperty(tc,'Model','sldemo_absbrake');
% Run the test and capture results
resultset = run(tf);tfr = getTestFileResults(resultset);
tsr = getTestSuiteResults(tfr);
tcr = getTestCaseResults(tsr);
```

```
% Get the test case callback plots figure handles
figs = tcr.getSimulationPlots;
```
### **See Also**

[sltest.testmanager.Options](#page-246-0) | [sltest.testmanager.TestCase.setProperty](#page-597-0) | [sltest.testmanager.TestCaseResult](#page-268-0)

### **Topics**

"Create, Store, and Open MATLAB Figures" "Export Test Results and Generate Reports"

**Introduced in R2017a**

## **getTestCaseByName**

**Class:** sltest.testmanager.TestSuite **Package:** sltest.testmanager

Get test case object by name

### **Syntax**

tc = getTestCaseByName(ts,name)

### **Description**

tc = getTestCaseByName(ts,name) returns a test case with the specified name.

### **Input Arguments**

**ts — Test suite** sltest.testmanager.TestSuite object

Test suite with the test case you want to get, specified as an [sltest.testmanager.TestSuite](#page-303-0) object.

**name — Test suite name** character vector

The name of the test case within a test suite object, specified as a character vector. If the name does not match a test case, then the function returns an empty test case object.

## **Output Arguments**

**tc — Test case** sltest.testmanager.TestCase object Test case, returned as an [sltest.testmanager.TestCase](#page-263-0) object. If the name does not match a test case, then the function returns an empty test case object.

### **Examples**

#### **Get Test Case Object**

```
% Create a test file with default test suite and case
tf = sltest.testmanager.TestFile('My Test File');
% Get test suite
ts = getTestSuites(tf);
% Get the test case object by test case name
tc = getTestCaseByName(ts,'New Test Case 1');
```
### **See Also**

### **Topics**

"Create and Run Test Cases with Scripts"

# **getSimulationPlots**

**Class:** sltest.testmanager.TestIterationResult **Package:** sltest.testmanager

Get plots from callbacks

## **Syntax**

figs = getSimulationPlots(result) figs = getSimulationPlots(result,index)

## **Description**

figs = getSimulationPlots(result) returns figure handles of plots generated from the callbacks of the test iteration associated with the results. Figures returned using this method are not visible. To see the plots, set the figure handle Visible property to 'on'.

figs = getSimulationPlots(result,index) returns the figure handles from the simulation specified by index.

## **Input Arguments**

### **result — Test iteration result**

sltest.testmanager.TestIterationResult object

Test case iteration result to get callback figure handles from, specified as an [sltest.testmanager.TestIterationResult](#page-289-0) object or a simulation index of the result.

**index — Simulation index**

1 (default) | 2

Simulation index, specified as 1 or 2.

### **Output Arguments**

### **figs — Figures from test case callbacks**

array of figure handles

Figures from test case callbacks for the specified iteration, returned as an array of figure handles.

### **Examples**

#### **Get Figure Handles from Test Iteration Results**

```
% Create the test file, suite, and case
tf = sltest.testmanager.TestFile('Simulation Plots for Test Iterations');
ts = createTestSuite(tf,'Sim Plots Test Suite');
tc = createTestCase(ts,'baseline','Sim Plots Test Case');
% Remove the default test suite
tsDel = getTestSuiteByName(tf,'New Test Suite 1');
remove(tsDel);
% Create a plot in a callback
setProperty(tc,'PostloadCallback', 'a = [1,2,3]; f = figure; plot(a);');
% Set option to save figures
opt = get0ptions(tf);opt.SaveFigures = true;
% Assign the system under test to the test case
setProperty(tc,'Model','sldemo absbrake');
% Define iterations
vars = 32 : 0.5 : 34;
for k = 1 : length(vars)
     % Create test iteration object
     testItr = sltest.testmanager.TestIteration;
     % Set the parameter value for this iteration
     setVariable(testItr,'Name','g','Source','base workspace','Value',vars(k));
```

```
 str = sprintf('Iteration %d',k);
    % Add the iteration object to the test case
     addIteration(tc,testItr,str);
end
% Run the test and capture results
resultset = run(tf);tfr = getTestFileResults(resultset);
tsr = getTestSuiteResults(tfr);
tcr = getTestCaseResults(tsr);
tir = getIterationResults(tcr);
% Get the callback plot figure handles from the first iteration
figs = tir(1).getSimulationPlots;
```
### **See Also**

```
sltest.testmanager.Optionssltest.testmanager.TestCase.setProperty |
sltest.testmanager.TestCaseResult.getIterationResults |
sltest.testmanager.TestIterationResult
```
### **Topics**

"Create, Store, and Open MATLAB Figures" "Export Test Results and Generate Reports"

### **Introduced in R2017a**

# **getTestCaseResults**

**Class:** sltest.testmanager.ResultSet **Package:** sltest.testmanager

Get test case results object

### **Syntax**

testCaseResultArray = getTestCaseResults(result)

### **Description**

testCaseResultArray = getTestCaseResults(result) gets the test case results that are direct children of the results set object.

### **Input Arguments**

**result — Results set** sltest.testmanager.ResultSet object

Results set to get test case results from, specified as a [sltest.testmanager.ResultSet](#page-255-0) object.

## **Output Arguments**

**testCaseResultArray — Test case results** sltest.testmanager.TestCaseResult object array

Test case results, returned as an array of [sltest.testmanager.TestCaseResult](#page-268-0) objects. The function returns objects that are direct children of the results set object.

### **Get Test Case Result Data**

Use the functionslitest.testmanager.run to return a result set that contains test file, test suite, and test case results.

```
% Run tests in the Test Manager
result = sltest.testmanager.run;
```

```
% Get the test file results
testFileResultArray = getTestFileResults(result);
```

```
% Get the test suite results
testSuiteResultArray = getTestSuiteResults(result);
```

```
% Get the test case results
testCaseResultArray = getTestCaseResults(result);
```
### **See Also**

### **Topics**

"Create and Run Test Cases with Scripts"

# **getTestCaseResults**

**Class:** sltest.testmanager.TestSuiteResult **Package:** sltest.testmanager

Get test case results object

## **Syntax**

testCaseResultArray = getTestCaseResults(result)

## **Description**

testCaseResultArray = getTestCaseResults(result) gets the test case results that are direct children of the test suite results object.

## **Input Arguments**

**result — Test suite result** sltest.testmanager.TestSuiteResult object

Test suite results to get test case results from, specified as a [sltest.testmanager.TestSuiteResult](#page-307-0) object.

## **Output Arguments**

### **testCaseResultArray — Test case results**

sltest.testmanager.TestCaseResult object array

Test case results, returned as an array of [sltest.testmanager.TestCaseResult](#page-268-0) objects. The function returns objects that are direct children of the test suite results object.

### **Get Test Case Result Data**

Use the function[sltest.testmanager.run](#page-112-0) to return a result set that contains test file, test suite, and test case results.

```
% Run tests in the Test Manager
result = sltest.testmanager.run;
% Get the test file results
testFileResultArray = getTestFileResults(result);
% Get the test suite results
```

```
testSuiteResultArray = getTestSuiteResults(testFileResultArray);
```

```
% Get the test case results
testCaseResultArray = getTestCaseResults(testSuiteResultArray);
```
### **See Also**

### **Topics**

"Create and Run Test Cases with Scripts"

# **getTestCases**

**Class:** sltest.testmanager.TestSuite **Package:** sltest.testmanager

Get test cases at first level of test suite

## **Syntax**

tcArray = getTestCases(ts)

## **Description**

tcArray = getTestCases(ts) returns an array of test case objects that are at the first level of the specified test suite.

### **Input Arguments**

**ts — Test suite** sltest.testmanager.TestSuite object

Test suite with the test cases you want to get, specified as an [sltest.testmanager.TestSuite](#page-303-0) object.

## **Output Arguments**

### **tcArray — Test case array**

object array

Array of test cases at the first level of the specified test suite, returned as an array of [sltest.testmanager.TestCase](#page-263-0) objects.

### **Get Test Case Object**

```
% Create a test file with default test suite and case
tf = sltest.testmanager.TestFile('My Test File');
% Get test suite
ts = getTestSuites(tf);
% Get the test case object
tc = getTestCases(ts);
```
### **See Also**

### **Topics** "Create and Run Test Cases with Scripts"

# **getTestSuiteByName**

**Class:** sltest.testmanager.TestFile **Package:** sltest.testmanager

Get test suite object by name

## **Syntax**

ts = getTestSuiteByName(tf,name)

## **Description**

ts = getTestSuiteByName(tf,name) returns a test suite with the specified name.

### **Input Arguments**

#### **tf — Test file** sltest.testmanager.TestFile object

Test file that contains the test suite, specified as a [sltest.testmanager.TestFile](#page-272-0) object.

#### **name — Test suite name**

character vector

The name of the test suite within the test file, specified as a character vector. If the name does not match a test suite, then the function returns an empty test suite object.

Example: 'Test Suite 5'

## **Output Arguments**

**ts — Test suite object** object
Test suite, returned as an [sltest.testmanager.TestSuite](#page-303-0) object. If the name does not match a test suite, then the function returns an empty test suite object.

### **Examples**

#### **Get Test Suite Object**

```
% Create a test file with default test suite
tf = sltest.testmanager.TestFile('My Test File');
% Get the test suite object by test suite name
ts = getTestSuiteByName(tf,'New Test Suite 1');
```
### **See Also**

**Topics** "Create and Run Test Cases with Scripts"

**Introduced in R2015b**

# **getTestFileResults**

**Class:** sltest.testmanager.ResultSet **Package:** sltest.testmanager

Get test suite results object

## **Syntax**

testFileResultArray = getTestFileResults(result)

## **Description**

testFileResultArray = getTestFileResults(result) gets the test file results that are direct children of the results set object.

### **Input Arguments**

**result — Results set** sltest.testmanager.ResultSet object

Results set to get test file results from, specified as a [sltest.testmanager.ResultSet](#page-255-0) object.

### **Output Arguments**

#### **testFileResultArray — Test file results**

sltest.testmanager.TestFileResult object array

Test file results, returned as an array of [sltest.testmanager.TestFileResult](#page-276-0) objects. The function returns objects that are direct children of the results set input object.

#### **Get Test File Result Data**

Use the functionslitest.testmanager.run to return a result set that contains test file, test suite, and test case results.

```
% Run tests in the Test Manager
result = sltest.testmanager.run;
```

```
% Get the test file results
testSFileResultArray = getTestFileResults(result);
```

```
% Get the test suite results
testSuiteResultArray = getTestSuiteResults(result);
```

```
% Get the test case results
testCaseResultArray = getTestCaseResults(result);
```
### **See Also**

```
sltest.testmanager.ResultSetsltest.testmanager.TestCaseResult |
sltest.testmanager.TestSuiteResult
```
#### **Topics**

"Create and Run Test Cases with Scripts"

#### **Introduced in R2016a**

# **getTestSuiteByName**

**Class:** sltest.testmanager.TestSuite **Package:** sltest.testmanager

Get test suite object by name

## **Syntax**

tsOut = getTestSuiteByName(tsIn,name)

## **Description**

tsOut = getTestSuiteByName(tsIn,name) returns a test suite with the specified name.

## **Input Arguments**

**tsIn — Test suite** sltest.testmanager.TestSuite object

Test suite, specified as an [sltest.testmanager.TestSuite](#page-303-0) object.

**name — Test suite name** character vector

The name of the test suite within a test suite object, specified as a character vector. If the name does not match a test suite, then the function returns an empty test suite object.

## **Output Arguments**

**tsOut — Test suite** sltest.testmanager.TestSuite object Test suite, returned as an [sltest.testmanager.TestSuite](#page-303-0) object. If the name does not match a test suite, then the function returns an empty test suite object.

### **Examples**

#### **Get Test Suite Object**

```
% Create a test file and new test suite
tf = sltest.testmanager.TestFile('API Test File');
ts = getTestSuiteByName(tf,'New Test Suite 1');
% Create new test suite
```

```
createTestSuite(ts,'API Test Suite');
```

```
% Get test suite by name
ts2 = getTestSuiteByName(ts,'API Test Suite');
```
#### **See Also**

#### **Topics**

"Create and Run Test Cases with Scripts"

#### **Introduced in R2015b**

# **getTestSuites**

**Class:** sltest.testmanager.TestFile **Package:** sltest.testmanager

Get test suites at first level of test file

## **Syntax**

tsArray = getTestSuites(tf)

# **Description**

tsArray = getTestSuites(tf) returns an array of test suite objects that are at the first level of the test file.

## **Input Arguments**

**tf — Test file** sltest.testmanager.TestFile object

Test file that contains the test suites, specified as a [sltest.testmanager.TestFile](#page-272-0) object.

# **Output Arguments**

#### **tsArray — Test suite array**

object array

Array of test suites at the first level of the test file, returned as an array of [sltest.testmanager.TestSuite](#page-303-0) objects.

#### **Get Test Suite Object**

```
% Create a test file with default test suite
tf = sltest.testmanager.TestFile('My Test File');
```

```
% Get the test suite object from the test file
ts = getTestSuites(tf);
```
### **See Also**

#### **Topics**

"Create and Run Test Cases with Scripts"

#### **Introduced in R2015b**

# **getTestSuites**

**Class:** sltest.testmanager.TestSuite **Package:** sltest.testmanager

Get test suites at first level of test suite

## **Syntax**

tsArray = getTestSuites(ts)

## **Description**

tsArray = getTestSuites(ts) returns an array of test suite objects that are at the first level of the specified test suite.

## **Input Arguments**

**ts — Test suite** sltest.testmanager.TestSuite object

Test suite that contains the test suite you want to get, specified as an [sltest.testmanager.TestSuite](#page-303-0) object.

# **Output Arguments**

#### **tsArray — Test suite array**

object array

Array of test suites at the first level of the specified test suite, returned as an array of [sltest.testmanager.TestSuite](#page-303-0) objects.

#### **Get Test Suite Object**

```
% Create a test file with default test suite
tf = sltest.testmanager.TestFile('My Test File');
% Get the default test suite
ts1 = getTestSuites(tf);
% Add a test suite to default test suite
ts2 = createTestSuite(ts1,'New Test Suite 2');
% Get the test suite object from the test file
% as a new object
tsNew = getTestSuites(ts1);
```
### **See Also**

#### **Topics**

"Create and Run Test Cases with Scripts"

#### **Introduced in R2015b**

# **getTestSuiteResults**

**Class:** sltest.testmanager.ResultSet **Package:** sltest.testmanager

Get test suite results object

### **Syntax**

testSuiteResultArray = getTestSuiteResults(result)

### **Description**

testSuiteResultArray = getTestSuiteResults(result) gets the test suite results that are direct children of the results set object.

### **Input Arguments**

**result — Results set** sltest.testmanager.ResultSet object

Results set to get test suite results from, specified as a [sltest.testmanager.ResultSet](#page-255-0) object.

# **Output Arguments**

**testSuiteResultArray — Test suite results** sltest.testmanager.TestSuiteResult object array

Test suite results, returned as an array of [sltest.testmanager.TestSuiteResult](#page-307-0) objects. The function returns objects that are direct children of the results set object.

#### **Get Test Suite Result Data**

Use the function[sltest.testmanager.run](#page-112-0) to return a result set that contains test file, test suite, and test case results.

```
% Run tests in the Test Manager
result = sltest.testmanager.run;
```

```
% Get the test file results
testSFileResultArray = getTestFileResults(result);
```

```
% Get the test suite results
testSuiteResultArray = getTestSuiteResults(result);
```

```
% Get the test case results
testCaseResultArray = getTestCaseResults(result);
```
### **See Also**

#### **Topics**

"Create and Run Test Cases with Scripts"

#### **Introduced in R2015a**

# **getTestSuiteResults**

**Class:** sltest.testmanager.TestFileResult **Package:** sltest.testmanager

Get test suite results object

## **Syntax**

testSuiteResultArray = getTestSuiteResults(result)

## **Description**

testSuiteResultArray = getTestSuiteResults(result) gets the test suite results that are direct children of the test file results object.

### **Input Arguments**

**result — Test file results** sltest.testmanager.TestFileResult object

Test file results to get test suite results from, specified as a [sltest.testmanager.TestFileResult](#page-276-0) object.

### **Output Arguments**

#### **testSuiteResultArray — Test suite results**

sltest.testmanager.TestSuiteResult object array

Test suite results, returned as an array of [sltest.testmanager.TestSuiteResult](#page-307-0) objects. The function returns objects that are direct children of the test file results input object.

#### **Get Test Suite Result Data**

Use the function[sltest.testmanager.run](#page-112-0) to return a result set that contains test file, test suite, and test case results.

```
% Run tests in the Test Manager
result = sltest.testmanager.run;
% Get the test file results
testFileResultArray = getTestFileResults(result);
% Get the test suite results
testSuiteResultArray = getTestSuiteResults(testFileResultArray);
```
### **See Also**

#### **Topics**

"Create and Run Test Cases with Scripts"

#### **Introduced in R2016a**

# **getTestSuiteResults**

**Class:** sltest.testmanager.TestSuiteResult **Package:** sltest.testmanager

Get test suite results object

## **Syntax**

testSuiteResultArray = getTestSuiteResults(result)

## **Description**

testSuiteResultArray = getTestSuiteResults(result) gets the test suite results that are direct children of the test suite results object.

## **Input Arguments**

**resultObj — Test suite results** sltest.testmanager.TestSuiteResult object

Test suite results to get test suite results from, specified as a [sltest.testmanager.TestSuiteResult](#page-307-0) object.

## **Output Arguments**

#### **testSuiteResultArray — Test suite results**

sltest.testmanager.TestSuiteResult object array

Test suite results, returned as an array of [sltest.testmanager.TestSuiteResult](#page-307-0) objects. The function returns objects that are direct children of the test suite results input object.

#### **Get Test Suite Result Data**

Use the functionslitest.testmanager.run to return a result set that contains test file, test suite, and test case results.

```
% Run tests in the Test Manager
result = sltest.testmanager.run;
```

```
% Get the test file results
testFileResultArray = getTestFileResults(result);
```

```
% Get the test suite results
testSuiteResultArray = getTestSuiteResults(testFileResultArray);
```

```
% Get the next level of test suite results
testSuite2ResultArray = getTestSuiteResults(testSuiteResultArray);
```
### **See Also**

#### **Topics**

"Create and Run Test Cases with Scripts"

#### **Introduced in R2015a**

# **getVerifyRuns**

**Class:** sltest.testmanager.TestCaseResult **Package:** sltest.testmanager

Get test case verify statement

### **Syntax**

dataset = getVerifyRuns(result)

### **Description**

 $dataset = getVerifyRuns(result) gets the verify statement dataset from a test$ case result. Verify statements are constructed in the Test Sequence or Test Assessment blocks in the system under test.

### **Input Arguments**

**result — Test case result** sltest.testmanager.TestCaseResult object

Test case results to get verify statement dataset from, specified as a [sltest.testmanager.TestCaseResult](#page-268-0) object.

# **Output Arguments**

#### **dataset — Verify statement dataset** Simulink.sdi.Run object array

Test case verify statement dataset, returned as an array of Simulink.sdi.Run objects.

#### **Get Verify Output From Test Case**

```
% File paths and model names
filePath = fullfile(matlabroot,'toolbox','simulinktest','simulinktestdemos');
topModel = 'TestAndVerificationAutopilotExample';
reqDoc = 'RollAutopilotRequirements.txt';
rollModel = 'RollAutopilotMdlRef';
testHarness = 'RollReference_Requirement1_3';
testFile = 'AutopilotTestFile.mldatx';
harnessLink = ['http://localhost:31415/matlab/feval/rmiobjnavigate?arguments='...
     '[%22RollAutopilotMdlRef:urn:uuid:523e5d2d-bb86-43b2-a187-43c52a2bc174.'...
     'slx%22,%22GIDa_3fe26a28_ee1e_4aff_b1cd_3303ca12539c%22]'];
% Open the main model
open_system(fullfile(filePath,rollModel));
% Open the test file in the test manager
open(fullfile(filePath,testFile));
% Open the test harness
web(harnessLink)
% Open harness and highlight requirements links
sltest.harness.open([rollModel '/Roll Reference'], testHarness)
rmi('highlightModel','RollReference_Requirement1_3')
% Open test sequence and test assessment blocks
open_system('RollReference_Requirement1_3/Test Sequence')
open_system('RollReference_Requirement1_3/Test Assessment')
% Run the test file
ro = sltest.testmanager.run;
% Gett the test results
tfr = getTestFileResults(ro);
tsr = getTestSuiteResults(tfr);
tcr = getTestCaseResults(tsr);
```

```
% Get the verify output
verifyOut = getVerifyRuns(tcr);
```
## **See Also**

Simulink.sdi.Run

#### **Topics**

"Create and Run Test Cases with Scripts"

#### **Introduced in R2016a**

# **getVerifyRuns**

**Class:** sltest.testmanager.TestIterationResult **Package:** sltest.testmanager

Get test iteration verify statement

## **Syntax**

dataset = getVerifyRuns(result)

## **Description**

dataset = getVerifyRuns(result) gets the verify statement dataset from a test iteration result. Verify statements are made in the Test Sequence or Test Assessment blocks in the system under test.

### **Input Arguments**

**result — Test iteration result** sltest.testmanager.TestIterationResult object

Test iteration results to get verify statement dataset from, specified as a [sltest.testmanager.TestIterationResult](#page-289-0) object.

# **Output Arguments**

#### **dataset — Verify statement dataset** Simulink.sdi.Run object

Test iteration verify statement dataset, returned as a Simulink.sdi.Run object.

### **See Also**

Simulink.sdi.Run

#### **Topics**

"Create and Run Test Cases with Scripts"

#### **Introduced in R2016a**

# **layoutReport**

**Class:** sltest.testmanager.TestResultReport **Package:** sltest.testmanager

Incorporates parts of report into one document

# **Syntax**

layoutReport(obj)

# **Description**

layoutReport(obj) incorporates the report parts into one document. The report is divided into three main parts: title page, table of contents, and the main body.

This method also calls:

- [sltest.testmanager.TestResultReport.addTitlePage](#page-349-0)
- [sltest.testmanager.TestResultReport.addReportTOC](#page-347-0)
- [sltest.testmanager.TestResultReport.addReportBody](#page-345-0)

# **Input Arguments**

#### **obj — Test report object**

sltest.testmanager.TestResultReport object

Test report, specified as a [sltest.testmanager.TestResultReport](#page-292-0) object.

### **See Also**

[sltest.testmanager.TestResultReport](#page-292-0)

#### **Topics**

"Export Test Results and Generate Reports" "Create and Run Test Cases with Scripts"

#### **Introduced in R2016a**

## **map**

**Class:** sltest.testmanager.TestInput **Package:** sltest.testmanager

Map test input to system under test

# **Syntax**

map(input,Name,Value)

# **Description**

map(input,Name,Value) maps the test input data input to the system under test.

# **Input Arguments**

**input — Test input** sltest.testmanager.TestInput object

The test input to map, specified as a [sltest.testmanager.TestInput](#page-279-0) object.

#### **Name-Value Pair Arguments**

Specify optional comma-separated pairs of Name,Value arguments. Name is the argument name and Value is the corresponding value. Name must appear inside quotes. You can specify several name and value pair arguments in any order as Name1,Value1,...,NameN,ValueN.

Example: 'Mode',4,'CustomFunction','mapfcn'

#### **Mode — Mapping mode**  $0 | 1 | 2 | 3 | 4$

Mapping mode, specified as the comma-separated pair consisting of 'mode' and an integer corresponding to the desired mapping mode:

- $\bullet$  0 Block name
- $\cdot$  1 Block path
- 2 Signal name
- 3 Port order (index)
- $\cdot$  4 Custom

For more information on mapping modes, see "Map Root Inport Signal Data" (Simulink).

Example: 'Mode',2

#### **CustomFunction — Custom mapping function name**

character vector

Name of function used for custom mapping, specified as the comma-separated pair consisting of 'customFunction' and a character vector. This argument is optional and valid only when mode is set to 4.

Example: 'CustomFunction','mapfcn'

#### **CompileModel — Model compilation for mapping**

```
true (default) | false
```
Option to compile or not compile the model when performing input mapping, specified as the comma-separated pair consisting of 'CompileModel' and false or true.

Example: 'CompileModel',false

### **Examples**

#### **Add Microsoft Excel Data as Input**

This example maps data from a Microsoft Excel spreadsheet to a test case.

```
% Load example model
open_system('sltestExcelExample');
% Create new test file
tf = sltest.testmanager.TestFile('C:\MATLAB\input_test_file.mldatx');
% Get test suite object
ts = getTestSuites(tf);
```

```
% Get test case object
tc = getTestCases(ts);
% Add the example model as the system under test
setProperty(tc,'Model','sltestExcelExample');
% Add Excel data to Inputs section
% Specify two sheets to add: Acceleration and Braking
input_path = fullfile(matlabroot,'toolbox','simulinktest',...
              'simulinktestdemos','sltestExampleInputs.xlsx');
input = addInput(tc,input_path,'Sheets',["Acceleration","Braking"]);
% Map the input signal for the sheets by block name
map(int(1), 'Mode', 0);map(input(2),'Mode',0);
```
### **See Also**

#### **Topics** "Create and Run Test Cases with Scripts"

**Introduced in R2015b**

# **plotOneSignalToFile**

**Class:** sltest.testmanager.TestResultReport **Package:** sltest.testmanager

Save signal plot to file

# **Syntax**

plotOneSignalToFile(obj,filePath,onesig,isComparison)

# **Description**

plotOneSignalToFile(obj,filePath,onesig,isComparison) saves a signal plot to a PNG image file. If the signal plot is a comparison, then the baseline signal, the difference, and the tolerance are plotted in the same plot.

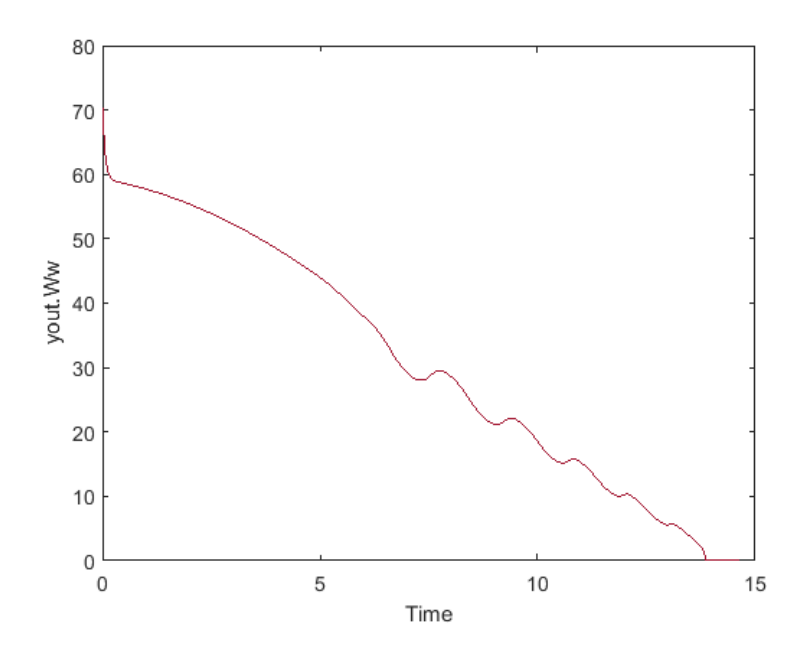

### **Input Arguments**

#### **obj — Test report object**

sltest.testmanager.TestResultReport object

Test report, specified as a [sltest.testmanager.TestResultReport](#page-292-0) object.

#### **filePath — Image file path**

character vector

File path and name of the image you want to save, specified as a character vector.

#### **onesig — Result signal**

sltest.testmanager.ReportUtility.Signal object

The result signal, specified as a sltest.testmanager.ReportUtility.Signal object.

#### **isComparison — Comparison indicator**

true | false

Flag to indicate whether the signal is from a comparison run or not, specified as a Boolean, true or false.

### **Examples**

### **See Also**

[sltest.testmanager.TestResultReport](#page-292-0)

#### **Topics**

"Export Test Results and Generate Reports" "Create and Run Test Cases with Scripts"

#### **Introduced in R2016a**

#### **remove**

**Class:** sltest.testmanager.BaselineCriteria **Package:** sltest.testmanager

Remove baseline criteria

## **Syntax**

remove(bc)

## **Description**

remove(bc) removes the baseline criteria from a test case. The baseline criteria object is empty after a call to this function.

### **Input Arguments**

**bc — Baseline criteria** sltest.testmanager.BaselineCriteria object

Baseline criteria that you want to remove from a test case, specified as a [sltest.testmanager.BaselineCriteria](#page-216-0) object.

### **Examples**

#### **Remove Baseline Criteria**

```
% Create the test file, test suite, and test case structure
tf = sltest.testmanager.TestFile('API Test File');
ts = createTestSuite(tf,'API Test Suite');
tc = createTestCase(ts,'baseline','Baseline API Test Case');
% Remove the default test suite
```

```
tsDel = getTestSuiteByName(tf,'New Test Suite 1');
remove(tsDel);
% Assign the system under test to the test case
setProperty(tc,'Model','sldemo_absbrake');
% Capture the baseline criteria
baseline = captureBaselineCriteria(tc,'baseline_API.mat',true);
% Remove baseline criteria;
remove(baseline);
```
#### **See Also**

#### **Topics**

"Create and Run Test Cases with Scripts"

#### **Introduced in R2015b**

#### **remove**

**Class:** sltest.testmanager.EquivalenceCriteria **Package:** sltest.testmanager

Remove equivalence criteria

## **Syntax**

remove(eq)

## **Description**

remove(eq) removes the equivalence criteria from a test case. The equivalence criteria object is empty after a call to this function.

### **Input Arguments**

**eq — Equivalence criteria** sltest.testmanager.EquivalenceCriteria object

Equivalence criteria that you want to remove from a test case, specified as a [sltest.testmanager.EquivalenceCriteria](#page-237-0) object.

### **Examples**

#### **Remove Equivalence Criteria**

```
% Create the test file, test suite, and test case structure
tf = sltest.testmanager.TestFile('API Test File');
ts = createTestSuite(tf,'API Test Suite');
tc = createTestCase(ts,'equivalence','Equivalence Test Case');
% Remove the default test suite
```

```
tsDel = getTestSuiteByName(tf,'New Test Suite 1');
remove(tsDel);
% Assign the system under test to the test case
% for Simulation 1 and Simulation 2
setProperty(tc,'Model','sldemo_absbrake','SimulationIndex',1);
setProperty(tc,'Model','sldemo_absbrake','SimulationIndex',2);
% Add a parameter override to Simulation 1 and 2
ps1 = addParameterSet(tc,'Name','Parameter Set 1','SimulationIndex',1);
pol = addParameterOverride(ps1,'Rr',1.20);ps2 = addParameterSet(tc,'Name','Parameter Set 2','SimulationIndex',2);
po2 = addParameterOverride(ps2, 'Rr', 1.24);% Capture equivalence criteria
eq = captureEquivalenceCriteria(tc);
% Set the equivalence criteria tolerance for one signal
sc = getSignalCriteria(eq);sc(1). AbsTol = 2.2;
% Remove second signal criteria from baseline
remove(eq);
```
### **See Also**

#### **Topics**

"Create and Run Test Cases with Scripts"

#### **Introduced in R2015b**

#### **remove**

**Class:** sltest.testmanager.LoggedSignal **Package:** sltest.testmanager

Remove a logged signal

## **Syntax**

remove(obj)

# **Description**

remove(obj) removes an sltest.testmanager.LoggedSignal object from an sltest.testmanager.LoggedSignalSet object and invalidates the LoggedSignal object.

# **Input Arguments**

**obj — Logged signal** sltest.testmanager.LoggedSignal object

Logged signal object contained in a logged signal set.

# **Examples**

#### **Remove a Signal from a Signal Set**

Open a model and create a signal set.

% Open model sldemo\_absbrake

```
% Create test case
tf = sltest.testmanager.TestFile(strcat(pwd,'\mytf.mldatx'));
ts = sltest.testmanager.TestSuite(tf,'myts');
tc = sltest.testmanager.TestCase(ts,'baseline','mytc');
```

```
% Create signal set
lgset = tc.addLoggedSignalSet;
```
Select the Vehicle Speed block and enter gcb. Use the returned path to create a Simulink.BlockPath object.

```
% Add signals to set
bPath = Simulink.BlockPath('sldemo_absbrake/Vehicle speed');
sig1 = lgset.addLoggedSignal(bPath,1);
sig2 = lgset.addLoggedSignal(bPath,2);
setProperty(tc,'Model','sldemo absbrake');
% Remove signal
remove(sig2);
% Check that signal is removed
```
#### sigs = lgset.getLoggedSignals

#### **See Also**

gcb

#### **Topics**

"Create and Run Test Cases with Scripts" "Capture Simulation Data in a Test Case"

**Introduced in R2019a**

#### **remove**

**Class:** sltest.testmanager.LoggedSignalSet **Package:** sltest.testmanager

Remove a logged signal set

### **Syntax**

remove(lgset)

## **Description**

remove(lgset) removes an sltest.testmanager.LoggedSignalSet object from an sltest.testmanager.TestCase object and invalidates its child signal objects.

### **Input Arguments**

#### **lgset — Logged signal set** sltest.testmanager.LoggedSignalSet object

Logged signal set object contained in a test case.

## **Examples**

#### **Remove a Signal Set from a Test Case**

Open a model and create a test case.

```
% Open model
sldemo_absbrake
% Create test case
tf = sltest.testmanager.TestFile(strcat(pwd,'\mytf.mldatx'));
```

```
ts = sltest.testmanager.TestSuite(tf,'myts');
tc = sltest.testmanager.TestCase(ts,'baseline','mytc');
% Create signal set
mylgset = tc.addLoggedSignalSet;
```

```
% Remove the signal set
remove(mylgset)
```
### **See Also**

[sltest.testmanager.TestCase](#page-263-0)

#### **Topics**

"Create and Run Test Cases with Scripts" "Capture Simulation Data in a Test Case"

#### **Introduced in R2019a**

#### **remove**

**Class:** sltest.testmanager.ParameterOverride **Package:** sltest.testmanager

Remove parameter override

## **Syntax**

remove(po)

### **Description**

remove(po) removes the parameter override from the parameter set. The parameter override object is empty after a call to this function.

### **Input Arguments**

**po — Parameter override** sltest.testmanager.ParameterOverride object

Parameter override that you want to remove from a parameter set, specified as a [sltest.testmanager.ParameterOverride](#page-251-0) object.

## **Examples**

#### **Remove Parameter Override from Parameter Set**

```
% Create the test file, test suite, and test case structure
tf = sltest.testmanager.TestFile('API Test File');
ts = createTestSuite(tf,'API Test Suite');
tc = createTestCase(ts,'baseline','Baseline API Test Case');
% Remove the default test suite
```
```
tsDel = getTestSuiteByName(tf,'New Test Suite 1');
remove(tsDel);
% Assign the system under test to the test case
setProperty(tc,'Model','sldemo_absbrake');
% Capture the baseline criteria
baseline = captureBaselineCriteria(tc,'baseline_API.mat',true);
% Test a new model parameter by overriding it in the test case
% parameter set
ps = addParameterSet(tc,'Name','API Parameter Set');
po = addParameterOverride(ps,'m',55);
% Remove parameter override from parameter set
remove(po);
```
### **See Also**

### **Topics**

"Create and Run Test Cases with Scripts"

### **remove**

**Class:** sltest.testmanager.ParameterSet **Package:** sltest.testmanager

Remove parameter set

## **Syntax**

remove(ps)

## **Description**

remove(ps) removes the parameter set from a test case. The parameter set object is empty after a call to this function.

### **Input Arguments**

**ps — Parameter set** sltest.testmanager.ParameterSet object

Parameter set that you want to remove from a test case, specified as a [sltest.testmanager.ParameterSet](#page-253-0) object.

## **Examples**

#### **Remove Parameter Set from Test Case**

```
% Create the test file, test suite, and test case structure
tf = sltest.testmanager.TestFile('API Test File');
ts = createTestSuite(tf,'API Test Suite');
tc = createTestCase(ts,'baseline','Baseline API Test Case');
% Remove the default test suite
```

```
tsDel = getTestSuiteByName(tf,'New Test Suite 1');
remove(tsDel);
% Assign the system under test to the test case
setProperty(tc,'Model','sldemo_absbrake');
% Capture the baseline criteria
baseline = captureBaselineCriteria(tc,'baseline_API.mat',true);
% Test a new model parameter by overriding it in the test case
% parameter set
ps = addParameterSet(tc,'Name','API Parameter Set');
po = addParameterOverride(ps,'m',55);
% Remove parameter set from test case
remove(ps);
```
### **See Also**

### **Topics**

"Create and Run Test Cases with Scripts"

### **remove**

**Class:** sltest.testmanager.SignalCriteria **Package:** sltest.testmanager

Remove signal criteria

## **Syntax**

remove(sc)

## **Description**

remove(sc) removes signal criteria from the baseline or equivalence criteria set. The signal criteria object is empty after a call to this function.

### **Input Arguments**

**sc — Signal criteria** sltest.testmanager.SignalCriteria object

Signal criteria that you want to remove from a baseline or equivalence criteria set, specified as a [sltest.testmanager.SignalCriteria](#page-259-0) object.

## **Examples**

#### **Remove Signal from Baseline Criteria Set**

```
% Create the test file, test suite, and test case structure
tf = sltest.testmanager.TestFile('API Test File');
ts = createTestSuite(tf,'API Test Suite');
tc = createTestCase(ts,'baseline','Baseline API Test Case');
% Remove the default test suite
```

```
tsDel = getTestSuiteByName(tf,'New Test Suite 1');
remove(tsDel);
% Assign the system under test to the test case
setProperty(tc,'Model','sldemo_absbrake');
% Capture the baseline criteria
baseline = captureBaselineCriteria(tc,'baseline_API.mat',true);
% Test a new model parameter by overriding it in the test case
% parameter set
ps = addParameterSet(tc,'Name','API Parameter Set');
po = addParameterOverride(ps,'m',55);
% Set the baseline criteria tolerance for one signal
sc = getSignalCriteria(baseline);
sc(1). AbsTol = 9;
% Remove second signal criteria from baseline
remove(sc(2));
```
### **See Also**

### **Topics**

"Create and Run Test Cases with Scripts"

### **remove**

**Class:** sltest.testmanager.TestCase **Package:** sltest.testmanager

Remove test case

## **Syntax**

remove(tc)

## **Description**

remove(tc) removes the test case. The test case object is empty after a call to this function. Parameter overrides, baseline criteria, or equivalence criteria associated with the test case become invalid.

### **Input Arguments**

**tc — Test case** sltest.testmanager.TestCase object

Test case to remove, specified as an [sltest.testmanager.TestCase](#page-263-0) object.

### **Examples**

#### **Remove Test Case**

```
% Create test file
tf = sltest.testmanager.TestFile('C:\MATLAB\test_file.mldatx');
% Create test suite
ts = sltest.testmanager.TestSuite(tf,'My Test Suite');
```

```
% Create test case
tc = sltest.testmanager.TestCase(ts,'equivalence',...
'Eq Test Case');
% Remove the test case
remove(tc);
```
## **See Also**

**Topics** "Create and Run Test Cases with Scripts"

### **remove**

**Class:** sltest.testmanager.TestInput **Package:** sltest.testmanager

Remove test input

## **Syntax**

remove

## **Description**

remove removes the test input from a test case. The test input object is empty after a call to this function.

## **Input Arguments**

**input — Test input** sltest.testmanager.TestInput object

The test input that you want to remove, specified as a [sltest.testmanager.TestInput](#page-279-0) object.

## **Examples**

#### **Remove Test Input Data**

```
% Load example model
open_system('sltestExcelExample');
```

```
% Create new test file
tf = sltest.testmanager.TestFile('C:\MATLAB\input_test_file.mldatx');
% Get test suite object
```

```
ts = getTestSuites(tf);
% Get test case object
tc = getTestCases(ts);% Add the example model as the system under test
setProperty(tc,'Model','sltestExcelExample');
% Add Excel data to Inputs section
% Excel file has three sheets, creating three inputs
input_path = fullfile(matlabroot,'toolbox','simulinktest',...
              'simulinktestdemos','sltestExampleInputs.xlsx');
input = addInput(tc, input path);% Map the input signals by block name for the first two inputs
map(int(1), 0);map(int(2), 0);% Remove the third input, a blank sheet
remove(input(3));
```
### **See Also**

### **Topics**

"Create and Run Test Cases with Scripts"

### **remove**

**Class:** sltest.testmanager.TestSuite **Package:** sltest.testmanager

Remove test suite

## **Syntax**

remove(ts)

## **Description**

remove(ts) removes the test suite. The test suite object is empty after a call to this function.

## **Input Arguments**

**ts — Test suite** sltest.testmanager.TestSuite object

Test suite that you want to remove, specified as an [sltest.testmanager.TestSuite](#page-303-0) object.

## **Examples**

#### **Remove Test Suite**

```
% Create test file
tf = sltest.testmanager.TestFile('C:\MATLAB\test_file.mldatx');
% Create test suite
ts = sltest.testmanager.TestSuite(tf,'My Test Suite');
```
% Remove the test suite remove(ts);

# **See Also**

### **Topics**

"Create and Run Test Cases with Scripts"

### **run**

**Class:** sltest.testmanager.TestCase **Package:** sltest.testmanager

Run test case

# **Syntax**

 $resultObj = run(tc)$ 

# **Description**

 $resultObj = run(tc)$  runs the test case and returns a results set object.

# **Input Arguments**

**tc — Test case** sltest.testmanager.TestCase object

Test case you want to run, specified as an [sltest.testmanager.TestCase](#page-263-0) object.

### **Output Arguments**

**resultObj — Results set object** object

Test results, returned as a results set object, [sltest.testmanager.ResultSet](#page-255-0).

# **Examples**

#### **Run a Test Case**

```
% Create the test file, test suite, and test case structure
tf = sltest.testmanager.TestFile('API Test File');
ts = createTestSuite(tf,'API Test Suite');
tc = createTestCase(ts,'simulation','Coverage Test Case');
% Remove the default test suite
tsDel = getTestSuiteByName(tf,'New Test Suite 1');
remove(tsDel);
% Assign the system under test to the test case
setProperty(tc,'Model','sldemo_autotrans');
% Run the test case and return an object with results data
```

```
ro = run(tc);
```
## **See Also**

### **Topics**

"Create and Run Test Cases with Scripts"

### **run**

**Class:** sltest.testmanager.TestFile **Package:** sltest.testmanager

Run test cases in test file

# **Syntax**

 $resultObj = run(tf)$ 

# **Description**

resultObj =  $run(tf)$  runs the enabled test cases in the test file and returns a results set object.

# **Input Arguments**

**tf — Test file** sltest.testmanager.TestFile object

Test file with the test cases you want to run, specified as an [sltest.testmanager.TestFile](#page-272-0) object.

# **Output Arguments**

**resultObj — Results set object** sltest.testmanager.ResultSet object

Test results, returned as a results set object, [sltest.testmanager.ResultSet](#page-255-0).

# **Examples**

#### **Run a Test File**

```
% Create the test file, test suite, and test case structure
tf = sltest.testmanager.TestFile('My Test File');
ts = createTestSuite(tf,'My Test Suite');
tc = createTestCase(ts,'simulation','Simulation Test Case');
% Remove the default test suite
tsDel = getTestSuiteByName(tf,'New Test Suite 1');
remove(tsDel);
% Assign the system under test to the test case
setProperty(tc,'Model','sldemo_autotrans');
% Run the test file and return an object with results data
ro = run(tf);
```
### **See Also**

### **Topics**

"Create and Run Test Cases with Scripts"

## **run**

**Class:** sltest.testmanager.TestSuite **Package:** sltest.testmanager

Run test cases in test suite

## **Syntax**

 $resultObj = run(ts)$ 

# **Description**

resultObj =  $run(ts)$  runs the enabled test cases in the test suite and returns a results set object.

# **Input Arguments**

**ts — Test suite** sltest.testmanager.TestSuite object

Test suite with the test cases you want to run, specified as an [sltest.testmanager.TestSuite](#page-303-0) object.

## **Output Arguments**

**resultObj — Result set** sltest.testmanager.ResultSet object

Test results, returned as a [sltest.testmanager.ResultSet](#page-255-0) results set object.

# **Examples**

#### **Run a Test Suite**

```
% Create the test file, test suite, and test case structure
tf = sltest.testmanager.TestFile('My Test File');
ts = createTestSuite(tf,'My Test Suite');
tc = createTestCase(ts,'simulation','Simulation Test Case');
% Remove the default test suite
tsDel = getTestSuiteByName(tf,'New Test Suite 1');
remove(tsDel);
% Assign the system under test to the test case
setProperty(tc,'Model','sldemo_autotrans');
% Run the test suite and return an object with results data
ro = run(ts);
```
### **See Also**

### **Topics**

"Create and Run Test Cases with Scripts"

# **saveToFile**

**Class:** sltest.testmanager.TestFile **Package:** sltest.testmanager

Save test file

# **Syntax**

```
saveToFile(tf)
saveToFile(tf,filePath)
```
# **Description**

saveToFile(tf) saves the changes to the test file.

saveToFile(tf,filePath) saves the test file to the specified file path.

# **Input Arguments**

**tf — Test file** sltest.testmanager.TestFile object

Test file, specified as a sltest.testmanager. TestFile object.

**filePath — File path** character vector

The file path and name to save the test file at, specified as a character vector. Example: 'C:\MATLAB\New Test File.mldatx'

# **Examples**

#### **Save Test File With Changes**

```
% Create the test file, test suite, and test case structure
tf = sltest.testmanager.TestFile('C:\MATLAB\My Test File.mldatx');
ts = createTestSuite(tf,'My Test Suite');
tc = createTestCase(ts,'simulation','Simulation Test Case');
% Remove the default test suite
tsDel = getTestSuiteByName(tf,'New Test Suite 1');
remove(tsDel);
% Assign the system under test to the test case
setProperty(tc,'Model','sldemo_autotrans');
% Save the test file
saveToFile(tf);
```

```
% Save test file object as another test file
saveToFile(tf,'C:\MATLAB\New Test File.mldatx');
```
### **See Also**

### **Topics**

"Create and Run Test Cases with Scripts"

# **setModelParam**

**Class:** sltest.testmanager.TestIteration **Package:** sltest.testmanager

Set model parameter for iteration

## **Syntax**

```
setModelParam(obj,modelObject,paramName,value)
setModelParam(obj,modelObject,paramName,value,'SimulationIndex',sim)
```
## **Description**

setModelParam(obj,modelObject,paramName,value) sets a model parameter for the test iteration object.

setModelParam(obj,modelObject,paramName,value,'SimulationIndex',sim) sets a model parameter for the specified simulation in an equivalence test.

## **Input Arguments**

**obj — Test iteration to set model parameter for** sltest.testmanager.TestIteration object

Test iteration that you want to set the model parameter for, specified as a [sltest.testmanager.TestIteration](#page-284-0) object.

#### **modelObject — Name or handle of a model or block**

character vector | handle

Handle or name of a model or block, specified as a numeric handle or a character vector. A numeric handle must be a scalar. You can also set parameters of lines and ports, but you must use numeric handles to specify them.

```
Example: 'vdp/Fcn'
```
#### **paramName — Model or block parameter name**

character vector

Model or block parameter name, specified as the comma-separated pair consisting of the parameter name, specified as a character vector, and the value, specified in the format determined by the parameter type. Case is ignored for parameter names. Value character vectors are case sensitive. Values are often character vectors, but they can also be numeric, arrays, and other types. Many block parameter values are specified as character vectors, but two exceptions are these parameters: Position, specified as a value vector, and UserData, which can be any data type.

For more information on parameter name and value pairs, see set param.

Example: 'Solver','ode15s'

Data Types: char

### **sim — Simulation to set model parameters for**

 $1 | 2$ 

Simulation in an equivalence test to set model parameters for, specified as 1 or 2.

### **Examples**

#### **Override Gain Value**

setModelParam(obj,[sltest\_bdroot '/Mu'],'Gain','1000')

### **See Also**

set\_param | [sltest.testmanager.TestIteration](#page-284-0)

### **Topics**

"Test Iterations" "Create and Run Test Cases with Scripts"

#### **Introduced in R2016a**

# **setProperty**

**Class:** sltest.testmanager.TestCase **Package:** sltest.testmanager

Set test case property

## **Syntax**

setProperty(tc,Name,Value)

## **Description**

setProperty(tc, Name, Value) sets a test case property.

## **Input Arguments**

**tc — Test case** sltest.testmanager.TestCase object

Test case to set property, specified as an [sltest.testmanager.TestCase](#page-263-0) object.

### **Name-Value Pair Arguments**

Specify optional comma-separated pairs of Name, Value arguments. Name is the argument name and Value is the corresponding value. Name must appear inside quotes. You can specify several name and value pair arguments in any order as Name1,Value1,...,NameN,ValueN.

Example: 'StopTime',100

#### **Model — System Under Test model name**

empty character vector (default)

The model name in the System Under Test section, specified as a character vector.

Example: 'sldemo\_absbrake'

#### **SimulationMode — Simulation mode**

```
empty character vector (default) | 'Normal' | 'Accelerator' | 'Rapid
Accelerator' | 'Software-in-the-Loop (SIL)' | 'Processor-in-the-Loop
(PIL)'
```
The simulation mode of the model or harness, specified as a character vector. To return to the default model settings, specify an empty character vector, ''.

Example: 'SimulationMode','Rapid Accelerator'

#### **OverrideStartTime — Override model start time**

false (default) | true

Indicate if the test case overrides the model start time, specified as true or false.

#### **StartTime — Model start time**

0 (default) | scalar

Model start time, specified as a scalar value.

```
Data Types: single | double | int8 | int16 | int32 | int64 | uint8 | uint16 |
uint32 | uint64
```
#### **OverrideStopTime — Override model stop time**

false (default) | true

Indicate if the test case overrides the model stop time, specified as true or false.

#### **StopTime — Model stop time**

10 (default) | scalar

Model stop time, specified as a scalar value.

```
Data Types: single | double | int8 | int16 | int32 | int64 | uint8 | uint16 |
uint32 | uint64
```
#### **OverrideInitialState — Override model initial state**

false (default) | true

Indicate if the test case overrides the model initial state, specified as true or false.

#### **InitialState — Model initial state**

empty character vector (default)

Model initial state from a workspace variable, specified as a character vector.

#### **HarnessName — Test harness name**

empty character vector (default)

Name of a test harness to use in the System Under Test section, specified as a character vector.

#### **HarnessOwner — Test harness owner name**

empty character vector (default)

Name of the test harness owner, specified as a character vector.

#### **UseSignalBuilderGroup — Override Signal Builder group**

false (default) | true

Indicate if the test case overrides the model and uses a different Signal Builder group in the Inputs section, specified as true or false.

#### **SignalBuilderGroup — Signal Builder group name**

empty character vector (default)

Signal Builder group name, specified as a character vector. To return to the default model settings, specify an empty character vector, ''.

#### **OverrideModelOutputSettings — Override model output settings**

false (default) | true

Indicate if the test case overrides the model settings under the Outputs section, specified as true or false.

#### **SaveOutput — Override saving output**

false (default) | true

Indicate if the test case overrides saving model output, specified as true or false.

#### **SaveState — Save output state values**

false (default) | true

Indicate if the test case is set to save output state values, specified as true or false.

#### **SignalLogging — Log signals**

true (default) | false

Indicate if the test case is set to log signals marked for logging in the model, specified as true or false.

#### **DSMLogging — Log Data Store variables**

true (default) | false

Indicate if the test case is set to log Data Store variables, specified as true or false.

#### **SaveFinalState — Save final state**

false (default) | true

Indicate if the test case is set to store final state values, specified as true or false.

#### **SimulationIndex — Equivalence test case simulation**

1 (default)  $|2$ 

Simulation number that the property applies to, specified as an integer, 1 or 2. This setting applies to the simulation test case.

#### **ConfigSetOverrideSetting — &onfiguration setting override**

1 (default) | 2 | 3

Override the configuration settings, specified as an integer.

- $\cdot$  1 No override
- $\cdot$  2 Use a named configuration set in the model
- 3 Use a configuration set specified in a file

#### **ConfigSetName — Configuration set name**

empty character vector (default)

Name of the configuration setting in a model, specified as a character vector.

#### **ConfigSetVarName — &onfiguration set variable name**

empty character vector (default)

Variable name in a configuration set file, specified as a character vector.

#### **ConfigSetFileLocation — &onfiguration set file path**

empty character vector (default)

File name and path of the configuration set, specified as a character vector.

#### **PreloadCallback — Pre-load callback script**

character vector

Pre-load callback script, specified as a character vector.

#### **PostloadCallback — Post-load callback script**

character vector

Post-load callback script, specified as a character vector.

#### **CleanupCallback — Cleanup callback script**

character vector

Test-case level cleanup callback script, specified as a character vector. The function deletes any existing callback script and replaces it with the specified character vector.

Example: 'clear a % clear value from workspace'

#### **PreStartRealTimeApplicationCallback — Real-time pre-start callback**

character vector

Character vector evaluated before the real-time application is started on the target computer, specified as a character vector. For more information on real-time testing, see "Test Models in Real Time".

#### **IterationScript — Iteration script**

character vector

Iteration script evaluated to create test case iterations, specified as a character vector. For more information about test iteration scripts, see "Test Iterations".

#### **FastRestart — Run iterations using fast restart**

false (default) | true

Indicate if the test iterations run using fast restart mode, specified as true or false.

#### **SaveBaselineRunInTestResult — Save baseline in test result**

false (default) | true

Indicate if the test case saves the baseline used in the test result after test execution, specified as true or false.

#### **SaveInputRunInTestResult — Save input in test result**

false (default) | true

Enable saving external input run used in test result, specified as true or false.

#### **StopSimAtLastTimePoint — Stop simulation at last input time**

false (default) | true

Enable stopping the simulation at the final time value of the input, specified as true or false.

#### **LoadAppFrom — Application location**

1 (default) | 2 | 3

Location from which to load the application, specified as an integer. This property is available only in real-time test cases.

- $\cdot$  1 Model
- 2 Target application
- 3 Target computer

For more information on real-time testing, see "Test Models in Real Time".

#### **TargetComputer — Target computer name**

character vector

Name of the target computer, specified as a character vector. This property is available only in real-time test cases. For more information on real-time testing, see "Test Models in Real Time".

#### **TargetApplication — Target application name and path**

character vector

Name and path of the target application, specified as a character vector. This property is available only in real-time test cases. For more information on real-time testing, see "Test Models in Real Time".

### **Examples**

#### **Set Model as System Under Test**

```
% Create the test file, test suite, and test case structure
tf = sltest.testmanager.TestFile('API Test File');
ts = createTestSuite(tf,'API Test Suite');
tc = createTestCase(ts,'baseline','Baseline API Test Case');
```

```
% Remove the default test suite
tsDel = getTestSuiteByName(tf,'New Test Suite 1');
remove(tsDel);
```

```
% Assign the system under test to the test case
setProperty(tc,'Model','sldemo_absbrake');
```
### **See Also**

### **Topics**

"Create and Run Test Cases with Scripts"

# **setProperty**

**Class:** sltest.testmanager.TestFile **Package:** sltest.testmanager

Set test file property

## **Syntax**

setProperty(tf,Name,Value)

## **Description**

setProperty(tf, Name, Value) sets a test file property.

## **Input Arguments**

**tf — Test file** sltest.testmanager.TestFile object

Test file object whose property to set, specified as an [sltest.testmanager.TestFile](#page-272-0) object.

### **Name-Value Pair Arguments**

Specify optional comma-separated pairs of Name, Value arguments. Name is the argument name and Value is the corresponding value. Name must appear inside quotes. You can specify several name and value pair arguments in any order as Name1,Value1,...,NameN,ValueN.

Example: 'SetupCallback','a = 300; % set nominal value'

#### **SetupCallback — Setup callback script**

empty (default) | character vector

Test-file level setup callback script, specified as a character vector. The function replaces any existing callback script with this value.

Example: 'a = 300; % set nominal value'

#### **CleanupCallback — Cleanup callback script**

empty (default) | character vector

Test-file level cleanup callback script, specified as a character vector. The function replaces any existing callback script with this value.

Example: 'clear a % clear value from workspace'

## **Examples**

#### **Set Test File Property**

```
% Create a test file
tf = sltest.testmanager.TestFile('API Test File');
```

```
% Set the setup callback property
setProperty(tf,'CleanupCallback','clearvars % Clear variables');
```
### **See Also**

[sltest.testmanager.TestFile.getProperty](#page-510-0)

### **Topics**

"Create and Run Test Cases with Scripts"

# **setProperty**

**Class:** sltest.testmanager.TestSuite **Package:** sltest.testmanager

Set test suite property

## **Syntax**

setProperty(ts,Name,Value)

## **Description**

setProperty(ts, Name, Value) sets a test suite property.

## **Input Arguments**

**ts — Test suite** sltest.testmanager.TestSuite object

Test suite object to set the property, specified as an [sltest.testmanager.TestSuite](#page-303-0) object.

### **Name-Value Pair Arguments**

Specify optional comma-separated pairs of Name,Value arguments. Name is the argument name and Value is the corresponding value. Name must appear inside quotes. You can specify several name and value pair arguments in any order as Name1,Value1,...,NameN,ValueN.

Example: 'SetupCallback','a = 300; % set nominal value'

#### **SetupCallback — Setup callback script**

empty (default) | character vector

Test-suite level setup callback script, specified as a character vector. The function deletes any existing callback script and replaces it with the specified character vector.

```
Example: 'a = 300; % set nominal value'
```
#### **CleanupCallback — Cleanup callback script**

empty (default) | character vector

Test-suite level cleanup callback script, specified as a character vector. The function deletes any existing callback script and replaces it with the specified character vector.

Example: 'clear a % clear value from workspace'

### **Examples**

#### **Set Test Suite Property**

```
% Create a test file and new test suite
tf = sltest.testmanager.TestFile('API Test File');
ts = createTestSuite(tf,'API Test Suite');
```

```
% Set the setup callback property
setProperty(ts,'CleanupCallback','clearvars % Clear variables');
```
### **See Also**

#### **Topics**

"Create and Run Test Cases with Scripts"

# **setTestParam**

**Class:** sltest.testmanager.TestIteration **Package:** sltest.testmanager

Set test case parameter

# **Syntax**

setTestParam(obj,Name,Value)

## **Description**

setTestParam(obj,Name,Value) sets the test iteration parameter with additional options specified by one or more Name, Value pair arguments.

## **Input Arguments**

#### **obj — Test iteration object**

object

Test iteration object that you want to apply the test parameter to, specified as a [sltest.testmanager.TestIteration](#page-284-0) object.

### **Name-Value Pair Arguments**

Specify optional comma-separated pairs of Name,Value arguments. Name is the argument name and Value is the corresponding value. Name must appear inside quotes. You can specify several name and value pair arguments in any order as Name1,Value1,...,NameN,ValueN.

#### **ParameterSet — Parameter set**

Current test case setting (default) | character vector

Parameter set name, specified as the comma-separated pair consisting of 'ParameterSet' and a character vector. Parameter set overrides are setup in the **Parameter Overrides** section of the test case.

Example: 'ParameterSet','Param Set 1'

#### **Baseline — Baseline criteria dataset**

Current test case setting (default) | character vector

Baseline criteria dataset name, specified as the comma-separated pair consisting of 'Baseline' and a character vector. Baseline criteria datasets are setup in the **Baseline Criteria** section of the test case. It is available only for baseline test cases.

Example: 'Baseline','BaselineSet\_High'

#### **ExternalInput — External input**

Current test case setting (default) | character vector

External input name, specified as the comma-separated pair consisting of 'ExternalInput' and a character vector. External input overrides are setup in the **Inputs** section of the test case.

Example: 'ExternalInput','Run1'

#### **ConfigSet — &onfiguration setting**

Current test case setting (default) | character vector

Configuration setting name, specified as the comma-separated pair consisting of 'ConfigSet' and a character vector. Configuration setting overrides are setup in the **Configuration Settings Overrides** section of the test case.

Example: 'ConfigSet','Solver 3'

#### **SimulationIndex — Equivalence test simulation index**

Number of the simulation in an equivalence test case (default) | integer

Simulation index of an equivalence test case, specified as an integer.

Example: 'SimulationIndex',2

#### **SignalEditorScenario — Signal Editor scenario**

Current test case setting (default) | character vector

Signal Editor scenario input name, specified as the comma-separated pair consisting of 'SignalEditorScenario' and a character vector. Signal Editor scenario overrides are set up in the test case **Inputs** section.

Example: 'SignalBuilderGroup','Acceleration'

#### **SignalBuilderGroup — Signal Builder group**

Current test case setting (default) | character vector

Signal Builder group input name, specified as the comma-separated pair consisting of 'SignalBuilderGroup' and a character vector. Signal Builder group overrides are set up in the test case **Inputs** section.

Example: 'SignalBuilderGroup','Acceleration'

#### **PreLoadFcn — Pre-load callback script**

Current test case setting (default) | character vector

Pre-load callback script, specified as the comma-separated pair consisting of 'PreLoadFcn' and a character vector. The pre-load callback script is setup in the **Callbacks** section of the test case.

#### **PostLoadFcn — Post-load callback script**

Current test case setting (default) | character vector

Post-load callback script, specified as the comma-separated pair consisting of 'PostLoadFcn' and a character vector. The post-load callback script is setup in the **Callbacks** section of the test case.

#### **PreStartRealTimeApplicationFcn — Pre-start real-time application callback script**

Current test case setting (default) | character vector

Pre-start real-time application callback script, specified as the comma-separated pair consisting of 'PreStartRealTimeApplicationFcn' and a character vector. The prestart real-time application callback script is setup in the **Callbacks** section of the test case.

#### **CleanupFcn — Cleanup callback script**

Current test case setting (default) | character vector

Cleanup callback script, specified as the comma-separated pair consisting of 'CleanupFcn' and a character vector. The cleanup callback script is setup in the **Callbacks** section of the test case.

#### **Description — Description**

Current test case setting (default) | character vector

Test description text, specified as the comma-separated pair consisting of 'Description' and a character vector. The Description is setup in the **Description** section of the test case.

Example: 'Description','Test the autopilot controller for wind gusts'

## **Examples**

#### **Set Test Parameter**

setTestParam(obj,'Description','Test the autopilot controller for wind gusts');

### **See Also**

[sltest.testmanager.TestIteration](#page-284-0)

### **Topics**

"Test Iterations" "Create and Run Test Cases with Scripts"

#### **Introduced in R2016a**
# **setVariable**

**Class:** sltest.testmanager.TestIteration **Package:** sltest.testmanager

Set model variable override

# **Syntax**

setVariable(obj,'Name',varName,'Source',srcName,'Value',value)

# **Description**

setVariable(obj,'Name',varName,'Source',srcName,'Value',value) sets a model variable override for the test iteration. Specify the

[sltest.testmanager.TestIteration](#page-284-0) object, and then specify the variable name, source, and override value. The method overrides the variable in the test iteration and does not permanently change the model variable.

# **Input Arguments**

#### **obj — Test iteration object**

object

The test iteration you want to apply the override to, specified as a [sltest.testmanager.TestIteration](#page-284-0) object.

#### **varName — Variable name**

character vector

Name of the variable you want to override, specified as a character vector.

#### **srcName — Variable source**

```
'base workspace' | 'model workspace' | 'mask workspace' | data dictionary
name | model element paths
```
The source of the variable to override, specified as a character vector. For non-real-time test cases, the possible sources can be 'base workspace', 'model workspace', 'mask workspace', or the name of a data dictionary, such as 'data.sldd'.

For real-time test cases, the possible sources are model element paths, which might be an empty character vector.

**value — Override value** numeric | logical | enum | struct

Value of the variable to override.

# **Examples**

#### **Set Variable in Base Workspace**

setVariable(obj,'Name','g','Source','base workspace','Value',33);

### **See Also**

[sltest.testmanager.TestIteration](#page-284-0)

#### **Topics**

"Test Iterations" "Create and Run Test Cases with Scripts"

#### **Introduced in R2016a**

# **Blocks — Alphabetical List**

# <span id="page-615-0"></span>**Observer Port**

Wirelessly link signals to use with verification **Library:** Simulink Test

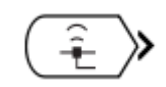

# **Description**

Include the Observer Port block within an Observer model to map signals from a system model to an Observer model. The Observer Port block can only be used within a model that is linked to an Observer Reference block.

### **Ports**

### **Output**

**Port\_1 — Mapped signal** scalar | vector

Mapped signal that flows through the Observer Port into the Observer model.

Data Types: double | single | Boolean | base integer | fixed point | enumerated | non-virtual bus

# **Extended Capabilities**

### **C/C++ Code Generation**

Generate C and C++ code using Simulink® Coder<sup>™</sup>.

### **See Also**

### **Topics**

"Access Model Data Wirelessly by Using Observers" [Observer Reference](#page-617-0)

#### **Introduced in R2019a**

# <span id="page-617-0"></span>**Observer Reference**

Create and contain an Observer model **Library:** Simulink Test

# **Description**

The Observer Reference block references a separate model called the Observer model, which houses your verification subsystem. Connect the Observer Reference block to Simulink models without signal lines to wirelessly debug and test the design of the system.

### **Ports**

The Observer Reference block does not have inports or outports–signals are mapped to the Observer Model through the Observer Port block.

### **Parameters**

**Observer Model name — File name of Observer model**

'' (default) | character vector

Path to the Observer model. The file name must be a valid MATLAB identifier. The extension, for example, .slx, is optional.

To view the model that you specified, click **Open**.

**Programmatic Use Parameter**: ObserverModelName **Type**: character vector **Value**: '' | '<observer model name>' **Default**: ''

# **Extended Capabilities**

### **C/C++ Code Generation**

Generate C and C++ code using Simulink® Coder™.

# **See Also**

### **Topics**

"Access Model Data Wirelessly by Using Observers" [Observer Port](#page-615-0)

#### **Introduced in R2019a**

# **Test Assessment**

Assess simulation testing scenarios, function calls, and assessments **Library:** Simulink Test

# **Description**

Define test assessments in a tabular series of steps. Like the Test Sequence block, the Test Assessment block uses MATLAB as the action language.

Double-click the Test Assessment block to open the Test Sequence Editor. By default, the Test Assessment block contains a test step Run, configured as a When decomposition sequence. To change the transition type to a standard transition, right-click the top-level step and clear **When decomposition**. For more information, see "Test Sequence Editor".

# **Ports**

Ports correspond to inputs and outputs defined in the Test Sequence Editor **Symbols** pane.

### **Parameters**

For a description of block parameters, see Subsystem, Atomic Subsystem, CodeReuse Subsystem.

# **Extended Capabilities**

### **C/C++ Code Generation**

Generate C and C++ code using Simulink® Coder<sup>™</sup>.

### **See Also**

"Test Sequence Editor" | "Test Sequence and Assessment Syntax"

#### **Topics**

"Assess Model Simulation Using verify Statements" "Actions and Transitions" "Signal Generation Functions"

#### **Introduced in R2016a**

# **Test Sequence**

Create simulation testing scenarios, function calls, and assessments **Library:** Simulink Test

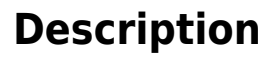

Define a test sequence using a tabular series of steps. Like the Test Assessment block, the Test Sequence block uses MATLAB as the action language.

### **Ports**

Ports correspond to inputs and outputs defined in the Test Sequence Editor **Symbols** pane.

### **Parameters**

For a description of block parameters, see Subsystem, Atomic Subsystem, CodeReuse Subsystem.

# **Extended Capabilities**

### **C/C++ Code Generation**

Generate C and C++ code using Simulink® Coder™.

### **See Also**

"Test Sequence Editor" | "Test Sequence and Assessment Syntax"

### **Topics**

"Assess Model Simulation Using verify Statements" "Actions and Transitions" "Signal Generation Functions"

#### **Introduced in R2015a**

# **Sequence Viewer**

Display messages, events, states, transitions, and functions between blocks during simulation

**Library:** SimEvents Stateflow

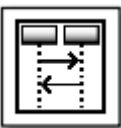

# **Description**

The Sequence Viewer block displays messages, events, states, transitions, and functions between certain blocks during simulation. The blocks that you can display are called lifeline blocks and include:

- Subsystems
- Referenced models
- Blocks that contain messages, such as Stateflow<sup>®</sup> charts
- Blocks that call functions or generate events, such as Function Caller, Function-Call Generator, and MATLAB Function blocks
- Blocks that contain functions, such as Function-Call Subsystem and Simulink Function blocks

To see states, transitions, and events for lifeline blocks in a referenced model, you must have a Sequence Viewer block in the referenced model. Without a Sequence Viewer block in the referenced model, you can see only messages and functions for lifeline blocks in the referenced model.

# **Parameters**

#### **Time Precision for Variable Step — Adjust time increment precision** 3 (default)

When using a variable step solver, change this parameter to adjust the time precision for the sequence viewer.

#### **History — Maximum number of events to keep in viewer** 5000 (default)

### **See Also**

"Use the Sequence Viewer Block to Visualize Messages, Events, and Entities" (SimEvents)

#### **Introduced in R2015b**